**Министерство образования и науки Забайкальского края Государственное профессиональное образовательное учреждение «Шилкинский многопрофильный лицей»**

«Утверждаю» Зам директора по УМР «Шилкинский МПЛ» Н.В.Алексеева Am 2022 г.  $H.0$ 

## **УЧЕБНО-МЕТОДИЧЕСКИЙ КОМПЛЕКС**

по дисциплине общеобразовательного цикла

## ОУД 15. Информатика

# по профессиям: 23.01.09 Машинист локомотива 23.01.13 Электромонтер тяговой подстанции

Составитель: Рохлецова Дарья Владимировна

Рекомендован к утверждению МК Протокол № 10 от 01.06.2022 г. Председатель МК: И.В.Семёнова

Шилка, 2022 год

Учебно-методический комплекс по дисциплине общеобразовательного цикла ОУД 15. Информатика разработан в соответствии с требованиями ФГОС среднего общего образования, ФГОС среднего профессионального образования и профиля профессионального образования к обязательному минимуму содержания и уровню подготовки обучающихся по профессиям: 23.01.09 Машинист локомотива, 23.01.13 Электромонтер тяговой подстанции.

Учебно-методический комплекс дисциплины рекомендован к утверждению методической комиссией протокол № 10 от «01» июня 2022 г.

**Составитель (ли):** Рохлецова Дарья Владимировна

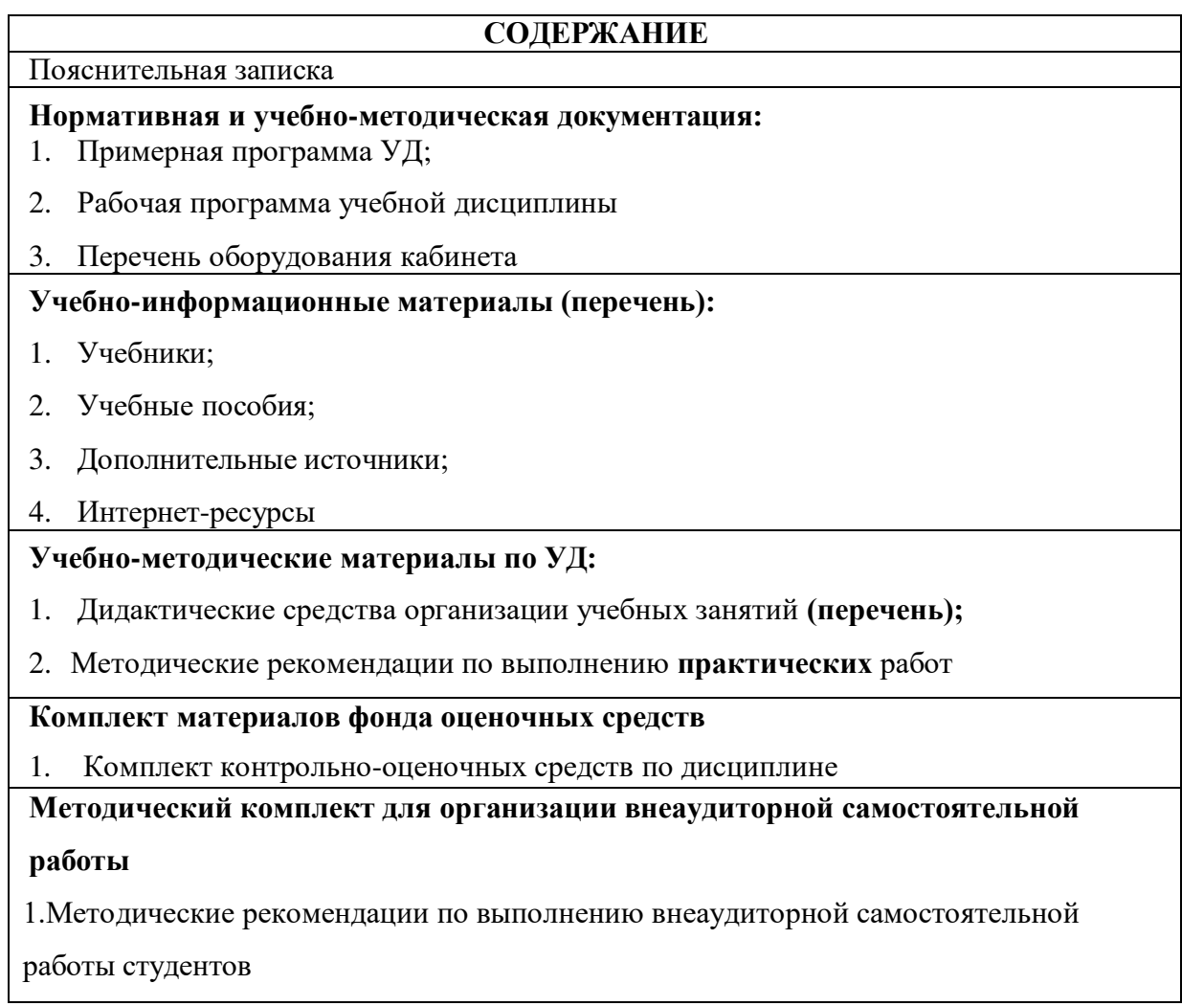

#### **Пояснительная записка**

УМК общеобразовательной учебной дисциплины Информатика предназначен для изучения информатики в профессиональных образовательных организациях, реализующих образовательную программу среднего общего образования в пределах освоения основной профессиональной образовательной программы СПО на базе основного общего образования при подготовке обучающихся по профессиям: 23.01.09 Машинист локомотива, 23.01.13 Электромонтер тяговой подстанции.

УМК разработан на основе требований ФГОС среднего общего образования, предъявляемых к структуре, содержанию и результатам освоения учебной дисциплины Информатика, и в соответствии с Рекомендациями по организации получения среднего общего образования в пределах освоения образовательных программ среднего профессионального образования на базе основного общего образования с учетом требований федеральных государственных образовательных стандартов и получаемой профессии или специальности среднего профессионального образования (письмо Департамента государственной политики в сфере подготовки рабочих кадров и ДПО Минобрнауки России от 17.03.2015 № 06-259).

Место дисциплины в структуре основной профессиональной образовательной программы: общеобразовательный цикл, из обязательной предметной области «Математика и информатика» ФГОС среднего общего образования для всех профессий среднего профессионального образования технического профиля.

Цели и задачи учебной дисциплины – требования к результатам освоения дисциплины:

Содержание программы «Информатика» направлено на достижение следующих целей:

- формирование у обучающихся представлений о роли информатики и информационнокоммуникационных технологий (ИКТ) в современном обществе, понимание основ правовых аспектов использования компьютерных программ и работы в Интернете;
- формирование у обучающихся умений осуществлять поиск и использование информации, необходимой для эффективного выполнения профессиональных задач, профессионального и личностного развития;
- формирование у обучающихся умений применять, анализировать, преобразовывать информационные модели реальных объектов и процессов средствами информатики, используя при этом ИКТ, в том числе при изучении других дисциплин;
- развитие у обучающихся познавательных интересов, интеллектуальных и творческих способностей путем освоения и использования методов информатики и средств ИКТ при изучении различных учебных предметов;
- приобретение обучающимися опыта использования информационных технологий в индивидуальной и коллективной учебной и познавательной, в том числе проектной деятельности;
- приобретение обучающимися знаний этических аспектов информационной деятельности и глобальных информационных 26 коммуникаций в глобальных сетях; осознание ответственности людей, вовлечённых в создание и использование информационных систем, распространение и использование информации;
- владение информационной культурой, способностью анализировать и оценивать информацию с использованием ИКТ, средств образовательных и социальных коммуникаций.

### **Нормативная и учебно-методическая документация**

1. Рабочая программа учебной дисциплины разработана на основе примерной образовательной программы учебной дисциплины «Информатика», рекомендованной ФГАУ «ФИРО» Протокол № 3 от 21 июля 2015 г. Регистрационный номер рецензии 371 от 23 июля 2015 г. ФГАУ «ФИРО».

**Министерство образования и науки Забайкальского края Государственное профессиональное образовательное учреждение «Шилкинский многопрофильный лицей»**

> «Утверждаю» Зам директора по УМР ГПОУ «Шилкинский МПЛ» Н.В.Алексеева  $\kappa \measuredangle$ » urorez 2022 r.

# **ПРОГРАММА УЧЕБНОЙ ДИСЦИПЛИНЫ**

## **ОУД 15. Информатика**

для профессий технического профиля

Рабочая программа учебной дисциплины разработана на основе примерной программы учебной дисциплины «Информатика» по профессиям среднего профессионального образования (далее – СПО) 23.01.09 Машинист локомотива, 23.01.13 Электромонтер тяговой подстанции.

Организация-разработчик: Государственное профессиональное образовательное учреждение "Шилкинский многопрофильный лицей"

673370, Забайкальский край, г. Шилка, ул. Ленина д. 69, тел. 8(30244)2-08-48

Автор: Рохлецова Дарья Владимировна

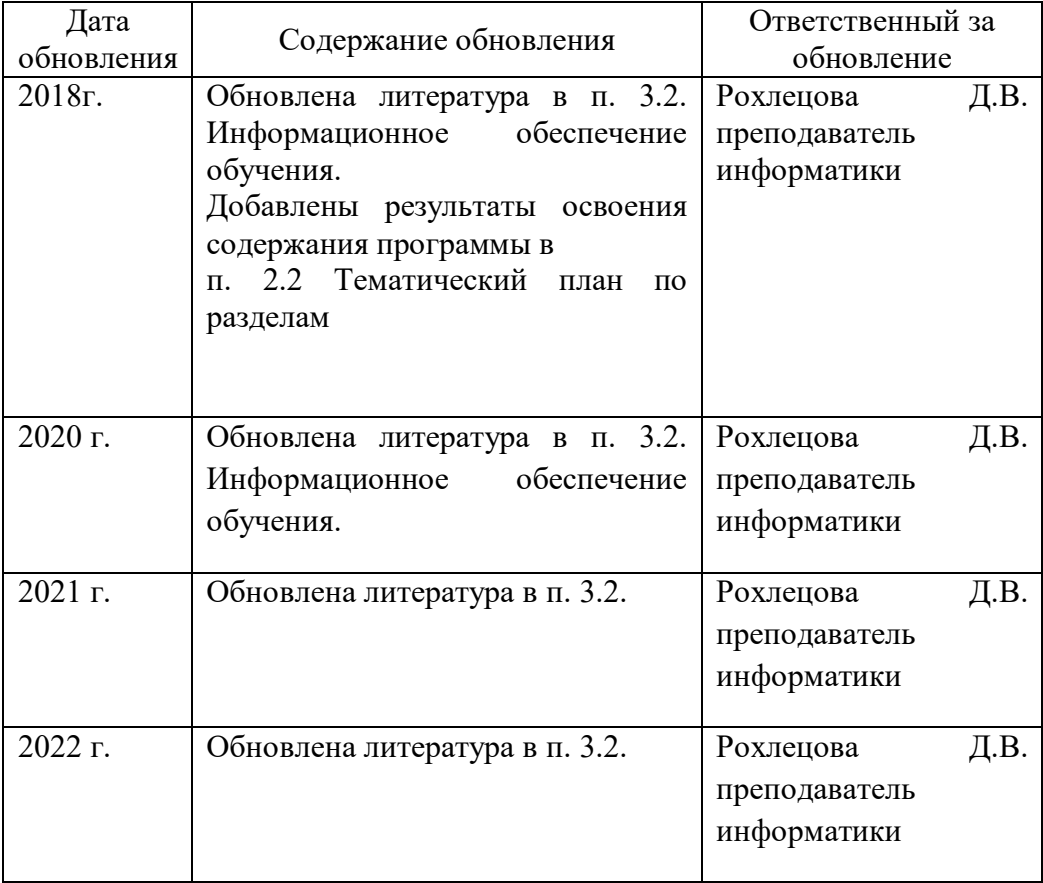

#### *Лист актуализации программы*

Рабочая программа разработана в соответствии с Рекомендациями по организации получения среднего общего образования в пределах освоения образовательных программ среднего профессионального образования на базе основного общего образования с учетом требований федеральных государственных образовательных стандартов и получаемой профессии (письмо Департамента государственной политики в сфере подготовки рабочих кадров и ДПО Минобрнауки России от 17.03.2015 № 06-259) на основе примерной программы предназначенной для изучения информатики в профессиональных образовательных организациях, реализующих образовательную программу среднего общего образования в пределах освоения основной профессиональной образовательной программы СПО (ОПОП СПО) на базе основного общего образования при подготовке квалифицированных рабочих для профессий технического профиля.

Программа может использоваться другими профессиональными образовательными организациями, реализующими образовательную программу среднего общего образования в пределах освоения ОПОП СПО на базе основного общего образования (ППКРС).

Программа адаптирована: Рохлецовой Д.В., преподаватель ГПОУ «Шилкинский МПЛ».

**СОДЕРЖАНИЕ**

## **1. ПАСПОРТ ПРОГРАММЫ УЧЕБНОЙ ДИСЦИПЛИНЫ**

## **2. СТРУКТУРА И СОДЕРЖАНИЕ УЧЕБНОЙ ДИСЦИПЛИНЫ**

## **3. УСЛОВИЯ РЕАЛИЗАЦИИ ПРОГРАММЫ УЧЕБНОЙ ДИСЦИПЛИНЫ**

## **4. КОНТРОЛЬ И ОЦЕНКА РЕЗУЛЬТАТОВ ОСВОЕНИЯ УЧЕБНОЙ ДИСЦИПЛИНЫ**

### **1. ПАСПОРТ ПРОГРАММЫ УЧЕБНОЙ ДИСЦИПЛИНЫИНФОРМАТИКА**

#### **1.1. Область применения программы**

Программа учебной дисциплины является частью основной профессиональной образовательной программы для профессий технического профиля: 23.01.09 «Машинист локомотива», 23.01.13 «Электромонтер тяговой подстанции».

Программа общеобразовательной учебной дисциплины «Информатика» предназначена для изучения информатики и информационно-коммуникационных технологий в профессиональных образовательных организациях, реализующих образовательную программу среднего общего образования при подготовке квалифицированных рабочих в соответствии с ФГОС СПО по профессиям технического профиля на базовом уровне.

Освоение учебной дисциплины «Информатика», учитывающей специфику осваиваемых профессий СПО, предполагает углубленное изучение отдельных тем, активное использование различных средств ИКТ, различных видов самостоятельной работы, направленных на подготовку обучающихся к профессиональной деятельности с использованием информационно-коммуникационных технологий (ИКТ).

 Рекомендациями по организации получения среднего общего образования в пределах освоения образовательных программ среднего профессионального образования на базе основного общего образования с учетом Примерной основной образовательной программы среднего общего образования, одобренной решением федерального учебно-методического объединения по общему образованию (протокол от 28 июня 2016 г. № 2/16-з).

 **1.2. Место дисциплины в структуре основной профессиональной образовательной программы:** общеобразовательный цикл, из обязательной предметной области «Математика и информатика» ФГОС среднего общего образования для всех профессий среднего профессионального образования технического профиля.

#### **1.3. Цели и задачи учебной дисциплины – требования к результатам освоения дисциплины:**

Содержание программы «Информатика» направлено на достижение следующих целей:

 формирование у обучающихся представлений о роли информатики и информационнокоммуникационных технологий (ИКТ) в современном обществе, понимание основ правовых аспектов использования компьютерных программ и работы в Интернете;

 формирование у обучающихся умений осуществлять поиск и использование информации, необходимой для эффективного выполнения профессиональных задач, профессионального и личностного развития;

 формирование у обучающихся умений применять, анализировать, преобразовывать информационные модели реальных объектов и процессов средствами информатики, используя при этом ИКТ, в том числе при изучении других дисциплин;

 развитие у обучающихся познавательных интересов, интеллектуальных и творческих способностей путем освоения и использования методов информатики и средств ИКТ при изучении различных учебных предметов;

 приобретение обучающимися опыта использования информационных технологий в индивидуальной и коллективной учебной и познавательной, в том числе проектной деятельности;

приобретение обучающимися знаний этических аспектов информационной деятельности и глобальных информационных 26 коммуникаций в глобальных сетях; осознание ответственности людей, вовлечённых в создание и использование информационных систем, распространение и использование информации;

владение информационной культурой, способностью анализировать и

оценивать информацию с использованием ИКТ, средств образовательных и социальных коммуникаций.

#### **В результате освоения дисциплины обучающийся должен овладеть компетенциями**:

#### *Личностными:*

**Л1**чувство гордости и уважения к истории развития и достижениям отечественной информатики в мировой индустрии информационных технологий;

**Л2** осознание своего места в информационном обществе;

**Л3**готовность и способность к самостоятельной, творческой и ответственной деятельности с использованием информационно-коммуникационных технологий;

**Л4**умение использовать достижения современной информатики для повышения собственного интеллектуального развития в выбранной профессиональной деятельности, самостоятельно формировать новые для себя знания в профессиональной области, используя для этого доступные источники информации;

**Л5**умение выстраивать конструктивные взаимоотношения в командной работе по решению общих задач, в том числе с использованием современных средств сетевых коммуникаций;

**Л6**умение управлять своей познавательной деятельностью, проводить самооценку уровня собственного интеллектуального развития, в том числе с использованием современных электронных образовательных ресурсов;

**Л7**умение выбирать грамотное поведение при использовании разнообразных средств информационно-коммуникационных технологий как профессиональной деятельности, так и в быту;

**Л8**готовность к продолжению образования и повышению квалификации в избранной профессиональной деятельности на основе развития личных информационно коммуникационных компетенций;

#### *Метапредметными:*

**М1**умение определять цели, составлять планы деятельности и определять средства, необходимые для их реализации;

**М2**использовать различные виды познавательной деятельности для решения информационных задач, применять основные методы познания (наблюдение, описание, измерение, эксперимент) для организации учебно-исследовательской и проектной деятельности с использованием информационно-коммуникационных технологий;

**М3** использовать различные информационные объекты в изучении явлений и процессов, с которыми возникает необходимость сталкиваться в профессиональной сфере;

**М4**использовать различные источники информации, в том числе пользоваться электронными библиотеками, умение критически оценивать и интерпретировать информацию, получаемую из различных источников, в том числе из сети Интернет;

**М5**анализировать и представлять информацию, представленную в электронных форматах на компьютере в различных видах;

**М6**умение использовать средства информационно-коммуникационных технологий в решении когнитивных, коммуникативных и организационных задач с соблюдением требований эргономики, техники безопасности, гигиены, ресурсосбережения, правовых и этических норм, норм информационной безопасности;

**М7**публично представлять результаты собственного исследования, вести дискуссии, доступно и гармонично сочетая содержание и формы представляемой информации средствами информационных и коммуникационных технологий;

#### *Предметными:*

**П1**сформированность представлений о роли информации и информационных процессов в окружающем мире;

**П2**владение навыками алгоритмического мышления и понимание методов формального

описания алгоритмов, владение знанием основных алгоритмических конструкций и умением анализировать алгоритмы;

**П3**использование готовых прикладных компьютерных программ по профилю подготовки;

**П4** владение способами представления, хранения и обработки данных на компьютере;

**П5** владение компьютерными средствами представления и анализа данных в электронных таблицах;

**П6**сформированность представлений о базах данных и простейших средствах управления ими;

**П7**сформированность представлений о компьютерно-математических моделях и необходимости анализа соответствия модели и моделируемого объекта (процесса);

**П8** владение типовыми приёмами написания программы на алгоритмическом языке для решения стандартной задачи с использованием основных конструкций языка программирования;

**П9** сформированность базовых навыков и умений по соблюдению требований техники безопасности, гигиены и ресурсосбережения при работе со средствами информатизации;

**П10**понимания основ правовых аспектов использования компьютерных программ и прав доступа к глобальным информационным сервисам;

**П11**применение на практике средств защиты информации от вредоносных программ, правил личной безопасности и этики работы с информацией и средствами коммуникаций в Интернете.

#### **1.4. Рекомендуемое количество часов на освоение учебной дисциплины:**

- максимальной учебной нагрузки студента 252 часа, в том числе:
- обязательной аудиторной учебной нагрузки студента 168 часов;
- самостоятельной работы студента 84 часа

### **2. СТРУКТУРА И СОДЕРЖАНИЕ УЧЕБНОЙ ДИСЦИПЛИНЫ**

#### **2.1. Объем учебной дисциплины и виды учебной работы**

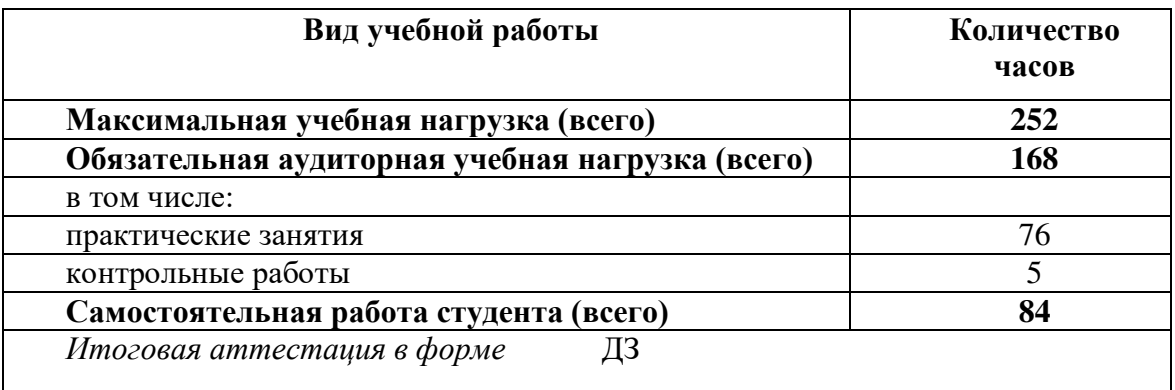

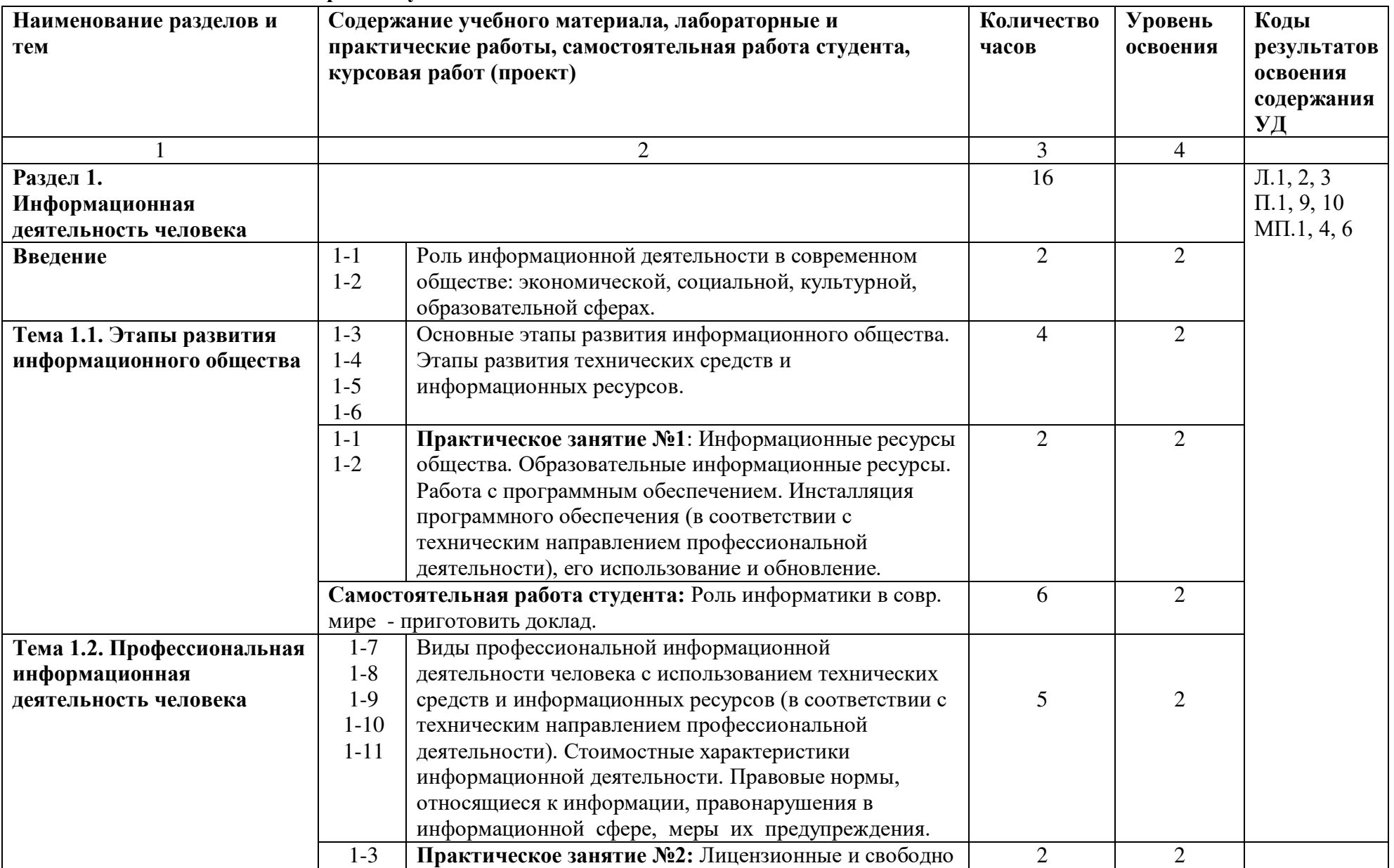

## **2.2. Тематический план и содержание учебной дисциплины ИНФОРМАТИКА**

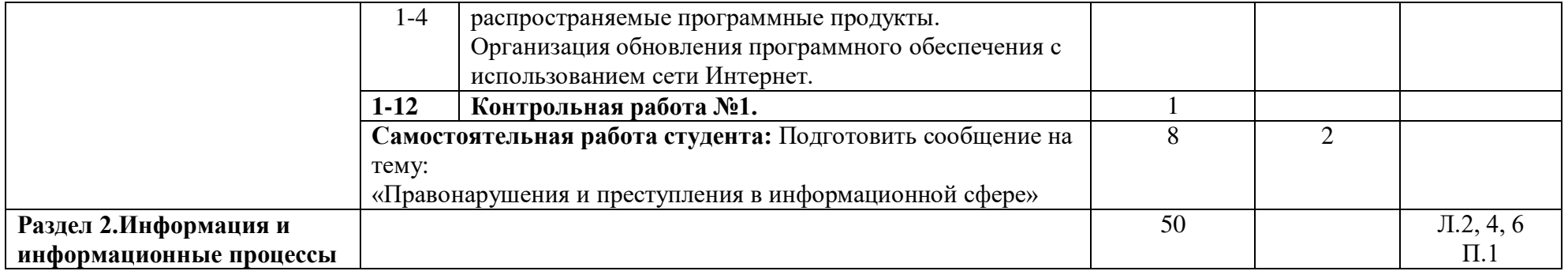

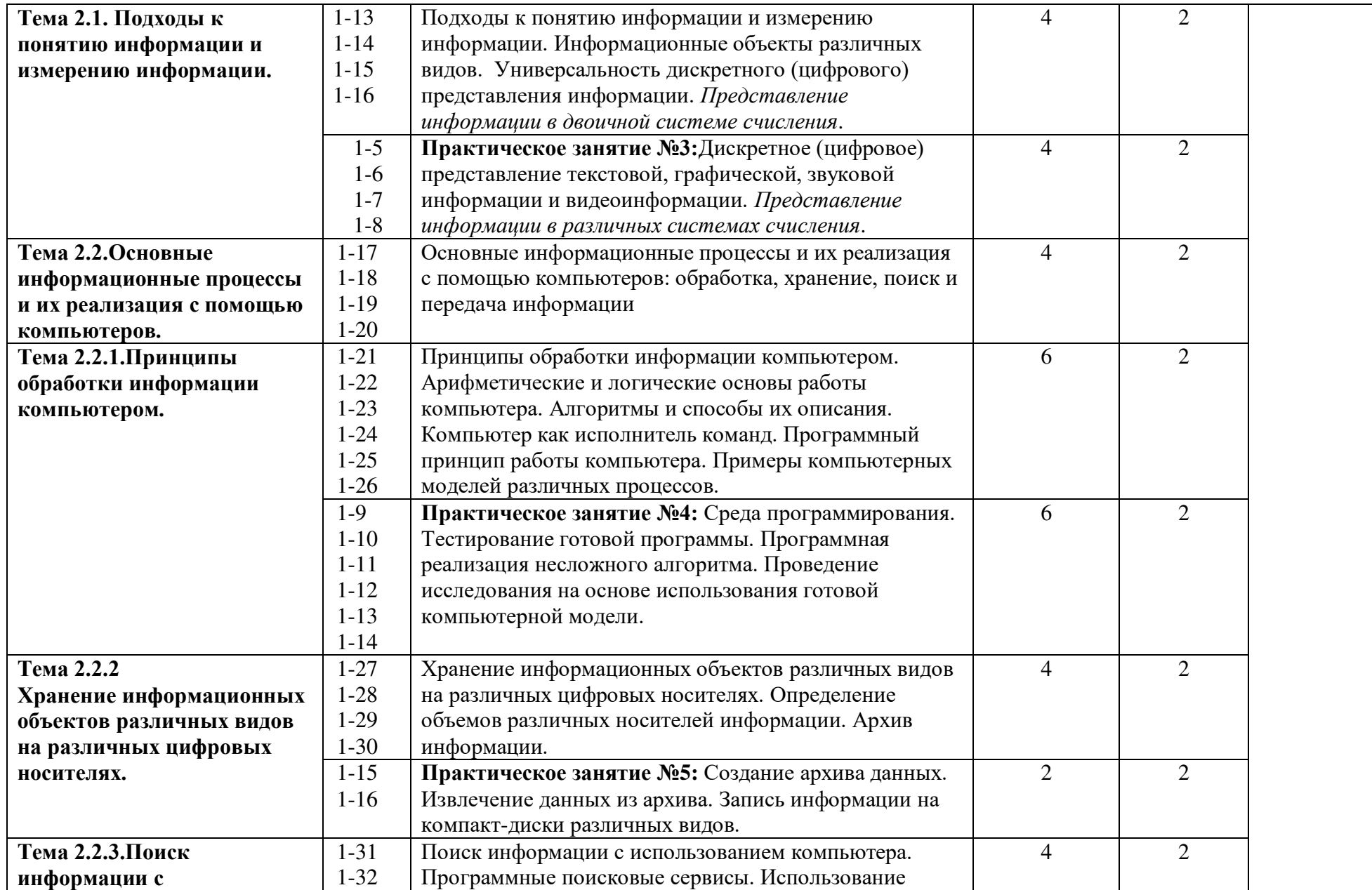

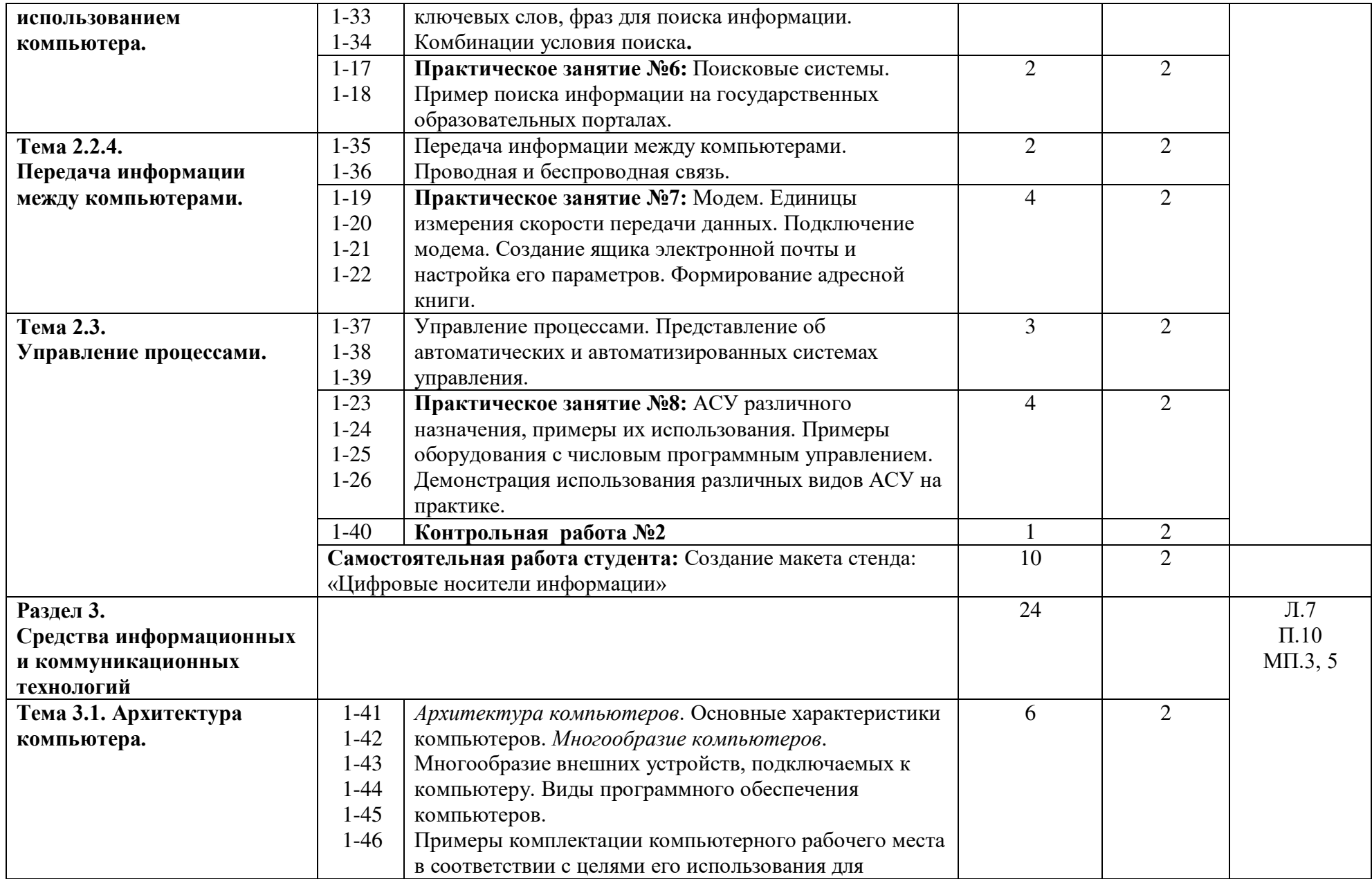

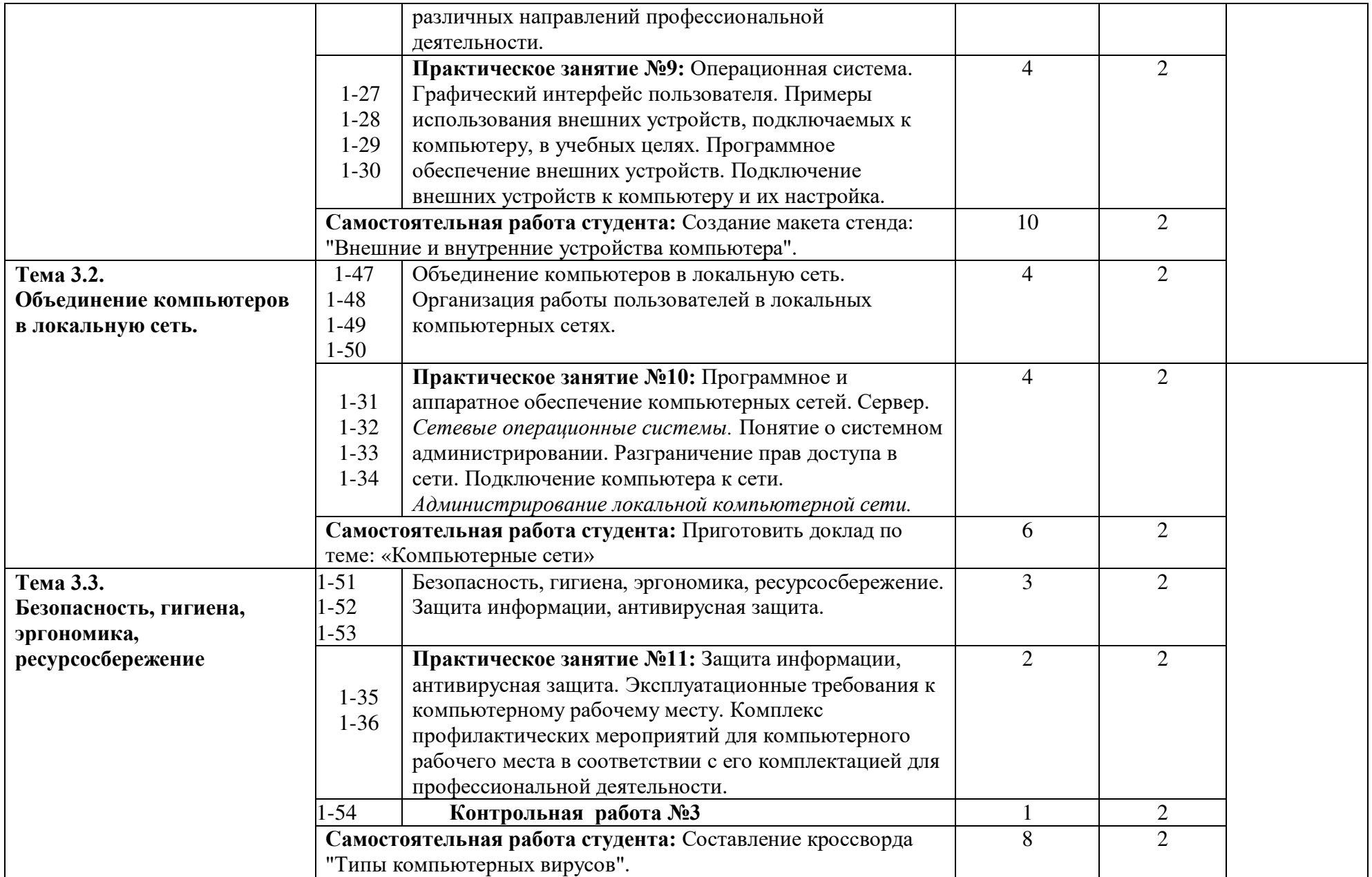

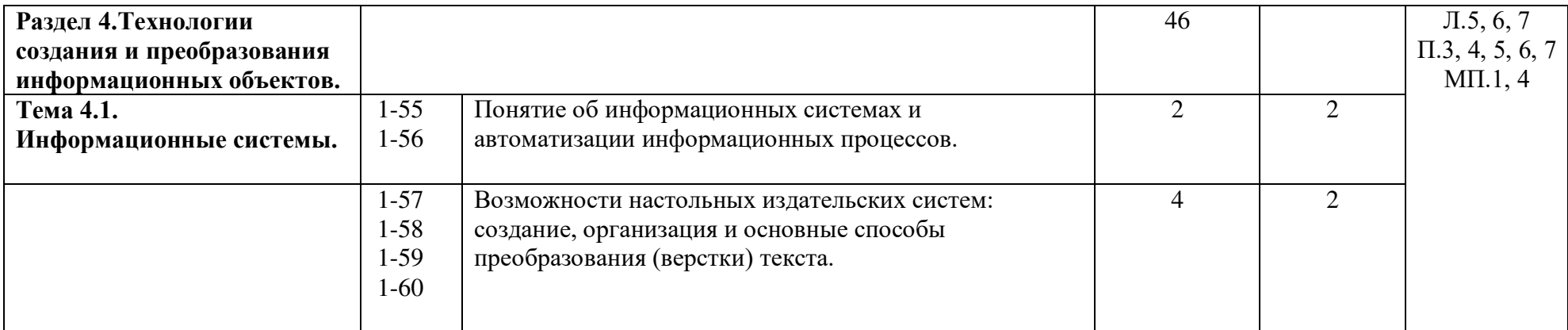

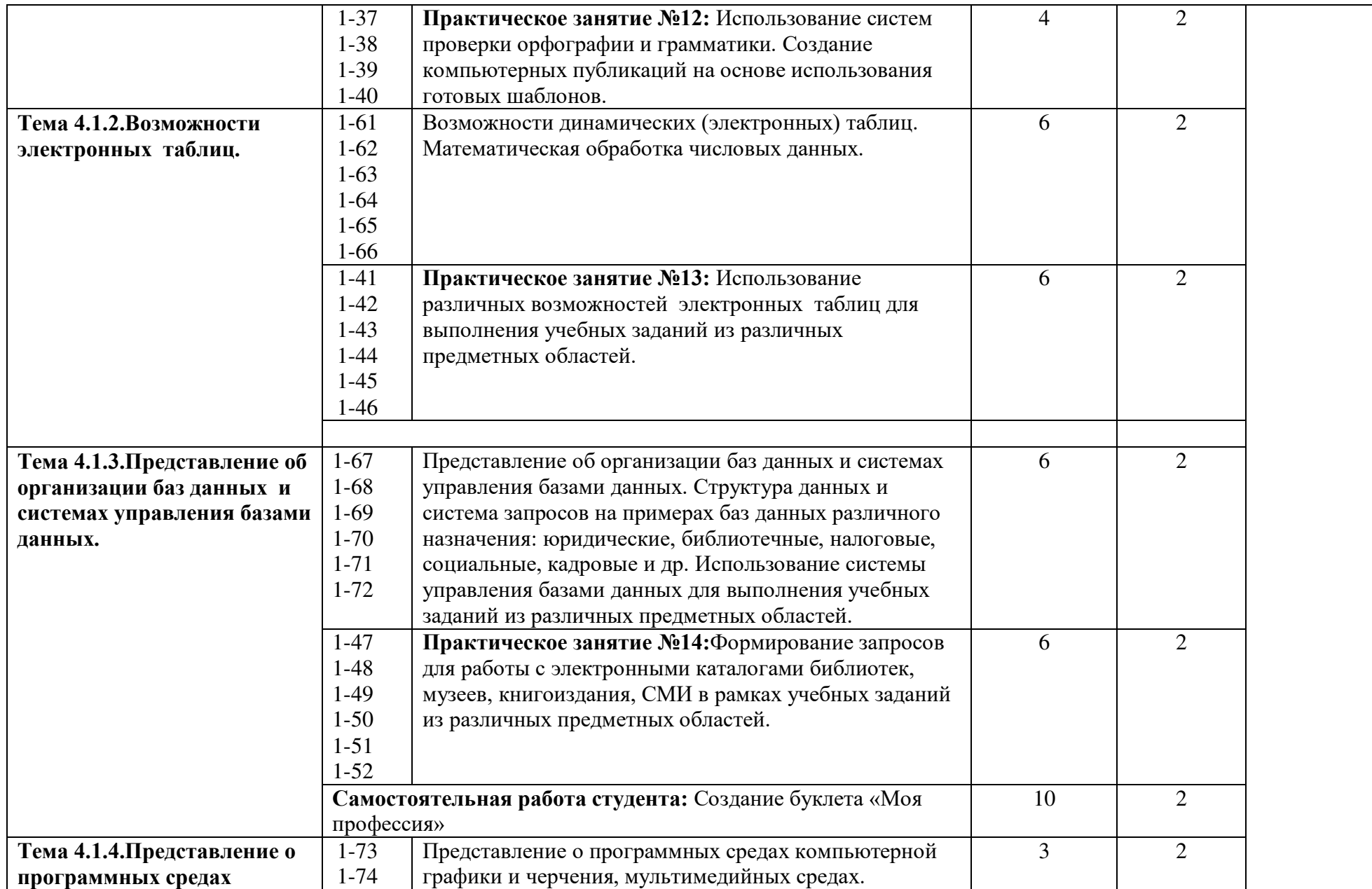

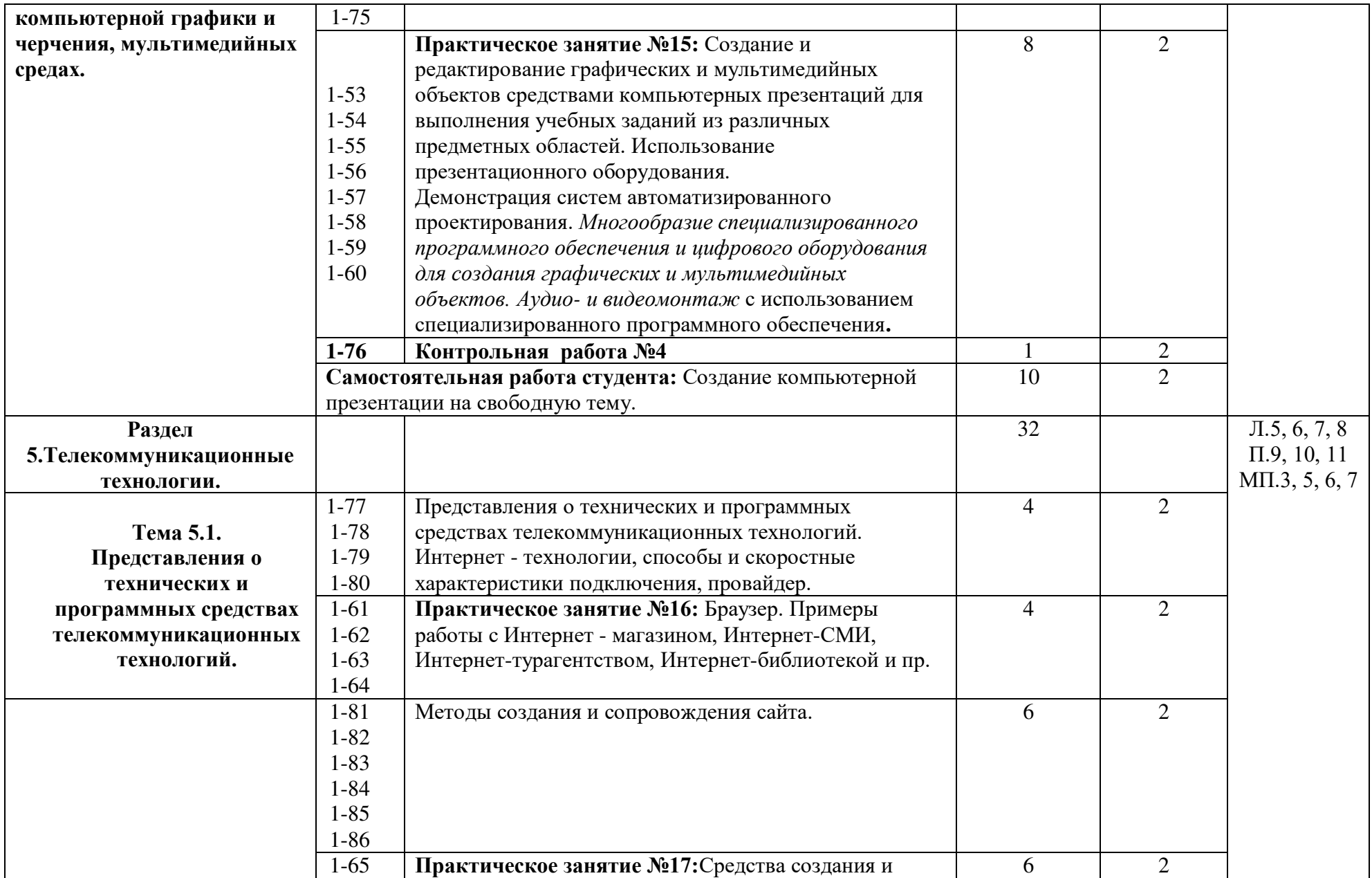

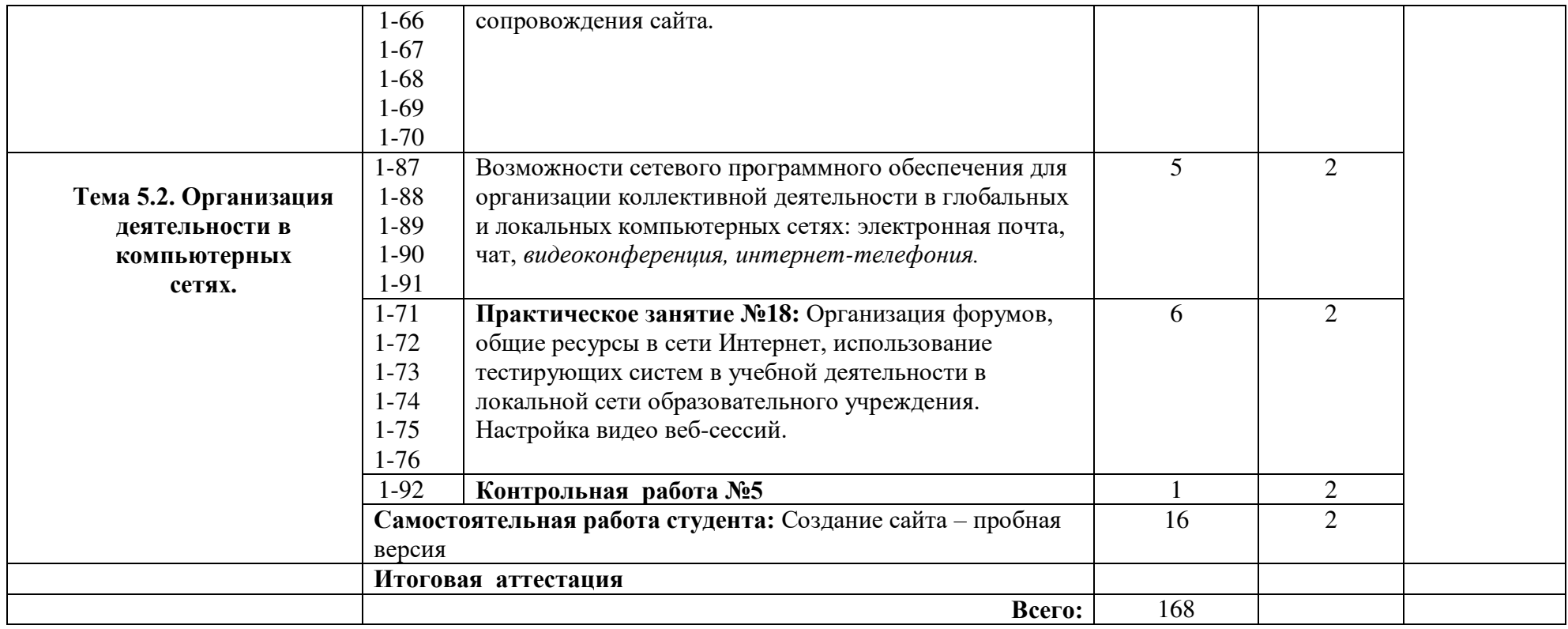

## **3.УСЛОВИЯ РЕАЛИЗАЦИИ ПРОГРАММЫ УЧЕБНОЙ ДИСЦИПЛИНЫ**

### **3.1. Требования к материально-техническому обеспечению**

Реализация программы учебной дисциплины требует наличия учебного кабинета информатики*.* 

Оборудование учебного кабинета:

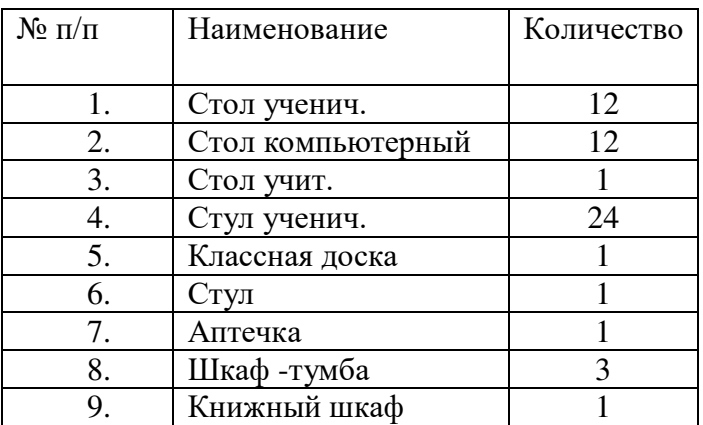

Технические средства обучения:

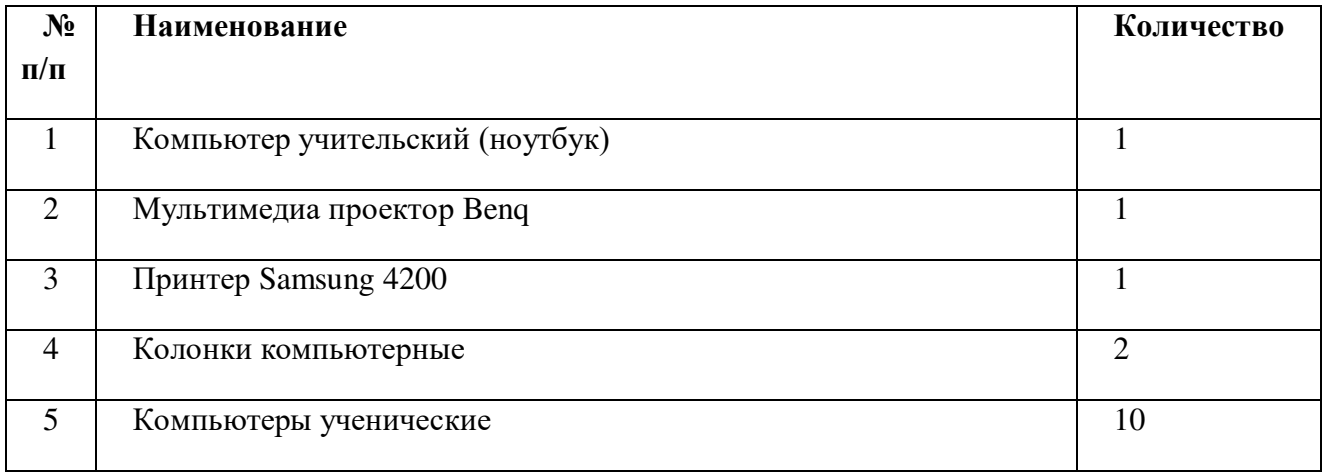

### **3.2. Информационное обеспечение обучения:**

Основные источники:

- 1. Цветкова М. С. Ц274 Информатика и ИК Т: учебник для нач. и сред проф. образования / М. С. Цветкова, Л. С. Великович. — 5-е изд., стер. — М.: Издательский центр «Академия», 2021. — 352 с
- 2. Цветкова М.С., Гаврилова С.А., Хлобыстова И.Ю. Информатика: Практикум для профессий и специальностей технического и социально-экономического профилей / под ред. М.С. Цветковой. – М.: 2020

Дополнительные источники:

- 1. Информационная безопасность: Учебное пособие / под ред. С.А. Клейменова. М.: 2017
- 2. Новожилов Е.О., Новожилов О.П. Компьютерные сети: учебник. М.: 2017
- 3. Парфилова Н. И.,Пылькин А. Н. , Трусов Б. Г. Программирование: Основы алгоритмизации и программирования: учебник / под ред. Б. Г. Трусова. – М.: 2016

Интернет ресурсы:

- 1. http://www.firo.ru/?page\_id=776
- 2. http://www.metod-kopilka.ru/
- 3. http://videouroki.net/
- 4. http://mweb.ru/photoshop
- 5. http://www.klyaksa.net/
- 6. https://webref.ru/html
- 7. https://www.uchportal.ru/dir/1
- 8. http://infoosy.narod.ru/ssylki.htm

# **4.КОНТРОЛЬ И ОЦЕНКА РЕЗУЛЬТАТОВ ОСВОЕНИЯ УЧЕБНОЙ ДИСЦИПЛИНЫ**

*Текущий контроль проводится преподавателем в процессе проведения практических занятий и лабораторных работ, тестирования, а также выполнения обучающимися индивидуальных заданий, проектов, исследований.*

**В результате освоения дисциплины обучающийся должен продемонстрировать предметные результаты освоения учебной дисциплины «Информатика»:** 

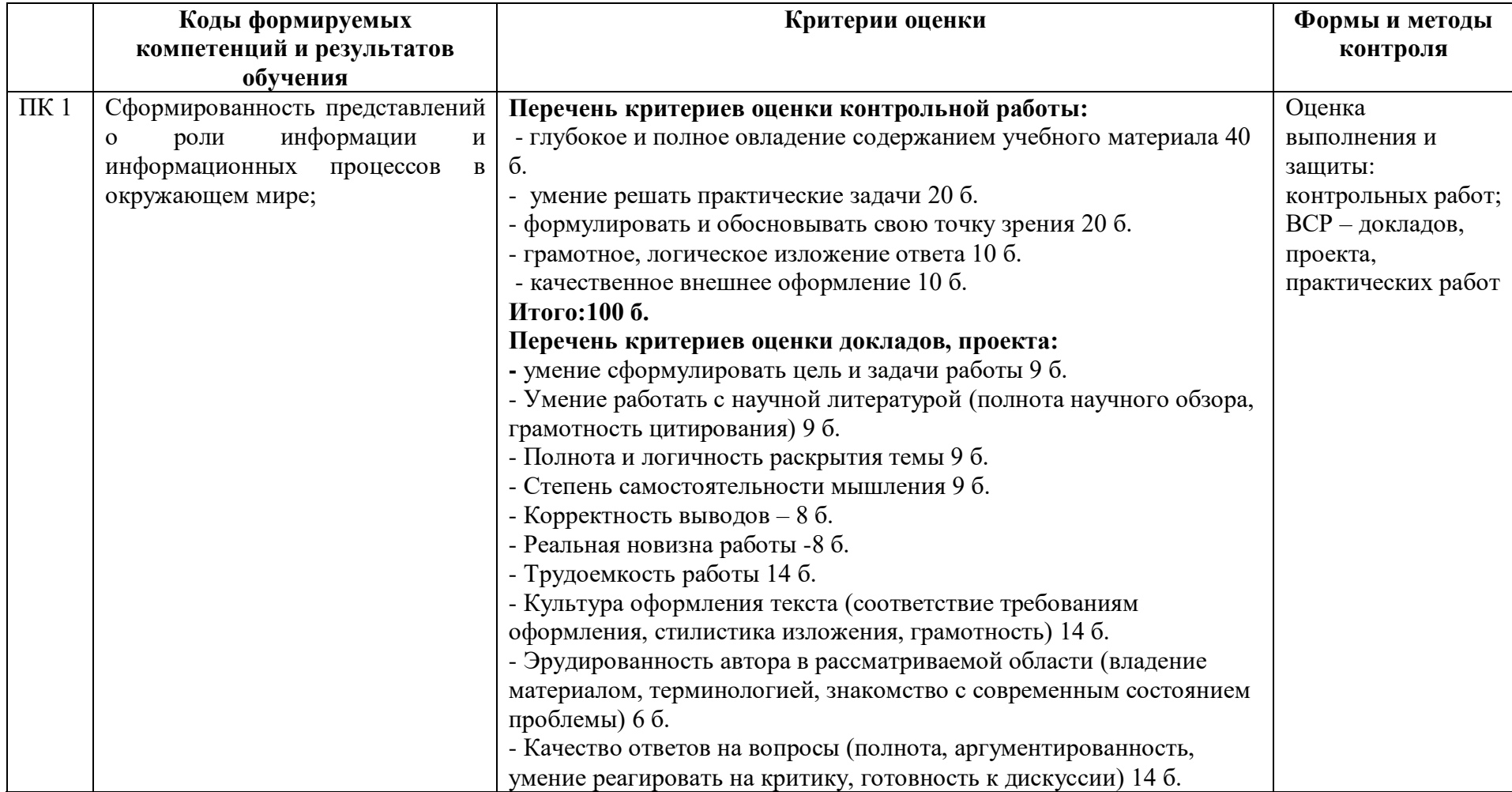

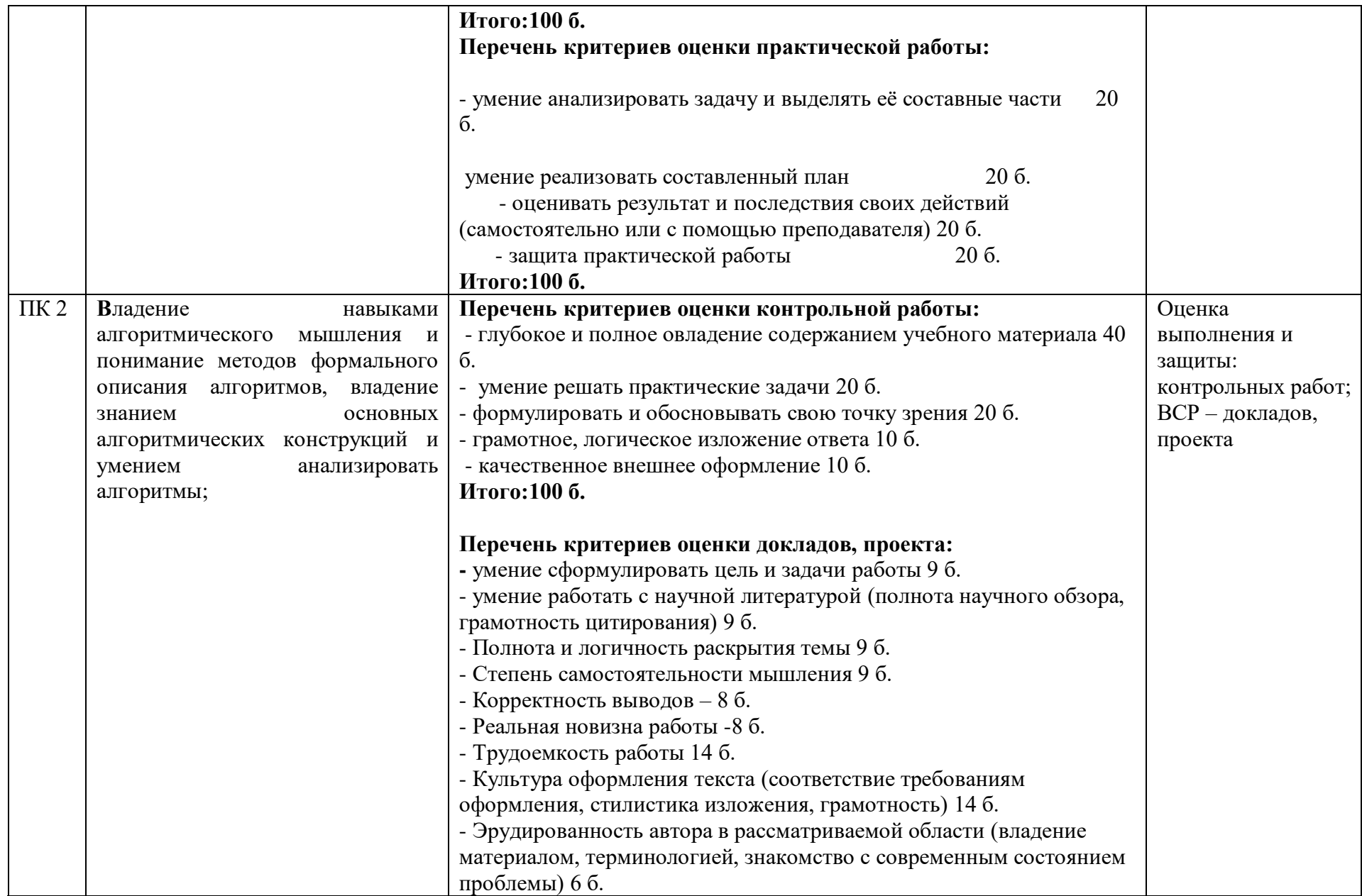

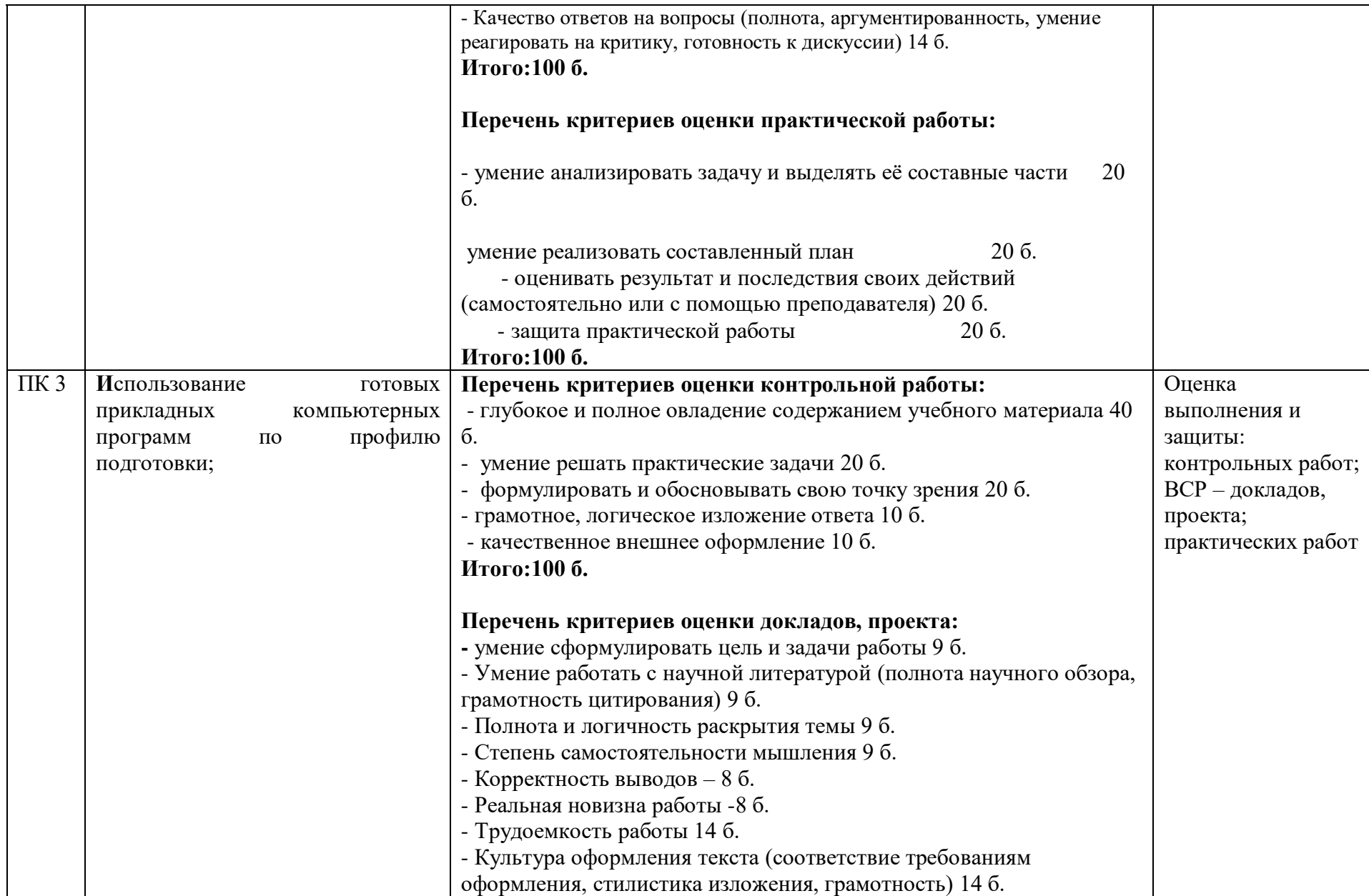

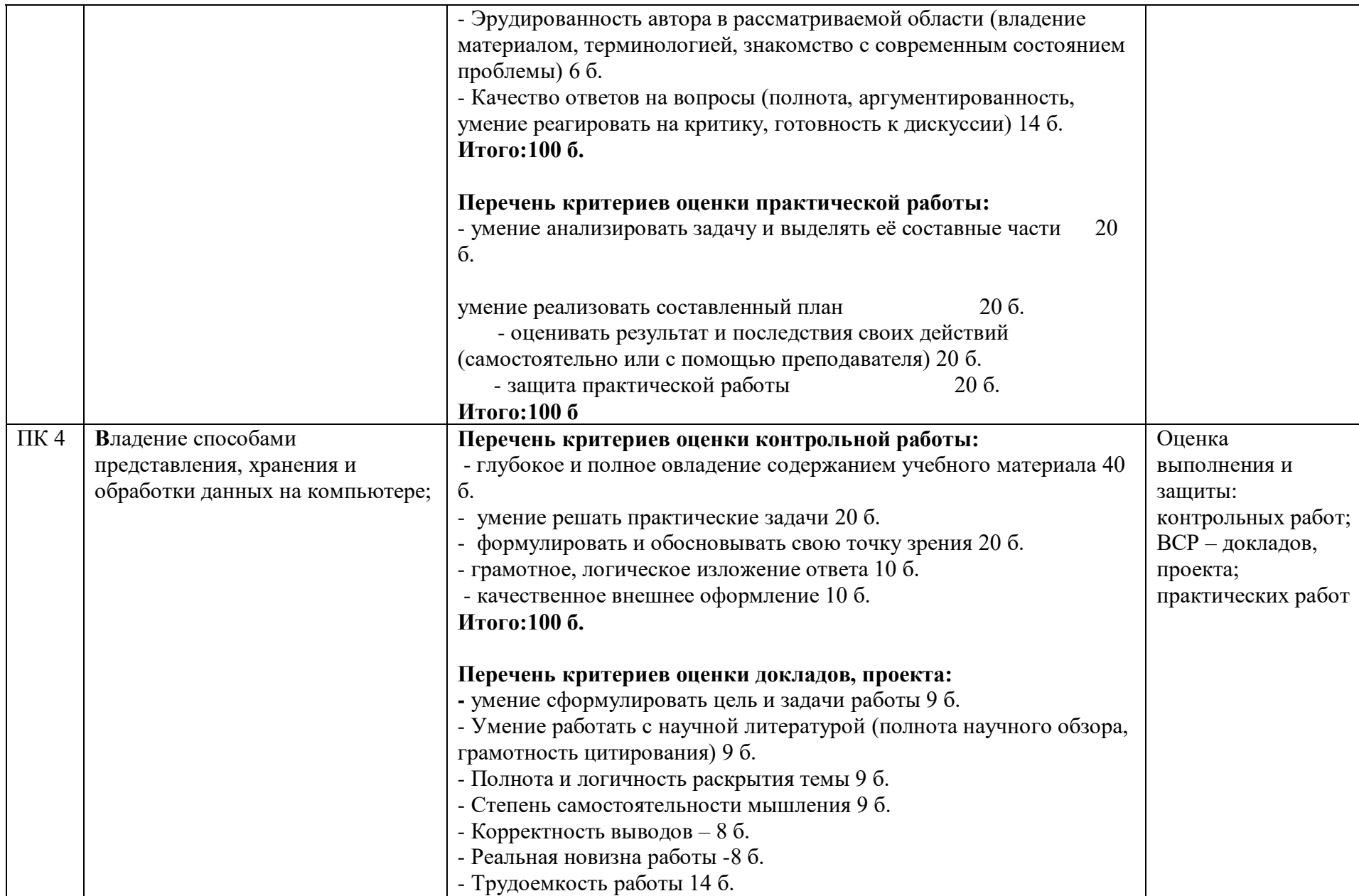

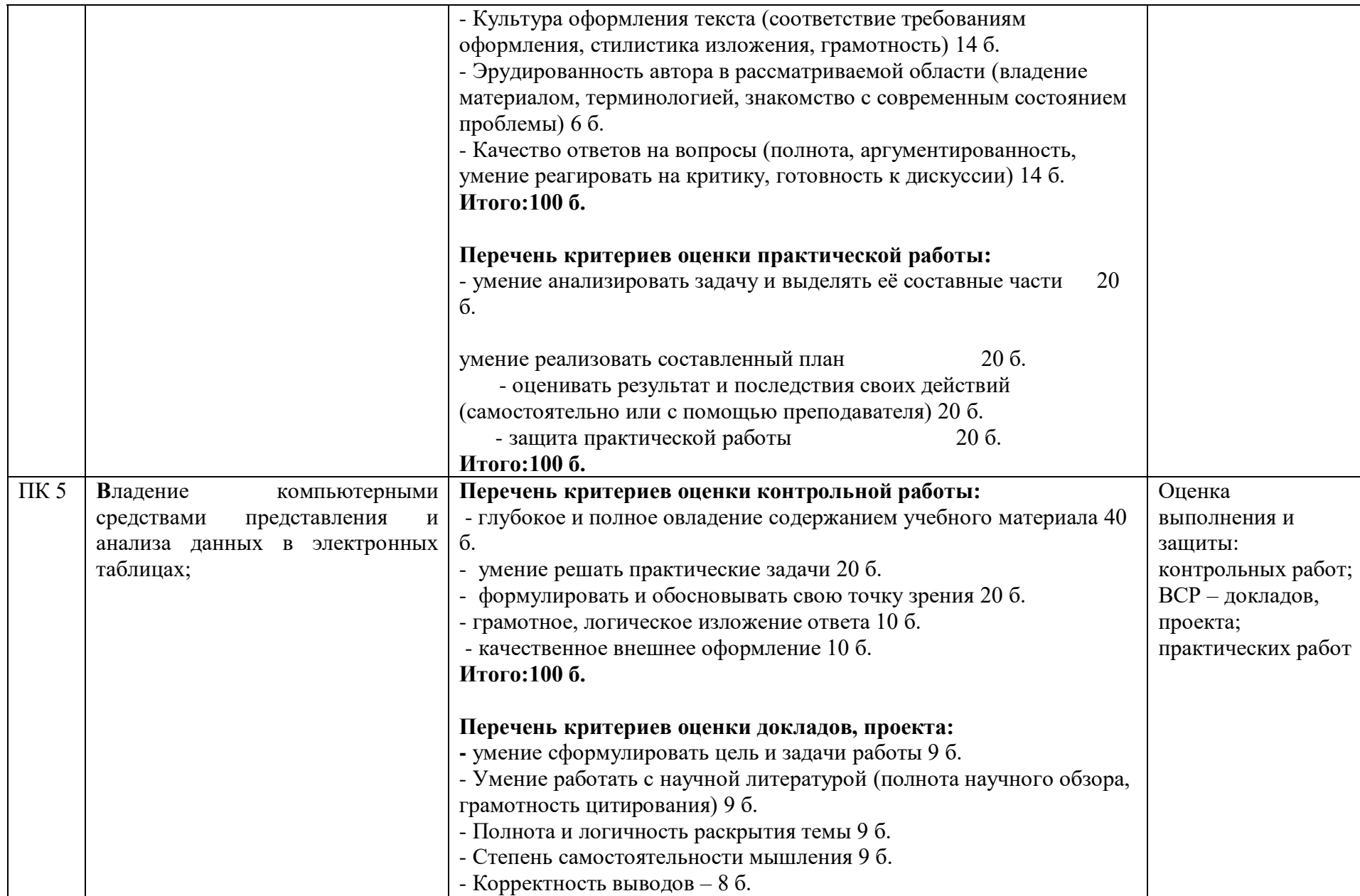

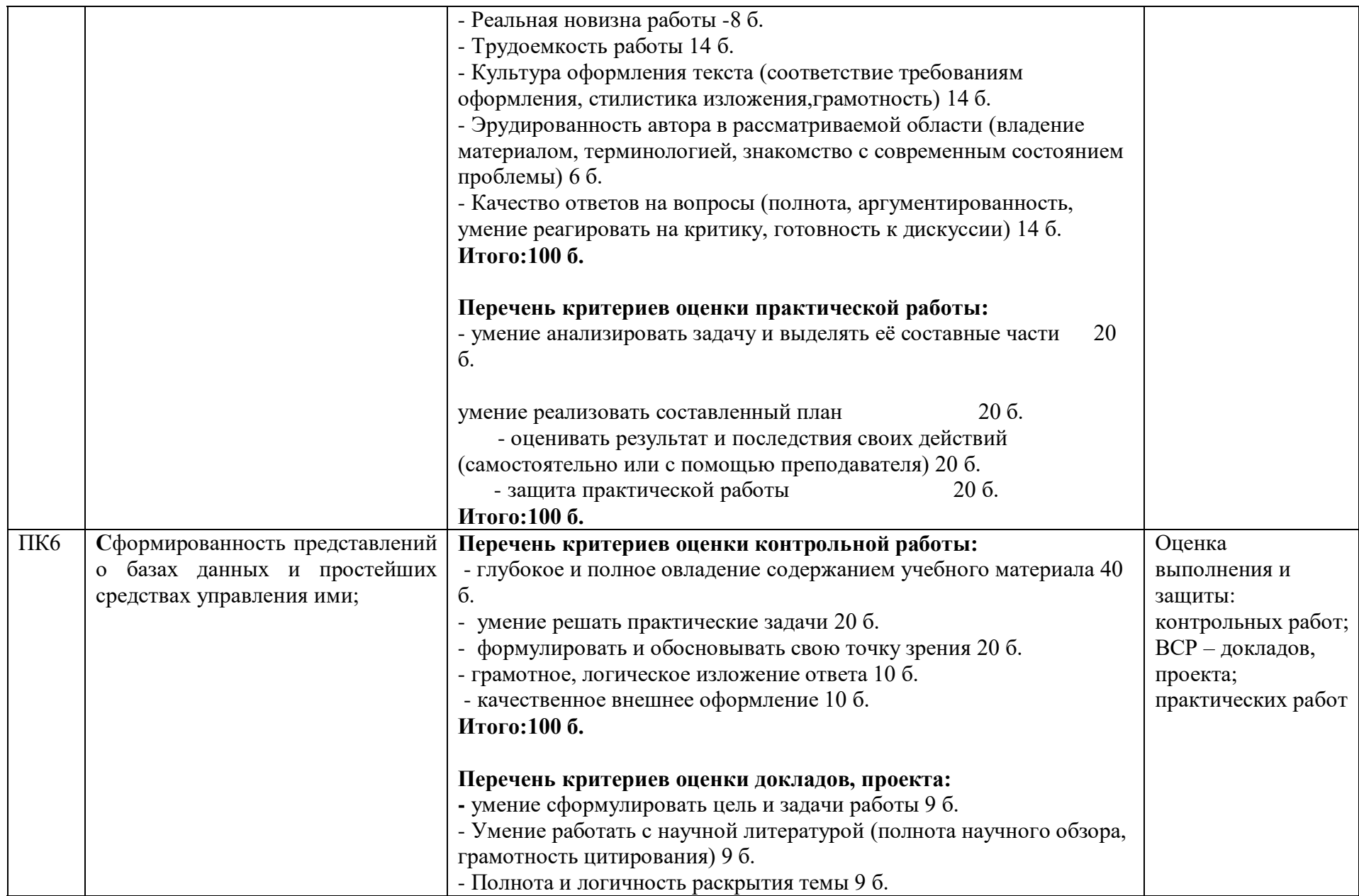

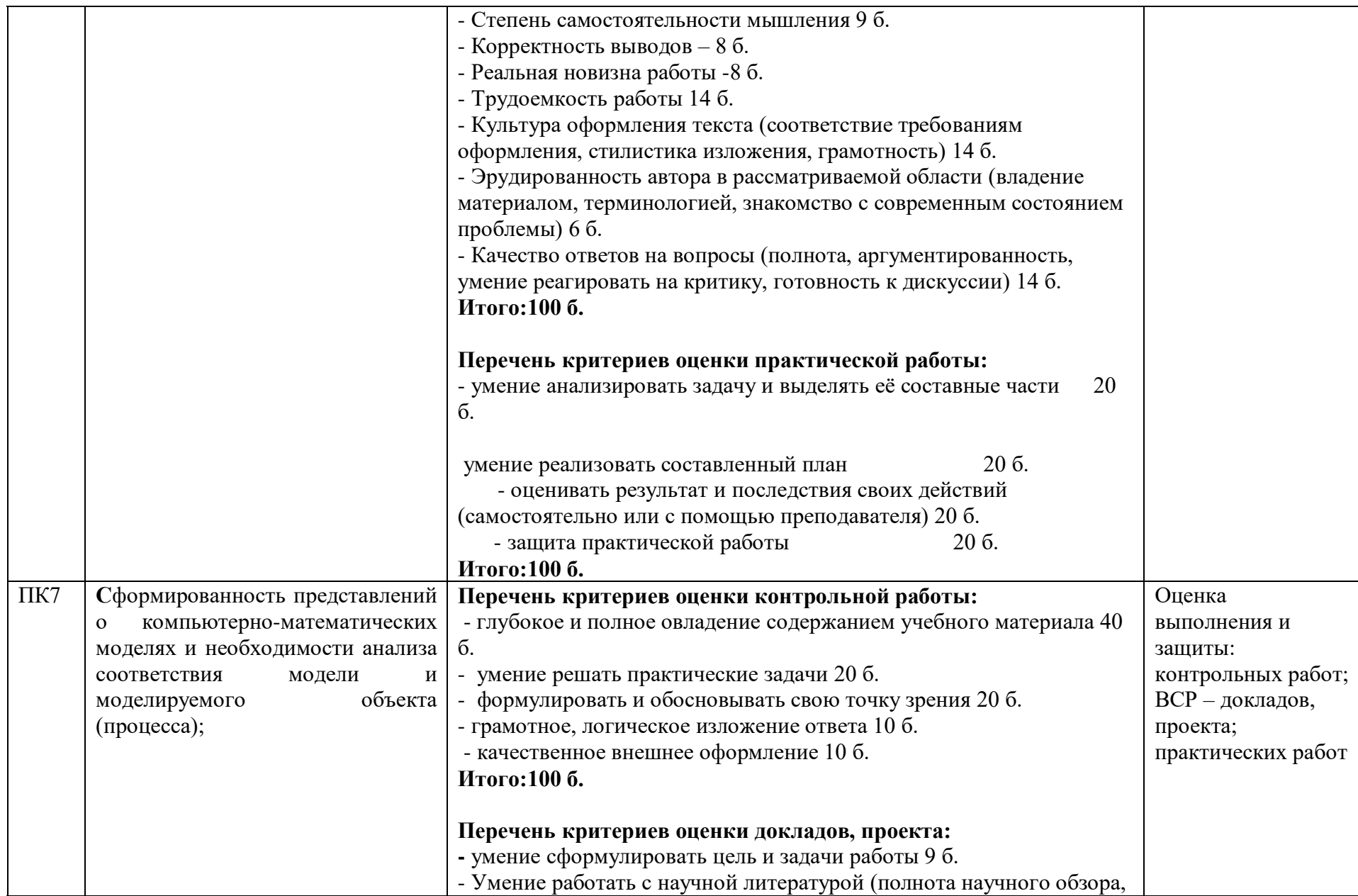

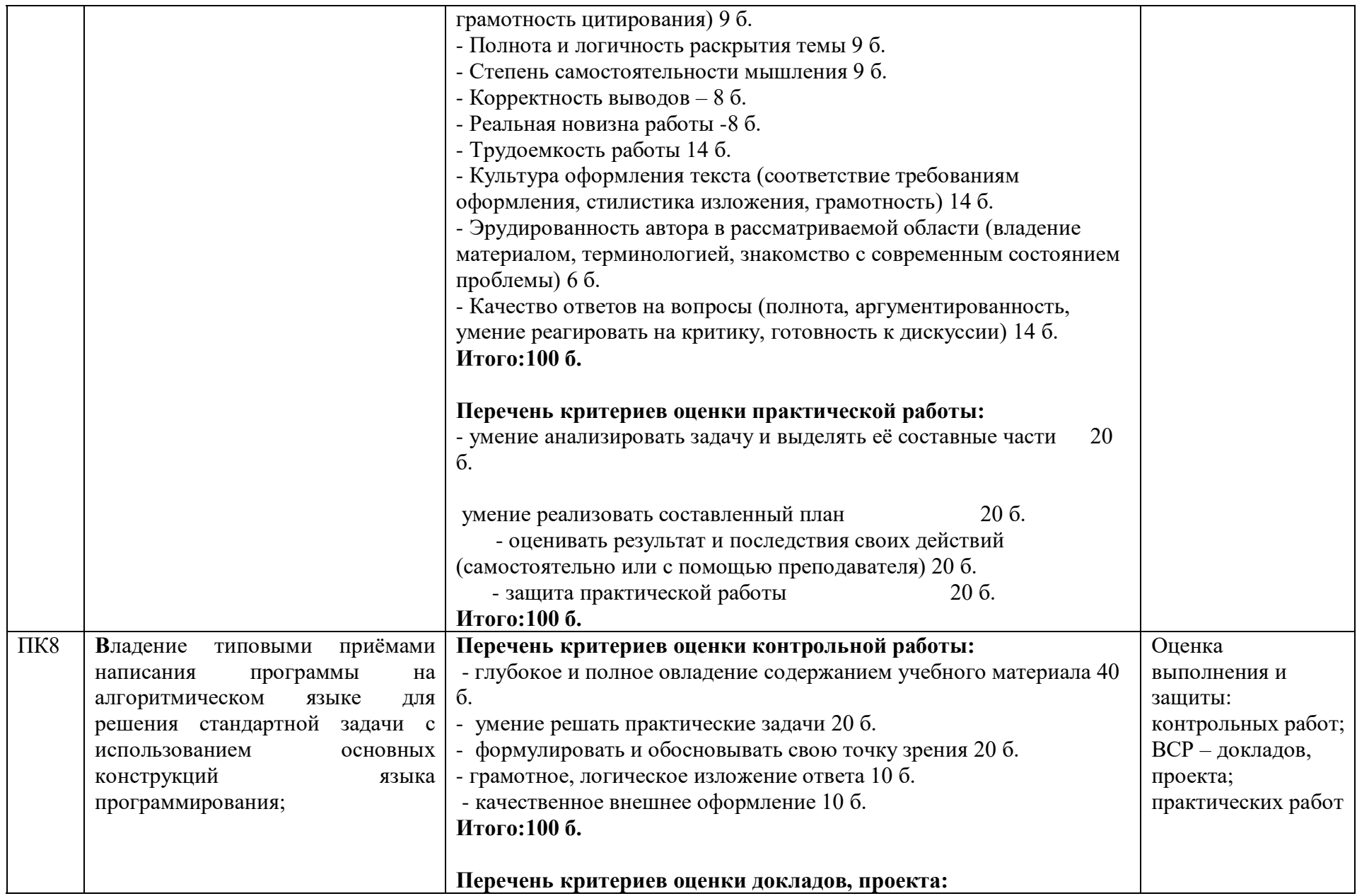

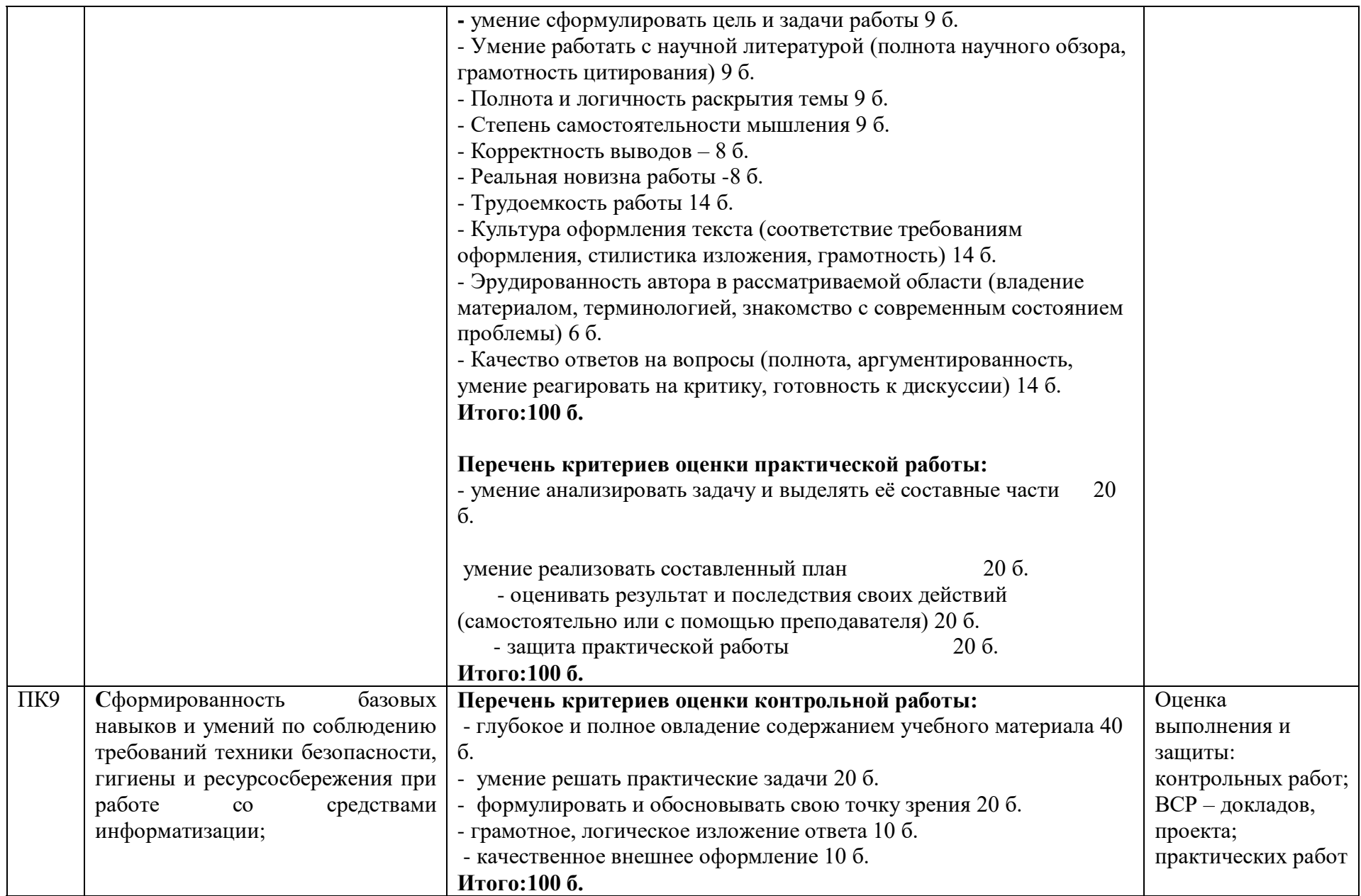

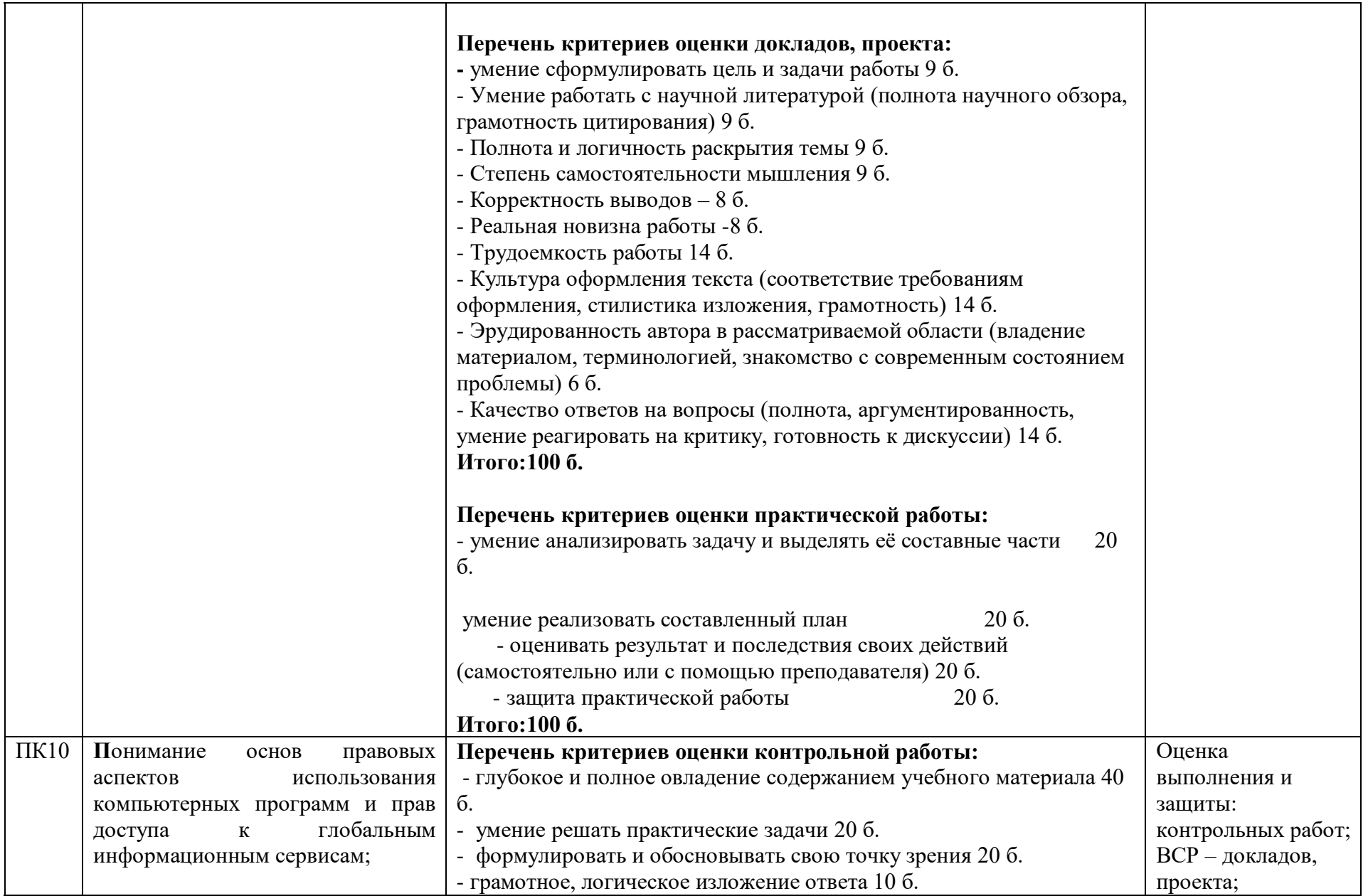

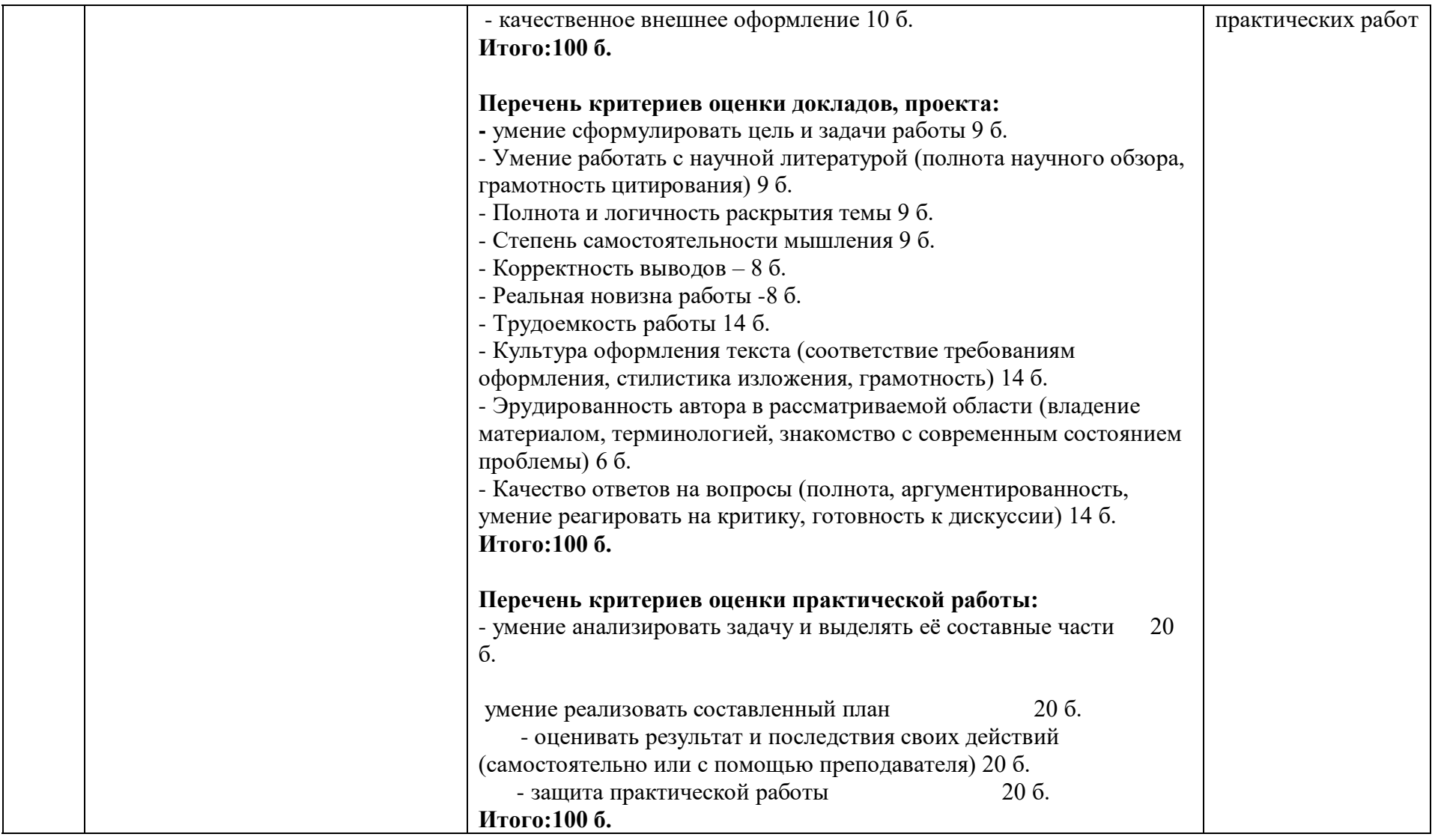

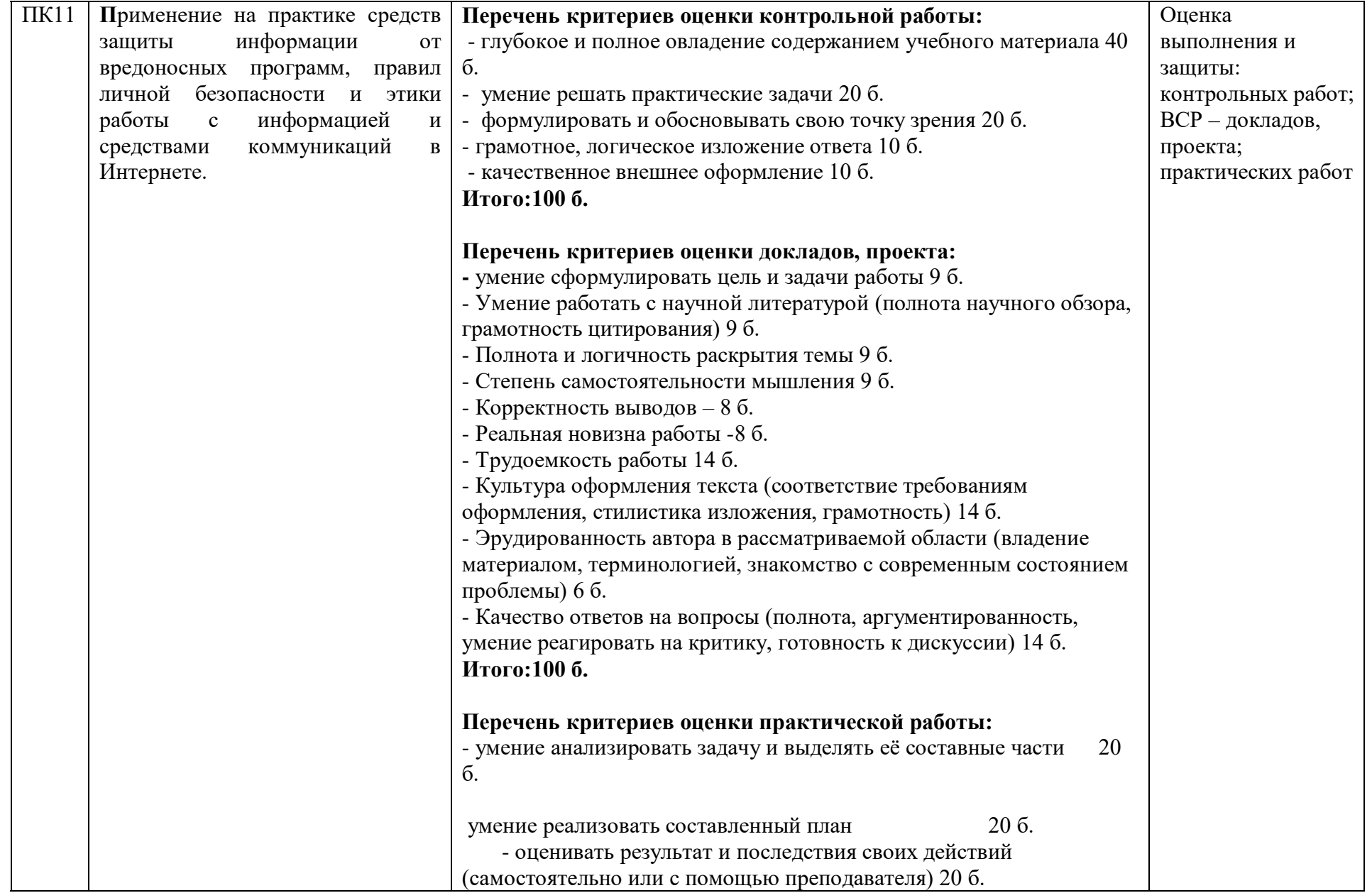
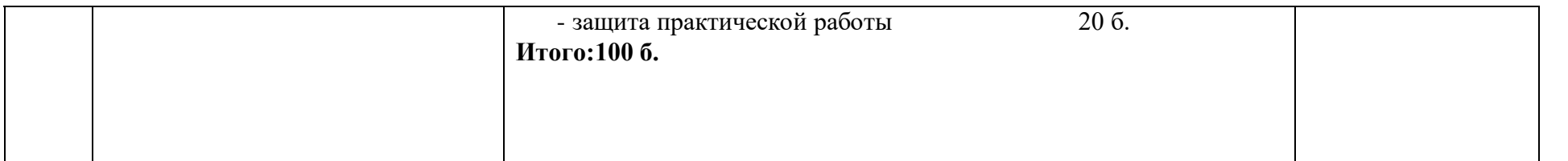

*Оценка индивидуальных образовательных достижений по результатам текущего контроля производится в соответствии с универсальной шкалой (таблица).* 

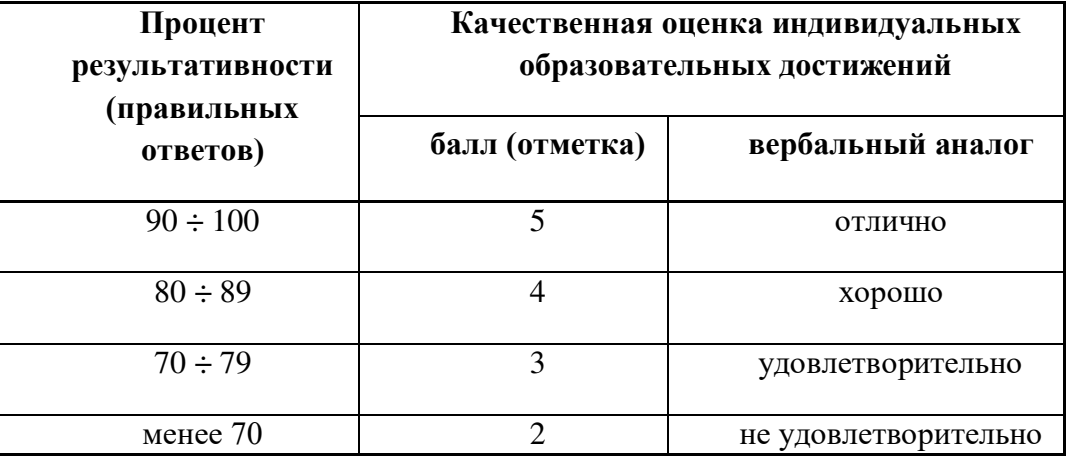

*На этапе промежуточной аттестации по медиане качественных оценок индивидуальных образовательных достижений экзаменационной комиссией определяется интегральная оценка освоенных обучающимися профессиональных и общих компетенций как результатов освоения учебной дисциплины.*

# **ХАРАКТЕРИСТИКА ОСНОВНЫХ ВИДОВ ДЕЯТЕЛЬНОСТИ СТУДЕНТОВ НА УРОВНЕ УЧЕБНЫХ ДЕЙСТВИЙ.**

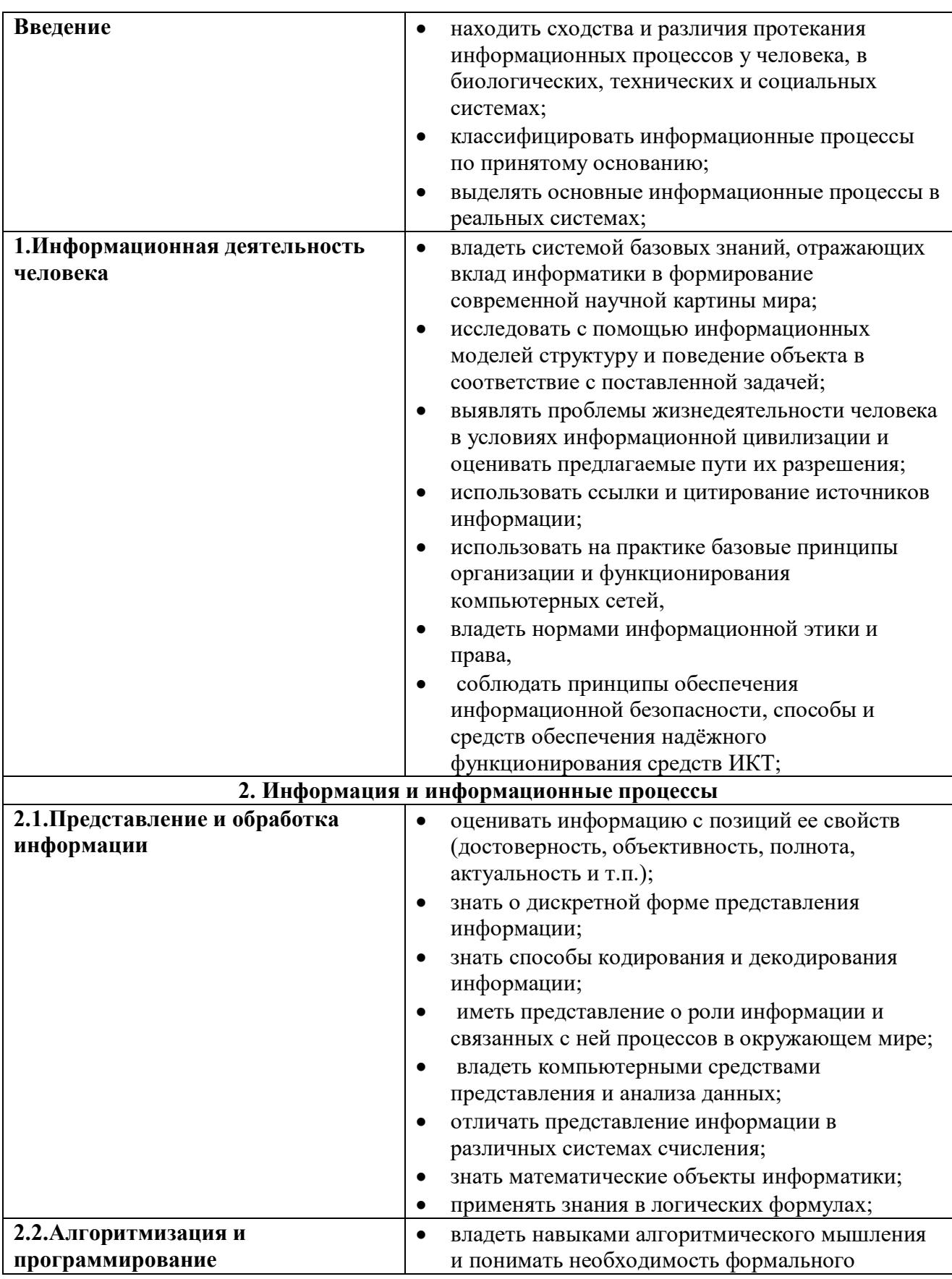

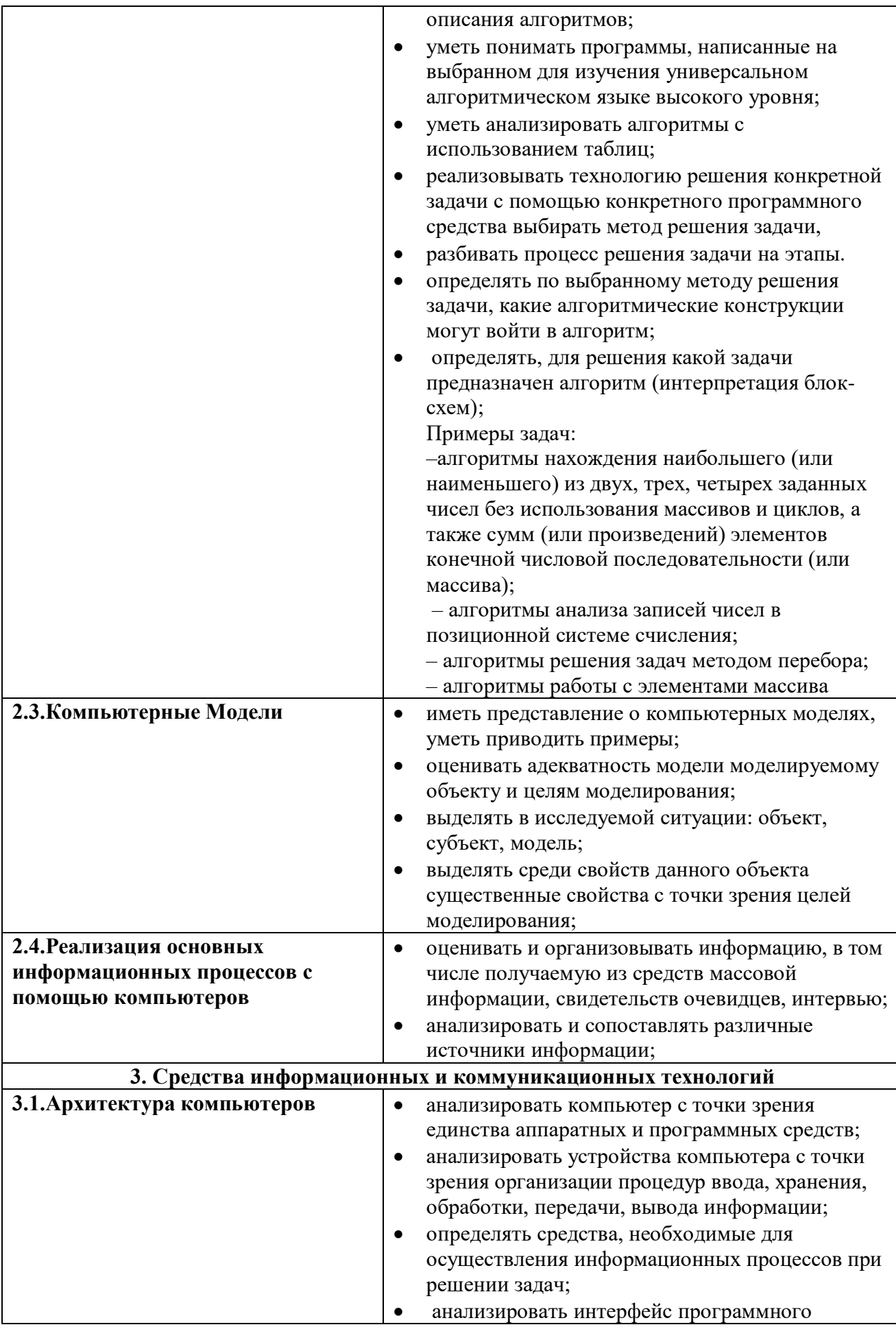

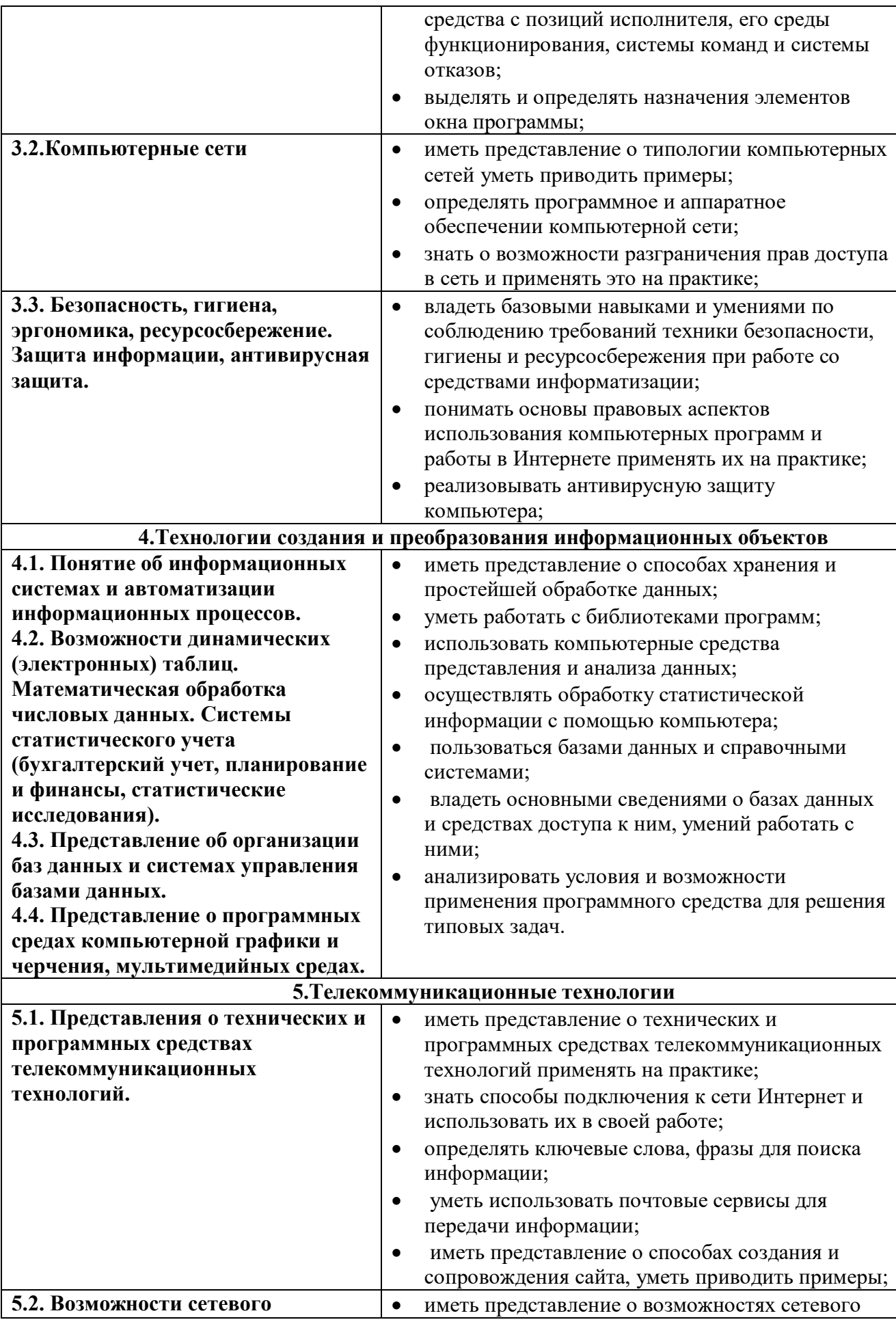

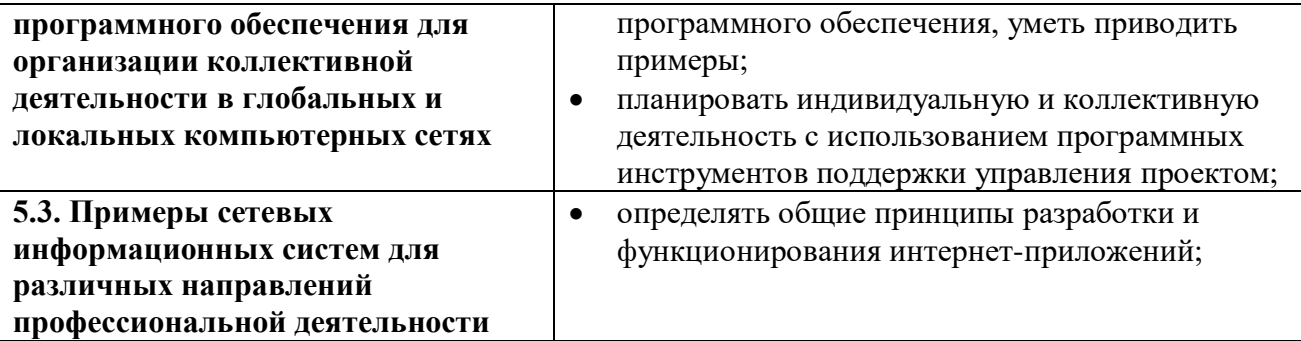

Формы и методы контроля и оценки результатов обучения должны позволять проверять у обучающихся не только сформированность предметных результатов, но и развитие личностных и метапредметных результатов обучения.

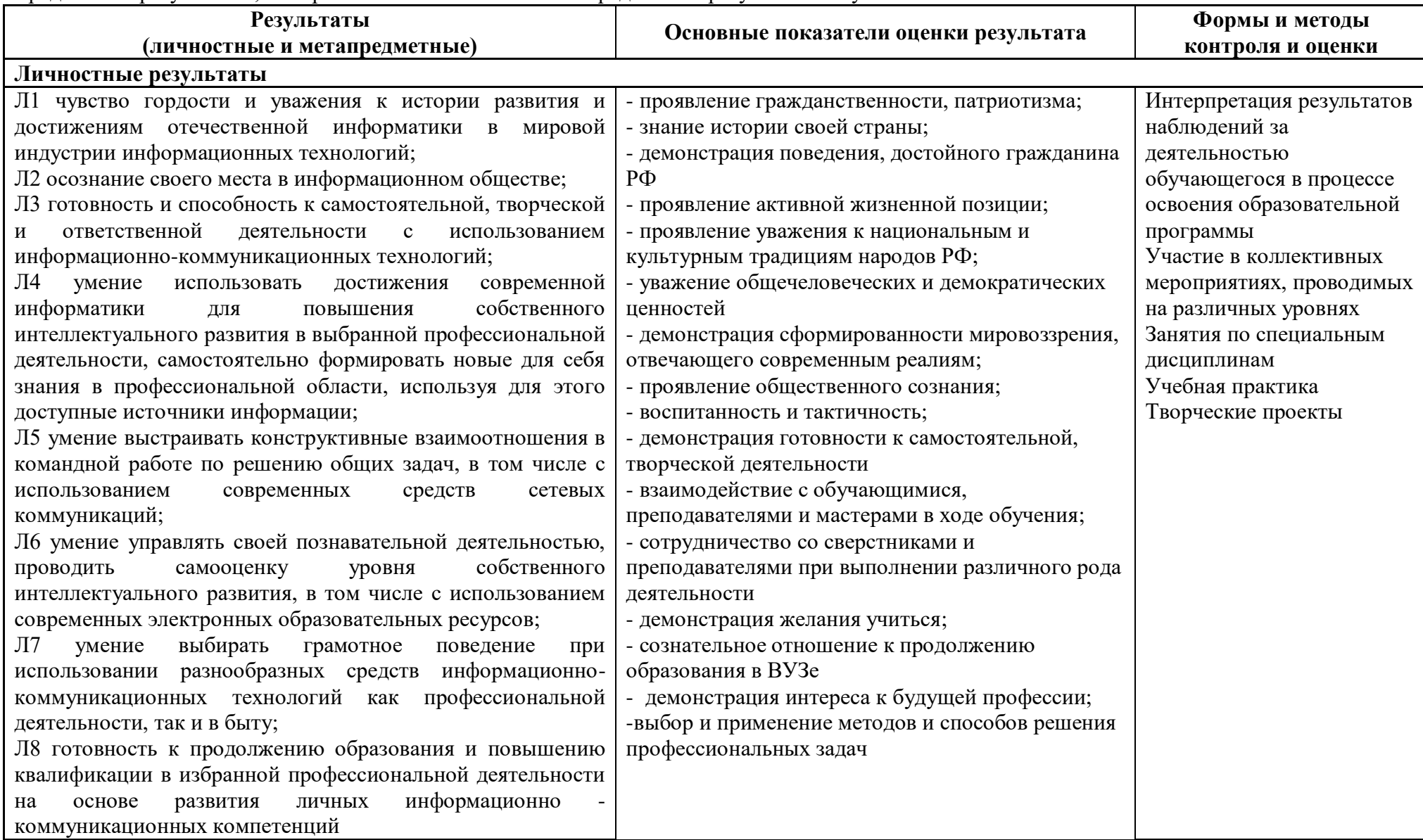

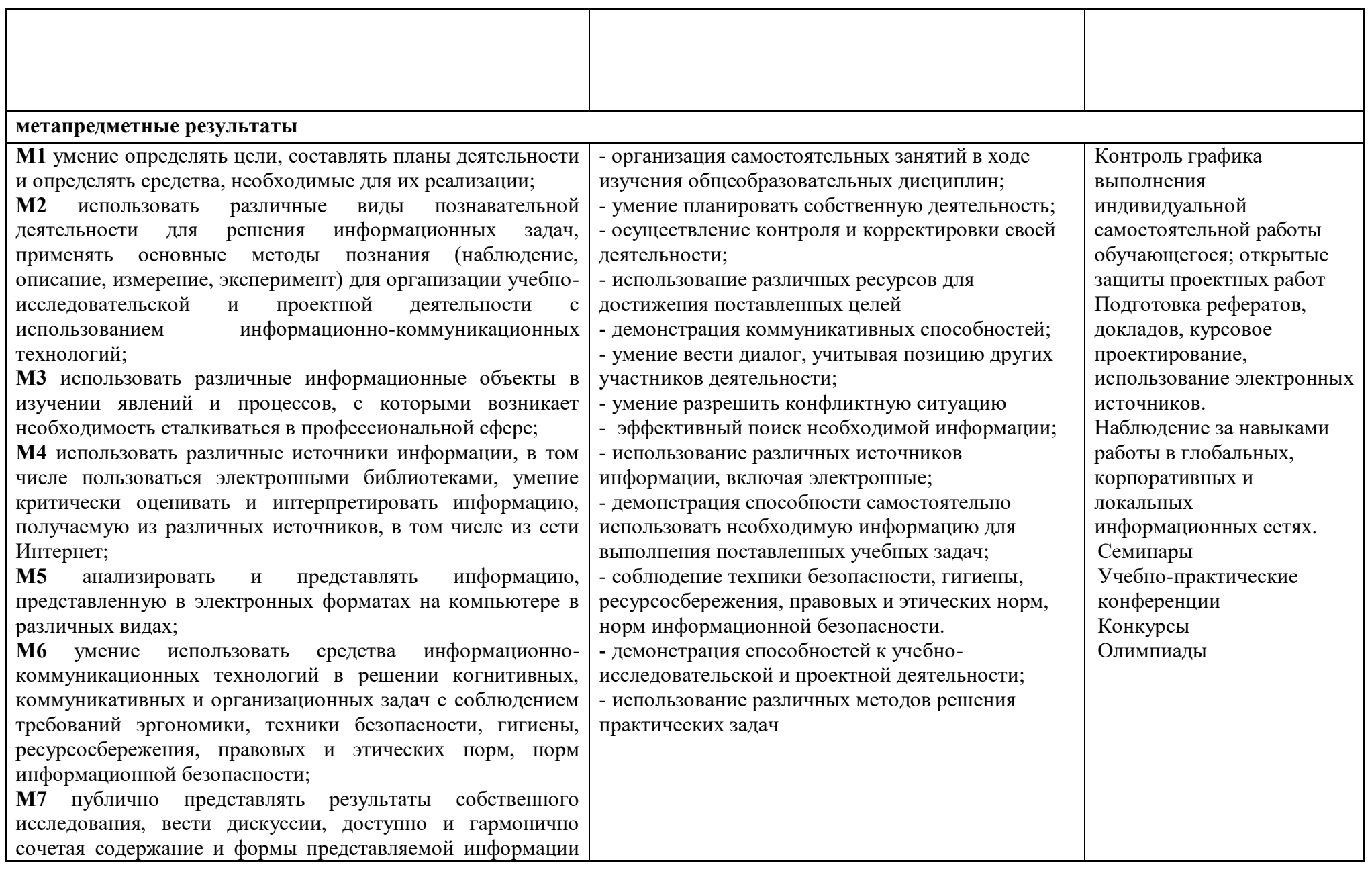

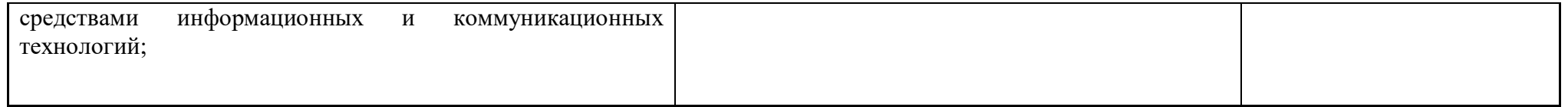

# **Перечень оборудования кабинета**

Реализация программы учебной дисциплины требует наличия учебного кабинета информатики*.* 

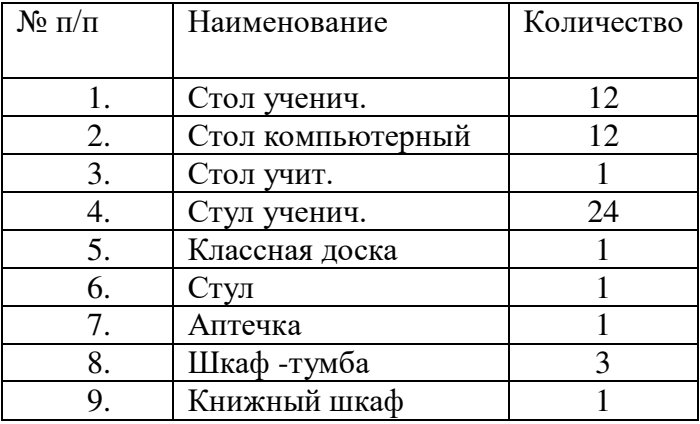

Оборудование учебного кабинета:

Технические средства обучения:

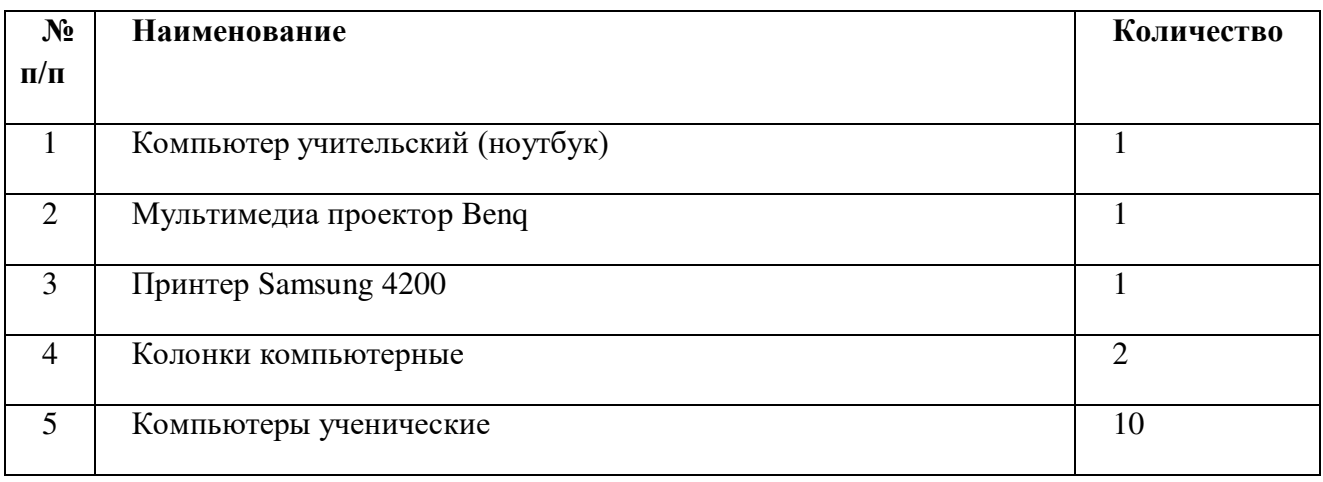

# **3.2. Информационное обеспечение обучения:**

Основные источники:

- 1. Цветкова М. С. Ц274 Информатика и ИК Т: учебник для нач. и сред проф. образования / М. С. Цветкова, Л. С. Великович. — 5-е изд., стер. — М.: Издательский центр «Академия», 2021. — 352 с
- 2. Цветкова М.С., Гаврилова С.А., Хлобыстова И.Ю. Информатика: Практикум для профессий и специальностей технического и социально-экономического профилей / под ред. М.С. Цветковой. – М.: 2020

Дополнительные источники:

- 1. Информационная безопасность: Учебное пособие / под ред. С.А. Клейменова. М.: 2017
- 2. Новожилов Е.О., Новожилов О.П. Компьютерные сети: учебник. М.: 2017

3. Парфилова Н. И., Пылькин А. Н. , Трусов Б. Г. Программирование: Основы

алгоритмизации и программирования: учебник / под ред. Б. Г. Трусова. – М.: 2016 Интернет ресурсы:

- 1. http://www.firo.ru/?page\_id=776
- 2. http://www.metod-kopilka.ru/
- 3. http://videouroki.net/
- 4. http://mweb.ru/photoshop
- 5. http://www.klyaksa.net/
- 6. https://webref.ru/html
- 7. https://www.uchportal.ru/dir/1
- 8. http://infoosy.narod.ru/ssylki.htm

# **Учебно – методические материалы по учебной дисциплине:**

# **Дидактические средства:**

# **Учебные презентации по темам:**

- 1. Этапы развития информационного общества
- 2. Профессиональная информационная деятельность человека
- 3. Подходы к понятию информации и измерению информации.
- 4. Основные информационные процессы и их реализация с помощью компьютеров.
- 5. Принципы обработки информации компьютером.
- 6. Хранение информационных объектов различных видов на различных цифровых носителях.
- 7. Поиск информации с использованием компьютера.
- 8. Передача информации между компьютерами.
- 9. Управление процессами.
- 10. Средства информационных и коммуникационных технологий
- 11. Архитектура компьютера.
- 12. Объединение компьютеров в локальную сеть.
- 13. Безопасность, гигиена, эргономика, ресурсосбережение
- 14. Информационные системы
- 15. Возможности электронных таблиц.
- 16. Представление об организации баз данных и системах управления базами данных.
- 17. Представление о программных средах компьютерной графики и черчения, мультимедийных средах.
- 18. Представления о технических и программных средствах телекоммуникационных технологий.
- 19. Организация деятельности в компьютерных сетях.

2) Тематические папки по закреплению теории по дисциплине (кроссворды, словарные работы, ребусы)

3) Тематические тесты

**Министерство образования и науки Забайкальского края Государственно профессиональное образовательное учреждение «Шилкинский многопрофильный лицей»**

> «Утверждаю» Зам директора по УМР ГПОУ «Шилкинский МПЛ» Н.В.Алексеева Am  $\kappa \measuredangle$ » unerca 2022 r.

# **МЕТОДИЧЕСКИЕ РЕКОМЕНДАЦИИ**

# **по выполнению практических работ**

по профессиям: 23.01.09 Машинист локомотива

23.01.13 Электромонтер тяговой подстанции

по дисциплине ОУД. 15 Информатика

Методические рекомендации по выполнению практической работы студентов разработаны на основе программы учебной дисциплины Информатика

# **Организация-разработчик:**

Министерство образования и науки Забайкальского края Государственное профессиональное образовательное учреждение «Шилкинский многопрофильный лицей»

# **Автор:**

Рохлецова Дарья Владимировна, преподаватель

# **Содержание**

1. Введение

2. Пояснительная записка

3. Общие методические рекомендации и указания по выполнению

практических работ

4. Методические рекомендации для студентов по выполнению практических заданий

5. Перечень практических работ

6. Приложение

#### **Введение**

Учебная дисциплина «Информатика» изучается студентами на первом и втором курсах. Методические рекомендации по выполнению практических работ обеспечивают реализацию рабочей программы по информатике.

Дисциплина «Информатика» является общеобразовательной дисциплиной, в процессе изучения которой студенты должны приобрести определенные знания. Наряду с изучением теоретического материала по дисциплине «Информатика» большое внимание должно быть уделено практическим занятиям, которые представляют собой особенно важную часть в общем объеме дисциплины.

Состав и содержание практического занятия определяется его ведущей дидактической целью - формирование практических умений:

1. профессиональных (выполнять определенные действия, операции, необходимые в последующем в профессиональной деятельности);

2. учебных, необходимых в последующей учебной деятельности.

Состав и содержание практических занятий направлены на реализацию государственных требований к минимуму содержания и уровню подготовки выпускников. Они должны охватывать весь круг профессиональных умений, на подготовку к которым ориентирована данная дисциплина и вся подготовка специалиста.

Практические работы могут носить репродуктивный, частично - поисковый характер.

Работы, носящие репродуктивный характер, отличаются тем, что при их проведении студенты пользуются подробными инструкциями, в которых указаны: цель работы, пояснения (теория, основные характеристики), оборудование, аппаратура, материалы и их характеристики, порядок выполнения работы, таблицы, выводы (без формулировок), контрольные вопросы, учебная и специальная литература.

Работы, носящие частично-поисковый характер, отличаются тем, что при их проведении студенты не пользуются подробными инструкциями, им не задан порядок выполнения необходимых действий, от студентов требуется самостоятельный подбор необходимого оснащения, выбор способов выполнения работы, инструктивной и справочной литературы.

Работы, носящие поисковый характер, отличаются тем, что студенты должны решить новую для них проблему, опираясь на имеющиеся у них теоретические знания.

#### **Пояснительная записка**

Настоящие методические указания по учебной дисциплине Информатика по профессиям СПО «Электромонтёр тяговой подстанции», «Машинист локомотива» составлены в соответствии с требованиями ФГОС СПО.

Практические задания направлены на экспериментальное подтверждение теоретических положений и формирование учебных и профессиональных практических умений, они составляют важную часть теоретической и профессиональной практической подготовки по освоению учебной дисциплиныпо профессиям СПО, составлены в соответствии с требованиями ФГОС СПО.

Практическая работа - это такая познавательная учебная деятельность, когда последовательность мышления студента, его умственные и практические операции и действия зависят и определяются самим студентом. Практическая работа - это метод, который помогает выяснить способности студентов. Работая практически, студент должен постепенно овладеть такими общими приёмами практической работы как ясное представление цели работы, её выполнение, проверка, исправление ошибок.

#### **Требования к результатам при выполнении практических работ:**

Выполнение практических работ по учебной дисциплине «Информатика», обеспечивает достижение студентами следующих *результатов:*

# *Личностных:*

**Л1** чувство гордости и уважения к истории развития и достижениям отечественной информатики в мировой индустрии информационных технологий;

**Л2** осознание своего места в информационном обществе;

**Л3** готовность и способность к самостоятельной, творческой и ответственной деятельности с использованием информационно-коммуникационных технологий;

**Л4** умение использовать достижения современной информатики для повышения собственного интеллектуального развития в выбранной профессиональной деятельности, самостоятельно формировать новые для себя знания в профессиональной области, используя для этого доступные источники информации;

**Л5** умение выстраивать конструктивные взаимоотношения в командной работе по решению общих задач, в том числе с использованием современных средств сетевых коммуникаций;

**Л6** умение управлять своей познавательной деятельностью, проводить самооценку уровня собственного интеллектуального развития, в том числе с использованием современных электронных образовательных ресурсов;

**Л7** умение выбирать грамотное поведение при использовании разнообразных средств информационно-коммуникационных технологий как профессиональной деятельности, так и в быту;

**Л8** готовность к продолжению образования и повышению квалификации в избранной профессиональной деятельности на основе развития личных информационно коммуникационных компетенций;

### *Метапредметных:*

**М1** умение определять цели, составлять планы деятельности и определять средства, необходимые для их реализации;

**М2** использовать различные виды познавательной деятельности для решения информационных задач, применять основные методы познания (наблюдение, описание, измерение, эксперимент) для организации учебно-исследовательской и проектной деятельности с использованием информационно-коммуникационных технологий;

**М3** использовать различные информационные объекты в изучении явлений и процессов, с которыми возникает необходимость сталкиваться в профессиональной сфере;

**М4** использовать различные источники информации, в том числе пользоваться электронными библиотеками, умение критически оценивать и интерпретировать информацию, получаемую из различных источников, в том числе из сети Интернет;

**М5** анализировать и представлять информацию, представленную в электронных форматах на компьютере в различных видах;

**М6** умение использовать средства информационно-коммуникационных технологий в решении когнитивных, коммуникативных и организационных задач с соблюдением требований эргономики, техники безопасности, гигиены, ресурсосбережения, правовых и этических норм, норм информационной безопасности;

**М7** публично представлять результаты собственного исследования, вести дискуссии, доступно и гармонично сочетая содержание и формы представляемой информации средствами информационных и коммуникационных технологий;

### *Предметных:*

**П1** сформированность представлений о роли информации и информационных процессов в окружающем мире;

**П2** владение навыками алгоритмического мышления и понимание методов формального описания алгоритмов, владение знанием основных алгоритмических конструкций и умением анализировать алгоритмы;

**П3** использование готовых прикладных компьютерных программ по профилю подготовки;

**П4** владение способами представления, хранения и обработки данных на компьютере;

**П5** владение компьютерными средствами представления и анализа данных в электронных таблицах;

**П6** сформированность представлений о базах данных и простейших средствах управления ими;

**П7** сформированность представлений о компьютерно-математических моделях и необходимости анализа соответствия модели и моделируемого объекта (процесса);

**П8** владение типовыми приёмами написания программы на алгоритмическом языке для решения стандартной задачи с использованием основных конструкций языка программирования;

**П9** сформированность базовых навыков и умений по соблюдению требований техники безопасности, гигиены и ресурсосбережения при работе со средствами информатизации;

**П10** понимания основ правовых аспектов использования компьютерных программ и прав доступа к глобальным информационным сервисам;

**П11** применение на практике средств защиты информации от вредоносных программ, правил личной безопасности и этики работы с информацией и средствами коммуникаций в Интернете.

Настоящий комплект практических работ является методическим пособием,

предназначенным для проведения практических работ по программе дисциплины «Информатика», утвержденной для специальностей:

- Электромонтер тяговых подстанций
- Машинист локомотива

# **Общие методические рекомендации и указания по выполнению практических работ**

# *1. Подготовка к практической работе*

Для выполнения практических работ студент должен руководствоваться следующими положениями:

- 1. Внимательно ознакомиться с описанием соответствующей практической работы и установить, в чем состоит основная цель и задача этой работы;
- 2. По лекционному курсу и соответствующим литературным источникам изучить теоретическую часть, относящуюся к данной работе.

# *2. Выполнение практических работ*

Успешное выполнение практических работ может быть достигнуто в том случае, если студент представляет себе цель выполнения практической работы, поэтому важным условием является тщательная подготовка к работе.

# *3. Оформление практических работ*

Оформление практических работ является важнейшим этапом выполнения. Каждую работу студенты выполняют, руководствуясь следующими положениями:

- 1. На новой странице тетради указать название и порядковый номер практической работы, а также кратко сформулировать цель работы;
- 2. Записать при необходимости план решения заданий;
- 3. Практическая работа должна быть написана разборчивым подчерком и выполнена в тетради с полями для проверки работы преподавателем. Итогом выполнения является устная защита работы, по вопросам, которые прописаны в конце работы.

Каждая практическая работа содержит:

- **•** Тема практической работы;
- **•** Цель практической работы;
- **•** Оборудование;
- **•** Краткие теоретические сведения;
- **•** Задание;
- **•** Содержание отчета;
- **•** Контрольные вопросы;
- **•** Литература.

# **Правила выполнения практических работ:**

- 1. Студент должен выполнить практическую работу самостоятельно (или в группе, если это предусмотрено заданием).
- 2. Каждый студент после выполнения работы должен представить отчет о проделанной работе с анализом полученных результатов и выводом по работе.
- 3. Отчет о проделанной работе следует делать в рабочей тетради.
- 4. Содержание отчета указано в описании практической работы.
- 5. Если возникнут затруднения в процессе работы, обратитесь к преподавателю.
- 6. Если студент не выполнил практическую работу или часть работы, то он может выполнить работу или оставшуюся часть во внеурочное время, согласованное с преподавателем.
- 7. Оценку по практической работе студент получает, с учетом срока выполнения работы, если:
	- o работа выполнена правильно и в полном объеме;
	- o составлен отчет о проделанной работе;
	- o студент может пояснить выполнение любого этапа работы;
	- o отчет выполнен в соответствии с требованиями к выполнению работы.
- 8. Зачет по практическим работам студент получает при условии выполнения всех предусмотренной программой работ, после сдачи отчетов по работам при удовлетворительных оценках за опросы и контрольные вопросы во время практических занятий.

Комплект включает в себя следующие практические работы:

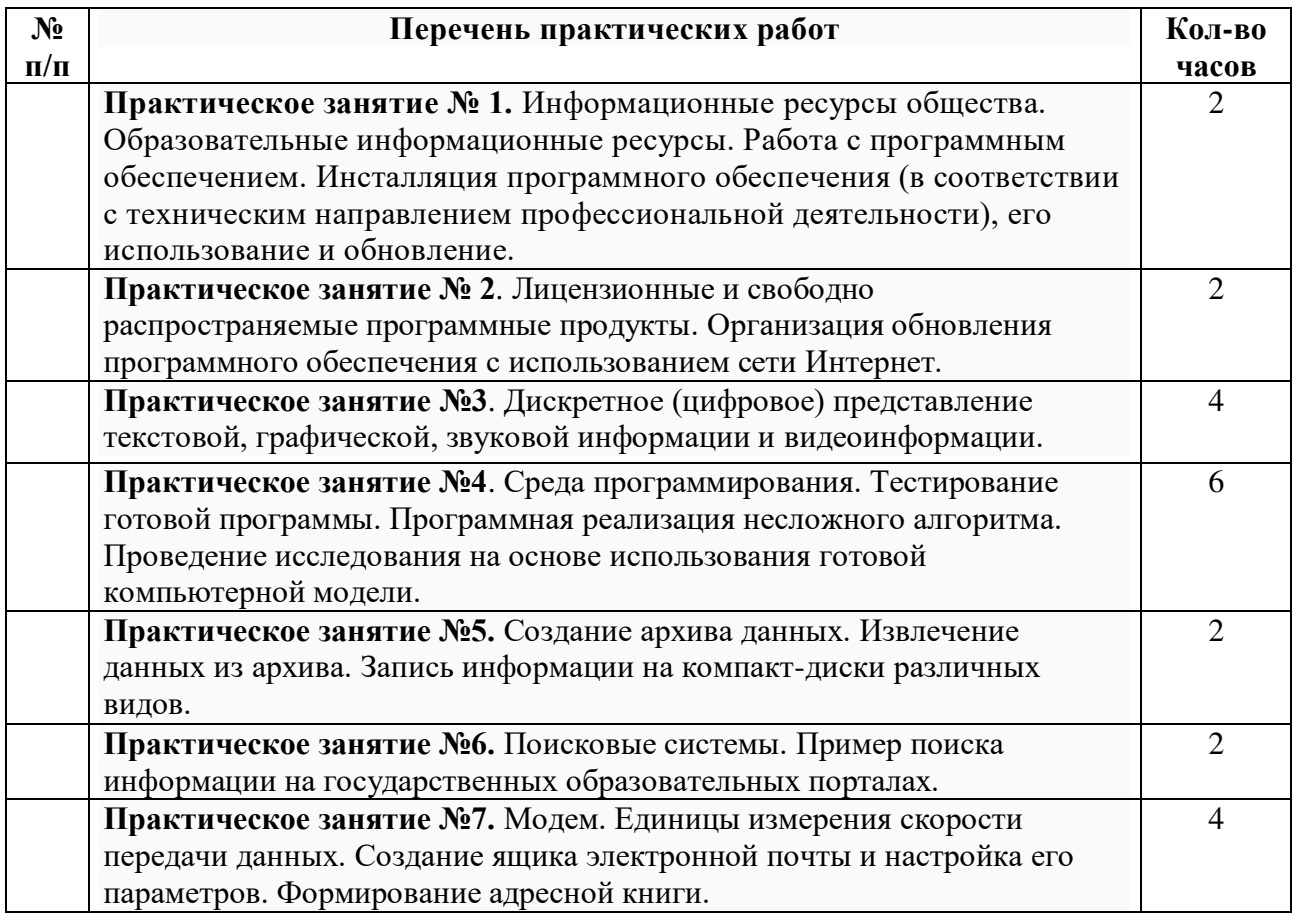

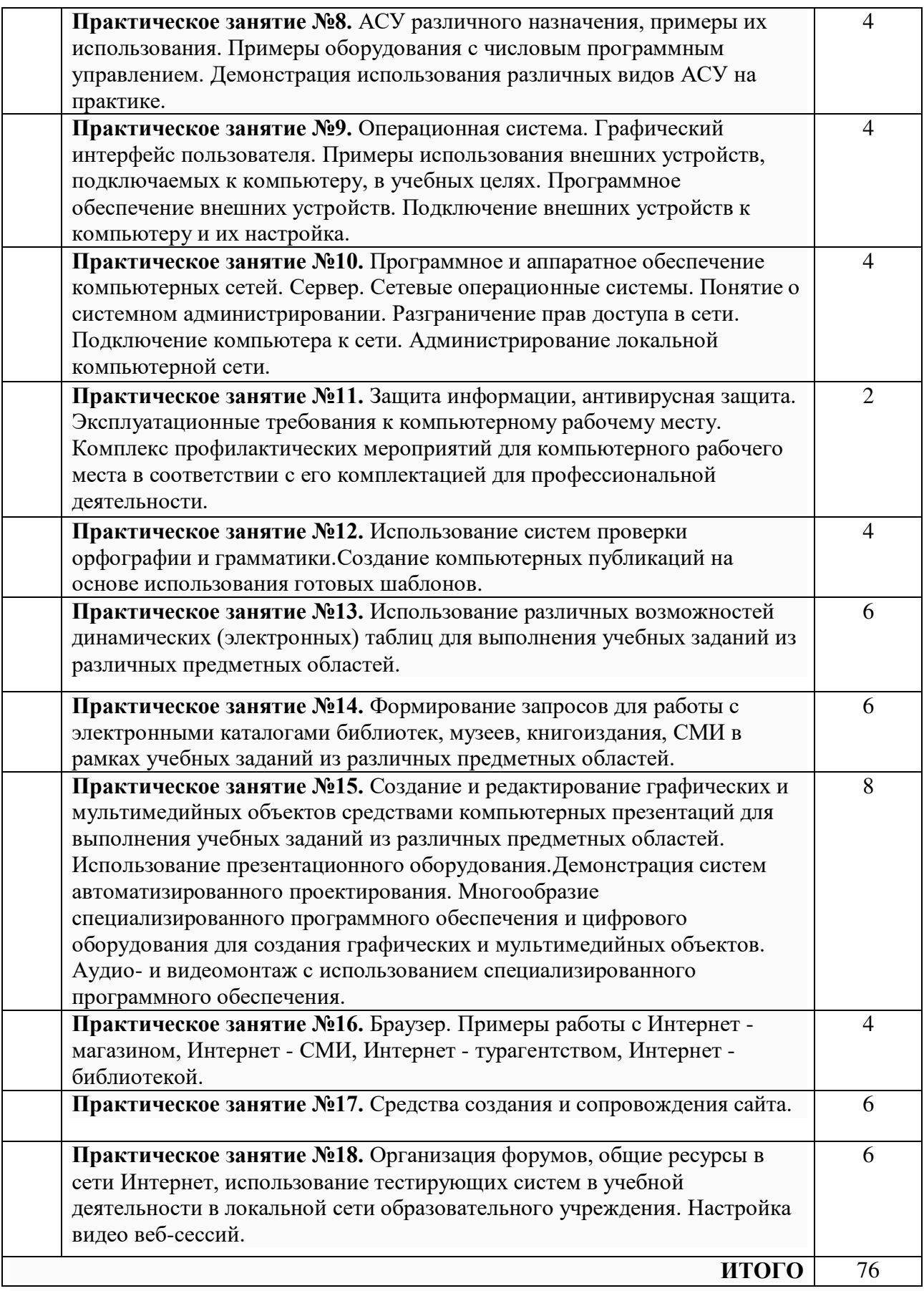

1. **Практическое занятие № 1.** Информационные ресурсы общества. Образовательные информационные ресурсы. Работа с программным обеспечением. Инсталляция программного обеспечения (в соответствии с техническим направлением профессиональной деятельности), его использование и обновление.

- 2. **Практическое занятие № 2**. Лицензионные и свободно распространяемые программные продукты. Организация обновления программного обеспечения с использованием сети Интернет.
- 3. **Практическое занятие №3**. Дискретное (цифровое) представление текстовой, графической, звуковой информации и видеоинформации.
- 4. **Практическое занятие №4**. Среда программирования. Тестирование готовой программы. Программная реализация несложного алгоритма. Проведение исследования на основе использования готовой компьютерной модели.
- 5. **Практическое занятие №5.** Создание архива данных. Извлечение данных из архива. Запись информации на компакт-диски различных видов.
- 6. **Практическое занятие №6.** Поисковые системы. Пример поиска информации на государственных образовательных порталах.
- 7. **Практическое занятие №7.** Модем. Единицы измерения скорости передачи данных. Создание ящика электронной почты и настройка его параметров. Формирование адресной книги.
- 8. **Практическое занятие №8.** АСУ различного назначения, примеры их использования. Примеры оборудования с числовым программным управлением. Демонстрация использования различных видов АСУ на практике.
- 9. **Практическое занятие №9.** Операционная система. Графический интерфейс пользователя. Примеры использования внешних устройств, подключаемых к компьютеру, в учебных целях. Программное обеспечение внешних устройств. Подключение внешних устройств к компьютеру и их настройка.
- 10. **Практическое занятие №10.** Программное и аппаратное обеспечение компьютерных сетей. Сервер. Сетевые операционные системы. Понятие о системном администрировании. Разграничение прав доступа в сети. Подключение компьютера к сети. Администрирование локальной компьютерной сети.
- 11. **Практическое занятие №11.** Защита информации, антивирусная защита. Эксплуатационные требования к компьютерному рабочему месту. Комплекс профилактических мероприятий для компьютерного рабочего места в соответствии с его комплектацией для профессиональной деятельности.
- 12. **Практическое занятие №12.** Использование систем проверки орфографии и грамматики.Создание компьютерных публикаций на основе использования готовых шаблонов.
- 13. **Практическое занятие №13.** Использование различных возможностей динамических (электронных) таблиц для выполнения учебных заданий из различных предметных областей.
- 14. **Практическое занятие №14.** Формирование запросов для работы с электронными каталогами библиотек, музеев, книгоиздания, СМИ в рамках учебных заданий из различных предметных областей.
- 15. **Практическое занятие №15.** Создание и редактирование графических и мультимедийных объектов средствами компьютерных презентаций для выполнения учебных заданий из различных предметных областей. Использование презентационного оборудования.Демонстрация систем автоматизированного проектирования. Многообразие специализированного программного обеспечения и цифрового оборудования для создания графических и мультимедийных объектов. Аудио- и видеомонтаж с использованием специализированного программного обеспечения.
- 16. **Практическое занятие №16.** Браузер. Примеры работы с Интернет магазином, Интернет - СМИ, Интернет - турагентством, Интернет - библиотекой.
- 17. **Практическое занятие №17.** Средства создания и сопровождения сайта.

18. **Практическое занятие №18.** Организация форумов, общие ресурсы в сети Интернет, использование тестирующих систем в учебной деятельности в локальной сети образовательного учреждения. Настройка видео веб-сессий.

#### **Практическая работа №1**

**ТЕМА: Информационные ресурсы общества. Образовательные информационные ресурсы. Работа с программным обеспечением.**

**ЦЕЛЬ:** научиться пользоваться образовательными информационными ресурсами, искать нужную информацию с их помощью; овладеть методами работы с программным обеспечением.

**ПРИОБРЕТАЕМЫЕ УМЕНИЯ И НАВЫКИ: Научиться** оформлять нормативнотехническую документацию.

#### **НОРМА ВРЕМЕНИ: 2 часа**

**ОСНАЩЕНИЕ РАБОЧЕГО МЕСТА:** персональные компьютеры, локальная сеть, коммуникационная сеть интернет, наглядные пособия, раздаточный дидактический материал.

#### **ЗАДАНИЯ:**

Задание 1. Перечислить разделы, включающие в себя образовательные ресурсы сети Интернет. Дать характеристику любым трем образовательным ресурсам.

Задание 2. С помощью Универсального справочника-энциклопедии найдите ответы на вопросы.

Задание 3. Сделайте вывод о проделанной лабораторной работе.

#### **Ход работы**

Понятие «информационного ресурса общества» (ИРО) является одним из ключевых понятий социальной информатики. Широкое использование этого понятия началось после выхода в 1984 году книги Громова Г.Р. «Национальные информационные ресурсы: проблемы промышленной эксплуатации».

«Информационный ресурс – это знания, представленные в проектной форме», – такое краткое и недостаточно строгое определение было предложено профессором Ю.М. Каныгиным.

Таким образом, информационные ресурсы – это знания, подготовленные для целесообразного социального использования.

Понятие ИРО, накопленных в обществе знаний, может быть рассмотрено в узком и широком смысле слова.

ИРО в узком смысле слова – это знания, уже готовые для целесообразного социального использования, то есть отчужденные от носителей и материализованные знания.

ИРО в широком смысле слова включают в себя все отчужденные от носителей и включенные в информационный обмен знания, существующие как в устной, так и в материализованной форме.

Понятие *ресурс* определяется в Словаре русского языка С.И. Ожегова как запас, источник чего-нибудь.

Что же касается *информационных ресурсов*, то это понятие является сравнительно новым. Оно еще только начинает входить в жизнь современного общества, хотя в последние годы становится все более употребительным не только в научной литературе, но и в общественно-политической деятельности. Причиной этого, безусловно, является глобальная информатизация общества, в котором все больше начинает осознаваться особо важная роль информации и научных знаний.

- Для *классификации информационных ресурсов* могут быть использованы следующие их наиболее важные параметры:
- тематика хранящейся в них информации;
- форма собственности государственная (федеральная, субъекта федерации, муниципальная), общественных организаций, акционерная, частная;
- доступность информации открытая, закрытая, конфиденциальная;
- принадлежность к определенной информационной системе библиотечной, архивной, научно-технической;
- источник информации официальная информация, публикации в СМИ, статистическая отчетность, результаты социологических исследований;
- назначение и характер использования информации массовое региональное, ведомственное;
- форма представления информации текстовая, цифровая, графическая, мультимедийная;
- вид носителя информации бумажный, электронный.

Под образовательными информационными ресурсами мы будем понимать текстовую, графическую и мультимедийную информацию, а также исполняемые программы (дистрибутивы), то есть электронные ресурсы, созданные специально для использования в процессе обучения на определенной ступени образования и для определенной предметной области.

При работе с образовательными ресурсами появляются такие понятия, как *субъект* и *объект* этих ресурсов. Классификацию субъектов информационной деятельности произведем следующим образом:

- субъект, создающий объекты (все пользователи образовательной системы- преподаватель, студент);
- субъект, использующий объекты (все пользователи образовательной системы);
- субъект, администрирующий объекты, то есть обеспечивающий среду работы с объектами других субъектов (администраторы сети);
- субъект, контролирующий использование объектов субъектами (инженеры). К образовательным электронным ресурсам можно отнести:
- учебные материалы (электронные учебники, учебные пособия, рефераты, дипломы),
- $\triangleright$  учебно-методические материалы (электронные методики, учебные программы),
- научно-методические (диссертации, кандидатские работы),
- дополнительные текстовые и иллюстративные материалы (лабораторные работы, лекции),
- системы тестирования (тесты– электронная проверка знаний),
- электронные полнотекстовые библиотеки;
- электронные периодические издания сферы образования;
- электронные оглавления и аннотации статей периодических изданий сферы образования,
- электронные архивы выпусков.

#### **Содержание работы:**

# **Задание №1**

- 1. Загрузите Интернет.
- 2. В строке поиска введите фразу «каталог образовательных ресурсов».
- 3. Перечислите, какие разделы включают в себя образовательные ресурсы сети Интернет.
- 1.

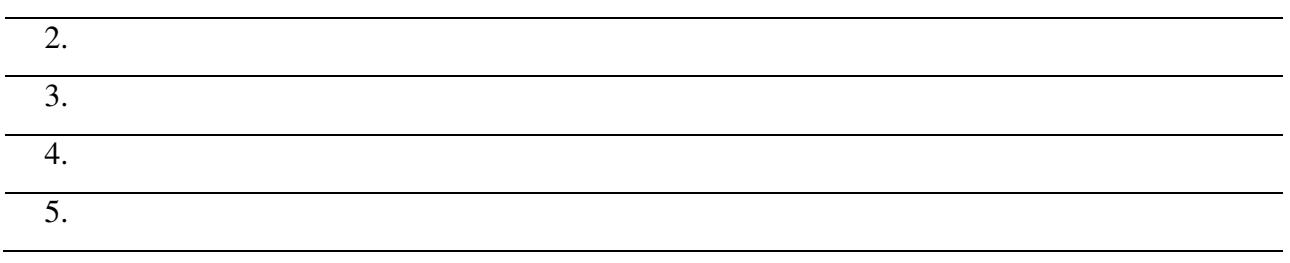

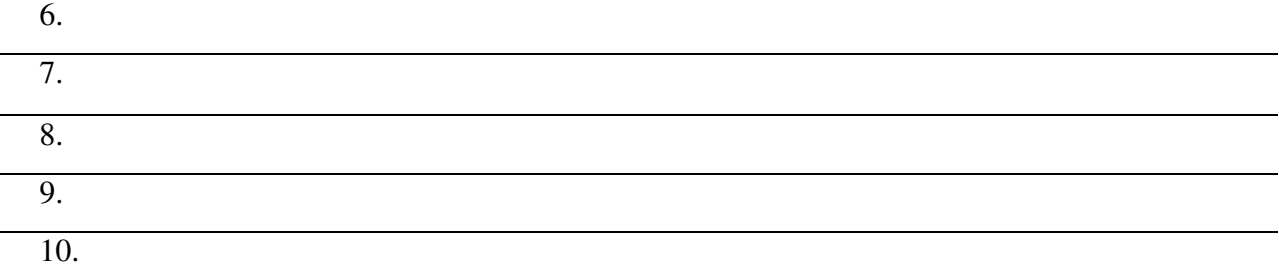

# 4. Охарактеризуйте любые три.

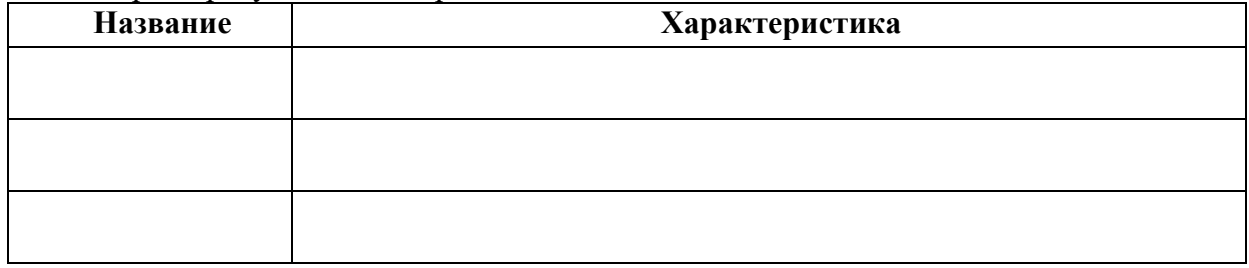

# **Задание №2**

С помощью Универсального справочника-энциклопедии найдите ответы на следующие вопросы:

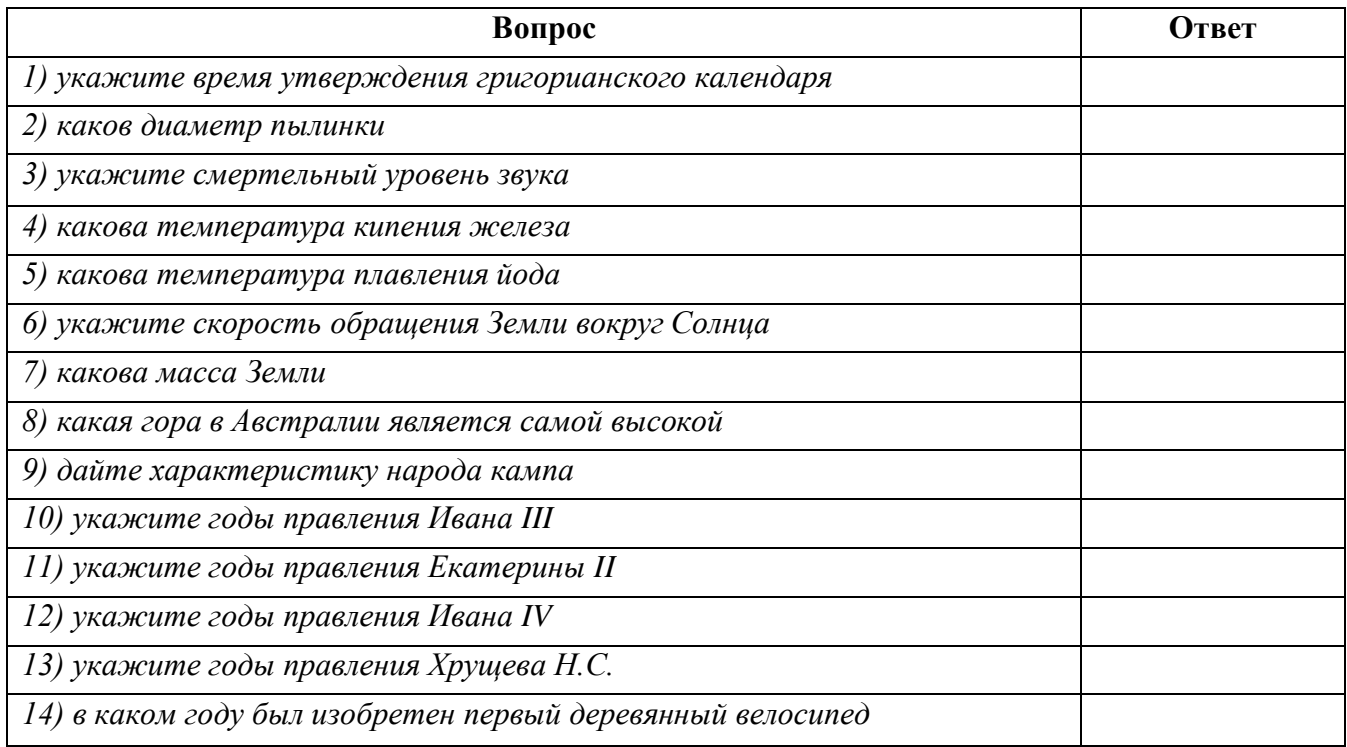

**Задание 3.** Сделайте вывод о проделанной лабораторной работе

# **КОНТРОЛЬНЫЕ ВОПРОСЫ:**

- 1. Что Вы понимаете под информационными ресурсами?
- 2. Перечислите параметры для классификации информационных ресурсов.
- 3. Что понимают под образовательными информационными ресурсами?

4. Что можно отнести к образовательным электронным ресурсам?

# **Критерии оценивания качества выполнения лабораторных и практических работ.**

#### Отметка «5» ставится, если

Работа выполнена в полном объеме с соблюдением необходимой последовательности. Студенты работают полностью самостоятельно: подбирают необходимые для выполнения предлагаемых работ источники знаний, показывают необходимые для проведения работы теоретические знания, практические умения и навыки. Работа оформляется аккуратно, в наиболее оптимальной для фиксации результатов форме.

### Отметка «4» ставится, если

Работа выполнена студентом в полном объеме и самостоятельно. Допускаются отклонения от необходимой последовательности выполнения, не влияющие на правильность конечного результата. Студент использует, указанные учителем источники знаний. Работа показывает знание студентами основного теоретического материала и овладение умениями, необходимыми для самостоятельного выполнения работы. Могут быть неточности и небрежность в оформлении результатов работы.

### Отметка «3» ставится, если

Работа выполняется и оформляется студентом при помощи учителя или хорошо подготовленных и уже выполнивших на «отлично» данную работу студентов. На выполнение работы затрачивается много времени. Студент показывает знания теоретического материала, но испытывает затруднение при самостоятельной работе с источниками знаний или приборами.

#### Отметка «2» ставится, если

Результаты, полученные студентом, не позволяют сделать правильных выводов и полностью расходятся с поставленной целью. Показывается плохое знание теоретического материала и отсутствие необходимых умений. Руководство и помощь со стороны учителя оказываются неэффективны в связи плохой подготовкой студента.

#### Отметка «1» ставится, если

Работа не выполнена, у студента отсутствуют необходимые для проведения работы теоретические знания, практические умения и навыки.

*Примечание —* учитель имеет право поставить студенту оценку выше той, которая предусмотрена нормами, если им работа выполнена в оригинальном варианте. Оценки с анализом работ доводятся до сведения студентов, как правило, на последующем уроке; предусматривается работа над ошибками и устранение пробелов в знаниях и умениях обучающихся.

# **Практическая работа №2**

**ТЕМА: Лицензионные и свободно распространяемые программные продукты.** 

**Организация обновления программного обеспечения с использованием сети Интернет ЦЕЛЬ:** изучить лицензионные и свободно распространяемые программные продукты;

научиться осуществлять организацию обновления программного обеспечения с использованием сети Интернет.

**ПРИОБРЕТАЕМЫЕ УМЕНИЯ И НАВЫКИ: Изучить** отличия между лицензионным программным обеспечением и пиратским, научиться обновлять программы с использованием сети Интернет.

**НОРМА ВРЕМЕНИ: 2 часа**

**ОСНАЩЕНИЕ РАБОЧЕГО МЕСТА:** персональные компьютеры, локальная сеть, коммуникационная сеть интернет, наглядные пособия, раздаточный дидактический материал.

### **ЗАДАНИЯ:**

Задание 1. Найти в Интернет закон РФ «Об информации, информатизации и защите информации» и выделить определения понятий.

Задание 2. Изучить источник «Пользовательское соглашение» Яндекс и ответить на предложенные вопросы.

Задание 3. Изучив презентацию «Программное обеспечение компьютера» (располагается на сетевом диске), заполните предлагаемую таблицу.

Задание 4. Изучив программное обеспечение компьютера, заполните предложенный список. Задание 5. Сделайте вывод о проделанной лабораторной работе.

#### **Ход работы.**

### **Классификация программ по их правовому статусу**

Программы по их правовому статусу можно разделить на три большие группы: лицензионные, условно бесплатные и свободно - распространяемые.

*1. Лицензионные программы***.** В соответствии с лицензионным соглашением разработчики программы гарантируют её нормальное функционирование в определенной операционной системе и несут за это ответственность.

Лицензионные программы разработчики обычно продают в коробочные дистрибутивы.

В коробочке находятся CD-диски, с которых производится установка программы на компьютеры пользователей, и руководство пользователей по работе с программой.

Довольно часто разработчики предоставляют существенные скидки при покупке лицензий на использовании программы на большом количестве компьютеров или учебных заведениях.

*2. Условно бесплатные программы***.** Некоторые фирмы разработчики программного обеспечения предлагают пользователям условно бесплатные программы в целях рекламы и продвижения на рынок. Пользователю предоставляется версия программы с определённым сроком действия (после истечения указанного срока действия программы прекращает работать, если за неё не была произведена оплата) или версия программы с ограниченными функциональными возможностями (в случае оплаты пользователю сообщается код, включающий все функции программы).

*3. Свободно распространяемые программы***.** Многие производители программного обеспечения и компьютерного оборудования заинтересованы в широком бесплатном распространении программного обеспечения. К таким программным средствам можно отнести:

- $\Rightarrow$  Новые недоработанные (бета) версии программных продуктов (это позволяет провести их широкое тестирование).
- Программные продукты, являющиеся частью принципиально новых технологий (это позволяет завоевать рынок).
- $\Rightarrow$  Дополнения к ранее выпущенным программам, исправляющие найденные ошибки или расширяющие возможности.
- $\Rightarrow$  Драйверы к новым или улучшенные драйверы к уже существующим устройствам.

Но какое бы программное обеспечение вы не выбрали, существуют *общие требования ко всем группам программного обеспечения*:

- Лицензионная чистота (применение программного обеспечения допустимо только в рамках лицензионного соглашения).
- Возможность консультации и других форм сопровождения.
- Соответствие характеристикам, комплектации, классу и типу компьютеров, а также архитектуре применяемой вычислительной техники.
- Надежность и работоспособность в любом из предусмотренных режимов работы, как минимум, в русскоязычной среде.
- Наличие интерфейса, поддерживающего работу с использованием русского языка. Для системного и инструментального программного обеспечения допустимо наличие интерфейса на английском языке.
- Наличие документации, необходимой для практического применения и освоения программного обеспечения, на русском языке.
- Возможность использования шрифтов, поддерживающих работу с кириллицей.
- Наличие спецификации, оговаривающей все требования к аппаратным и программным средствам, необходимым для функционирования данного программного обеспечения.

#### **Преимущества лицензионного и недостатки нелицензионного программного**

#### **обеспечения**

Лицензионное программное обеспечение имеет ряд преимуществ.

### **1. Техническая поддержка производителя программного обеспечения.**

При эксплуатации приобретенного лицензионного программного обеспечения у пользователей могут возникнуть различные вопросы. Владельцы лицензионных программ имеют право воспользоваться технической поддержкой производителя программного обеспечения, что в большинстве случаев позволяет разрешить возникшие проблемы.

#### **2. Обновление программ.**

Производители программного обеспечения регулярно выпускают пакеты обновлений лицензионных программ (patch, service-pack). Их своевременная установка - одно из основных средств защиты персонального компьютера (особенно это касается антивирусных программ). Легальные пользователи оперативно и бесплатно получают все вышедшие обновления.

#### **3. Законность и престиж.**

Покупая нелицензионное программное обеспечение, вы нарушаете закон, так как приобретаете "ворованные" программы. Вы подвергаете себя и свой бизнес риску юридических санкций со стороны правообладателей. У организаций, использующих нелегальное программное обеспечение, возникают проблемы при проверках лицензионной чистоты программного обеспечения, которые периодически проводят правоохранительные органы. За нарушение авторских прав в ряде случаев предусмотрена не только административная, но и уголовная ответственность. Нарушение законодательства, защищающего авторское право, может негативно отразиться на репутации компании. Нелицензионные копии программного обеспечения могут стать причиной несовместимости программ, которые в обычных условиях хорошо взаимодействуют друг с другом.

# **4. В ногу с техническим прогрессом**

Управление программным обеспечением поможет определить потребности компании в программном обеспечении, избежать использования устаревших программ и будет способствовать правильному выбору технологии, которая позволит компании достичь поставленных целей и преуспеть в конкурентной борьбе.

#### **5. Профессиональные предпродажные консультации**

Преимущества приобретения лицензионного программного обеспечения пользователи ощущают уже при его покупке. Продажу лицензионных продуктов осуществляют сотрудники компаний - авторизованных партнеров ведущих мировых производителей программного обеспечения, квалифицированные специалисты. Покупатель может рассчитывать на профессиональную консультацию по выбору оптимального решения для стоящих перед ним задач.

### **6. Повышение функциональности**

Если у вас возникнут пожелания к функциональности продукта, вы имеете возможность передать их разработчикам; ваши пожелания будут учтены при выпуске новых версий продукта.

Приобретая нелицензионное программное обеспечение, вы очень рискуете.

### **Административная ответственность за нарушение авторских прав**

Согласно статьи 7.12 КоАП РФ 1, ввоз, продажа, сдача в прокат или иное незаконное использование экземпляров произведений или фонограмм в целях извлечения дохода в случаях, если экземпляры произведений или фонограмм являются контрафактными: влечет наложение административного штрафа: на юридических лиц - от 300 до 400 МРОТ с конфискацией контрафактных экземпляров, произведений и фонограмм, а также материалов и оборудования, используемых для их воспроизведения, и иных орудий совершения административного правонарушения.

# **Уголовная ответственность за нарушение авторских прав**

Согласно статьи 146 УК РФ (часть 2), незаконное использование объектов авторского права или смежных прав, а равно приобретение, хранение, перевозка контрафактных экземпляров произведений или фонограмм в целях сбыта, совершенные в крупном размере, наказываются штрафом в размере от 200 до 400 МРОТ или в размере заработной платы или иного дохода, осужденного за период от двух до четырех месяцев, либо обязательными работами на срок от 180 до 240 часов, либо лишением свободы на срок до двух лет.

*При использовании нелицензионного*, то есть измененной пиратами версии, программного продукта, *могут возникнуть ряд проблем*.

- Некорректная работа программы. Взломанная программа– это изменённая программа, после изменений не прошедшая цикл тестирования.
- Нестабильная работа компьютера в целом.
- Проблемы с подключением периферии (неполный набор драйверов устройств).
- Отсутствие файла справки, документации, руководства.
- Невозможность установки обновлений.
- Отсутствие технической поддержки продукта со стороны разработчика.
- Опасность заражения компьютерными вирусами (от частичной потери данных до полной утраты содержимого жёсткого диска) или другими вредоносными программами.

# **Содержание работы:**

**Задание №1.** Найти в Интернет закон РФ «Об информации, информатизации и защите информации» и выделить определения понятий:

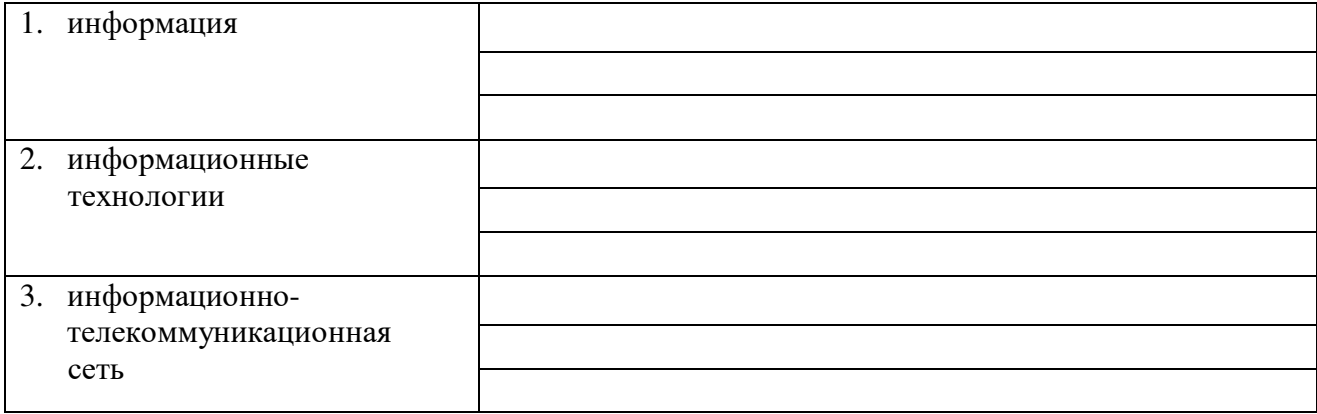

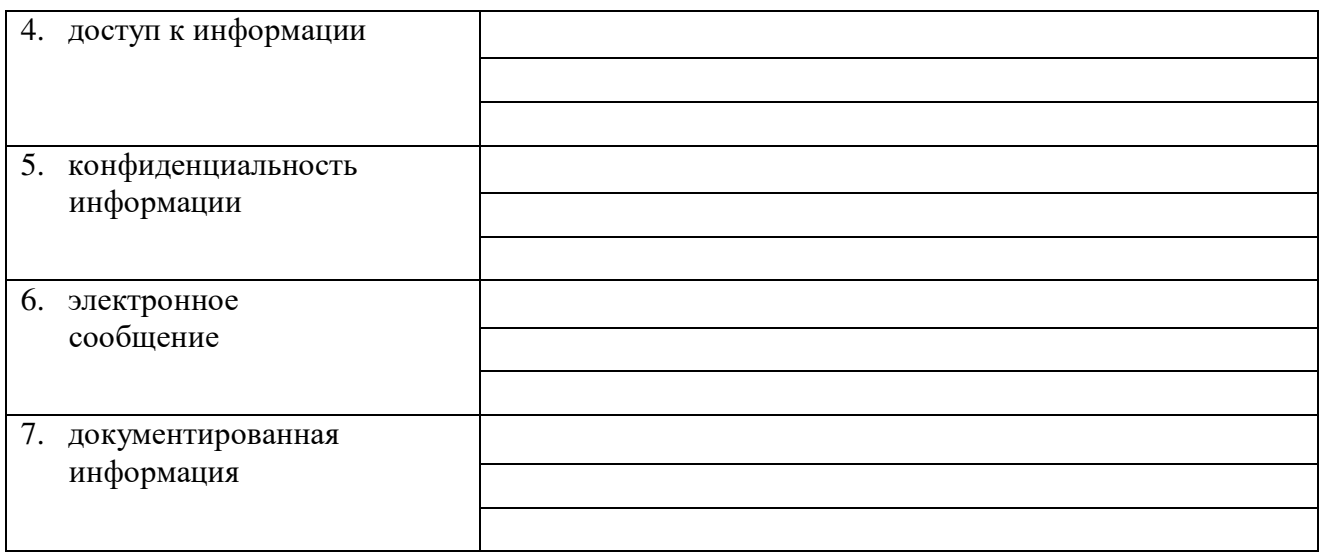

**Задание 2**. Изучив источник «Пользовательское соглашение» Яндекс ответьте на следующие вопросы:

- 1. По какому адресу находится страница с пользовательским соглашением Яндекс?
- 2. В каких случаях Яндекс имеет право отказать пользователю в использовании своих служб? Каким образом Яндекс следит за операциями пользователей? Что подразумевается под термином «контент» в ПС? Что в ПС сказано о запрете публикации материалов, связанных с:
- 3. нарушением авторских прав и дискриминацией людей;
- 4. рассылкой спама;
- 5. обращением с животными;
- 6. размещением и пропагандой порнографии
- 7. Какого максимального объема могут быть файлы и архивы, размещаемые пользователями при использовании службы бесплатного хостинга?
- 8. Ваш почтовый ящик на Почте Яндекса будет удален, если Вы не пользовались им более?

**Задание 3**. Изучив презентацию «Программное обеспечение компьютера» (располагается на сетевом диске), заполните таблицу:

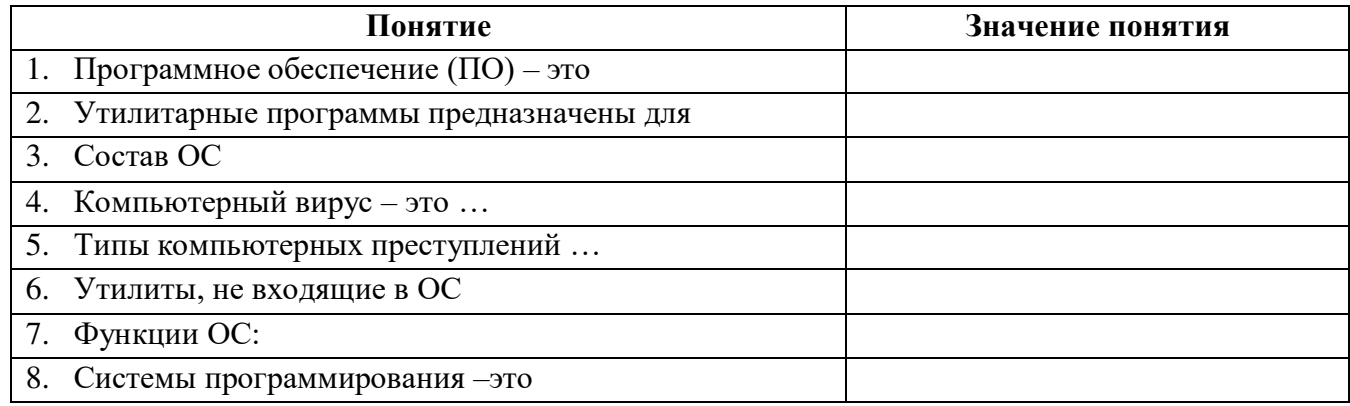

# **Задание 4**. Изучив программное обеспечение компьютера, за которым Вы работаете, заполните список:

Перечень программ Microsoft Office

1.

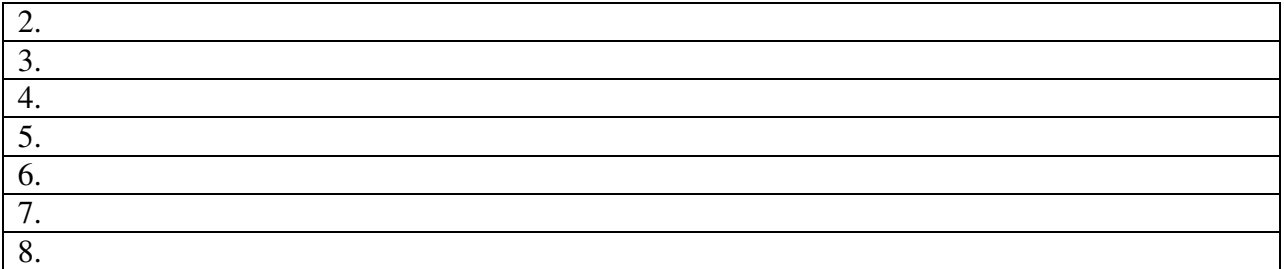

### Перечень стандартных программ

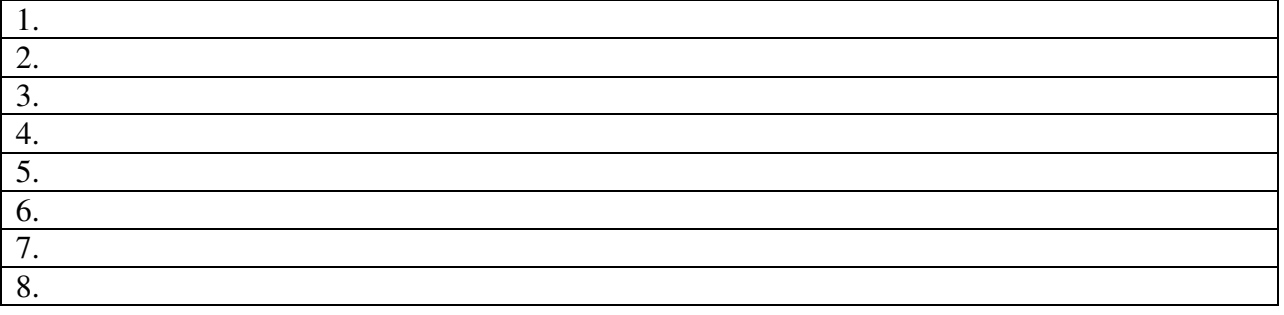

# **Задание 5.** Сделайте вывод о проделанной лабораторной работе

# **КОНТРОЛЬНЫЕ ВОПРОСЫ:**

- 1. Что такое программное обеспечение компьютера?
- 2. Какие программы являются условно бесплатными?
- 3. Какие программные средства относят к свободно распространяемым программам?
- 4. В чем преимущества лицензионного программного обеспечения?
- 5. Какие проблемы могут возникнуть при использовании нелицензионного программного продукта?

# **Критерии оценивания качества выполнения лабораторных и практических работ.**

# Отметка «5» ставится, если

Работа выполнена в полном объеме с соблюдением необходимой последовательности. Студенты работают полностью самостоятельно: подбирают необходимые для выполнения предлагаемых работ источники знаний, показывают необходимые для проведения работы теоретические знания, практические умения и навыки. Работа оформляется аккуратно, в наиболее оптимальной для фиксации результатов форме.

# Отметка «4» ставится, если

Работа выполнена студентом в полном объеме и самостоятельно. Допускаются отклонения от необходимой последовательности выполнения, не влияющие на правильность конечного результата. Студент использует, указанные учителем источники знаний. Работа показывает знание студентами основного теоретического материала и овладение умениями, необходимыми для самостоятельного выполнения работы. Могут быть неточности и небрежность в оформлении результатов работы.

# Отметка «3» ставится, если

Работа выполняется и оформляется студентом при помощи учителя или хорошо подготовленных и уже выполнивших на «отлично» данную работу студентов. На выполнение работы затрачивается много времени. Студент показывает знания теоретического материала, но испытывает затруднение при самостоятельной работе с источниками знаний или приборами.

Отметка «2» ставится, если

Результаты, полученные студентом, не позволяют сделать правильных выводов и полностью расходятся с поставленной целью. Показывается плохое знание теоретического материала и отсутствие необходимых умений. Руководство и помощь со стороны учителя оказываются неэффективны в связи плохой подготовкой студента.

Отметка «1» ставится, если

Работа не выполнена, у студента отсутствуют необходимые для проведения работы теоретические знания, практические умения и навыки.

*Примечание —* учитель имеет право поставить студенту оценку выше той,

которая предусмотрена нормами, если им работа выполнена в оригинальном варианте.

Оценки с анализом работ доводятся до сведения студентов, как правило,

на последующем уроке; предусматривается работа над ошибками и устранение пробелов в знаниях и умениях обучающихся.

#### **Практическая работа №3**

### **Тема: Дискретное (цифровое) представление текстовой, графической, звуковой информации и видеоинформации**

**Цель:** изучить способы представления текстовой, графической, звуковой информации и видеоинформации, научиться записывать числа в различных системах счисления.

**ПРИОБРЕТАЕМЫЕ УМЕНИЯ И НАВЫКИ: получить** представление о дискретной (цифровой), текстовой, графической, звуковой информации и видеоинформации.

# **НОРМА ВРЕМЕНИ: 2 часа**

**ОСНАЩЕНИЕ РАБОЧЕГО МЕСТА:** персональные компьютеры, локальная сеть, коммуникационная сеть интернет, наглядные пособия, раздаточный дидактический материал.

#### **ЗАДАНИЯ:**

Задание 1. Используя таблицу символов, записать последовательность десятичных числовых кодов в кодировке Windows для своих ФИО, названия улицы, по которой проживаете.

Задание 2. Используя стандартную программу *БЛОКНОТ*, определить, какая фраза в кодировке Windows задана последовательностью числовых кодов и продолжить код.

Задание 3. Заполнить пропуски числами.

Задание 4. Перевести десятичное число в двоичную систему счисления и сделать проверку.

Задание 5. Записать в развернутой форме восьмеричное число и, произведя вычисления, выразить в десятичной системе счисления.

Задание 6. Сделайте вывод о проделанной лабораторной работе

#### **Ход работы**

### **Дискретное представление информации: кодирование цветного изображения в компьютере (растровый подход). Представление и обработка звука и видеоизображения.**

Вся информация, которую обрабатывает компьютер должна быть представлена двоичным кодом с помощью двух цифр 0 и 1. Эти два символа принято называть двоичными цифрами или битами. С помощью двух цифр 0 и 1 можно закодировать любое сообщение. Это явилось причиной того, что в компьютере обязательно должно быть организованно два важных процесса: кодирование и декодирование.

Кодирование– преобразование входной информации в форму, воспринимаемую компьютером, то есть двоичный код.

Декодирование– преобразование данных из двоичного кода в форму, понятную человеку.

С точки зрения технической реализации использование двоичной системы счисления для кодирования информации оказалось намного более простым, чем применение других

способов. Действительно, удобно кодировать информацию в виде последовательности нулей и единиц, если представить эти значения как два возможных устойчивых состояния электронного элемента:

0 – отсутствие электрического сигнала;

1 – наличие электрического сигнала.

Эти состояния легко различать. Недостаток двоичного кодирования – длинные коды. Но в технике легче иметь дело с большим количеством простых элементов, чем с небольшим числом сложных.

Способы кодирования и декодирования информации в компьютере, в первую очередь, зависит от вида информации, а именно, что должно кодироваться: числа, текст, графические изображения или звук.

#### **Аналоговый и дискретный способ кодирования**

Человек способен воспринимать и хранить информацию в форме образов (зрительных, звуковых, осязательных, вкусовых и обонятельных). Зрительные образы могут быть сохранены в виде изображений (рисунков, фотографий и так далее), а звуковые зафиксированы на пластинках, магнитных лентах, лазерных дисках и так далее.

Информация, в том числе графическая и звуковая, может быть представлена в аналоговой или дискретной форме. При аналоговом представлении физическая величина принимает бесконечное множество значений, причем ее значения изменяются непрерывно. При дискретном представлении физическая величина принимает конечное множество значений, причем ее величина изменяется скачкообразно.

Примером аналогового представления графической информации может служить, например, живописное полотно, цвет которого изменяется непрерывно, а дискретного– изображение, напечатанное с помощью струйного принтера и состоящее из отдельных точек разного цвета. Примером аналогового хранения звуковой информации является виниловая пластинка (звуковая дорожка изменяет свою форму непрерывно), а дискретного– аудиокомпакт-диск (звуковая дорожка которого содержит участки с различной отражающей способностью).

Преобразование графической и звуковой информации из аналоговой формы в дискретную производится путем дискретизации, то есть разбиения непрерывного графического изображения и непрерывного (аналогового) звукового сигнала на отдельные элементы. В процессе дискретизации производится кодирование, то есть присвоение каждому элементу конкретного значения в форме кода.

**Дискретизация**– это преобразование непрерывных изображений и звука в набор дискретных значений в форме кодов.

#### **Кодирование изображений**

Создавать и хранить графические объекты в компьютере можно двумя способами – как *растровое* или как *векторное* изображение. Для каждого типа изображений используется свой способ кодирования.

#### *Кодирование растровых изображений*

Растровое изображение представляет собой совокупность точек (пикселей) разных цветов. Пиксель– минимальный участок изображения, цвет которого можно задать независимым образом.

В процессе кодирования изображения производится его пространственная дискретизация. Пространственную дискретизацию изображения можно сравнить с построением изображения из мозаики (большого количества маленьких разноцветных стекол). Изображение разбивается на отдельные маленькие фрагменты (точки), причем каждому фрагменту присваивается значение его цвета, то есть код цвета (красный, зеленый, синий и так далее).

Для черно-белого изображения информационный объем одной точки равен одному биту (либо черная, либо белая – либо 1, либо 0).

Для четырех цветного – 2 бита.

Для 8 цветов необходимо – 3 бита.

Для 16 цветов – 4 бита.

Для 256 цветов – 8 бит (1 байт).

Качество изображения зависит от количества точек (чем меньше размер точки и, соответственно, больше их количество, тем лучше качество) и количества используемых цветов (чем больше цветов, тем качественнее кодируется изображение).

Для представления цвета в виде числового кода используются две обратных друг другу цветовые модели: **RGB** или **CMYK**. Модель RGB используется в телевизорах, мониторах, проекторах, сканерах, цифровых фотоаппаратах… Основные цвета в этой модели: красный (Red), зеленый (Green), синий (Blue). Цветовая модель CMYK используется в полиграфии при формировании изображений, предназначенных для печати на бумаге.

Цветные изображения могут иметь различную глубину цвета, которая задается количеством битов, используемых для кодирования цвета точки.

Если кодировать цвет одной точки изображения тремя битами (по одному биту на каждый цвет RGB), то мы получим все восемь различных цветов.

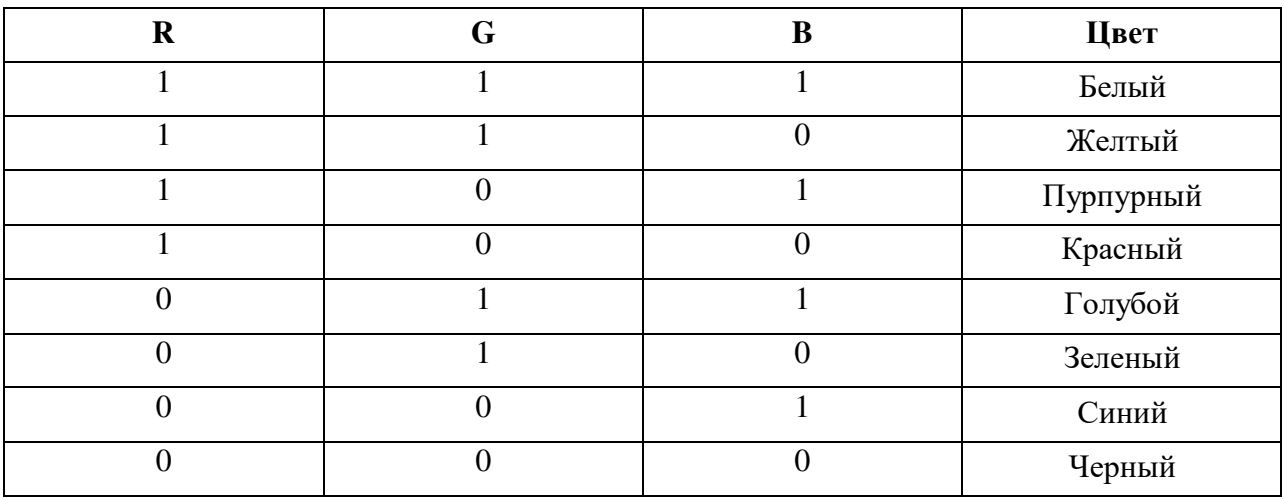

На практике же, для сохранения информации о цвете каждой точки цветного изображения в модели RGB обычно отводится 3 байта (то есть 24 бита) - по 1 байту (то есть по 8 бит) под значение цвета каждой составляющей. Таким образом, каждая RGBсоставляющая может принимать значение в диапазоне от 0 до 255 (всего  $2^{8}$ =256 значений), а каждая точка изображения, при такой системе кодирования может быть окрашена в один из 16 777 216 цветов. Такой набор цветов принято называть TrueColor (правдивые цвета), потому что человеческий глаз все равно не в состоянии различить большего разнообразия.

Для того чтобы на экране монитора формировалось изображение, информация о каждой точке (код цвета точки) должна храниться в видеопамяти компьютера. Рассчитаем необходимый объем видеопамяти для одного из графических режимов. В современных компьютерах разрешение экрана обычно составляет 1280х1024 точек. Т.е. всего 1280 \* 1024  $= 1310720$  точек. При глубине цвета 32 бита на точку необходимый объем видеопамяти: 32 \*  $1310720 = 41943040$  бит = 5242880 байт = 5120 Кб = 5 Мб.

Растровые изображения очень чувствительны к масштабированию (увеличению или уменьшению). При уменьшении растрового изображения несколько соседних точек преобразуются в одну, поэтому теряется различимость мелких деталей изображения. При увеличении изображения увеличивается размер каждой точки и появляется ступенчатый эффект, который можно увидеть невооруженным глазом.

*Кодирование векторных изображений*

Векторное изображение представляет собой совокупность графических примитивов (точка, отрезок, эллипс…). Каждый примитив описывается математическими формулами. Кодирование зависит от прикладной среды.

Достоинством векторной графики является то, что файлы, хранящие векторные графические изображения, имеют сравнительно небольшой объем.

Важно также, что векторные графические изображения могут быть увеличены или уменьшены без потери качества.

#### **Графические форматы файлов**

Форматы графических файлов определяют способ хранения информации в файле (растровый или векторный), а также форму хранения информации (используемый алгоритм сжатия).

Наиболее популярные растровые форматы:

BMP; GIF; JPEG; TIFF; PNG.

BitMaPimage (BMP)– универсальный формат растровых графических файлов, используется в операционной системе Windows. Этот формат поддерживается многими графическими редакторами, в том числе редактором Paint. Рекомендуется для хранения и обмена данными с другими приложениями.

TaggedImageFileFormat (TIFF)– формат растровых графических файлов, поддерживается всеми основными графическими редакторами и компьютерными платформами. Включает в себя алгоритм сжатия без потерь информации. Используется для обмена документами между различными программами. Рекомендуется для использования при работе с издательскими системами.

GraphicsInterchangeFormat (GIF)– формат растровых графических файлов, поддерживается приложениями для различных операционных систем. Включает алгоритм сжатия без потерь информации, позволяющий уменьшить объем файла в несколько раз. Рекомендуется для хранения изображений, создаваемых программным путем (диаграмм, графиков и так далее) и рисунков (типа аппликации) с ограниченным количеством цветов (до 256). Используется для размещения графических изображений на Web-страницах в Интернете.

PortableNetworkGraphic (PNG)– формат растровых графических файлов, аналогичный формату GIF. Рекомендуется для размещения графических изображений на Web-страницах в Интернете.

JointPhotographicExpertGroup (JPEG)– формат растровых графических файлов, который реализует эффективный алгоритм сжатия (метод JPEG) для отсканированных фотографий и иллюстраций. Алгоритм сжатия позволяет уменьшить объем файла в десятки раз, однако приводит к необратимой потере части информации. Поддерживается приложениями для различных операционных систем. Используется для размещения графических изображений на Web-страницах в Интернете.

#### **Двоичное кодирование звука**

Использование компьютера для обработки звука началось позднее, нежели чисел, текстов и графики.

*Звук*– волна с непрерывно изменяющейся амплитудой и частотой. Чем больше амплитуда, тем он громче для человека, чем больше частота, тем выше тон.

Звуковые сигналы в окружающем нас мире необычайно разнообразны. Сложные непрерывные сигналы можно с достаточной точностью представлять в виде суммы некоторого числа простейших синусоидальных колебаний.

Причем каждое слагаемое, то есть каждая синусоида, может быть точно задана некоторым набором числовых параметров – амплитуды, фазы и частоты, которые можно рассматривать как код звука в некоторый момент времени.

В процессе кодирования звукового сигнала производится его временная дискретизация– непрерывная волна разбивается на отдельные маленькие временные участки и для каждого такого участка устанавливается определенная величина амплитуды.

Таким образом непрерывная зависимость амплитуды сигнала от времени заменяется на дискретную последовательность уровней громкости.

Каждому уровню громкости присваивается его код. Чем большее количество уровней громкости будет выделено в процессе кодирования, тем большее количество информации будет нести значение каждого уровня и тем более качественным будет звучание.

Качество двоичного кодирования звука определяется глубиной кодирования и частотой дискретизации.

*Частота дискретизации*– количество измерений уровня сигнала в единицу времени.

Количество уровней громкости определяет глубину кодирования. Современные звуковые карты обеспечивают 16-битную глубину кодирования звука. При этом количество уровней громкости равно  $N = 2^{16} = 65536$ .

#### **Представление видеоинформации**

В последнее время компьютер все чаще используется для работы с видеоинформацией. Простейшей такой работой является просмотр кинофильмов и видеоклипов. Следует четко представлять, что обработка видеоинформации требует очень высокого быстродействия компьютерной системы.

Что представляет собой фильм с точки зрения информатики? Прежде всего, это сочетание звуковой и графической информации. Кроме того, для создания на экране эффекта движения используется дискретная по своей сути технология быстрой смены статических картинок. Исследования показали, что если за одну секунду сменяется более 10-12 кадров, то человеческий глаз воспринимает изменения на них как непрерывные.

Существует множество различных форматов представления видеоданных.

В среде Windows, например, уже более 10 лет (начиная с версии 3.1) применяется формат VideoforWindows, базирующийся на универсальных файлах с расширением AVI (AudioVideoInterleave – чередование аудио и видео).

Более универсальным является мультимедийный формат QuickTime, первоначально возникший на компьютерах Apple.

# **Содержание работы:**

#### **Вариант №1**

**Задание №1.** Используя таблицу символов, записать последовательность десятичных числовых кодов в кодировке Windows для своих ФИО, названия улицы, по которой проживаете. Таблица символов отображается в редакторе MSWord с помощью команды: вкладка *Вставка→Символ→Другие символы*

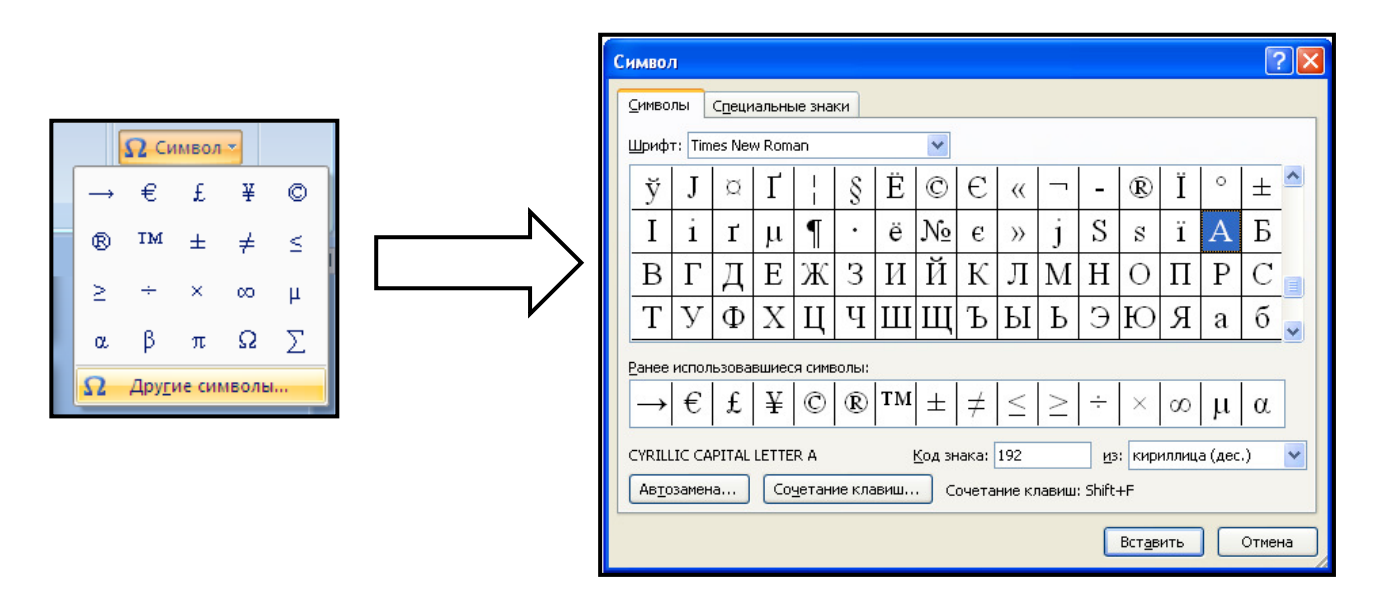

В поле *Шрифт* выбираете TimesNewRoman, в поле *из* выбираете кириллица. Например, для буквы «А» (русской заглавной) код знака– 192.

# **Пример:**

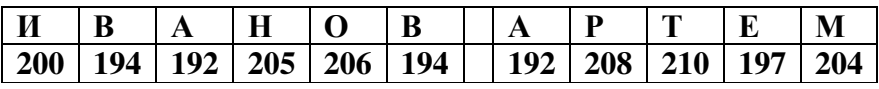

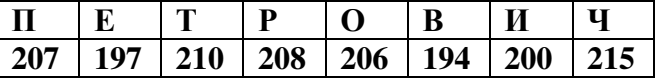

### **Выполнение задания №1**

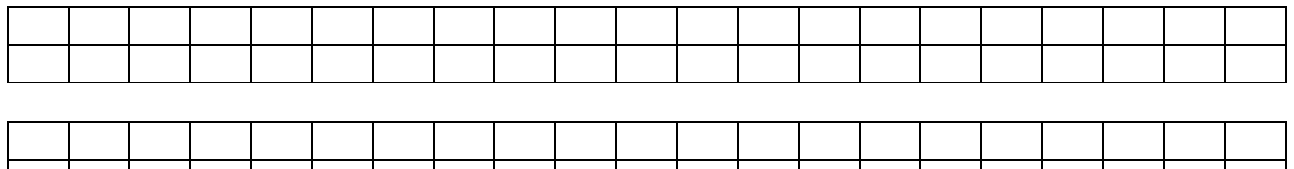

**Задание №2.** Используя стандартную программу *БЛОКНОТ*, определить, какая фраза в кодировке Windows задана последовательностью числовых кодов и продолжить код. Запустить *БЛОКНОТ*. С помощью дополнительной цифровой клавиатуры при нажатой клавише **ALT** ввести код, отпустить клавишу **ALT.** В документе появиться соответствующий символ.

#### **Выполнение задания №2**

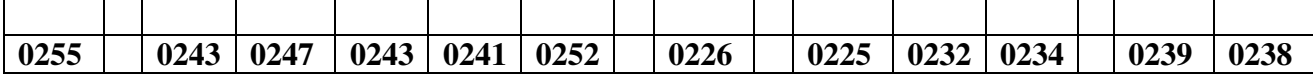

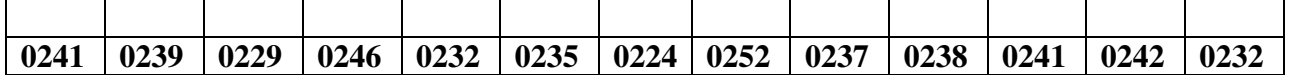

#### **заполнить верхнюю строку названием**

#### **профессии**

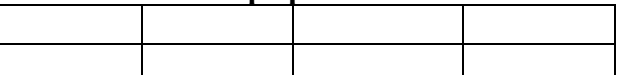

**Задание №3.** Заполнить пропуски числами:

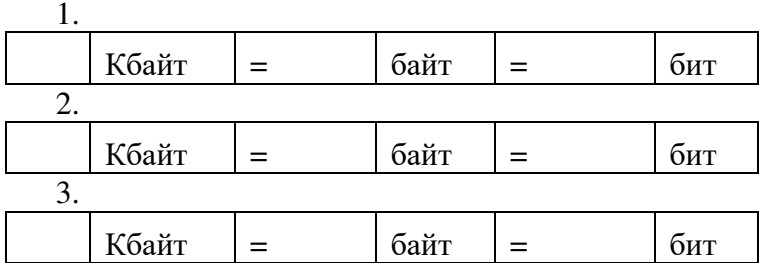

### **Решения:**

**Задание №4.** Перевести десятичное число в двоичную систему счисления и сделать проверку:

1.

2.

**Задание №5.** Записать в развернутой форме восьмеричное число и, произведя вычисления, выразить в десятичной системе счисления:

**Задание 6.** Сделать вывод о проделанной лабораторной работе.

# **КОНТРОЛЬНЫЕ ВОПРОСЫ:**

- 1. Что такое информация?
- 2. Перечислить свойства информации.
- 3. Какие виды информации Вы знаете?
- 4. Приведите примеры аналогового представления графической информации.
- 5. Что такое пиксель?
- 6. Что такое система счисления?
- 7. Напишите правило перевода десятичных чисел в двоичный код.
- 8. Перечислите единицы измерения информации.

# **Критерии оценивания качества выполнения лабораторных и практических работ.**

Отметка «5» ставится, если

Работа выполнена в полном объеме с соблюдением необходимой последовательности. Студенты работают полностью самостоятельно: подбирают необходимые для выполнения предлагаемых работ источники знаний, показывают необходимые для проведения работы теоретические знания, практические умения и навыки. Работа оформляется аккуратно, в наиболее оптимальной для фиксации результатов форме.

#### Отметка «4» ставится, если

Работа выполнена студентом в полном объеме и самостоятельно. Допускаются отклонения от необходимой последовательности выполнения, не влияющие на правильность конечного

результата. Студент использует, указанные учителем источники знаний. Работа показывает знание студентами основного теоретического материала и овладение умениями, необходимыми для самостоятельного выполнения работы. Могут быть неточности и небрежность в оформлении результатов работы.

#### Отметка «3» ставится, если

Работа выполняется и оформляется студентом при помощи учителя или хорошо подготовленных и уже выполнивших на «отлично» данную работу студентов. На выполнение работы затрачивается много времени. Студент показывает знания теоретического материала, но испытывает затруднение при самостоятельной работе с источниками знаний или приборами.

#### Отметка «2» ставится, если

Результаты, полученные студентом, не позволяют сделать правильных выводов и полностью расходятся с поставленной целью. Показывается плохое знание теоретического материала и отсутствие необходимых умений. Руководство и помощь со стороны учителя оказываются неэффективны в связи плохой подготовкой студента.

Отметка «1» ставится, если

Работа не выполнена, у студента отсутствуют необходимые для проведения работы теоретические знания, практические умения и навыки.

*Примечание —* учитель имеет право поставить студенту оценку выше той,

которая предусмотрена нормами, если им работа выполнена в оригинальном варианте.

Оценки с анализом работ доводятся до сведения студентов, как правило,

на последующем уроке; предусматривается работа над ошибками и устранение пробелов в знаниях и умениях обучающихся.

### **Практическое занятие №4**

# **Тема: Среда программирования. Тестирование готовой программы. Программная реализация несложного алгоритма. Проведение исследования на основе использования готовой компьютерной модели.**

**Цель:** изучить среду программирования и структуру программы Turbo Pascal, научиться составлять несложные программы в этой среде программирования, производить тестирование программы.

**ПРИОБРЕТАЕМЫЕ УМЕНИЯ И НАВЫКИ: Изучить**реализацию несложного алгоритма, научиться исследования на основе использования готовой компьютерной модели.

# **НОРМА ВРЕМЕНИ: 2 часа**

**ОСНАЩЕНИЕ РАБОЧЕГО МЕСТА:** персональные компьютеры, локальная сеть, коммуникационная сеть интернет, наглядные пособия, раздаточный дидактический материал.

#### **ЗАДАНИЯ:**

Задание 1. Изучите внешний вид системы программирования Турбо Паскаль.

Задание 2. Ответьте на вопросы по меню программы.

Задание 3. Измените программу, выполненную в задании 2 так, чтобы она находила произведение двух чисел. Сохраните текстом программы в файле Proizv.pas. Результат покажите преподавателю.

Задание 4. Измените программу, выполненную в задании 3 так, чтобы она выполняла расчет площади прямоугольника по его длине и ширине. Заполните по результатам работы программы предложенную таблицу.

Задание 5. Сделайте вывод о проделанной лабораторной работе

# **Ход работы**
*1. Цель работы:* изучить среду программирования и структуру программы Turbo Pascal, научиться составлять несложные программы в этой среде программирования, производить тестирование программы.

*2. Оборудование, приборы, аппаратура, материалы:* персональный компьютер, среда программирования Turbo Pascal.

# *3. Краткие теоретические сведения.*

**Паскаль** - язык профессионального программирования, который назван в честь французского математика и философа Блеза Паскаля (1623-1662) и разработан в 1968-1971 гг. Никлаусом Виртом. Первоначально был разработан для обучения, но вскоре стал использоваться для разработки программных средств в профессиональном программировании.

Паскаль популярен среди программистов по следующим причинам:

- Прост для обучения.
- Отражает фундаментальные идеи алгоритмов в легко воспринимаемой форме, что предоставляет программисту средства, помогающие проектировать программы.
- Позволяет четко реализовать идеи структурного программирования и структурной организации данных.
- Использование простых и гибких структур управления: ветвлений, циклов.
- Надежность разрабатываемых программ.

**Турбо Паскаль** - это система программирования, созданная для повышения качества и скорости разработки программ (80-е гг.). Слово Турбо в названии системы программирования - это отражение торговой марки фирмы-разработчика BorlandInternational (США).

Систему программирования Турбо Паскаль называют интегрированной (integration объединение отдельных элементов в единое целое) средой программирования, т.к. она включает в себя редактор, компилятор, отладчик, имеет сервисные возможности. Основные файлы Турбо Паскаля:

- Turbo.exe исполняемый файл интегрированной среды программирования;
- turbo.hlp файл, содержащий данные для помощи;
- Тurbo.tp файл конфигурации системы;
- Turbo.tpl библиотека стандартных модулей, в которых содержатся встроенные процедуры и функции (SYSTEM, CRT, DOS, PRINTER, GRAPH, TURBO3, GRAPH3).

Для запуска интегрированной среды программирования нужно установить текущим каталог с Турбо Паскалем (TP7\BIN) и ввести команду: turbo.exe.

Окно программы содержит полосу меню, область окна и строку статуса.

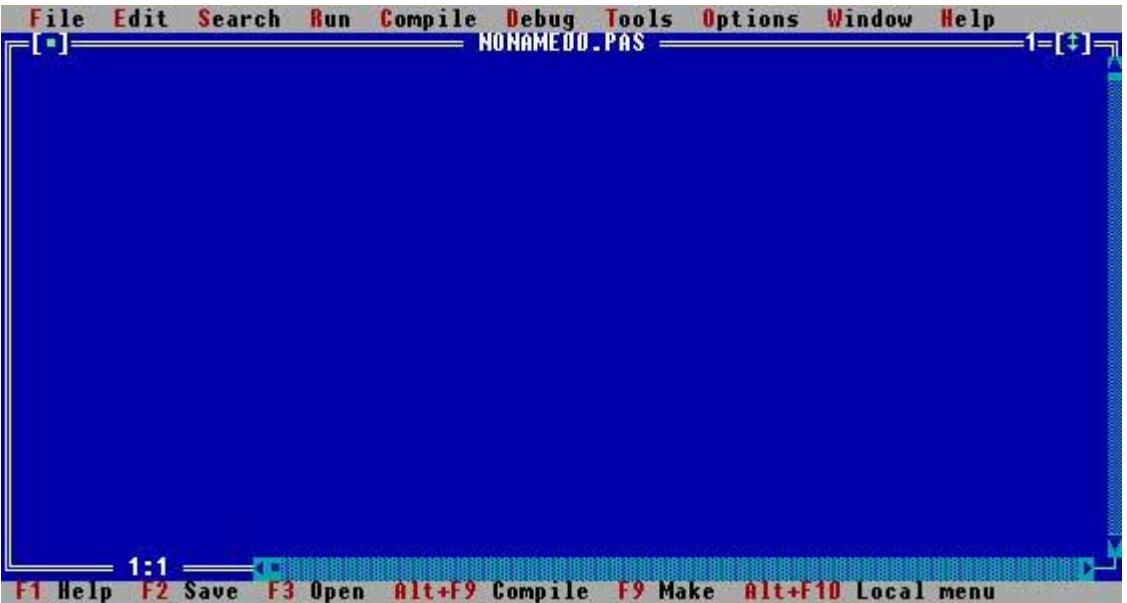

Для входа в меню можно воспользоваться одним из способ:

- с помощью "мышки";
- с помощью клавиши F10;
- с помощью комбинации Alt+<выделенная буква>. О том, что мы в меню свидетельствует курсор - прямоугольник зеленого цвета.

Интегрированная среда программирования Турбо Паскаль позволяет иметь любое количество открытых окон, но в любой момент времени активным может быть только одно.

**Активное окно** - это окно с которым вы в настоящий момент работаете.

# Общие горячие клавиши:

- F1 выводит окно подсказки:
- F2 сохраняет файл активного окна;
- F3 появление диалогового окна и возможность открыть файл;
- F4 запускает программу до строки, на которой стоит курсор;
- F5 масштабирует диалоговое окно;
- F6 переходит к следующему открытому окну;
- F7 запускает программу в режиме отладки с заходом внутрь процедур;
- F8 запускает программу в режиме отладки, минуя вызов процедур;
- F9 компилирование программы в текущем окне;
- F10 возвращение в меню.

Команды меню File:

- Open-F3 открыть существующий файл (при активизации этой опции появляется окно со списком файлов, где можно выбрать необходимый),
- New создать новый файл (очищает память редактора и переводит в режим создания нового файла, которому присваивается имя Noname.pas; имя можно изменить при записи файла на диск),
- Save-F2 сохранить файл (переписывает файл из памяти редактора на диск),
- Saveas сохранить с новым именем,
- Saveall сохранить все в окнах (записывает содержимое всех окон редактора в соответствующие файлы),
- Changedir смена каталога (позволяет изменить установленный по умолчанию диск или каталог),
- Print печать файла,
- Getinfo выдача информации о текущем состоянии программы и используемой памяти,
- DOS Shell выход в DOS без выгрузки из памяти (для возврата ввести команду exit),
- Exit выход и выгрузка из памяти.

Программы на языке Паскаль имеют блочную структуру:

- 1. Блок типа PROGRAM имеет имя, состоящее только из латинских букв и цифр. Его присутствие не обязательно, но рекомендуется записывать для быстрого распознавания нужной программы среди других листингов.
- 2. Программный блок, состоящий в общем случае из 7 разделов:
- 3. раздел описания модулей (uses);
	- o раздел описания меток (label);
	- o раздел описания констант (const);
	- o раздел описания типов данных (type);
	- o раздел описания переменных (var);
	- o раздел описания процедур и функций;
	- o раздел описания операторов.

Общая структура программы на языке Паскаль:

ProgramИМЯ..; {заголовок программы}

Uses ...; {раздел описания модулей}

Var ..: {раздел объявления переменных}

Ведіп {начало исполнительной части программы}

... {последовательность

 $\ldots$  операторов}

End. {конец программы}

Пример программы, которая осуществляет сложение двух чисел и выводит сумму на экран:

Program Summa;

Uses

 $\dddotsc$ 

Crt; {Подключаем модуль Crt}

Var

number1, {переменная, в которой будет содержаться первое число} number2, {переменная, в которой будет содержаться второе число} rezult {переменная, в которой будет содержаться результат} :integer; {указывает тип целых чисел}

# Begin

ClrScr; {Используем процедуру очистки экрана из модуля Crt} Write ('Введите первое число ');

{Выводим на экран символы, записанные между апострофами} Readln (number1);

 ${B}$ веденное пользователем число считываем в переменную number1} Write ('Введите второе число ');

{Выводим на экран символы, записанные между апострофами} Readln (number2):

 $\{B$ веленное пользователем число считываем в переменную number2 $\}$  $\text{regular} := \text{number1} + \text{number2};$ 

{Находим сумму введенных чисел и присваиваем переменной rezult} Write ('Сумма чисел', number1, 'и', number2, ' равно', rezult);

{Выводим на экран строчку, содержащую ответ задачи}

Readln; {Процедура задержки экрана}

End.

Задание 1. Изучите внешний вид системы программирования Турбо Паскаль.

Задание 2. Откройте файл, в который Вы запишите программу, выполняющую сложение двух чисел. Для этого нажмите клавишу F10, чтобы выйти в главное меню, затем клавишами перемещения курсора выберите опцию File, а в выпавшем меню команду New.

Найдите в этой программе заголовок, раздел описания переменных, признак начала программы, признак конца программы, тело программы, комментарий. Ответьте на вопросы:

- 1. Какое назначение переменных number1, number2, rezult?
- 2. Что обозначает строка: number1, number2, rezult : integer; ?
- 3. Если присвоить переменным number1 и number2 соответственно значение 5 и 7, то какую строчку выдаст компьютер при исполнении последней процедуры Write? Запишите ее в отчет.
- 4. Переведите с английского языка слова: Write, Read. Как вы думаете, что должен делать операторы с таким названием?
- 5. Как вы понимаете запись: readln(number1); ?
- 6. Чему равно значение переменной rezult после выполнения оператора: rezult: = number1  $+$  number2: ?
- 7. Что делает оператор присваивания в этой программе?

**Задание 3.** Измените программу, выполненную в задании 2 так, чтобы она находила произведение двух чисел. Сохраните текстом программы в файле Proizv.pas. Результат покажите преподавателю.

**Задание 4.** Измените программу, выполненную в задании 3 так, чтобы она выполняла расчет площади прямоугольника по его длине и ширине. Заполните по результатам работы программы таблицу:

№ п/п Параметры прямоугольника

ДлинаШирина Площадь

- 1. 1 10
- 2. 7 14
- 3. 5 7
- 4. 8 8 5. 4 12

**Задание 5.** Сделайте вывод о проделанной лабораторной работе

# **КОНТРОЛЬНЫЕ ВОПРОСЫ:**

- 1. Что такое среда программирования?
- 2. Опишите среду программирования Тurbo Pascal.
- 3. Как сохранить текст программы в Тurbo Pascal?
- 4. Какова структура программы на языке Pascal?
- 5. Как осуществить запуск программы?

# **Критерии оценки:**

- Зачёт /незачёт (степень выполнения заданий должна быть понятна студенту);

- «5», «4», «3», «2» - (степень выполнения заданий должна быть понятна студенту);

- Качественная характеристика: степень формирования умений (на стадии: испытывает затруднения, умеет, владеет, может научить другого и т.д.)

## **Практическое занятие №5**

**ТЕМА:**Создание архива данных. Извлечение данных из архива. Запись информации на компакт-диски различных видов.

**ЦЕЛЬ:** изучение принципов архивации файлов, функций и режимов работы наиболее распространенных архиваторов, приобретение практических навыков работы по созданию архивных файлов и извлечению файлов из архивов.

**ПРИОБРЕТАЕМЫЕ УМЕНИЯ И НАВЫКИ: Научиться** создавать архивы, изучить технологию извлечения данных из архива.

## **НОРМА ВРЕМЕНИ: 2 часа**

**ОСНАЩЕНИЕ РАБОЧЕГО МЕСТА:** персональные компьютеры, локальная сеть, коммуникационная сеть интернет, наглядные пособия, раздаточный дидактический материал.

## **ЗАДАНИЯ:**

Задание 1. В операционной системе Windows создайте папки. Создайте их архивы.

Задание 2. Архивация файлов WinZip.

Задание 3.Архивация файлов WinRar.

Задание 4. Сделайте вывод по лабораторной работе.

## **Ход работы**

**Архивация** (упаковка) — помещение (загрузка) исходных файлов в архивный файл в сжатом или несжатом виде.

Архивация предназначена для создания резервных копий используемых файлов, на случай потери или порчи по каким-либо причинам основной копии (невнимательность пользователя, повреждение магнитного диска, заражение вирусом и т.д.).

Для архивации используются специальные программы, архиваторы, осуществляющие упаковку и позволяющие уменьшать размер архива, по сравнению с оригиналом, примерно в два и более раз.

Архиваторы позволяют защищать созданные ими архивы паролем, сохранять и восстанавливать структуру подкаталогов, записывать большой архивный файл на несколько дисков (многотомный архив).

Сжиматься могут как один, так и несколько файлов, которые в сжатом виде помещаются в так называемый архивный файл или архив. Программы большого объема, распространяемые на дискетах, также находятся на них в виде архивов.

**Архивный файл** — это специальным образом организованный файл, содержащий в себе один или несколько файлов в сжатом или несжатом виде и служебную информацию об именах файлов, дате и времени их создания или модификации.

Выигрыш в размере архива достигается за счет замены часто встречающихся в файле последовательностей кодов на ссылки к первой обнаруженной последовательности и использования алгоритмов сжатия информации.

Степень сжатия зависит от используемой программы, метода сжатия и типа исходного файла. Наиболее хорошо сжимаются файлы графических образов, текстовые файлы и файлы данных, для которых степень сжатия может достигать 5 - 40%, меньше сжимаются файлы исполняемых программ и загрузочных модулей — 60 - 90%. Почти не сжимаются архивные файлы. Программы для архивации отличаются используемыми методами сжатия, что соответственно влияет на степень сжатия.

Для того чтобы воспользоваться информацией, запакованной в архив, необходимо архив раскрыть или распаковать. Это делается либо той же программой-архиватором, либо парной к ней программой-разархиватором.

**Разархивация** (распаковка) — процесс восстановления файлов из архива в первоначальном виде. При распаковке файлы извлекаются из архива и помещаются на диск или в оперативную память.

**Самораспаковывающийся архивный файл** — это загрузочный, исполняемый модуль, который способен к самостоятельной разархивации находящихся в нем файлов без использования программы-архиватора.

Самораспаковывающийся архив получил название SFX-архив (SelF-eXtracting). Архивы такого типа в обычно создаются в форме. ЕХЕ-файла.

Архиваторы, служащие для сжатия и хранения информации, обеспечивают представление в едином архивном файле одного или нескольких файлов, каждый из которых может быть при необходимости извлечен в первоначальном виде. В *оглавлении архивного файла,* для каждого содержащегося в нем файла, хранится следующая информация:

- имя файла;
- сведения о каталоге, в котором содержится файл;
- дата и время последней модификации файла;
- размер файла на диске и в архиве;
- код циклического контроля для каждого файла, используемый для проверки целостности архива.

#### *Архиваторы имеют следующие функциональные возможности:*

- 1. Уменьшение требуемого объема памяти для хранения файлов от 20% до 90% первоначального объема.
- 2. Обновление в архиве только тех файлов, которые изменялись со времени их последнего занесения в архив, т.е. программа-упаковщик сама следит за изменениями, внесенными

пользователем в архивируемые файлы, и помещает в архив только новые и измененные файлы.

- 3. Объединение группы файлов с сохранением в архиве имен директорий с именами файлов, что позволяет при разархивации восстанавливать полную структуру директорий и файлов.
- 4. Написания комментариев к архиву и файлам в архиве.
- 5. Создание саморазархивируемых архивов, которые для извлечения файлов не требуют наличия самого архиватора.
- 6. Создание многотомных архивов– последовательности архивных файлов. Многотомные архивы предназначены для архивации больших комплексов файлов на дискеты.

# **Содержание работы:**

# **Задание №1.**

- 1. В операционной системе Windows создайте папку **Archives** по адресу **С:\ТЕМР**. Создайте папки **Pictures** и **Documents** по адресу **С:\ТЕМР\Archives**.
- 2. Найдите и скопируйте в папку **Pictures**по два рисунка с расширением \**.jpg*и \**.bmp*.
- 3. Сравните размеры файлов *\*.bmp* и *\*.jpg*. и запишите данные в таблицу\_1.
- 4. В папку **Documents** поместите файлы *\*.doc*(не менее 3) и запишите их исходные размеры в таблицу\_1.

# **Задание №2. Архивация файлов WinZip**

- 1. Запустите **WinZip 7.** (**Пуск →Все программы → 7-Zip→7 ZipFileManager**).
- 2. В появившемся диалоговом окне выберите папку, в которой будет создан архив: **С:\ТЕМР\Archives\Pictures.** Установите курсор на имя графического файла **Зима.jpg**. Выполните команду **Добавить (+)**.
- 3. Введите имя архива в поле **Архив Зима.zip** и убедитесь, что в поле **Формат архива**  установлен тип **Zip**.
- 4. Установите в поле **Режим изменения**: *добавить и заменить.*
- 5. В раскрывающемся списке **Уровень сжатия:** выберите пункт **Нормальный.** Запустите процесс архивации кнопкой **ОК**.
- 6. Сравните размер исходного файла с размером архивного файла. Данные запишите в таблицу\_1.
- 7. Создайте архив **Зима1.zip**, защищенный паролем. Для ввода пароля в диалоговом окне **Добавит к архиву** в поле **Введите пароль:** ведите пароль, в поле **Повторите пароль:**  подтвердите пароль. Обратите внимание на флажок **показать пароль.** Если он не установлен, пароль при вводе не будет отображаться на экране, а его символы будут заменены подстановочным символом "\*". Это мера защиты пароля от посторонних. Однако в данном случае пользователь не может быть уверен в том, что он набрал пароль правильно. Поэтому при не установленном флажке система запрашивает повторный (контрольный) ввод пароля. Щелкните на кнопке **ОК** - начнется процесс создания защищенного архива.
- 8. Выделите архив **Зима1.zip**, выполните команду **Извлечь.** В появившемся диалоговом окне **Извлечь** в поле **Распаковать в:** выберите папку-приемник - **С:\ТЕМР\Archives\Pictures\Зима1\.**
- 9. Щелкните на кнопке **ОК**. Процесс извлечения данных из архива не запустится, а вместо него откроется диалоговое окно для ввода пароля.
- 10. Убедитесь в том, что ввод неправильного пароля не позволяет извлечь файлы из архива.
- 11. Убедитесь в том, что ввод правильного пароля действительно запускает процесс.
- 12. Удалите созданный вами защищенный архив и извлеченные файлы.
- 13. Создайте самораспаковывающийся ZIP-архив. Для этого установите курсор на имя архива **Зима.zip**, выполните команду **Добавить (+).**
- 14. Введите имя архива в поле **Архив Зима.7z** и убедитесь, что в поле **Формат архива**  установлен тип **7z**.
- 15. Установите в поле **Режим изменения**: *добавить и заменить.*
- 16. Установите флажок **создать SFX-архив**.
- 17. В раскрывающемся списке Уровень **сжатия:** выберите пункт **Нормальный.** Запустите процесс архивации кнопкой **ОК**.
- 18. Аналогичным образом создайте архивы для файлов Рябина.bmp, Документ1.doc, Документ2.doc, Документ3.doc. Сравнительные характеристики исходных файлов и их архивов занести в таблицу\_1.

**Задание №3.** Архивация файлов WinRar

- 1. Запустите **WinRar**(**Пуск →Все программы → WinRar**).
- 2. В появившемся диалоговом окне выберите папку, в которой будет создан архив: **С:\ТЕМР\Archives\Pictures.**
- 3. Установите курсор на имя графического файла **Зима.jpg**.
- 4. Выполните команду **Добавить**. В появившемся диалоговом окне введите имя архива **Зима.rar.** Выберите формат нового архива - **RAR**, метод сжатия - **Обычный**. Убедитесь, что в группе **Параметры архивации** ни в одном из окошечек нет флажков. Щелкните на кнопке **ОК** для создания архива. Во время архивации отображается окно со статистикой. По окончании архивации окно статистики исчезнет, а созданный архив станет текущим выделенным файлом.
- 5. Аналогичным образом создайте архивы для файлов Рябина.bmp, Документ1.doc, Документ2.doc, Документ3.doc. Сравнительные характеристики исходных файлов и их архивов занести в таблицу\_1.
- 6. Создайте самораспаковывающийся RAR архив, включающий в себя текстовые и графические файлы.
- 7. Определите процент сжатия файлов и заполните таблицу 1. Процент сжатия определяется по формуле  $P = \frac{5}{3} * 100\%$  $S^{}_{\rm 0}$  $P = \frac{S}{S}$  \*100%, где S– размер архивных файлов, So– размер

исходных файлов.

**Таблица 1**

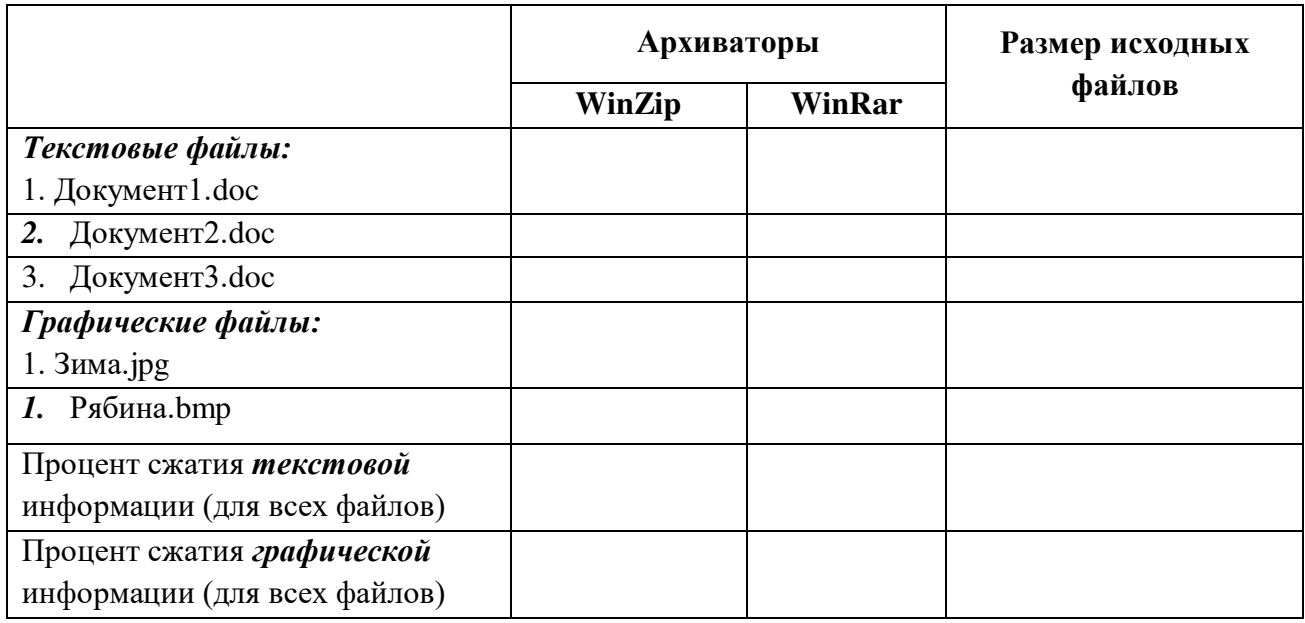

**Задание 4.** Сделайте вывод по лабораторной работе.

# **КОНТРОЛЬНЫЕ ВОПРОСЫ:**

- 1. Что называется архивацией?
- 2. Для чего предназначена архивация?
- 3. Какой файл называется архивным?
- 4. Что называется разархивацией?
- 5. Какая информации хранится в оглавлении архивного файла?
- 6. Какие функциональные возможности имеют архиваторы?

# **Критерии оценивания качества выполнения лабораторных и практических работ.**

## Отметка «5» ставится, если

Работа выполнена в полном объеме с соблюдением необходимой последовательности. Студенты работают полностью самостоятельно: подбирают необходимые для выполнения предлагаемых работ источники знаний, показывают необходимые для проведения работы теоретические знания, практические умения и навыки. Работа оформляется аккуратно, в наиболее оптимальной для фиксации результатов форме.

#### Отметка «4» ставится, если

Работа выполнена студентом в полном объеме и самостоятельно. Допускаются отклонения от необходимой последовательности выполнения, не влияющие на правильность конечного результата. Студент использует, указанные учителем источники знаний. Работа показывает знание студентами основного теоретического материала и овладение умениями, необходимыми для самостоятельного выполнения работы. Могут быть неточности и небрежность в оформлении результатов работы.

#### Отметка «3» ставится, если

Работа выполняется и оформляется студентом при помощи учителя или хорошо подготовленных и уже выполнивших на «отлично» данную работу студентов. На выполнение работы затрачивается много времени. Студент показывает знания теоретического материала, но испытывает затруднение при самостоятельной работе с источниками знаний или приборами.

## Отметка «2» ставится, если

Результаты, полученные студентом, не позволяют сделать правильных выводов и полностью расходятся с поставленной целью. Показывается плохое знание теоретического материала и отсутствие необходимых умений. Руководство и помощь со стороны учителя оказываются неэффективны в связи плохой подготовкой студента.

Отметка «1» ставится, если

Работа не выполнена, у студента отсутствуют необходимые для проведения работы теоретические знания, практические умения и навыки.

*Примечание —* учитель имеет право поставить студенту оценку выше той,

которая предусмотрена нормами, если им работа выполнена в оригинальном варианте.

Оценки с анализом работ доводятся до сведения студентов, как правило,

на последующем уроке; предусматривается работа над ошибками и устранение пробелов в знаниях и умениях обучающихся.

## **Практическое занятие №6.**

**ТЕМА:** Поисковые системы. Пример поиска информации на государственных образовательных порталах.

**ЦЕЛЬ:** изучение информационной технологии организации поиска информации на государственных образовательных порталах.

**ПРИОБРЕТАЕМЫЕ УМЕНИЯ И НАВЫКИ: Научиться** искать необходимую информации на государственных образовательных порталах

## HOPMA BPEMEHU: 2 часа

ОСНАЩЕНИЕ РАБОЧЕГО МЕСТА: персональные компьютеры, локальная сеть, коммуникационная сеть интернет, наглядные пособия, раздаточный дидактический материал.

#### ЗАДАНИЯ:

Задание 1. Выпишите электронные адреса шести государственных образовательных порталов и дайте им краткую характеристику. Оформите в виде таблицы.

Залание 2. Использование онлайн переволчика

Залание 3. Нахожление лексических значений предложенных слов.

Задание 4. С помощью одной из поисковых систем найдите информацию и занесите ее в таблицу.

Задание 5. Заполните таблицу, используя поисковую систему Яндекс: www.yandex.ru.

Задание 6. Произвести поиск сайтов в наиболее популярных поисковых системах общего назначения в русскоязычном Интернете (Рунете).

Задание 7. Сделайте вывод по лабораторной работе.

#### Ход работы

В настоящее время существует множество справочных служб Интернет, помогающих пользователям найти нужную информацию. В таких службах используется обычный принцип поиска в неструктурированных документах- по ключевым словам.

Поисковая система- это комплекс программ и мощных компьютеров, способные принимать, анализировать и обслуживать запросы пользователей по поиску информации в Интернет. Поскольку современное Web-пространство необозримо, поисковые системы вынуждены создавать свои базы данных по Web- страницам. Важной задачей поисковых систем является постоянное поддержание соответствия между созданной информационной базой и реально существующими в Сети материалами. Для этого специальные программы (роботы) периодически обходят имеющиеся ссылки и анализируют их состояние. Данная процедура позволяет удалять исчезнувшие материалы и по лобавленным на просматриваемые страницы ссылкам обнаруживать новые.

Служба WorldWideWeb (WWW)- это единое информационное пространство, состоящее из сотен миллионов взаимосвязанных электронных документов.

Отлельные документы, составляющие пространство Web. называют Webстраницами.

Группы тематически объединенных Web-страниц называют Web-узлами (сайтами).

Программы для просмотра Web-страниц называют браузерами (обозревателями).

К средствам поисковых систем относится язык запросов.

Используя различные приёмы можно добиться желаемого результата поиска.

! - запрет перебора всех словоформ.

+ обязательное присутствие слов в найденных документах.

- исключение слова из результатов поиска.

& – обязательное вхождение слов в одно предложение.

- требование присутствия первого слова в предложении без присутствия второго.

|- поиск любого из данных слов.

«»- поиск устойчивых словосочетаний.

\$title- поиск информации по названиям заголовков.

\$anchor-поиск информации по названию ссылок.

## Содержание работы:

#### Задание №1.

- 1. Загрузите Интернет.
- 2. С помошью строки поиска найлите каталог ссылок на государственные образовательные порталы.

3. Выпишите электронные адреса шести государственных образовательных порталов и дайте им краткую характеристику. Оформите в виде таблицы:

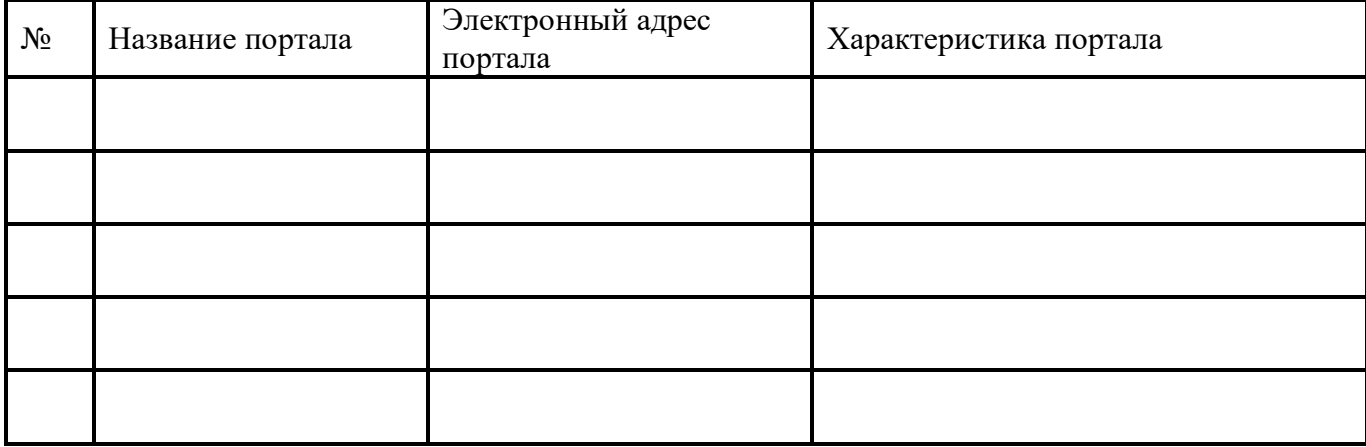

#### **Задание №2.**

- 1. Откройте программу InternetExplorer.
- 2. Загрузите страницу электронного словаря Promt– www.ver-dict.ru.
- 3. Из раскрывающегося списка выберите *Русско-английский словарь (Русско-Немецкий)*.
- 4. В текстовое поле *Слово для перевода***:** введите слово, которое Вам нужно перевести.
- 5. Нажмите на кнопку *Найти*.
- 6. Занесите результат в следующую таблицу:

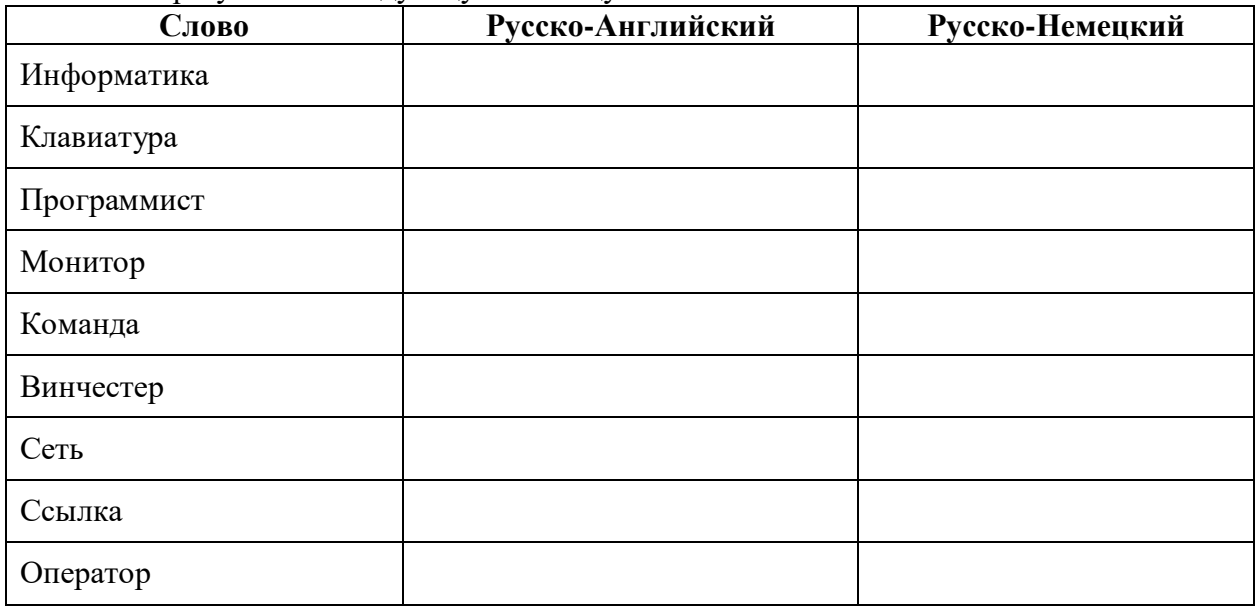

# **Задание №3.**

- 1. Загрузите страницу электронного словаря– www.efremova.info.
- 2. В текстовое поле *Поиск по словарю***:** введите слово, лексическое значение которого Вам нужно узнать.
- 3. Нажмите на кнопку *Искать*. Дождитесь результата поиска.
- 4. Занесите результат в следующую таблицу:

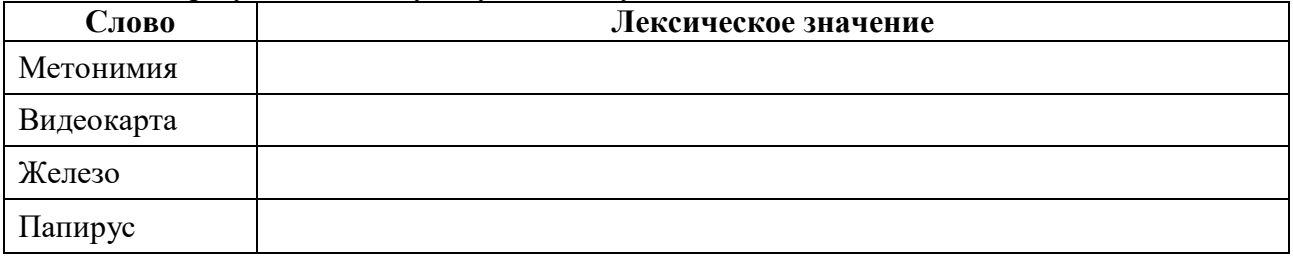

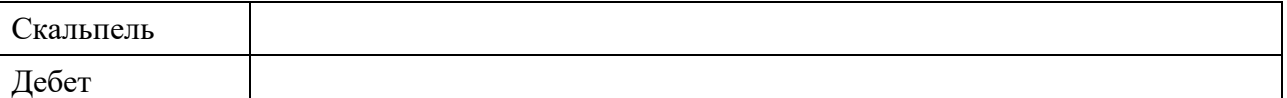

**Задание №4.** С помощью одной из поисковых систем найдите информацию и занесите ее в таблицу:

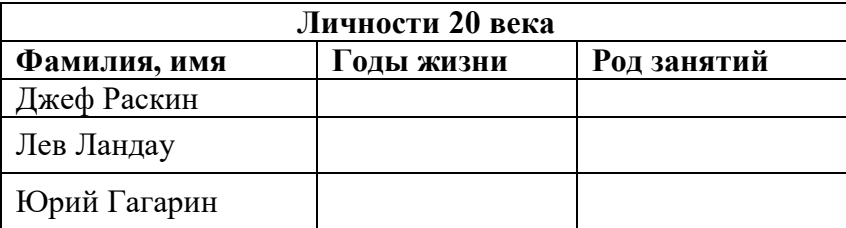

**Задание №5.** Заполните таблицу, используя поисковую систему Яндекс: www.yandex.ru.

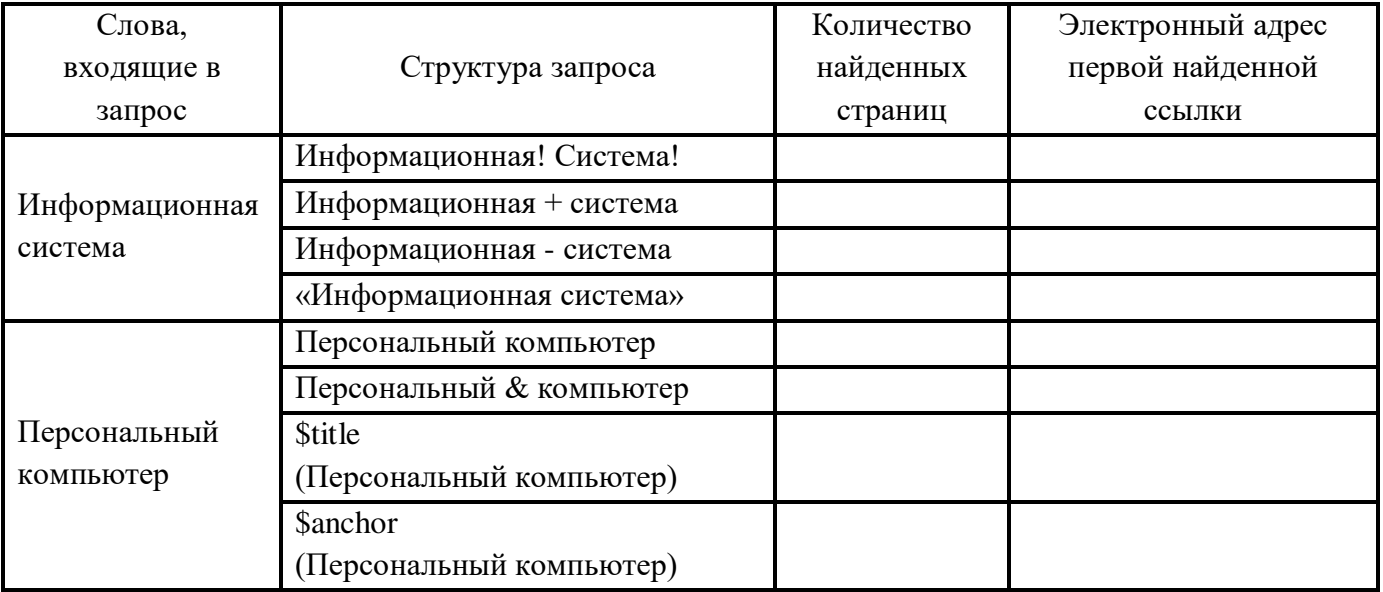

**Задание №6.** Произвести поиск сайтов в наиболее популярных поисковых системах общего назначения в русскоязычном Интернете (Рунете).

**Краткая справка.** Наиболее популярными русскоязычными поисковыми системами являются:

> Rambler — www.rambler.ru; Апорт — www.aport.ru;

Яndex— www.yandex.ru.

Англоязычные поисковые системы:

Yahoo — www.yahoo.com.

Специализированные поисковые системы позволяют искать информацию в специализированных слоях Интернета. К ним можно отнести поиск файлов на серверах FTP и систему поиска адресов электронной почты WhoWhere.

## *Порядок работы задания №2:*

- 1. Создайте папку на рабочем столе с именем: *Фамилия–Группа*.
- 2. Запустите InternetExplorer.

Для перехода в определенное место или на определенную страницу воспользуйтесь адресной строкой главного окна InternetExplorer.

**Краткая справка:** Адрес узла (URL) обычно начинается с имени протокола, за которым следует обслуживающая узел организация, например, в адресе http://www.rambler.ru

«http://www» указывает, что это сервер Web, который использует протокол http, домен «.ru» определяет адрес российских узлов.

- Произведите поиск в поисковой системе Rambler. 2.
- Ввелите в адресную строку адрес (URL) русскоязычной поисковой системы Rambler www.rambler.ru и нажмите клавишу *Enter*. Подождите, пока загрузится страница. В это же время на панели, инструментов активизируется красная кнопка Остановить, предназначенная для остановки загрузки.
- Рассмотрите загрузившуюся главную страницу- Вы видите поле для ввода ключевого слова и ряд рубрик. Для перехода на ссылки, имеющиеся на странице, подведите к ссылке курсор и щелкните левой кнопкой мыши. Ссылка может быть рисунком или текстом другого цвета (обычно с подчеркнутым шрифтом). Чтобы узнать, является ли элемент страницы ссылкой, подведите к нему указатель. Если указатель принимает вид руки с указательным пальцем, значит, элемент является ссылкой.
- 3. Введите в поле поиска словосочетание «Энциклопедия финансов» и нажмите кнопку Haŭmu!
- 4. Убедитесь, что каталог Web работает достаточно быстро. Программа через некоторое время сообщит вам, что найдено определенное количество документов по этой тематике. Определите, сколько документов нашла поисковая система:
- 5. Запомните страницу из списка найденных, представляющую для вас интерес, командой Избранное/Добавить в папку.
- 6. Сохраните текущую страницу на компьютере. Выполните команду Файл/Сохранить как, выберите созданную ранее папку на рабочем столе для сохранения, задайте имя файла и нажмите кнопку Сохранить.
- 7. Для поиска информации на текущей странице выполните команду Правка /Найти на этой странице (или нажмите клавиши Ctrl-F). В окне поиска наберите искомое выражение, например, «Финансы», и нажмите кнопку Найти далее. Откройте страничку одной из найденных энциклопедий.
- 8. Скопируйте сведения страницы в текстовый документ. Для копирования содержимого выполните команду Правка/Выделить всей страницы всеи команду Правка/Копировать. Откройте новый документ текстового редактора MSWord и выполните команду Правка/Вставить.

Краткая справка: невозможно копирование сведений с одной Web-страницы на другую.

- 9. Произведите поиск в поисковой системе Яndex. Откройте поисковый сервер Яndex www.yandex.ru. В поле поиска задайте «Энциклопедии», нажмите кнопку Найти, сравните результаты с поиском в Рамблере.
- 10. Сузьте круг поиска и найдите информацию, например, об управлении финансами (в поле поиска введите «Управление финансами»). Сравните полученные результаты с предыдущим поиском.
- 11. Введите одно слово «Финансы» в поле поиска. Отличается ли результат от предыдущего поиска? Попробуйте поставить перед поисковой системой задачу найти информацию о какой-нибудь конкретной валюте, предположим «Доллар». Сравните результаты поиска.

Краткая справка: не бойтесь повторять свой запрос на разных поисковых серверах. Зачастую один и тот же запрос на другом сервере дает совершенно иные результаты.

12. Произведите поиск картинок и фотографий в поисковой системе Япdех. В поле поиска наберите по-английски «Dollar» и укажите категорию поиска «Картинки». Запрос «Dollar» найдет в Интернете картинки, в имени которых встречается слово «Dollar». Высока вероятность того, что эти картинки связаны с финансами.

Задание 7. Сделайте вывод по лабораторной работе.

# **КОНТРОЛЬНЫЕ ВОПРОСЫ:**

- 1. Что понимают под поисковой системой?
- 2. Перечислите популярные русскоязычные поисковые системы.
- 3. Что такое ссылка и как определить, является ли элемент страницы ссылкой
- 4. Возможно ли копирование сведений с одной Web-страницы на другую?
- 5. Каким образом производится поиск картинок и фотографий в поисковых системах Интернет?

## **Критерии оценивания качества выполнения лабораторных и практических работ.**

## Отметка «5» ставится, если

Работа выполнена в полном объеме с соблюдением необходимой последовательности. Студенты работают полностью самостоятельно: подбирают необходимые для выполнения предлагаемых работ источники знаний, показывают необходимые для проведения работы теоретические знания, практические умения и навыки. Работа оформляется аккуратно, в наиболее оптимальной для фиксации результатов форме.

#### Отметка «4» ставится, если

Работа выполнена студентом в полном объеме и самостоятельно. Допускаются отклонения от необходимой последовательности выполнения, не влияющие на правильность конечного результата. Студент использует, указанные учителем источники знаний. Работа показывает знание студентами основного теоретического материала и овладение умениями, необходимыми для самостоятельного выполнения работы. Могут быть неточности и небрежность в оформлении результатов работы.

#### Отметка «3» ставится, если

Работа выполняется и оформляется студентом при помощи учителя или хорошо подготовленных и уже выполнивших на «отлично» данную работу студентов. На выполнение работы затрачивается много времени. Студент показывает знания теоретического материала, но испытывает затруднение при самостоятельной работе с источниками знаний или приборами.

#### Отметка «2» ставится, если

Результаты, полученные студентом, не позволяют сделать правильных выводов и полностью расходятся с поставленной целью. Показывается плохое знание теоретического материала и отсутствие необходимых умений. Руководство и помощь со стороны учителя оказываются неэффективны в связи плохой подготовкой студента.

#### Отметка «1» ставится, если

Работа не выполнена, у студента отсутствуют необходимые для проведения работы теоретические знания, практические умения и навыки.

*Примечание —* учитель имеет право поставить студенту оценку выше той,

которая предусмотрена нормами, если им работа выполнена в оригинальном варианте.

Оценки с анализом работ доводятся до сведения студентов, как правило,

на последующем уроке; предусматривается работа над ошибками и устранение пробелов в знаниях и умениях обучающихся.

## **Практическое занятие №7.**

**ТЕМА:** Модем. Единицы измерения скорости передачи данных. Создание ящика

электронной почты и настройка его параметров. Формирование адресной книги.

**ЦЕЛЬ:** выработать практические навыки определение скорости передачи данных, создания электронной почты, настойки ее параметров, работы с электронной почтой.

**ПРИОБРЕТАЕМЫЕ УМЕНИЯ И НАВЫКИ: Научиться** создавать электронный ящик, формировать адресную книгу, определять скорость передачи данных, решать задачи на подсчет информации.

## **НОРМА ВРЕМЕНИ: 2 часа**

**ОСНАЩЕНИЕ РАБОЧЕГО МЕСТА:** персональные компьютеры, локальная сеть, коммуникационная сеть интернет, наглядные пособия, раздаточный дидактический материал, программа Internet Explorer.

#### **ЗАДАНИЯ:**

Задание 1. Решите задачу о передаче информации с помощью модема.

Задание 2. Решите задачу о передаче графической информации.

Задание 3. Регистрация почтового ящика электронной почты.

Задание 4. Создание и отправка сообщения.

Задание 5.Выполнить самостоятельную работу.

Задание 6. Сделать вывод о проделанной работе.

#### **Ход работы**

Для связи удаленных друг с другом компьютеров могут использоваться обычные телефонные сети, которые в той или иной степени покрывают территории большинства государств. **Телекоммуникаци**я – дистанционная передача данных на базе компьютерных сетей и современных технических средств связи. Единственной проблемой в этом случае является преобразование цифровой (дискретной) информации, с которой оперирует компьютер, в аналоговую (непрерывную).

**Модем** – устройство, присоединяемое к персональному компьютеру и предназначенное для пересылки информации (файлов) по сети (локальной, телефонной). Модем осуществляет преобразование аналоговой информации в дискретную и наоборот. Работа модулятора модема заключается в том, что поток битов из компьютера преобразуется в аналоговые сигналы, пригодные для передачи по телефонному каналу связи. Демодулятор модема выполняет обратную задачу. Факс-модем – устройство, сочетающее возможность модема и средства для обмена факсимильными изображениями с другими факс-модемами и обычными телефаксными аппаратами.

Таким образом, данные, подлежащие передаче, преобразуются в аналоговый сигнал модулятором модема «передающего» компьютера. Принимающий модем, находящийся на противоположном конце линии, «слушает» передаваемый сигнал и преобразует его обратно в цифровой при помощи демодулятора. После того, как эта работа выполнена, информация может передаваться в принимающий компьютер.

Оба компьютера, как правило, могут одновременно обмениваться информацией в обе стороны. Этот режим работы называется полным дуплексным.

Дуплексный режим передачи данных – режим, при котором передача данных осуществляется одновременно в обоих направлениях.

В отличие от дуплексного режима передачи данных, полудуплексный подразумевает передачу в каждый момент времени только в одном направлении.

Кроме собственно модуляции и демодуляции сигналов модемы могут выполнять сжатие и декомпрессию пересылаемой информации, а также заниматься поиском и исправлением ошибок, возникнувших в процессе передачи данных по линиям связи.

Одной из основных характеристик модема является скорость модуляции (modulationspeed), которая определяет физическую скорость передачи данных без учета исправления ошибок и сжатия данных. Единицей измерения этого параметра является количество бит в секунду (бит/с), называемое бодом.

Любой канал связи имеет ограниченную пропускную способность (скорость передачи информации), это число ограничивается свойствами аппаратуры и самой линии (кабеля).

Объем переданной информации вычисляется по формуле Q=q<sup>\*</sup>t, где q – пропускная способность канала (в битах в секунду), а t – время передачи

**Электронная почта** – (самая распространенная услуга сети Internet) обмен письмами в компьютерных сетях. Само письмо представляет собой обычный файл, содержащий текст письма и специальный заголовок, в котором указано, от кого письмо направлено, кому предназначено, какая тема письма и дата отправления.

## **Адресация в системе электронной почты**

Электронно-почтовый Internet-адрес имеет следующий формат: пользователь $@$ машина

Пример адреса электронной почты: Ivanov@softpro.saratov.ru

Ivanov – имя почтового ящика.

softpro.saratov – название почтового сервера

ru – код Российской Федерации

Точки и символ  $\omega$  – разделительные знаки. Разделенные точками части электронного адреса называются доменами.

Вся часть адреса, расположенная справа от значка  $(a)$ , является доменным именем почтового сервера, содержащего ящик абонента. Главный принцип состоит в том, чтобы это имя отличалось от имен всех прочих серверов в компьютерной сети.

#### *Примеры решения задач*

*Пример 1.* Скорость передачи данных через ADSL-соединение равна 128000 бит/c. Через данное соединение передают файл размером 625 кбайт. Определить время передачи файла в секундах.

*Решение:*

1) выделим в заданных больших числах степени двойки и переведем размер файла в биты, чтобы «согласовать» единиц измерения:

128000 бит/с = 128 · 1000 бит/с =  $2^7 \cdot 125 \cdot 8$  бит/с =  $2^7 \cdot 5^3 \cdot 2^3$  бит/с =  $2^{10} \cdot 5^3$  бит/с 625 кбайт = 5<sup>4</sup> кбайт = 5<sup>4</sup> · 2<sup>13</sup> бит.

2) чтобы найти время передачи в секундах, нужно разделить размер файла на скорость передачи:

t=(5<sup>4</sup> · 2<sup>13</sup>)бит / 2<sup>10</sup>·5<sup>3</sup> бит/с = 40 с.

Ответ: 40 с .

*Пример 2.* Скорость передачи данных через ADSL-соединение равна 512000 бит/c. Передача файла через это соединение заняла 1 минуту. Определить размер файла в килобайтах. Решение:

1) выделим в заданных больших числах степени двойки; переведем время в секунды (чтобы «согласовать» единицы измерения), а скорость передачи – в кбайты/с, поскольку ответ нужно получить в кбайтах:

1 мин = 60 с = 4 · 15 с =  $2^2 \cdot 15$  с

512000 бит/с = 512 · 1000 бит/с =  $2^9 \cdot 125 \cdot 8$  бит/с =  $2^9 \cdot 5^3 \cdot 2^3$  бит/с =  $2^{12} \cdot 5^3$  бит/с =  $2^9 \cdot$  $5^3$  бит/с =  $(2^9 \cdot 5^3)$  /  $2^{10}$  кбайт/с =  $(5^3$  / 2) кбайт/с

2) чтобы найти объем файла, нужно умножить время передачи на скорость передачи:

$$
Q=q^*t = 2^2 \cdot 15 \text{ c} * (5^3 / 2) \text{ кбайт/с} = 3750 \text{ кбайт}
$$

Ответ: 3750 кбайт.

*Пример 3.* C помощью модема установлена связь с другим компьютером со скоростью соединения 19200, с коррекцией ошибок и сжатием данных.

а) Можно ли при таком соединении файл размером 2,6 килобайт передать за 1 секунду? Обоснуйте свой ответ.

б) Всегда ли при таком соединении файл размером 2,3 килобайт будет передаваться за 1 секунду? Обоснуйте свой ответ.

в) Можно ли при таком соединении оценить время передачи файла размером 4 Мб? Если можно, то каким образом?

*Решение:*

а) Для начала узнаем, какое количество килобайт мы можем передать за 1 секунду:

19200/1024/8 = 2,3 (Кбайт). Следовательно, если бы не было сжатия информации, то данный файл за одну секунду при данной скорости соединения было бы невозможно передать. Но

сжатие есть, 2.6/2.3 < 4, следовательно, передача возможна.

б) Нет не всегда, так как скорость соединения — это максимально возможная скорость передачи данных при этом соединении. Реальная скорость может быть меньше.

в) Можно указать минимальное время передачи этого файла: 4\*1024\*1024/4/19200, около 55 с (столько времени будет передаваться файл на указанной скорости с максимальной компрессией). Максимальное же время передачи оценить вообще говоря нельзя, так как в любой момент может произойти обрыв связи...

**Задание 1.** Решите задачу о передаче информации с помощью модема.

Вариант 1. Скорость передачи данных через АDSL-соединение равна 512000 бит/с. Через данное соединение передают файл размером 1500 Кб. Определите время передачи файла в секундах.

Вариант 2. Скорость передачи данных через АDSL-соединение равна 1024000 бит/с. Через данное соединение передают файл размером 2500 Кб. Определите время передачи файла в секундах.

Вариант 3. Скорость передачи данных через АDSL-соединение равна 1024000 бит/с. Передача файла через данное соединение заняла 5 секунд. Определите размер файла в килобайтах.

Вариант 4. Скорость передачи данных через АDSL-соединение равна 512000 бит/с. Передача файла через данное соединение заняла 8 секунд. Определите размер файла в килобайтах.

**Задание 2.** Решите задачу о передаче графической информации.

Вариант 1. Определите скорость работы модема, если за 256 с он может передать растровое изображение размером 640х480 пикселей. На каждый пиксель приходится 3 байта. Вариант 2. Сколько секунд потребуется модему, передающему информацию со скоростью 56 000 бит/с, чтобы передать цветное растровое изображение размером 640 х 480 пикселей, при условии, что цвет каждого пикселя кодируется тремя байтами?

Вариант 3. Определите скорость работы модема, если за 132 с он может передать растровое изображение размером 640х480 пикселей. На каждый пиксель приходится 3 байта. Вариант 4. Сколько секунд потребуется модему, передающему информацию со скоростью 28800 бит/с, чтобы передать цветное растровое изображение размером 640 х 480 пикселей, при условии, что цвет каждого пикселя кодируется тремя байтами?

**Задание 3***.* Регистрация почтового ящика электронной почты.

1. Откройте программу Internet Explorer.

2. В поле Адрес введите адрес поискового сервера http://www.mail.ru

3. На открывшейся Веб-странице выберите гиперссылку Регистрация в почте.

4. Заполните анкету, следуя рекомендациям, написанным справа от текстовых полей.

Обязательно должны быть заполнены поля:

- 1. E-mail,
- 2. Пароль,
- 3. Если вы забудете пароль,
- 4. Дополнительная информация о пользователе (заполнить полностью).
- 5. Защита от авторегистрации (ввести зачеркнутые цифры).
- 5. Нажмите кнопку Зарегистрировать почтовый ящик.

6. В случае необходимости исправьте ошибки и снова нажмите кнопку Зарегистрировать почтовый ящик.

7. Ваш почтовый ящик считается зарегистрированным только после появления уведомления о том, что ваша регистрация успешно завершена.

**Задание 4.** Создание и отправка сообщения.

1. Для того, чтобы отправить письмо, Вам нужно выбрать нажать гиперссылку Написать письмо.

2. Напишите 2 письма своему одногруппнику, предварительно обменявшись с ним электронными адресами. Письма должны содержать не менее пяти предложений. Одно письмо сделайте в обычном формате, а второе в расширенном.

**Задание 5.** Выполнить самостоятельную работу.

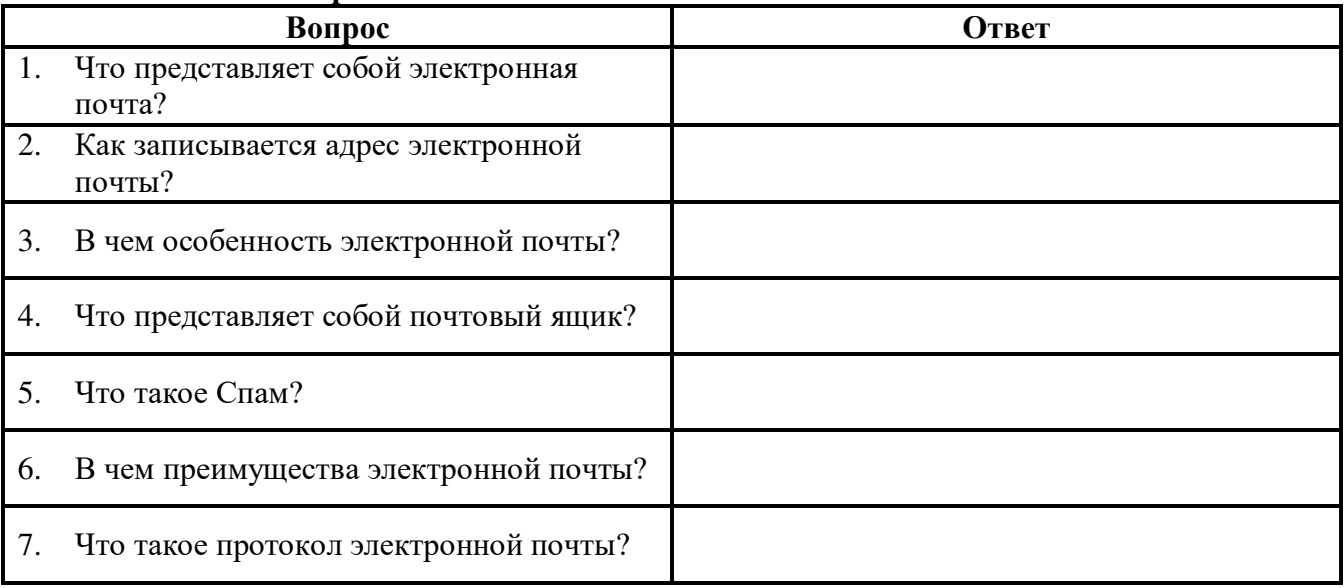

#### **Самостоятельная работа**

**Задание 6**. Сделать вывод о проделанной работе.

# **КОНТРОЛЬНЫЕ ВОПРОСЫ:**

- 1. Что такое модем? Для чего он предназначен?
- 2. Дайте характеристику режимам передачи данных.
- 3. Что представляет собой электронная почта?
- 4. Как записывается адрес электронной почты?
- 5. В чем особенность электронной почты?
- 6. Что представляет собой почтовый ящик?
- 7. Что такое Спам?
- 8. В чем преимущества электронной почты?
- 9. Что такое протокол электронной почты?

## **Критерии оценивания качества выполнения лабораторных и практических работ.**

Отметка «5» ставится, если

Работа выполнена в полном объеме с соблюдением необходимой последовательности. Студенты работают полностью самостоятельно: подбирают необходимые для выполнения предлагаемых работ источники знаний, показывают необходимые для проведения работы теоретические знания, практические умения и навыки. Работа оформляется аккуратно, в наиболее оптимальной для фиксации результатов форме.

Отметка «4» ставится, если

Работа выполнена студентом в полном объеме и самостоятельно. Допускаются отклонения от необходимой последовательности выполнения, не влияющие на правильность конечного результата. Студент использует, указанные учителем источники знаний. Работа показывает знание студентами основного теоретического материала и овладение умениями, необходимыми для самостоятельного выполнения работы. Могут быть неточности и небрежность в оформлении результатов работы.

#### Отметка «3» ставится, если

Работа выполняется и оформляется студентом при помощи учителя или хорошо подготовленных и уже выполнивших на «отлично» данную работу студентов. На выполнение работы затрачивается много времени. Студент показывает знания теоретического материала, но испытывает затруднение при самостоятельной работе с источниками знаний или приборами.

#### Отметка «2» ставится, если

Результаты, полученные студентом, не позволяют сделать правильных выводов и полностью расходятся с поставленной целью. Показывается плохое знание теоретического материала и отсутствие необходимых умений. Руководство и помощь со стороны учителя оказываются неэффективны в связи плохой подготовкой студента.

Отметка «1» ставится, если

Работа не выполнена, у студента отсутствуют необходимые для проведения работы теоретические знания, практические умения и навыки.

*Примечание —* учитель имеет право поставить студенту оценку выше той,

которая предусмотрена нормами, если им работа выполнена в оригинальном варианте.

Оценки с анализом работ доводятся до сведения студентов, как правило,

на последующем уроке; предусматривается работа над ошибками и устранение пробелов в знаниях и умениях учеников.

## **Практическое занятие №8.**

**ТЕМА:**АСУ различного назначения, примеры их использования. Примеры оборудования с числовым программным управлением. Демонстрация использования различных видов АСУ на практике.

**ЦЕЛЬ:** получить представление об автоматических и автоматизированных системах управления в социально-экономической сфере деятельности.

**ПРИОБРЕТАЕМЫЕ УМЕНИЯ И НАВЫКИ:** Получить понятие об использовании АСУ на практике

## **НОРМА ВРЕМЕНИ: 2 часа**

**ОСНАЩЕНИЕ РАБОЧЕГО МЕСТА:** персональные компьютеры, локальная сеть, коммуникационная сеть интернет, наглядные пособия, раздаточный дидактический материал.

## **ЗАДАНИЯ:**

Задание 1. Просмотрите презентацию «Автоматизированные системы управления». Задание 2. Сделать вывод о проделанной лабораторной работе

#### **Ход работы**

**Автоматизированная система управления** или **АСУ–** комплекс аппаратных и программных средств, предназначенный для управления различными процессами в рамках технологического процесса, производства, предприятия. АСУ применяются в различных отраслях промышленности, энергетике, транспорте и тому подобное.

Создателем первых АСУ в СССР является доктор экономических наук, профессор, член-корреспондент Национальной академии наук Белоруссии, основоположник научной школы стратегического планирования Николай Иванович Ведута (1913-1998). В 1962-1967гг. в должности директора Центрального научно-исследовательского института технического управления (ЦНИИТУ), являясь также членом коллегии Министерства приборостроения СССР, он руководил внедрением первых в стране автоматизированных систем управления производством на машиностроительных предприятиях. Активно боролся против

идеологических PR-акций по внедрению дорогостоящих ЭВМ, вместо создания настоящих АСУ для повышения эффективности управления производством.

**Важнейшая задача АСУ–** повышение эффективности управления объектом на основе роста производительности труда и совершенствования методов планирования процесса управления.

#### **Цели автоматизации управления**

Обобщенной целью автоматизации управления является повышение эффективности использования потенциальных возможностей объекта управления. Таким образом, можно выделить ряд целей:

- 1. Предоставление лицу, принимающему решение (ЛПР) адекватных данных для принятия решений.
- 2. Ускорение выполнения отдельных операций по сбору и обработке данных.
- 3. Снижение количества решений, которые должно принимать ЛПР.
- 4. Повышение уровня контроля и исполнительской дисциплины.
- 5. Повышение оперативности управления.
- 6. Снижение затрат ЛПР на выполнение вспомогательных процессов.
- 7. Повышение степени обоснованности принимаемых решений.

В состав АСУ входят следующие *виды обеспечений*:

- информационное,
- программное,
- **≻** техническое.
- организационное,
- метрологическое,
- правовое,
- лингвистическое.

# **Основные классификационные признаки**

Основными классификационными признаками, определяющими вид АСУ, являются:

- сфера функционирования объекта управления (промышленность, строительство, транспорт, сельское хозяйство, непромышленная сфера и так далее);
- вид управляемого процесса (технологический, организационный, экономический и так далее);
- уровень в системе государственного управления, включения управление народным хозяйством в соответствии с действующими схемами управления отраслями (для промышленности: отрасль (министерство), всесоюзное объединение, всесоюзное промышленное объединение, научно-производственное объединение, предприятие (организация), производство, цех, участок, технологический агрегат).

# **Функции АСУ**

Функции АСУ в общем случае включают в себя следующие элементы (действия):

- планирование и (или) прогнозирование;
- учет, контроль, анализ;
- координацию и (или) регулирование.

*Виды АСУ*

- **Автоматизированная система управления технологическим процессом** или **АСУ ТП–** решает задачи оперативного управления и контроля техническими объектами в промышленности, энергетике, на транспорте.
- **Автоматизированная система управления производством** (**АСУ П**)– решает задачи организации производства, включая основные производственные процессы, входящую и исходящую логистику. Осуществляет краткосрочное планирование выпуска с учётом производственных мощностей, анализ качества продукции, моделирование производственного процесса.

# *Примеры:*

- **Автоматизированная система управления уличным освещением** («АСУ УО»)– предназначена для организации автоматизации централизованного управления уличным освещением.
- **Автоматизированная система управления наружного освещения** («АСУНО»)– предназначена для организации автоматизации централизованного управления наружным освещением.
- **Автоматизированная система управления дорожным движением** или **АСУ ДД–** предназначена для управления транспортных средств и пешеходных потоков на дорожной сети города или автомагистрали
- **Автоматизированная система управления предприятием** или **АСУП–** Для решения этих задач применяются MRP,MRP II и ERP-системы. В случае, если предприятием является учебное заведение, применяются системы управления обучением.
- **Автоматическая система управлениядля гостиниц**.
- **Автоматизированная система управления операционным риском–** это программное обеспечение, содержащее комплекс средств, необходимых для решения задач управления операционными рисками предприятий: от сбора данных до предоставления отчетности и построения прогнозов.

## **Содержание работы:**

## **Задание №1.**

- 1. Просмотрите презентацию «**Автоматизированные системы управления**» (расположена на сетевом диске компьютера), в которой представлены виды АСУ. С помощью гиперссылок перейдите на web-страницы, в которых приведены примеры автоматизированных систем управления.
- **2.** В качестве примера автоматизации на производстве просмотрите видеоролики «Конвейерная линия обработки металлопроката» и «Производство металлопроката труб».

**Задание 2.** Сделайте вывод по лабораторной работе.

## **КОНТРОЛЬНЫЕ ВОПРОСЫ:**

- 1. Что называется автоматизированной системой управления?
- 2. Какую задачу решают автоматизированные системы управления?
- 3. Какие цели преследуют АСУ?
- 4. Какие функции осуществляют АСУ?
- 5. Приведите примеры автоматизированных систем управления.

## **Критерии оценивания качества выполнения лабораторных и практических работ.**

Отметка «5» ставится, если

Работа выполнена в полном объеме с соблюдением необходимой последовательности. Студенты работают полностью самостоятельно: подбирают необходимые для выполнения предлагаемых работ источники знаний, показывают необходимые для проведения работы теоретические знания, практические умения и навыки. Работа оформляется аккуратно, в наиболее оптимальной для фиксации результатов форме.

Отметка «4» ставится, если

Работа выполнена студентом в полном объеме и самостоятельно. Допускаются отклонения от необходимой последовательности выполнения, не влияющие на правильность конечного результата. Студент использует, указанные учителем источники знаний. Работа показывает знание студентами основного теоретического материала и овладение умениями, необходимыми для самостоятельного выполнения работы. Могут быть неточности и небрежность в оформлении результатов работы.

#### Отметка «3» ставится, если

Работа выполняется и оформляется студентом при помощи учителя или хорошо подготовленных и уже выполнивших на «отлично» данную работу студентов. На выполнение работы затрачивается много времени. Студент показывает знания теоретического материала, но испытывает затруднение при самостоятельной работе с источниками знаний или приборами.

#### Отметка «2» ставится, если

Результаты, полученные студентом, не позволяют сделать правильных выводов и полностью расходятся с поставленной целью. Показывается плохое знание теоретического материала и отсутствие необходимых умений. Руководство и помощь со стороны учителя оказываются неэффективны в связи плохой подготовкой студента.

#### Отметка «1» ставится, если

Работа не выполнена, у студента отсутствуют необходимые для проведения работы теоретические знания, практические умения и навыки.

*Примечание —* учитель имеет право поставить студенту оценку выше той,

которая предусмотрена нормами, если им работа выполнена в оригинальном варианте.

Оценки с анализом работ доводятся до сведения студентов, как правило,

на последующем уроке; предусматривается работа над ошибками и устранение пробелов в знаниях и умениях обучающихся.

## **Практическое занятие №9.**

**ТЕМА:** Операционная система. Графический интерфейс пользователя. Примеры использования внешних устройств, подключаемых к компьютеру, в учебных целях. Программное обеспечение внешних устройств. Подключение внешних устройств к компьютеру и их настройка.

**Цель:** закрепить навыки работы с операционной системой Windows, отработать навыки работы с файлами и папками в ОС Windows; научиться выполнять навигацию с помощью левой панели программы ПРОВОДНИК и изучить приемы копирования и перемещения объектов методом перетаскивания между панелями

**ПРИОБРЕТАЕМЫЕ УМЕНИЯ И НАВЫКИ: Научиться** выполнять операции с файлами и папками в ОС, используя проводник, отработать приемы копирования, перемещения и удаления и восстановления объектов.

## **НОРМА ВРЕМЕНИ: 2 часа**

**ОСНАЩЕНИЕ РАБОЧЕГО МЕСТА:** персональные компьютеры, локальная сеть, коммуникационная сеть интернет, наглядные пособия, раздаточный дидактический материал.

## **ЗАДАНИЯ:**

Задание 1. Заполнить таблицу команд, согласно перечню.

Задание 2. Изучить структуру окна программы ПРОВОДНИК, схематически отобразить её и подписать все элементы окна.

Задание 3. Заполнить таблицу команд, согласно перечню.

Задание 4. Сделайте вывод по лабораторной работе.

## **Ход работы**

# **Работа с программой Проводник**

*Проводник* – программа ОС Windows, предназначенная для навигации по файловой структуре компьютера. Рабочая область окна Проводника имеет **панель дерева папок** (левая панель) и **панель содержимого папки** (правая панель).

Чтобы *просмотреть содержимое папки*, необходимо щелкнуть на значке папки в левой панели или дважды щелкнуть на значке папки в правой панели. Чтобы *загрузить приложение или документ*, достаточно дважды щелкнуть на значке соответствующего файла.

#### *Создание, удаление и переименование папок*

#### *Создать новую папку*:

1) на панели дерева папок выделить папку, в которой нужно создать новую;

2) выбрать команду *Файл/Создать/Папка*. На панели содержимого папки появится новый значок папки с текстовым полем справа (выделено прямоугольной рамкой);

- 3) ввести имя папки в текстовое поле;
- 4) нажать клавишу *Enter*.

## *Изменить имя папки*:

1) на панели дерева папок выделить папку, имя которой нужно изменить;

2) выбрать команду *Файл/Переименовать*или щелкнуть на имени папки;

- 3) в текстовом поле справа от значка (выделено прямоугольной рамкой) ввести новое имя;
- 4) нажать клавишу *Enter*.

#### *Удалить папку*:

- 1) на панели дерева папок выделить удаляемую папку;
- 2) выбрать команду *Файл/Удалить*или нажать клавишу *Delete*;
- 3) подтвердить в диалоговом окне удаление папки.

Команды переименования и удаления папки можно вызвать из контекстного меню папки.

#### *Выделение файлов*

Выделение файлов выполняется только на панели содержимого папки.

*Выделить один файл* – щелкнуть на его значке.

*Выделить несколько файлов, находящихся рядом*:

- 1) щелкнуть на первом по списку имени;
- 2) нажать и удерживать клавишу **Shift**;
- 3) щелкнуть на последнем по списку имени.

*Отменить выделение* – щелкнуть вне области выделенной группы файлов.

#### *Выделить несколько файлов, находящихся в разных местах*:

- 1) щелкнуть на имени первого файла;
- 2) нажать и удерживать клавишу **Ctrl**;
- 3) щелкать поочередно на именах всех нужных файлов.

Вместе с файлами могут быть выделены и папки.

#### *Близлежащие значки* можно выделить и с помощью мыши:

1) нажать левую клавишу мыши в любом свободном месте (это будет один из углов будущей прямоугольной области);

2) не отпуская клавишу мыши, переместить указатель (на экране будет рисоваться прямоугольная область, а все внутри выделяться);

3) когда все необходимые файлы будут выделены, отпустить клавишу.

## *Создание, переименование и удаление файлов*

*Созданиефайла:* команда *Файл/Создать выбрать нужный тип файла*.

*Переименованиефайла:* команда *Файл/Переименовать ввести новое имя.* 

*Удалениефайла:* команда *Файл/ Удалить* или*клавишей Delete*.

Команды переименования и удаления файла можно вызвать из контекстного меню.

# *Копирование и перенос файлов*

*Копирование файла* – это получение копии файла в новой папке. Файлы всегда копируются из одной папки в другую.

*Перенос файла* – это перемещение файла из одной папки в другую.

*1 способ* – копирование и перенос осуществлять стандартным образом через Буфер обмена.

*2 способ –* перенос осуществить перетаскиванием (перемещением) выделенного файла (группы файлов) с помощью мыши.

Если при перетаскивании держать нажатой клавишу **Ctrl,** то произойдет копирование.

## *Поиск файлов*

*Поиск файлов* выполняется с помощью команды *Сервис/Найти/Файлы и папки...* или с помощью команды *Главное меню/Найти*.

Включение флажка **Просмотреть вложенные папки** позволит искать необходимый файл и во вложенных папках выбранной папки. Если в выпадающем списке отсутствует необходимая Вам папка, Вы можете выбрать ее вручную с помощью кнопки **Обзор...**.

## *Ярлык*

*Ярлык* – это специальный файл, который хранит путь к данному файлу. Ярлык обычно располагают в удобном для пользователя месте.

# *Создание ярлыка*:

*1 способ –* в контекстном меню выбрать команду *Создать ярлык перенести ярлык в нужное место*;

2 способ – по командеменю *Файл/Создать/Ярлык перенести ярлык в нужное место*.

# **Задание №1.**

Заполнить таблицу:

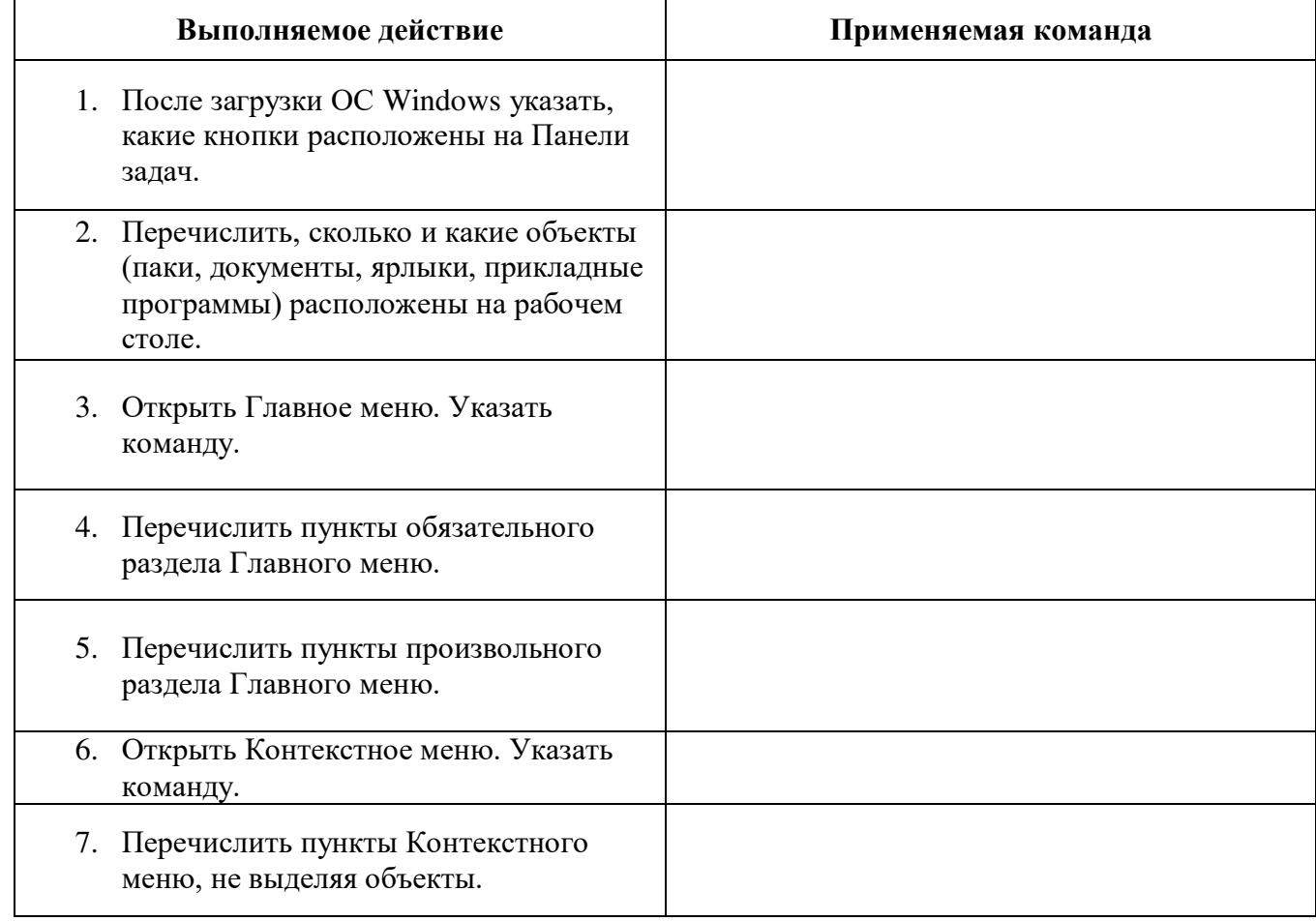

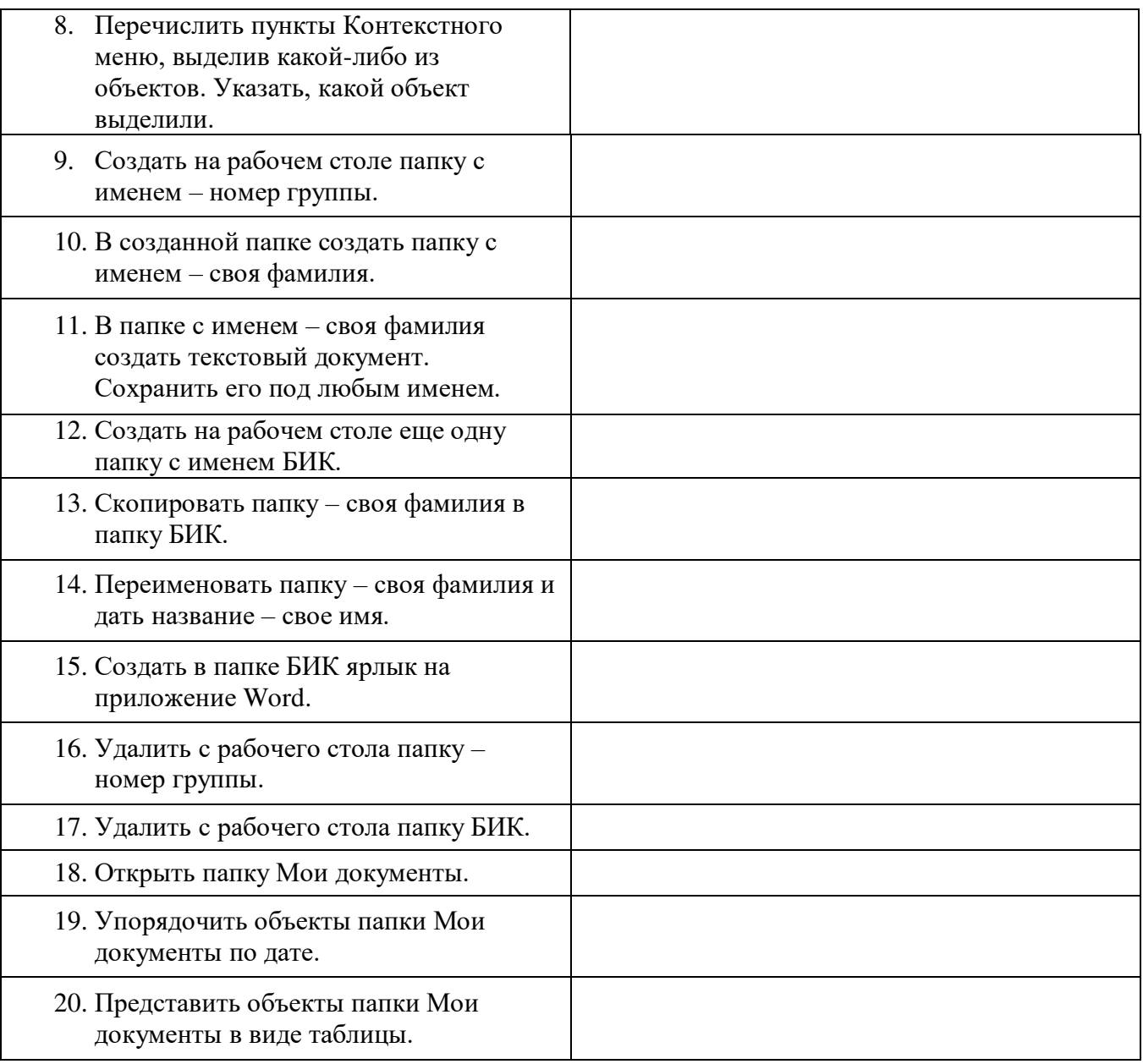

# **Задание №2.**

Изучить структуру окна программы ПРОВОДНИК, схематически отобразить её и подписать все элементы окна.

٦

# **Задание №3.**

Заполнить таблицу:

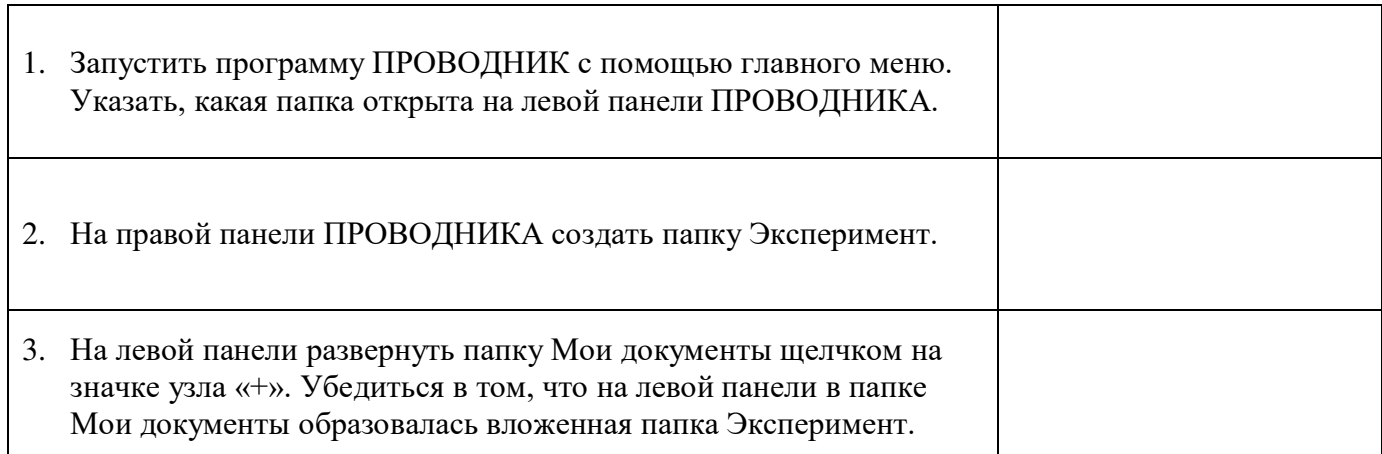

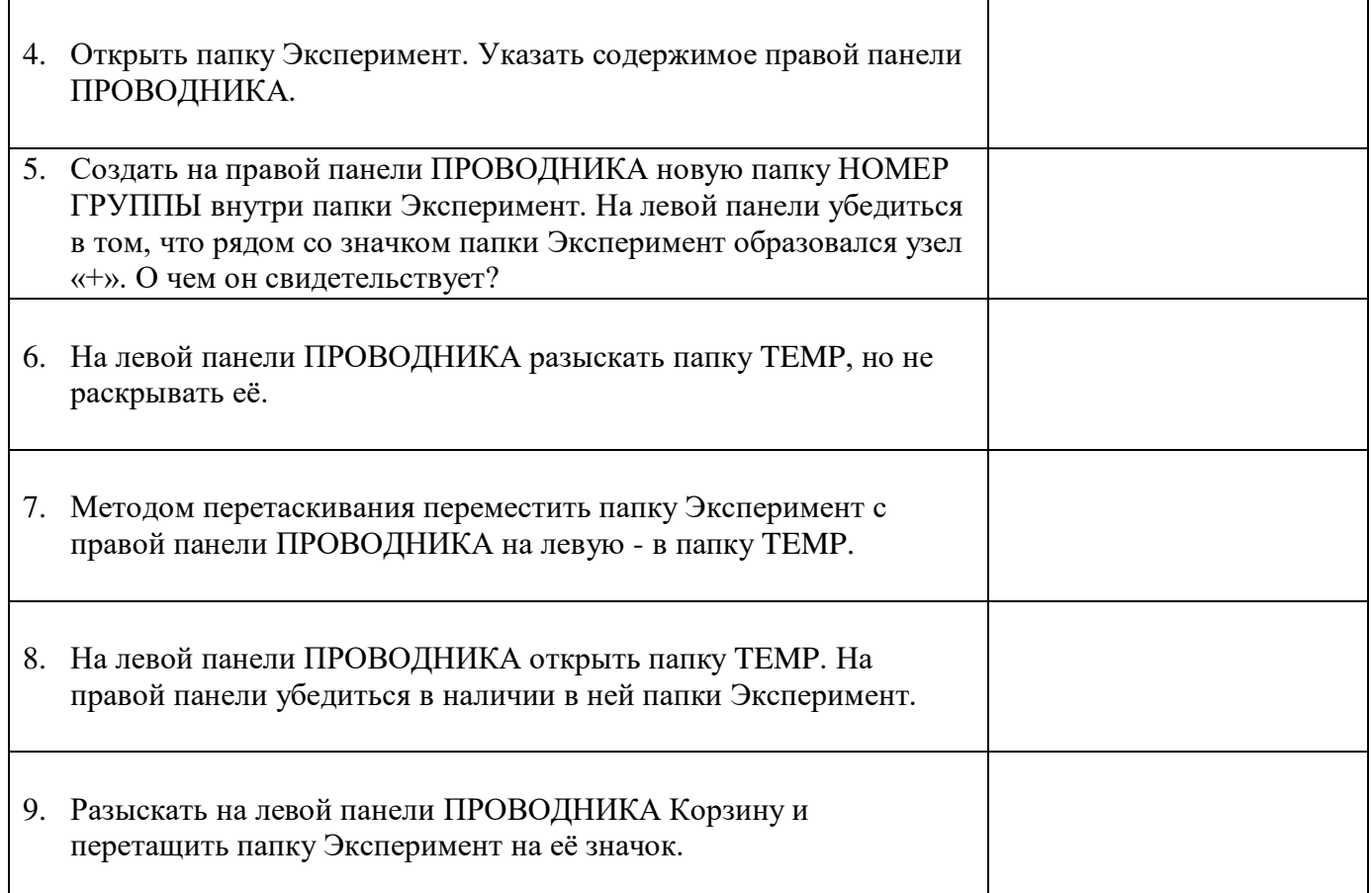

# **Задание 4.** Сделайте вывод по лабораторной работе.

# **КОНТРОЛЬНЫЕ ВОПРОСЫ:**

- 1. Что такое файловая структура компьютера?
- 2. Для чего предназначен ПРОВОДНИК?
- 3. Что отображается на левой панели ПРОВОДНИКА?
- 4. Что отображается на правой панели ПРОВОДНИКА?
- 5. Для чего предназначено Главное меню?
- 6. Как открывается контекстное меню?
- 7. В чем особенности ОС Windows?
- 8. Что является средствами управления ОС Windows?
- 9. Перечислите основные элементы управления ОС Windows?
- 10. Для чего предназначена Корзина?
- 11. Перечислите основные типы представления объектов.
- 12. Перечислите методы сортировки объектов.

# **Критерии оценивания качества выполнения лабораторных и практических работ.**

# Отметка «5» ставится, если

Работа выполнена в полном объеме с соблюдением необходимой последовательности. Студенты работают полностью самостоятельно: подбирают необходимые для выполнения предлагаемых работ источники знаний, показывают необходимые для проведения работы теоретические знания, практические умения и навыки. Работа оформляется аккуратно, в наиболее оптимальной для фиксации результатов форме.

## Отметка «4» ставится, если

Работа выполнена студентом в полном объеме и самостоятельно. Допускаются отклонения от необходимой последовательности выполнения, не влияющие на правильность конечного

результата. Студент использует, указанные учителем источники знаний. Работа показывает знание студентами основного теоретического материала и овладение умениями, необходимыми для самостоятельного выполнения работы. Могут быть неточности и небрежность в оформлении результатов работы.

#### Отметка «3» ставится, если

Работа выполняется и оформляется студентом при помощи учителя или хорошо подготовленных и уже выполнивших на «отлично» данную работу студентов. На выполнение работы затрачивается много времени. Студент показывает знания теоретического материала, но испытывает затруднение при самостоятельной работе с источниками знаний или приборами.

#### Отметка «2» ставится, если

Результаты, полученные студентом, не позволяют сделать правильных выводов и полностью расходятся с поставленной целью. Показывается плохое знание теоретического материала и отсутствие необходимых умений. Руководство и помощь со стороны учителя оказываются неэффективны в связи плохой подготовкой студента.

Отметка «1» ставится, если

Работа не выполнена, у студента отсутствуют необходимые для проведения работы теоретические знания, практические умения и навыки.

*Примечание —* учитель имеет право поставить студенту оценку выше той,

которая предусмотрена нормами, если им работа выполнена в оригинальном варианте.

Оценки с анализом работ доводятся до сведения студентов, как правило,

на последующем уроке; предусматривается работа над ошибками и устранение пробелов в знаниях и умениях учеников.

#### **Практическое занятие №10**

**ТЕМА: Программное и аппаратное обеспечение компьютерных сетей. Сервер. Сетевые операционные системы. Понятие о системном администрировании. Разграничение прав доступа в сети. Подключение компьютера к сети. Администрирование локальной компьютерной сети.**

**ЦЕЛЬ:** освоение приемов обмена файлами между пользователями локальной компьютерной сети.

**ПРИОБРЕТАЕМЫЕ УМЕНИЯ И НАВЫКИ: Получить** понятие о системном администрировании. Разграничение прав доступа в сети.

## **НОРМА ВРЕМЕНИ: 2 часа**

**ОСНАЩЕНИЕ РАБОЧЕГО МЕСТА:** персональные компьютеры, локальная сеть, коммуникационная сеть интернет, наглядные пособия, раздаточный дидактический материал.

#### **ЗАДАНИЯ:**

Задание 1. Создайте на локальном диске Z аудитории папку под именем Почта\_1 , в ней текстовый файл. Перешлите содержимое по другому электронному адресу.

Задание 2. Сделайте вывод по лабораторной работе вопросы

#### **Ход работы**

Основными устройствами для быстрой передачи информации на большие расстояния в настоящее время являются телеграф, радио, телефон, телевизионный передатчик, телекоммуникационные сети на базе вычислительных систем.

Передача информации между компьютерами существует с самого момента возникновения ЭВМ. Она позволяет организовать совместную работу отдельных компьютеров, решать одну задачу с помощью нескольких компьютеров, совместно использовать ресурсы и решать множество других проблем.

Под *компьютерной сетью* понимают комплекс аппаратных и программных средств, предназначенных для обмена информацией и доступа пользователей к единым ресурсам сети.

Основное назначение компьютерных сетей - обеспечить совместный доступ пользователей к информации (базам данных, документам и т.д.) и ресурсам (жесткие диски, принтеры, накопители CD-ROM, модемы, выход в глобальную сеть и т.д.).

*Абоненты сети*– объекты, генерирующие или потребляющие информацию.

Абонентами сети могут быть отдельные ЭВМ, промышленные роботы, станки с ЧПУ (станки с числовым программным управлением) и т.д. Любой абонент сети подключён к станции.

*Станция–* аппаратура, которая выполняет функции, связанные с передачей и приёмом информации.

Для организации взаимодействия абонентов и станции необходима физическая передающая среда.

*Физическая передающая среда*– линии связи или пространство, в котором распространяются электрические сигналы, и аппаратура передачи данных.

Одной из основных характеристик линий или каналов связи является скорость передачи данных (пропускная способность).

*Скорость передачи данных–* количество бит информации, передаваемой за единицу времени.

Обычно скорость передачи данных измеряется в битах в секунду (бит/с) и кратных единицах Кбит/с и Мбит/с.

Соотношения между единицами измерения: 1 Кбит/с =1024 бит/с; 1 Мбит/с =1024 Кбит/с; 1 Гбит/с =1024 Мбит/с.

На базе физической передающей среды строится коммуникационная сеть. Таким образом, компьютерная сеть – это совокупность абонентских систем и коммуникационной сети.

**Виды сетей.** По типу используемых ЭВМ выделяют *однородные* и *неоднородные сети*. В неоднородных сетях содержатся программно несовместимые компьютеры.

По территориальному признаку сети делят на *локальные* и *глобальные.*

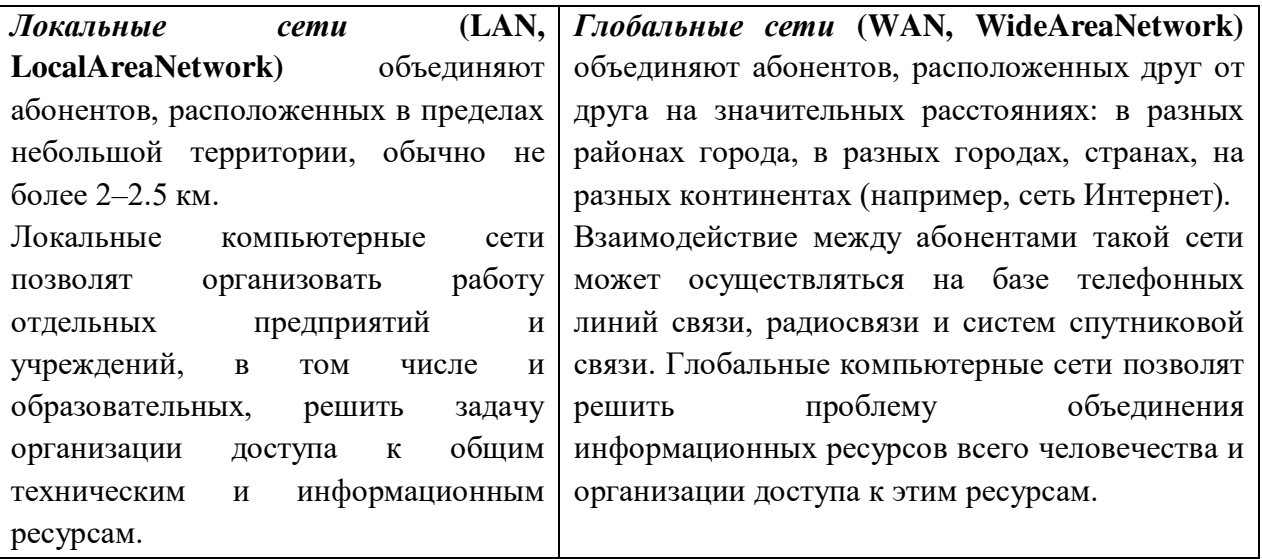

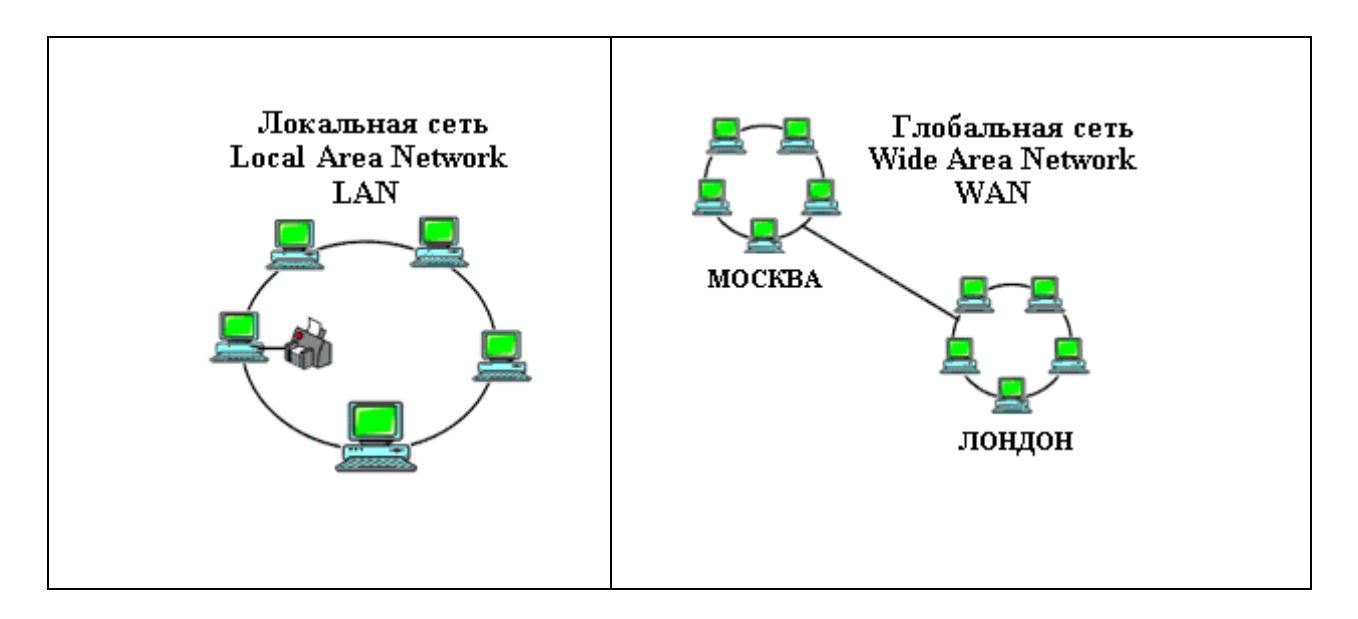

Основные компоненты коммуникационной сети:

- передатчик;
- приёмник;
- сообщения (цифровые данные определённого формата: файл базы данных, таблица, ответ на запрос, текст или изображение);
- средства передачи (физическая передающая среда и специальная аппаратура, обеспечивающая передачу информации).

Топология локальных сетей. Под топологией компьютерной сети обычно понимают физическое расположение компьютеров сети относительно друг друга и способ соединения их линиями.

Топология определяет требования к оборудованию, тип используемого кабеля, методы управления обменом, надежность работы, возможность расширения сети. Существует три основных вида топологии сети: шина, звезда и кольцо.

Шина (bus), при которой все компьютеры параллельно подключаются к одной линии

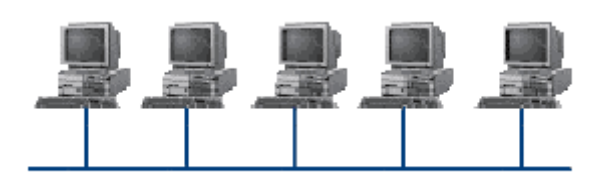

связи, и информация от каждого компьютера одновременно передается ко всем остальным компьютерам. Согласно этой топологии, создается одноранговая сеть. При таком соединении компьютеры могут передавать информацию только по очереди, так как

линия связи единственная.

## Достоинства:

- √ простота добавления новых узлов в сеть (это возможно даже во время работы сети);
- сеть продолжает функционировать, даже если отдельные компьютеры вышли из строя;
- недорогое сетевое оборудование за счет широкого распространения такой топологии. Недостатки:
- √ сложность сетевого оборудования;
- √ сложность диагностики неисправности сетевого оборудования из-за того, что все адаптеры включены параллельно;
- √ обрыв кабеля влечет за собой выход из строя всей сети;
- √ ограничение на максимальную длину линий связи из-за того, что сигналы при передаче ослабляются и никак не восстанавливаются.

**Звезда (star)**, при которой к одному центральному компьютеру присоединяются

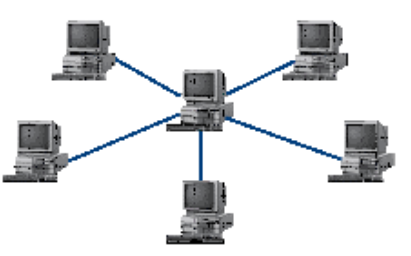

остальные периферийные компьютеры, причем каждый из них использует свою отдельную линию связи. Весь обмен информацией идет исключительно через центральный компьютер, на который ложится очень большая нагрузка, поэтому он предназначен только для обслуживания сети.

*Достоинства:* 

 выход из строя периферийного компьютера никак не отражается на функционировании оставшейся части сети;

- простота используемого сетевого оборудования;
- все точки подключения собраны в одном месте, что позволяет легко контролировать работу сети, локализовать неисправности сети путем отключения от центра тех или иных периферийных устройств;
- не происходит затухания сигналов. *Недостатки:*
- выход из строя центрального компьютера делает сеть полностью неработоспособной;
- жесткое ограничение количества периферийных компьютеров;
- значительный расход кабеля.

**Кольцо (ring)**, при котором каждый компьютер передает информацию всегда только

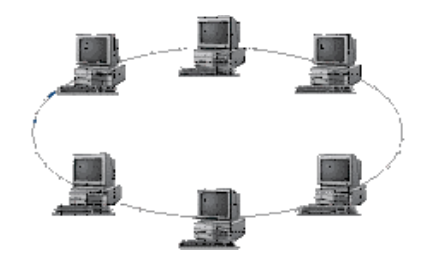

одному компьютеру, следующему в цепочке, а получает информацию только от предыдущего в цепочке компьютера, и эта цепочка замкнута. Особенностью кольца является то, что каждый компьютер восстанавливает приходящий к нему сигнал, поэтому затухание сигнала во всем кольце не имеет никакого значения, важно только затухание между соседними компьютерами.

#### *Достоинства:*

- легко подключить новые узлы, хотя для этого нужно приостановить работу сети;
- большое количество узлов, которое можно подключить к сети (более 1000);
- высокая устойчивость к перегрузкам.

#### *Недостатки:*

- выход из строя хотя бы одного компьютера нарушает работу сети;
- обрыв кабеля хотя бы в одном месте нарушает работу сети.

В отдельных случаях при конструировании сети используют комбинированную топологию. Например, **дерево** (tree)– комбинация нескольких звезд.

Каждый компьютер, который функционирует в локальной сети, должен иметь **сетевой адаптер (сетевую карту).** Функцией сетевого адаптера является передача и прием сигналов, распространяемых по кабелям связи. Кроме того, компьютер должен быть оснащен сетевой операционной системой.

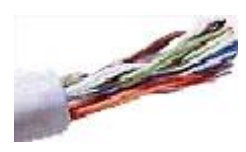

При конструировании сетей используют следующие виды кабелей: *неэкранированная витая пара.* Максимальное расстояние, на котором могут быть расположены компьютеры, соединенные этим кабелем, достигает 90 м. Скорость передачи информации - от 10 до 155 Мбит/с; *экранированная витая пара.* Скорость передачи информации - 16

Мбит/с на расстояние до 300 м.

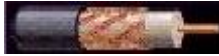

*коаксиальный кабель.* Отличается более высокой механической прочностью, помехозащищённостью и позволяет передавать информацию на расстояние до 2000 м со скоростью 2-44 Мбит/с;

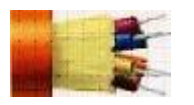

*волоконно-оптический кабель.* Идеальная передающая среда, он не подвержен действию электромагнитных полей, позволяет передавать информацию на расстояние до 10 000 м со скоростью до 10 Гбит/с.

**Понятие о глобальных сетях.***Глобальная сеть–* это объединения компьютеров, расположенных на удаленном расстоянии, для общего использования мировых информационных ресурсов. На сегодняшний день их насчитывается в мире более 200. Из них наиболее известной и самой популярной является сеть Интернет.

В отличие от локальных сетей в глобальных сетях нет какого-либо единого центра управления. Основу сети составляют десятки и сотни тысяч компьютеров, соединенных теми или иными каналами связи. Каждый компьютер имеет уникальный идентификатор, что позволяет "проложить к нему маршрут" для доставки информации. Обычно в глобальной сети объединяются компьютеры, работающие по разным правилам (имеющие различную архитектуру, системное программное обеспечение и т.д.). Поэтому для передачи информации из одного вида сетей в другой используются шлюзы.

*Шлюзы (gateway)–*это устройства (компьютеры), служащие для объединения сетей с совершенно различными протоколами обмена.

*Протокол обмена–*это набор правил (соглашение, стандарт), определяющий принципы обмена данными между различными компьютерами в сети.

Протоколы условно делятся на базовые (более низкого уровня), отвечающие за передачу информации любого типа, и прикладные (более высокого уровня), отвечающие за функционирование специализированных служб.

Главный компьютер сети, который предоставляет доступ к общей базе данных, обеспечивает совместное использование устройств ввода-вывода и взаимодействия пользователей называется *сервером.* 

Компьютер сети, который только использует сетевые ресурсы, но сам свои ресурсы в сеть не отдает, называется *клиентом* (часто его еще называют *рабочей станцией*).

Для работы в глобальной сети пользователю необходимо иметь соответствующее аппаратное и программное обеспечение.

Программное обеспечение можно разделить на два класса:

- программы-серверы, которые размещаются на узле сети, обслуживающем компьютер пользователя;
- программы-клиенты, размещенные на компьютере пользователя и пользующиеся услугами сервера.

Глобальные сети предоставляют пользователям разнообразные услуги: электронная почта, удаленный доступ к любому компьютеру сети, поиск данных и программ и так далее.

## **Содержание работы:**

## **Задание №1.**

- 1. Создайте на локальном диске Z аудитории папку под именем Почта\_1 (цифра в имени соответствует номеру вашего компьютера).
- 2. С помощью текстового редактора Word или WordPad создайте письмо к одногруппникам.
- 3. Сохраните данный текст в папке Почта 1 своего компьютера в файле письмо1.doc, где 1 - номер компьютера.
- 4. Откройте папку другого компьютера, например, Почта 2 и скопируйте в него файл письмо1 из своей папки Почта 1.
- 5. В своей папке Почта 1 прочитайте письма от других пользователей, например, письмо2. Допишите в них свой ответ.
- 6. Переименуйте файл письмо2 .doc в файл письмо2 ответ1.doc
- 7. Переместите файл письмо2 ответ1. doc в папку Почта 2 и удалите его из своей папки
- 8. Далее повторите п.2-4 для других компьютеров.
- 9. Прочитайте сообщения от других пользователей в своей папке и повторите для них действия п.5-8.

Задание 2. Сделайте вывод по лабораторной работе.

# КОНТРОЛЬНЫЕ ВОПРОСЫ:

- 1. Укажите основное назначение компьютерной сети.
- 2. Укажите объект, который является абонентом сети.
- 3. Укажите основную характеристику каналов связи.
- 4. Что такое локальная сеть, глобальная сеть?
- 5. Что понимается под топологией локальной сети?
- 6. Какие существуют виды топологии локальной сети?
- 7. Охарактеризуйте кратко топологию «шина», «звезда», «кольцо».
- 8. Что такое протокол обмена?
- 9. Решите задачу. Максимальная скорость передачи данных в локальной сети 100 Мбит/с. Сколько страниц текста можно передать за 1 сек, если 1 страница текста содержит 50 строк и на каждой строке - 70 символов

# Критерии оценивания качества выполнения лабораторных и практических работ.

Отметка «5» ставится, если

Работа выполнена в полном объеме с соблюдением необходимой последовательности. Студенты работают полностью самостоятельно: подбирают необходимые для выполнения предлагаемых работ источники знаний, показывают необходимые для проведения работы теоретические знания, практические умения и навыки. Работа оформляется аккуратно, в наиболее оптимальной для фиксации результатов форме.

## Отметка «4» ставится, если

Работа выполнена студентом в полном объеме и самостоятельно. Допускаются отклонения от необходимой последовательности выполнения, не влияющие на правильность конечного результата. Студент использует, указанные учителем источники знаний. Работа показывает знание студентами основного теоретического материала и овладение умениями, необходимыми для самостоятельного выполнения работы. Могут быть неточности и небрежность в оформлении результатов работы.

# Отметка «3» ставится, если

Работа выполняется и оформляется студентом при помощи учителя или хорошо подготовленных и уже выполнивших на «отлично» данную работу студентов. На выполнение работы затрачивается много времени. Студент показывает знания теоретического материала, но испытывает затруднение при самостоятельной работе с источниками знаний или приборами.

Отметка «2» ставится, если

Результаты, полученные студентом, не позволяют сделать правильных выводов и полностью расходятся с поставленной целью. Показывается плохое знание теоретического материала и отсутствие необходимых умений. Руководство и помощь со стороны учителя оказываются неэффективны в связи плохой подготовкой студента.

#### Отметка «1» ставится, если

Работа не выполнена, у студента отсутствуют необходимые для проведения работы теоретические знания, практические умения и навыки.

*Примечание —* учитель имеет право поставить студенту оценку выше той, которая предусмотрена нормами, если им работа выполнена в оригинальном варианте. Оценки с анализом работ доводятся до сведения студентов, как правило,

на последующем уроке; предусматривается работа над ошибками и устранение пробелов в знаниях и умениях учеников.

# **Практическое занятие №11**

**ТЕМА: Защита информации, антивирусная защита. Эксплуатационные требования к компьютерному рабочему месту. Комплекс профилактических мероприятий для компьютерного рабочего места в соответствии с его комплектацией для профессиональной деятельности.**

**ЦЕЛЬ:** выработать практические навыки работы с антивирусными программами, навыки правильной работы с компьютером.

**ПРИОБРЕТАЕМЫЕ УМЕНИЯ И НАВЫКИ: Научиться** защищать свои данные посредством использования антивирусных программ. Приобрести знания по сохранению своего здоровья при работе с ПК.

# **НОРМА ВРЕМЕНИ: 2 часа**

**ОСНАЩЕНИЕ РАБОЧЕГО МЕСТА:** персональные компьютеры, локальная сеть, коммуникационная сеть интернет, наглядные пособия, раздаточный дидактический материал.

## **ЗАДАНИЯ:**

Задание 1. Обновите через Интернет антивирусную программу, установленную на Вашем компьютере. Выполните проверку папки «Мои документы» на вирусы. Дать характеристику этой программы.

Задание 2. Укажите требования к помещениям кабинета информатики.

Задание 3. Укажите, какие действия запрещены в кабинете информатики.

Задание 4. Укажите комплекс упражнений для снятия усталости за компьютером.

Задание 5. Сделайте вывод по лабораторной работе.

#### **Ход работы**

## **Вирусы. Антивирусное программное обеспечение**

**Компьютерный вирус** - программа способная самопроизвольно внедряться и внедрять свои копии в другие программы, файлы, системные области компьютера и в вычислительные сети, с целью создания всевозможных помех работе на компьютере.

Признаки заражения:

- прекращение работы или неправильная работа ранее функционировавших программ
- медленная работа компьютера
- невозможность загрузки ОС
- исчезновение файлов и каталогов или искажение их содержимого
- изменение размеров файлов и их времени модификации
- уменьшение размера оперативной памяти
- непредусмотренные сообщения, изображения и звуковые сигналы
- частые сбои и зависания компьютера и др.

# Классификация компьютерных вирусов

По среде обитания:

- Сетевые распространяются по различным компьютерным сетям
- $\Phi$ айловые внедряются в исполняемые модули (COM, EXE)  $\bullet$
- Загрузочные внедряются в загрузочные сектора диска или сектора, содержащие программу загрузки диска

 $\bullet$ Файлово-загрузочные - внедряются и в загрузочные сектора, и в исполняемые модули По способу заражения:

- Резидентные при заражении оставляет в оперативной памяти компьютера свою резидентную часть, которая потом перехватывает обращения ОС к объектам заражения
- Нерезидентные не заражают оперативную память и активны ограниченное время

# По воздействию:

- Неопасные не мешают работе компьютера, но уменьшают объем свободной оперативной памяти и памяти на дисках
- Опасные приводят к различным нарушениям в работе компьютера
- Очень опасные могут приводить к потере программ, данных, стиранию информации в системных областях дисков

# По особенностям алгоритма:

- Паразиты изменяют содержимое файлов и секторов, легко обнаруживаются
- Черви вычисляют адреса сетевых компьютеров и отправляют по ним свои копии
- Стелсы перехватывают обращение ОС к пораженным файлам и секторам и подставляют вместо них чистые области
- Мутанты содержат алгоритм шифровки-дешифровки, ни одна из копий не похожа на ЛРУГУЮ
- Трояны не способны к самораспространению, но маскируясь под полезную, разрушают загрузочный сектор и файловую систему

# Основные меры по защите от вирусов

- оснастите свой компьютер одной из современных антивирусных программ: DoctorWeber, NortonAntivirus, AVP
- постоянно обновляйте антивирусные базы
- делайте архивные копии ценной для Вас информации (гибкие диски, CD)  $\bullet$

# Классификация антивирусного программного обеспечения

- Сканеры (детекторы). Принцип работы антивирусных сканеров основан на проверке файлов, секторов и системной памяти, и поиске в них известных и новых (неизвестных сканеру) вирусов.
- Мониторы. Это целый класс антивирусов, которые постоянно находятся в оперативной  $\bullet$ памяти компьютера и отслеживают все подозрительные действия, выполняемые другими программами. С помощью монитора можно остановить распространение вируса на самой ранней стадии.
- Ревизоры. Программы-ревизоры первоначально запоминают в специальных файлах  $\bullet$ образы главной загрузочной записи, загрузочных секторов логических дисков, информацию о структуре каталогов, иногда - объем установленной оперативной памяти. Программы-ревизоры первоначально запоминают в специальных файлах образы главной загрузочной записи, загрузочных секторов логических дисков, информацию о структуре каталогов, иногда - объем установленной оперативной памяти. Для определения наличия вируса в системе программы-ревизоры проверяют созданные ими образы и производят сравнение с текущим состоянием.

# Профилактические мероприятия для компьютерного рабочего места

1. Требования к микроклимату, ионному составу и концентрации вредных химических веществ в воздухе помещений

На рабочих местах пользователей персональных компьютеров должны обеспечиваться оптимальные параметры микроклимата в соответствии с СанПин 2.2.4.548-96. Согласно этому документу для категории тяжести работ 1а температура воздуха должна быть в холодный период года не более 22-24оС, в теплый период года 20-25оС. Относительная влажность должна составлять 40-60%, скорость движения воздуха - 0,1 м/с. Для поддержания оптимальных значений микроклимата используется система отопления и кондиционирования воздуха. Для повышения влажности воздуха в помещении следует применять увлажнители воздуха или емкости с питьевой водой.

2. Требования к освещению помещений и рабочих мест

В компьютерных залах должно быть естественное и искусственное освещение. Световой поток из оконного проема должен падать на рабочее место оператора с левой стороны.

Искусственное освещение в помещениях эксплуатации компьютеров должно осуществляться системой общего равномерного освещения.

Допускается установка светильников местного освещения для подсветки документов. Местное освещение не должно создавать бликов на поверхности экрана.

Отраженная блескость на рабочих поверхностях ограничивается за счет правильного выбора светильника и расположения рабочих мест по отношению к естественному источнику света.

Для искусственного освещения помещений с персональными компьютерами следует применять светильники типа ЛПО36 с зеркализованными решетками, укомплектованные высокочастотными пускорегулирующими аппаратами. Допускается применять светильники прямого света, преимущественно отраженного света типа ЛПО13, ЛПО5, ЛСО4, ЛПО34, ЛПО31 с люминесцентными лампами типа ЛБ. Допускается применение светильников местного освещения с лампами накаливания. Светильники должны располагаться в виде сплошных или прерывистых линий сбоку от рабочих мест параллельно линии зрения пользователя при разном расположении компьютеров.

Для обеспечения нормативных значений освещенности в помещениях следует проводить чистку стекол оконных проемов и светильников не реже двух раз в год и проводить своевременную замену перегоревших ламп.

3. Требования к шуму и вибрации в помещениях

Уровни шума на рабочих местах пользователей персональных компьютеров не должны превышать значений, установленных СанПиН 2.2.4/2.1.8.562-96 и составляют не более 50 дБА.

Снизить уровень шума в помещениях можно использованием звукопоглощающих материалов с максимальными коэффициентами звукопоглощения в области частот 63-8000 Гц для отделки стен и потолка помещений. Дополнительный звукопоглощающий эффект создают однотонные занавески из плотной ткани, повешенные в складку на расстоянии 15-20 см от ограждения. Ширина занавески должна быть в 2 раза больше ширины окна.

4. Требования к организации и оборудованию рабочих мест

Рабочие места с персональными компьютерами по отношению к световым проемам должны располагаться так, чтобы естественный свет падал сбоку, желательно слева.

Схемы размещения рабочих мест с персональными компьютерами должны учитывать расстояния между рабочими столами с мониторами: расстояние между боковыми поверхностями мониторов не менее 1,2 м, а расстояние между экраном монитора и тыльной частью другого монитора не менее 2,0 м.

Рабочий стол может быть любой конструкции, отвечающей современным требованиям эргономики и позволяющей удобно разместить на рабочей поверхности оборудование с учетом его количества, размеров и характера выполняемой работы. Целесообразно применение столов, имеющих отдельную от основной столешницы специальную рабочую поверхность для размещения клавиатуры. Используются рабочие столы с регулируемой и нерегулируемой высотой рабочей поверхности. При отсутствии регулировки высота стола должна быть в пределах от 680 до 800 мм.

Глубина рабочей поверхности стола должна составлять 800 мм (допускаемая не менее 600 мм), ширина - соответственно 1 600 мм и 1 200 мм. Рабочая поверхность стола не должна иметь острых углов и краев, иметь матовую или полуматовую фактору.

Рабочий стол должен иметь пространство для ног высотой не менее 600 мм, шириной - не менее 500 мм, глубиной на уровне колен - не менее 450 мм и на уровне вытянутых ног - не менее 650 мм.

Быстрое и точное считывание информации обеспечивается при расположении плоскости экрана ниже уровня глаз пользователя, предпочтительно перпендикулярно к нормальной линии взгляда (нормальная линия взгляда 15 градусов вниз от горизонтали).

Клавиатура должна располагаться на поверхности стола на расстоянии 100-300 мм от края, обращенного к пользователю.

Для удобства считывания информации с документов применяются подвижные подставки (пюпитры), размеры которых по длине и ширине соответствуют размерам устанавливаемых на них документов. Пюпитр размещается в одной плоскости и на одной высоте с экраном.

Для обеспечения физиологически рациональной рабочей позы, создания условий для ее изменения в течение рабочего дня применяются подъемно-поворотные рабочие стулья с сиденьем и спинкой, регулируемыми по высоте и углам наклона, а также расстоянию спинки от переднего края сидения.

#### **Конструкция стула должна обеспечивать:**

ширину и глубину поверхности сиденья не менее 400 мм;

- поверхность сиденья с закругленным передним краем;
- регулировку высоты поверхности сиденья в пределах 400-550 мм и углом наклона вперед до 15 градусов и назад до 5 градусов;
- высоту опорной поверхности спинки 300±20 мм, ширину не менее 380 мм и радиус кривизны горизонтальной плоскости 400 мм;
- угол наклона спинки в вертикальной плоскости в пределах 0 $\pm$ 30 градусов;
- регулировку расстояния спинки от переднего края сидения в пределах 260-400 мм;
- стационарные или съемные подлокотники длиной не менее 250 мм и шириной 50-70 мм;
- регулировку подлокотников по высоте над сиденьем в пределах  $230\pm30$  мм и внутреннего расстояния между подлокотниками в пределах 350-500 мм;
- поверхность сиденья, спинки и подлокотников должна быть полумягкой, с нескользящим не электризующимся, воздухонепроницаемым покрытием, легко очищаемым от загрязнения.

Рабочее место должно быть оборудовано подставкой для ног, имеющей ширину не менее 300 мм, глубину не менее 400 мм, регулировку по высоте в пределах до 150 мм и по углу наклона опорной поверхности подставки до 20 град. Поверхность подставки должна быть рифленой и иметь по переднему краю бортик высотой 10 мм.

5. Режим труда и отдыха при работе с компьютером

Режим труда и отдыха предусматривает соблюдение определенной длительности непрерывной работы на ПК и перерывов, регламентированных с учетом продолжительности рабочей смены, видов и категории трудовой деятельности.

Виды трудовой деятельности на ПК разделяются на 3 группы: группа А - работа по считыванию информации с экрана с предварительным запросом; группа Б - работа по вводу информации; группа В - творческая работа в режиме диалога с ПК.

Если в течение рабочей смены пользователь выполняет разные виды работ, то его деятельность относят к той группе работ, на выполнение которой тратится не менее 50% времени рабочей смены.

Категории тяжести и напряженности работы на ПК определяются уровнем нагрузки за рабочую смену: для группы А - по суммарному числу считываемых знаков; для группы Б по суммарному числу считываемых или вводимых знаков; для группы В - по суммарному времени непосредственной работы на ПК. В таблице приведены категории тяжести и напряженности работ в зависимости от уровня нагрузки за рабочую смену.

Виды категорий трудовой деятельности с ПК

**Количество и длительность регламентированных перерывов, их распределение в течение рабочей смены устанавливается в зависимости от категории работ на ПК и продолжительности рабочей смены.**

При 8-часовой рабочей смене и работе на ПК регламентированные перерывы следует устанавливать:

для первой категории работ через 2 часа от начала смены и через 2 часа после обеденного перерыва продолжительностью 15 минут каждый;

- для второй категории работ через 2 часа от начала рабочей смены и через 1,5-2,0 часа после обеденного перерыва продолжительностью 15 минут каждый или продолжительностью 10 минут через каждый час работы;
- для третьей категории работ через 1,5- 2,0 часа от начала рабочей смены и через 1,5-2,0 часа после обеденного перерыва продолжительностью 20 минут каждый или продолжительностью 15 минут через каждый час работы.

При 12-часовой рабочей смене регламентированные перерывы должны устанавливаться в первые 8 часов работы аналогично перерывам при 8-часовой рабочей смене, а в течение последних 4 часов работы, независимо от категории и вида работ, каждый час продолжительностью 15 минут.

Продолжительность непрерывной работы на ПК без регламентированного перерыва не должна превышать 2 часа.

При работе на ПК в ночную смену продолжительность регламентированных перерывов увеличивается на 60 минут независимо от категории и вида трудовой деятельности.

Эффективными являются нерегламентированные перерывы (микропаузы) длительностью 1-3 минуты.

Регламентированные перерывы и микропаузы целесообразно использовать для выполнения комплекса упражнений и гимнастики для глаз, пальцев рук, а также массажа. Комплексы упражнений целесообразно менять через 2-3 недели.

Пользователям ПК, выполняющим работу с высоким уровнем напряженности, показана психологическая разгрузка во время регламентированных перерывов и в конце рабочего дня в специально оборудованных помещениях (комнатах психологической разгрузки).

6. Медико-профилактические и оздоровительные мероприятия.

Все профессиональные пользователи ПК должны проходить обязательные предварительные медицинские осмотры при поступлении на работу, периодические медицинские осмотры с обязательным участием терапевта, невропатолога и окулиста, а также проведением общего анализа крови и ЭКГ.

Не допускаются к работе на ПК женщины со времени установления беременности и в период кормления грудью.

Близорукость, дальнозоркость и другие нарушения рефракции должны быть полностью корригированы очками. Для работы должны использоваться очки, подобранные с учетом рабочего расстояния от глаз до экрана дисплея. При более серьезных нарушениях состояния зрения вопрос о возможности работы на ПК решается врачом-офтальмологом.

Для снятия усталости аккомодационных мышц и их тренировки используются компьютерные программы типа Relax.

Интенсивно работающим целесообразно использовать такие новейшие средства профилактики зрения, как очки ЛПО-тренер и офтальмологические тренажеры ДАК и «Снайпер-ультра».

Досуг рекомендуется использовать для пассивного и активного отдыха (занятия на тренажерах, плавание, езда на велосипеде, бег, игра в теннис, футбол, лыжи, аэробика, прогулки по парку, лесу, экскурсии, прослушивание музыки и т.п.). Дважды в год (весной и поздней осенью) рекомендуется проводить курс витаминотерапии в течение месяца. Следует отказаться от курения. Категорически должно быть запрещено курение на рабочих местах и в помещениях с ПК.
## 7. Обеспечение электробезопасности и пожарной безопасности на рабочем месте

На рабочем месте пользователя размещены дисплей, клавиатура и системный блок. При включении дисплея на электронно-лучевой трубке создается высокое напряжение в несколько киловольт. Поэтому запрещается прикасаться к тыльной стороне дисплея, вытирать пыль с компьютера при его включенном состоянии, работать на компьютере во влажной одежде и влажными руками.

Перед началом работы следует убедиться в отсутствии свешивающихся со стола или висящих под столом проводов электропитания, в целостности вилки и провода электропитания, в отсутствии видимых повреждений аппаратуры и рабочей мебели.

Токи статического электричества, наведенные в процессе работы компьютера на корпусах монитора, системного блока и клавиатуры, могут приводить к разрядам при прикосновении к этим элементам. Такие разряды опасности для человека не представляют, но могут привести к выходу из строя компьютера. Для снижения величин токов статического электричества используются нейтрализаторы, местное и общее увлажнение воздуха, использование покрытия полов с антистатической пропиткой.

Пожарная безопасность - состояние объекта, при котором исключается возможность пожара, а в случае его возникновения предотвращается воздействие на людей опасных его факторов и обеспечивается защита материальных ценностей.

Противопожарная защита - это комплекс организационных и технических мероприятий, направленных на обеспечение безопасности людей, предотвращение пожара, ограничение его распространения, а также на создание условий для успешного тушения пожара.

Пожарная безопасность обеспечивается системой предотвращения пожара и системой пожарной защиты. Во всех служебных помещениях обязательно должен быть «План эвакуации людей при пожаре», регламентирующий действия персонала в случае возникновения очага возгорания и указывающий места расположения пожарной техники.

Пожары в вычислительных центрах (ВЦ) представляют особую опасность, так как сопряжены с большими материальными потерями. Характерная особенность

ВЦ - небольшие площади помещений. Как известно, пожар может возникнуть при взаимодействии горючих веществ, окислителя и источников зажигания. В помещениях ВЦ присутствуют все три основные фактора, необходимые для возникновения пожара.

Горючими компонентами на ВЦ являются: строительные материалы для акустической и эстетической отделки помещений, перегородки, двери, полы, изоляция кабелей и др.

Источниками зажигания в ВЦ могут быть электрические схемы от ЭВМ, приборы, применяемые для технического обслуживания, устройства электропитания, кондиционирования воздуха, где в результате различных нарушений образуются перегретые элементы, электрические искры и дуги, способные вызвать загорания горючих материалов.

В современных ЭВМ очень высокая плотность размещения элементов электронных схем. В непосредственной близости друг от друга располагаются соединительные провода, кабели. При протекании по ним электрического тока выделяется значительное количество теплоты. При этом возможно оплавление изоляции. Для отвода избыточной теплоты от ЭВМ служат системы вентиляции и кондиционирования воздуха. При постоянном действии эти системы представляют собой дополнительную пожарную опасность.

Для большинства помещений ВЦ установлена категория пожарной опасности В.

Одна из наиболее важных задач пожарной защиты - защита строительных помещений от разрушений и обеспечение их достаточной прочности в условиях воздействия высоких температур при пожаре. Учитывая высокую стоимость электронного оборудования ВЦ, а также категорию его пожарной опасности, здания для ВЦ и части здания другого назначения, в которых предусмотрено размещение ЭВМ, должны быть первой и второй степени огнестойкости. Для изготовления строительных конструкций используются, как правило, кирпич, железобетон, стекло, металл и другие негорючие материалы. Применение дерева должно быть ограничено, а в случае использования необходимо пропитывать его огнезащитными составами.

**Задание 1.** Обновите через Интернет антивирусную программу, установленную на Вашем компьютере. Выполните проверку папки «Мои документы» на вирусы. Дать характеристику этой программы.

**Задание2.** Укажите требования к помещениям кабинета информатики.

**Задание 3***.* Укажите, какие действия запрещены в кабинете информатики.

**Задание 4.** Укажите комплекс упражнений для снятия усталости за компьютером.

**Задание 5.** Сделайте вывод по лабораторной работе.

# **КОНТРОЛЬНЫЕ ВОПРОСЫ**:

- 1. Что такое вирус?
- 2. Дайте классификацию вирусов.
- 3. Для чего нужны антивирусные программы?
- 4. Дайте их классификацию
- 5. Требования к кабинету информатики.
- 6. Комплекс упражнений для снятия усталости за компьютером

# **Критерии оценивания качества выполнения лабораторных и практических работ.**

# Отметка «5» ставится, если

Работа выполнена в полном объеме с соблюдением необходимой последовательности. Студенты работают полностью самостоятельно: подбирают необходимые для выполнения предлагаемых работ источники знаний, показывают необходимые для проведения работы теоретические знания, практические умения и навыки. Работа оформляется аккуратно, в наиболее оптимальной для фиксации результатов форме.

Отметка «4» ставится, если

Работа выполнена студентом в полном объеме и самостоятельно. Допускаются отклонения от необходимой последовательности выполнения, не влияющие на правильность конечного результата. Студент использует, указанные учителем источники знаний. Работа показывает знание студентами основного теоретического материала и овладение умениями, необходимыми для самостоятельного выполнения работы. Могут быть неточности и небрежность в оформлении результатов работы.

#### Отметка «3» ставится, если

Работа выполняется и оформляется студентом при помощи учителя или хорошо подготовленных и уже выполнивших на «отлично» данную работу студентов. На выполнение работы затрачивается много времени. Студент показывает знания теоретического материала, но испытывает затруднение при самостоятельной работе с источниками знаний или приборами.

Отметка «2» ставится, если

Результаты, полученные студентом, не позволяют сделать правильных выводов и полностью расходятся с поставленной целью. Показывается плохое знание теоретического материала и отсутствие необходимых умений. Руководство и помощь со стороны учителя оказываются неэффективны в связи плохой подготовкой студента.

Отметка «1» ставится, если

Работа не выполнена, у студента отсутствуют необходимые для проведения работы теоретические знания, практические умения и навыки.

*Примечание —* учитель имеет право поставить студенту оценку выше той,

которая предусмотрена нормами, если им работа выполнена в оригинальном варианте.

Оценки с анализом работ доводятся до сведения студентов, как правило,

на последующем уроке; предусматривается работа над ошибками и устранение пробелов в знаниях и умениях учеников.

# **Практическое занятие №12**

**ТЕМА: Использование систем проверки орфографии и грамматики. Создание компьютерных публикаций на основе использования готовых шаблонов (для выполнения учебных заданий из различных предметных областей).**

**ЦЕЛЬ:**выработать практические навыки создания публикаций средствами MS Publisher.

**ПРИОБРЕТАЕМЫЕ УМЕНИЯ И НАВЫКИ: Научиться** работать в редакторе по созданию публикаций

## **НОРМА ВРЕМЕНИ: 2 часа**

**ОСНАЩЕНИЕ РАБОЧЕГО МЕСТА:** персональные компьютеры, локальная сеть, коммуникационная сеть интернет, наглядные пособия, раздаточный дидактический материал.

#### **ЗАДАНИЯ:**

Задание 1. Создать и сохранить документ на рабочем столе.

Задание 2. Ознакомиться с понятием «Абзацный отступ»

Задание 3. Набрать предложенный текст в соответствии с предложенным форматированием.

Задание 4. Закрепить навыки выравнивания абзацев и установки красной строки.

Задание 5. Оформить текст по образцу.

Задание 6. Оформить бланк по образцу.

Задание 7. Начертить обычный параллелепипед.

Задание 8. Создать таблицу.

Задание 9. (дополнительное). Создать таблицу по образцу.

Задание 10**.** Сделайте вывод по лабораторной работе.

#### **Ход работы**

#### **Задание №1.**

- 1. Открыть приложение MS Word.
- 2. Сохранить созданный документ под своей фамилией на рабочем столе с помощью команды: *кнопка «Office»→Сохранить как→ДокументWord→Выбрать Рабочий стол→Задать имя файла→Нажать кнопку Сохранить*.
- 3. Установить следующие параметры страницы для своего документа. Для этого необходимо воспользоваться командой: *вкладка Разметка страницы→Поля→Обычное.*

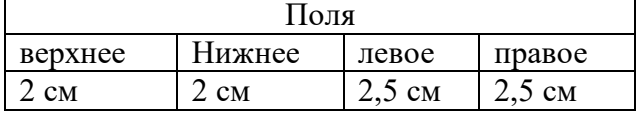

#### **Задание №2**

**Цель задания:** ввести понятие абзацный отступ. Обратите внимание, что в раскладке продуктов левый край ровный, но текст отодвинут от левого края.

#### *Абзацные отступы и интервалы*

Различие понятий «красная строка» и «отступы»: установленный размер красной (или висячей) строки распространяется только на первую строку абзаца. Отступ же действует на все строки абзаца и размер красной (или висячей) строки отсчитывается от установленного отступа. Перед тем, как начать выполнять каждое задание, тщательно проанализируйте его, обратите особое внимание на расположение концов абзацев.

**Задание3:** Набрать следующий текст: Тесто рассыпчатое 400 г муки 200 г масла 0,5 стакана воды

Растереть масло, добавить муку, воду, всыпать 0,5 чайной ложки соли и замесить тесто. Использовать для пирожков, ватрушек, пирогов.

*Порядок выполнения задания №2:*

1. Заголовок выровнять по центру с помощью элемента *вкладки Главная*, шрифт полужирный *вкладки Главная*, разрядка 3 пт (*Команда: Контекстное меню→Шрифт→Вкладка «Интервал»→«Разреженный» →на 3 пт*). Для заголовка также установить *Видоизменение– Все прописные* с помощью команды *Контекстное* 

*меню→Шрифт.* Эти же команды можно выполнить с помощью элемента *вкладки Главная*

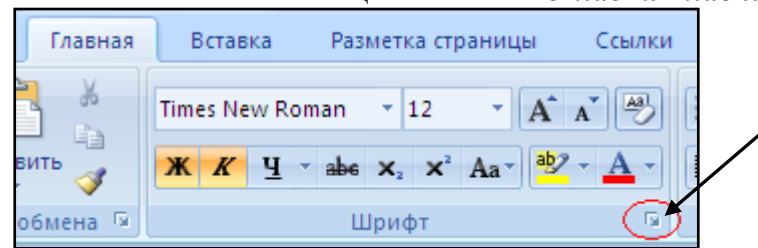

- 2. Основной текст выровнять по ширине, красная строка (*Команда: Контекстное меню→Абзац→Отступ→Первая строка→Отступ*).
- 3. Раскладка продуктов– шрифт полужирный, в конце каждой строки отбит абзац (нажатие клавиши *Enter*). Выравнивание влево. Задать отступ слева. Для этого выделите абзацы, которые нужно «отодвинуть», выполните команду *Контекстное меню→Абзац→Вкладка «Отступы и интервалы»→«Отступ слева»* задайте размер отступа в см. (Эту операцию можно выполнить, передвигая мышью по горизантальной линейке треугольники и прямоугольник . Верхний треугольник соответствует положению начала

первой строки абзаца, нижний – величине отступа слева. Если схватить и переместить мышью нижний прямоугольник, то верхний и нижний треугольники переместяться вместе, то есть будет выполняться отступ с учетом первой строки. В правой части линейки имеется только один треугольник, соответствующий отступу справа.) Для словесного определения отступа никогда не употребляйте характеристику «*куда отодвинуть текст*» (вправо, влево), используйте только формулировку «*откуда*» (слева, справа) иначе не избежать путаницы.

Если линейка не отображена в рабочем окне редактора, ее можно установить:

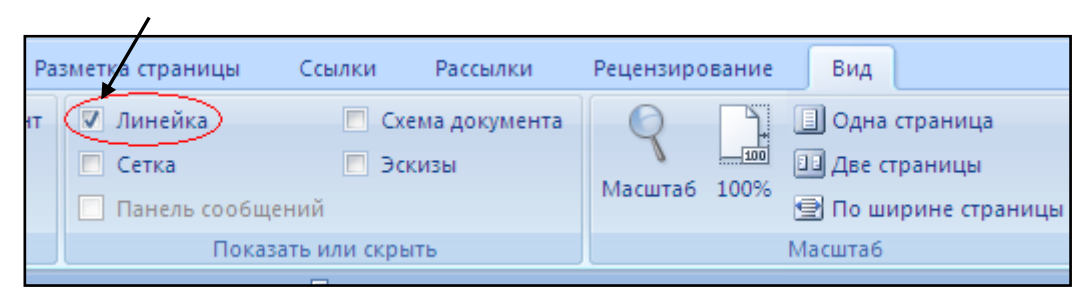

- 4. Поместить текст в рамку. Для этого сначала выделить весь текст и с помощью команды *вкладка Разметка страницы→Границы страниц→Граница→Рамка→Тип рамка* установить нужный тип рамки.
- 5. Залить текст цветом с помощью команды *вкладка Разметка страницы→Границы страниц→Заливка→На вкладке Заливка выбрать необходимый цвет.*
- 6. В результате получится следующий отформатированный текст.

**Т Е С Т О Р А С С Ы П Ч А Т О Е**

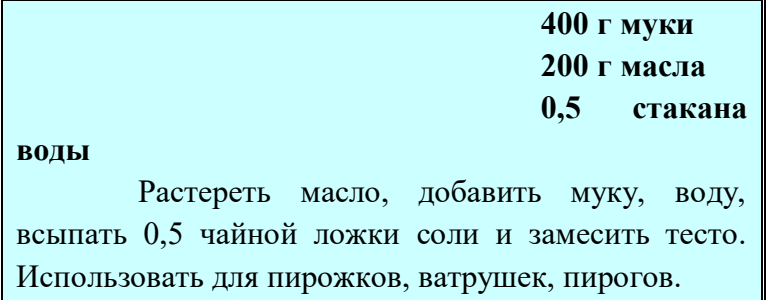

# **Задание №4.**

**Цель:** закрепить навыки выравнивания абзацев и установки красной строки. Новым в этом упражнении является создание «водяных знаков». Вы можете создавать любые «водяные знаки», но лучше состоящие из нескольких одинаковых элементов.

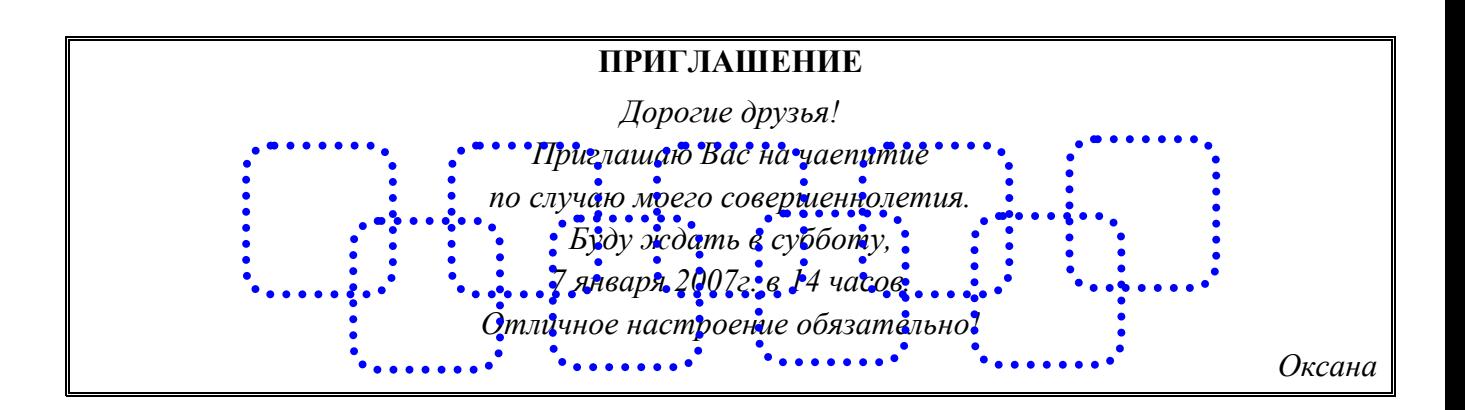

# **Порядок выполнения задания №4:**

1. Заголовок и основной текст выровнены по центру, подпись вправо. Текстовый эффект достигается за счет использования различных шрифтов, размеров, курсива, полужирного.

- 2. Для создания «водяных знаков» необходимо использовать *вкладку Вставка*.
- 3. Выполните следующие действия:
	- Используя полосы прокрутки, расположите свой текст в верхней части экрана таким образом, чтобы в нижней его части осталось свободное место для рисунка.
	- Перейдите на *вкладку Вставка*.
	- С помощью команды *Фигуры* выберите скругленный прямоугольник и, при помощи мыши, зажав клавишу *Shift*, растяните ее на листе ниже набранного текста приглашения. (Желательно чтобы на экране одновременно были видны и текст, и рисунок).
	- Выделив фигуру, воспользуйтесь командой *Контур фигуры.* Выберите *Цвет, Толщину и Штрихи*.
	- Для тиражирования фигуры выделите ее, скопируйте необходимое число раз. Новая фигура может при вставке поместиться поверх первоначальной, и создается впечатление, что ничего не вставилось. В этом случае подведите указатель мыши к верхней (выделенной) фигуре, нажмите левую клавишу мыши и, не отпуская ее, перетащите на новое место.
	- Чтобы создать орнамент, нужно расположить все его элементы в определенном порядке. Графические объекты перемещаются по листу с помощью мыши.
- 3. Когда Ваш узор готов, остается поместить его под текст. Для этого:
	- выделите весь рисунок (удерживая клавишу *Shift*, щелкните по каждому элементу орнамента);
- $\triangleright$  сгруппируйте элементы орнамента для того, чтобы весь рисунок воспринимался как единый графический объект (команда *Контекстное меню→Группировка→Группировать* или с помощью элемента);
- $\triangleright$  переместите узор и поместите его поверх текста;
- затем поместите весь текст в рамку с помощью команды *Формат→Границы и заливка* и на вкладке *«Заливка»* в раскрывающемся списке «*Тип»* выберите — *Рамка.*

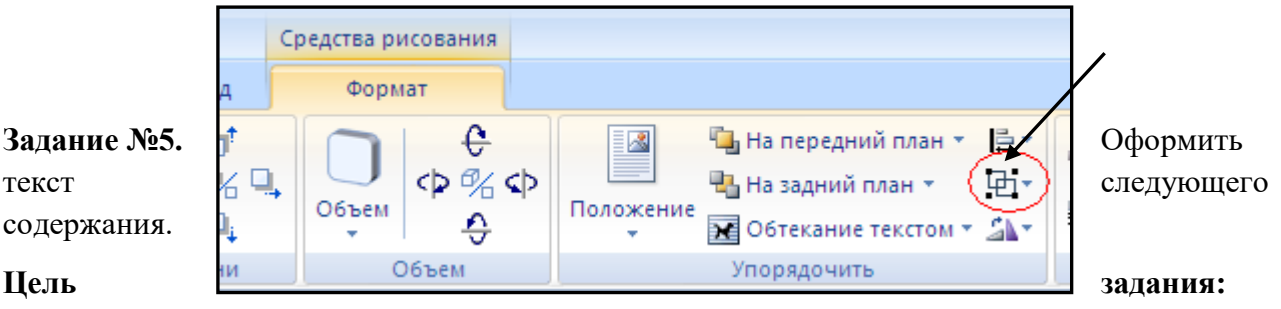

отработать навыки редактирования текста; ввести понятия маркированный список и принудительный конец строки и продемонстрировать возможности их применения.

# *Вставка рисунка из библиотеки рисунков ClipArt в текст документа B.*

- o Вызвать на экран окно документа В и установить курсор в позицию вставки рисунка.
- o Выполнить /Вставка/Рисунок: на экране ДП, подобная ДП «Открыть» (вызов файла на экран).
- o Найти, используя список «Каталог», в папке редактора WORD папку ClipArt и раскрыть её; в списке «Тип» установить «\*.wmf»; в списке «Файл» выделить имя некоторого файла: в окне «Просмотр» появляется рисунок– «ОК»: рисунок включен в текст.

# *Порядок выполнения задания №5*

- 1. Набрать предложенный текст, выровнять его по ширине с помощью элемента заголовок по центру $-$
- 2. Для заголовка установить размер шрифта 20, для текста– 14, используя инструмент 14  $\ddot{}$ .
- 3. Для заголовка установить шрифт MonotypeCorsiva, для текста– TimesNewRoman, используя инструмент  $\Gamma$  Times New Roman
- 4. Для текста установить маркированный список с помощью команды *Формат→Список*, выбрать нужный вид маркера.
- 5. В заголовке между словами вставить символ  $\Sigma$  с помощью команды*Вставка* $\rightarrow$ *Символ*.
- 6. В последнем пункте все буквы «о» заменить на буквы «п». Перед набором текста последнего абзаца выполнить команду *Сервис→Параметрыавтозамены.* В поле *Заменить* ввести «о», в поле *На*– «п».

**Задание № 6 .** Оформить бланк следующего содержания.

**Цель задания:** закрепить навыки установки отступа для абзаца; ввести понятия нерастяжимый пробел и принудительный конец строки и продемонстрировать возможности их применения.

*С о д е р ж а н и е б л а н к а*

ঌ

«Бизнес-Сервис»

113244, Москва, Новая ул., 3 тел. 123-4567

факс 123-4566

Уважаемый Василий Никифорович!

Акционерное общество «Бизнес-Сервис» приглашает Вас 15 ноября 2006г. в 20 часов на традиционное осеннее заседание Клуба московских джентльменов.

Президент клуба А. М. Ростокин

# *Порядок выполнения задания №6*

- 1) Текст реквизитов бланка выравнивается по центру (элемент  $\left|\equiv\right|$ ), задан отступ справа (элемент линейки  $\frac{15 + 16 + 17 + 1}{2 \cdot 17 + 1}$ ). Символ  $\epsilon$  это символ шрифта Wingdings, выбирается с помощью команды *Вставка →Символ* на вкладке *Символы* выбрать шрифт- Wingdings, размер шрифта увеличен до 22 пт.
- 2) Заполнение бланка. Обращение выровнено по центру, основной текст и подпись— по ширине. Подпись форматируется с помощью нерастяжимого пробела, сочетаний клавиш *Shift+Ctrl+ «пробел»,* и принудительного конца строки, сочетаний клавиш *Shift+Enter*. Нерастяжимый пробел устанавливается между словами «Президент» и «клуба», «А.» и «М.» и «Ростокин», между словами «клуба» и «А.»- устанавливается обычный пробел. Принудительный конец строки – после слова «Ростокин».
- 3) Увеличение расстояния между абзацами (для реквизитов) достигнуто не пустыми абзацами, а интервалами перед абзацем *Формат→Абзац...,* на вкладке *Отступы и интервалы* в поле ввода *Интервал перед* установлен размер интервала в 6 пт.
- 4) Задать параметры страницы. Делать это удобнее до установки абзацных отступов. **Задание №7.** Начертить обычный параллелепипед.

**Цель задания**: научиться пользоваться панелью *Рисование* редактора MSWord, познакомиться с инструментами, научиться менять тип линии, вставлять рамку текста, установив для нее цвет линии и заполнения. Y

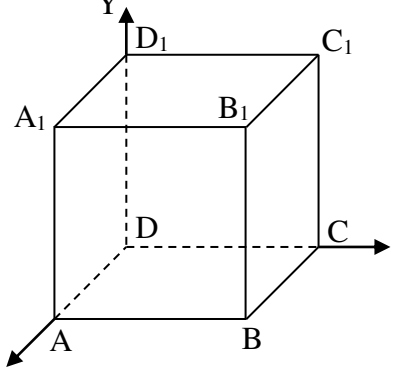

# *Порядок выполнения задания №7*

Можно предложить следующий порядок построения (все используемые кнопки с панели *Рисование*).

Z

1) Нарисовать прямоугольник  $ABB<sub>1</sub>A<sub>1</sub>$ .

- 2) Провести одну из наклонных линий, например,  $A_1D_1$ .
- 3) Скопировать  $A_1D_1$  и вставить три раза ВС,  $B_1C_1$ , и AD.
- 4) Провести линии  $CC_1DD_1$ , DC и D<sub>1</sub>C<sub>1</sub>.
- 5) Выделяя соответствующие отрезки, выбрать **Тип штриха** пунктирный **......**
- 6) Дорисовать координатные оси, выбрав инструмент *Стрелка* .
- 7) Самый трудоемкий процесс в этом упражнении обозначение вершин. Для того чтобы расположить букву в нужном месте, включите кнопку *Надпись* на панели *Рисование* и растяните рамку, пользуясь мышью, до требуемого размера.
- 8) Вызвав контекстное меню на выделенной рамке, выберите пункт *Формат объекта*.На вкладке *Цвета и линии* цвет заливки выберите *Нет заливки*, цвет линии – нет линии. Ваша рамка стала прозрачной. В ней можно помещать текст (нам нужна одна буква обозначение вершины). Выделите свою рамку, скопируйте и затем вставьте 10 раз (перед вставкой снимите выделение с исходной рамки). Новая рамка может, после вставки, поместиться поверх предыдущей. В этом случае кажется, что вставки не произошло, а на самом деле достаточно переместить верхнюю рамку в сторону.
- 9) Нижний индекс получается при помощи команды *Формат→Шрифт...*, *Видоизменение - подстрочный*. Перемещаются рамки по листу при помощи мыши.
- 10) Чертеж готов. Желательно представить его в виде единого графического объекта. Для этого, включив кнопку **R** растяните пунктирную рамку вокруг всего рисунка (выделите рисунок) и выполните команду *Действия→Группировать* . Теперь можно перемещать чертеж целиком по листу. Мало того, можно изменять его пропорции, если, выделив рисунок, потянуть мышью за узелки (квадратики на рамке выделения). **Задание 8.**

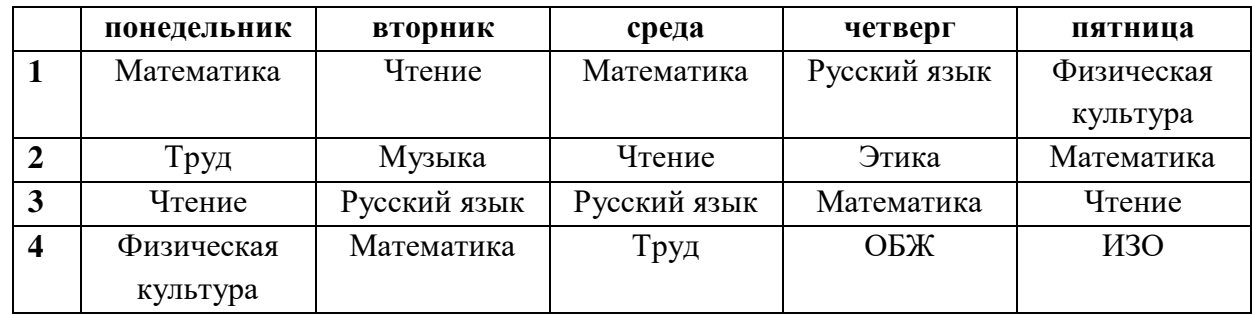

**Цель задания:** научиться создавать таблицу, вносить в нее текстовую информацию и выполнять обрамление таблицы.

#### *Порядок выполнения задания 8*

- 1) Вставьте таблицу с требуемым числом ячеек.
- 2) Покажите, что для выделения строки (столбца) целиком нужно подвести указатель мыши левее (выше) и щелкнуть в тот момент, когда указатель имеет форму стрелки, указывающий на строку (столбец).
- 3) Столбец с нумерацией уроков выровняйте влево и при помощи мыши установите необходимую ширину. Все остальные ячейки выровняйте по центру. Дни недели и номера уроков выделите полужирным шрифтом. Форматирование шрифта можно произвести и после набора текста.
- 4) Заполните остальные ячейки, придерживаясь следующего требования: на первом уроке должны быть «короткие» названия уроков, вписывающиеся в одну строчку (например, чтение). И «длинные» — в две строчки (например, физическая культура), на втором уроке все предметы должны помещаться в одну строчку, остальные уроки произвольно.
- 5) Выполните просмотр с помощью команды Файл→Предварительный просмотр. Видно, что таблица не разлинована. Закройте просмотр (соответствующая кнопка).
- 6) Выделите таблицу и выполните обрамление Формат→Границы и заливка... на вкладке

*Граница* выберите тип границы — *Сетка*. Выделяя таблицу, следите за тем, чтобы в выделение не попал маркер абзаца, следующего за таблицей, иначе тип границы — *Сетка* не будет Вам предложен.

- 7) Выполните просмотр.
- 8) На данном примере можно показать способы вставки и удаления строк и столбцов. Выделив строку (столбец), воспользуйтесь командой *Таблица→Вставить (Удалить) строки (столбцы)*.

Обязательно сохраните файл, содержащий таблицу, так как работа с ним продолжается.

# **Задание №9. (дополнительное).**

**Цель задания:** закрепить навык создания таблицы. Показать, каким образом можно изменить тип линий границы, выполнить фоновое заполнение и как разместить в «высоких» строчках текст вертикально посередине.

В таблице произошли следующие изменения:

- обрамление всей таблицы выполнено линиями одной толщины;
- предметы, помещающиеся в одну строчку, выровнены по вертикали в ячейке (больше не "подпрыгивают" вверх);
- все строки одинаковы по высоте;
- выполнено фоновое оформление.

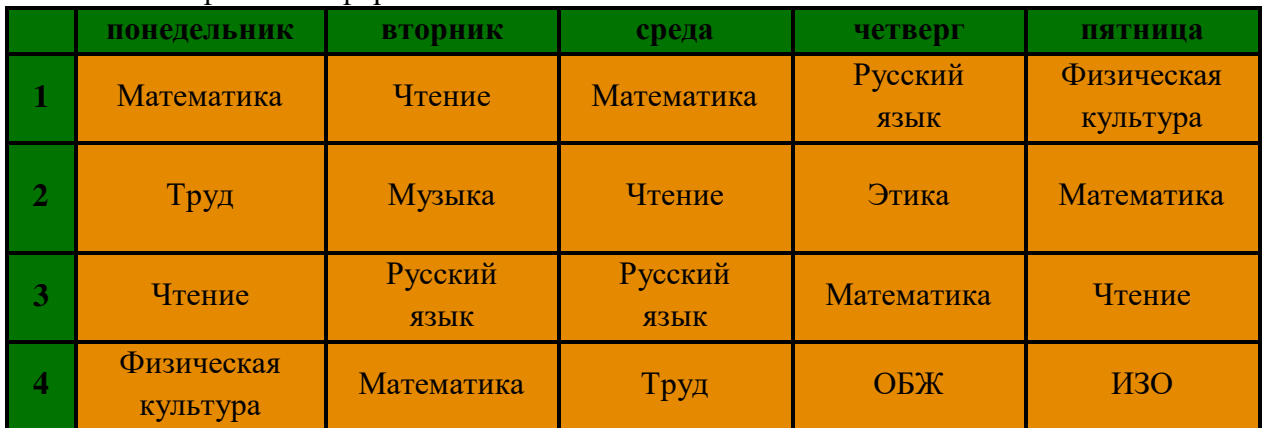

# *Порядок выполнения задания №4*

- 1) Чтобы сравнять толщину линий нужно, выделив таблицу, выполнить команду *Формат→Границы и заливка...*на вкладке *Граница* выберите тип границы — *Все*, ширину – *1,5 пт*.
- 2) Все названия уроков поместить в центре ячеек с помощью команды контекстного меню *Выравнивание в ячейке…*
- 3) Узкие строки (например, 2 урок) можно «расширить» за счет задания одинаковых интервалов перед и после абзаца. Для этого выполните команду *Формат→Абзац* и установите интервал *«перед»* и *«после»* – 12 пт.
- 4) Для фонового оформления выделите нужные ячейки и воспользуйтесь командой *Формат→Границы и заливка...*на вкладке *Заливка* выберите *Тип узора – 10 %*
- 5) Выполните просмотр, чтобы остаться довольными результатами своей работы

**Задание 10.** Сделайте вывод по лабораторной работе.

# **КОНТРОЛЬНЫЕ ВОПРОСЫ:**

- 1. Каковы возможности MS Word для проверки ошибок различного рода в текстовых документах?
- 2. Каков порядок проверки орфографии и грамматики в MS Word?
- 3. Для каких целей нужны функции автозамены и автотекста?

# **Критерии оценивания качества выполнения лабораторных и практических работ.**

# Отметка «5» ставится, если

Работа выполнена в полном объеме с соблюдением необходимой последовательности. Студенты работают полностью самостоятельно: подбирают необходимые для выполнения предлагаемых работ источники знаний, показывают необходимые для проведения работы теоретические знания, практические умения и навыки. Работа оформляется аккуратно, в наиболее оптимальной для фиксации результатов форме.

#### Отметка «4» ставится, если

Работа выполнена студентом в полном объеме и самостоятельно. Допускаются отклонения от необходимой последовательности выполнения, не влияющие на правильность конечного результата. Студент использует, указанные учителем источники знаний. Работа показывает знание студентами основного теоретического материала и овладение умениями, необходимыми для самостоятельного выполнения работы. Могут быть неточности и небрежность в оформлении результатов работы.

#### Отметка «3» ставится, если

Работа выполняется и оформляется студентом при помощи учителя или хорошо подготовленных и уже выполнивших на «отлично» данную работу студентов. На выполнение работы затрачивается много времени. Студент показывает знания теоретического материала, но испытывает затруднение при самостоятельной работе с источниками знаний или приборами.

#### Отметка «2» ставится, если

Результаты, полученные студентом, не позволяют сделать правильных выводов и полностью расходятся с поставленной целью. Показывается плохое знание теоретического материала и отсутствие необходимых умений. Руководство и помощь со стороны учителя оказываются неэффективны в связи плохой подготовкой студента.

Отметка «1» ставится, если

Работа не выполнена, у студента отсутствуют необходимые для проведения работы теоретические знания, практические умения и навыки.

*Примечание —* учитель имеет право поставить студенту оценку выше той,

которая предусмотрена нормами, если им работа выполнена в оригинальном варианте.

Оценки с анализом работ доводятся до сведения студентов, как правило,

на последующем уроке; предусматривается работа над ошибками и устранение пробелов в знаниях и умениях учеников.

# **Практическое занятие №13**

**ТЕМА: Использование различных возможностей динамических (электронных) таблиц для выполнения учебных заданий (Решение расчетных задач, построение диаграмм средствами MS Excel).** 

**ЦЕЛЬ:** освоить основные операции по созданию, редактированию и оформлению электронных таблиц, построению графиков и диаграмм.

**ПРИОБРЕТАЕМЫЕ УМЕНИЯ И НАВЫКИ: Научиться** создавать, редактировать и оформлять таблицы, графики и диаграммы.

**НОРМА ВРЕМЕНИ: 2 часа**

**ОСНАЩЕНИЕ РАБОЧЕГО МЕСТА:** персональные компьютеры, локальная сеть, коммуникационная сеть интернет, наглядные пособия, раздаточный дидактический материал.

#### **ЗАДАНИЯ:**

Задание 1. Запишите формулы по всем требованиям MS Excel:

Задание 2. Запишите формулу по всем требованиям MS Excel. Рассчитайте значение функции у для х от 0 до 1 с шагом 0,1 на Листе2 Рабочей книги. Построить график функции  $y(x)$ .

Задание 3. Решить задачу по продаже газет посредством динамических таблиц.

Задание 4. Постройте линейную диаграмму, отражающую изменение количества проданных газет в течение недели (см. задание 3).

Задание 5. На основе таблицы продажи газет (см. задание 3) и постройте для нее ярусную диаграмму (столбчатая диаграмма 2-ой вид).

Задание 6**.** Сделайте вывод по лабораторной работе.

#### **Ход работы**

Представление данных в виде прямоугольных таблиц является удобным и привычным. В виде таблиц можно оформлять деловые документы: счета, накладные, ведомости и прочее. Для работы с табличными данными предназначены современные программы, называемые **электронными таблицами**. Примером электронных таблиц служат электронные таблицы MS Exсel.

Все данные таблицы размещаются в ячейках. Содержимым ячейки может быть текст, числовое значение или формула.

Вводить данные в электронные таблицы можно с помощью автозаполнения, а также используя другие приемы вставки строк и столбцов или приемы удаления строк, столбцов и ячеек. Текст и числа рассматриваются как константы. Изменить их можно только путем редактирования соответствующих ячеек. Формулы же автоматически пересчитывают свои значения, как только хотя бы один их операнд был изменен.

В Excel операции перемещения и копирования данных осуществляется с помощью Dragand Drop ("перетащить и бросить") и буфера обмена. Для копирования в Excel используется маркер заполнения – рамка выделения в правом нижнем углу, имеющая утолщение, напоминающее прямоугольник. При помощи него можно скопировать содержимое в соседние ячейки.

**Формула** — это совокупность операндов, соединенных между собой знаками операций и круглых скобок. Операндом может быть число, текст, логичное значение, адрес ячейки (ссылка на ячейку), функция. В формулах различают арифметические операции и операции отношений.

Excel допускает арифметические операции "+" — сложение, "-" — вычитание, "\*" умножение,"/" — деление, "^" — возведение в степень; операции отношений: ">" — больше, "<" — меньше, "=" — равно, "<=" — меньше или равно, ">=" — больше или равно, " $\gg$ " не равно.

Арифметические операции и операции отношений выполняются над числовыми операндами. Над текстовыми операндами выполняется единственная операция "&", которая к тексту первого операнда присоединяет текст второго операнда. Текстовые константы в формуле ограничиваются двойными кавычками. При вычислении формулы сначала выполняются операции в круглых скобках, потом арифметические операции, за ними операции отношений.

Адрес ячейки включает имя колонки и номер строки. Адреса ячеек (ссылки на ячейки) можно использовать в формулах. Возможны относительные, абсолютные и смешанные ссылки. Ссылка, которая включает имя колонки и номер строки, является относительной. При копировании формулы, а также редактировании листа такая ссылка будет модифицироваться. В абсолютных ссылках перед именем колонки и номером строки стоит

символ \$. Такие ссылки не модифицируются. В смешанных ссылках абсолютной является название колонки и относительной — номер строки, или наоборот (например, \$А1, А\$1). В них модифицируется только относительная часть ссылки.

В формуле может быть ссылка на диапазон ячеек. Диапазон может быть только прямоугольным. Указывая диапазон ячеек, задают адрес верхней левой ячейки и через двоеточие — адрес нижней правой ячейки. Если в формуле есть ссылки на ячейки, которые находятся на другом листе, то ссылка должна содержать имя листа, восклицательный знак и адрес ячейки: например, лист! А1.

**Функции.** Excel содержит более 400 встроенных функций. Функция имеет имя и список аргументов в круглых скобках. Аргументами могут быть числовые и текстовые константы, ячейки, диапазоны ячеек. Некоторые функции доступны только тогда, когда открыта соответствующая надстройка.

Ввести функции в формулу можно вручную или с использованием мастера функций. Для работы с мастером функций надо нажать кнопку Мастер функций панели инструментов Стандартная или выполнить команду *Вставка - Функции*. При этом открывается диалоговое окно Мастер функций шаг 1 из 2, в котором можно выбрать категорию функций. При выборе категории в поле Функция выводится список функций данной категории. В этом списке можно выбрать нужную функцию. В строке состояния выводится краткое описание функции.

После выбора функции надо нажать кнопку Далее, в результате чего откроется окно диалога Мастер функций шаг 2 из 2, в котором можно указать аргументы функции. В поле Значение выводится значение функции при указанных аргументах. После нажатия кнопки Готово формула вставляется в активную ячейку.

Для наглядного представления данных, входящих в электронные таблицы, служат диаграммы и графики. Они размещаются обычно на рабочем листе и позволяют проводить сравнение данных, находить закономерности. Excel предоставляет широкие возможности в построении различных видов диаграмм (линейчатых, круговых, кольцевых, лепестковых и т.д.).

Для построения диаграмм входят в меню Мастер диаграмм, где выбирается тип диаграммы, ее объемный вариант, диапазон данных и устанавливается название диаграммы и меняется цвет. При необходимости добавляется легенда – прямоугольник, в которой помещаются обозначения и названия рядов данных.

При построении графика функции следует выбрать тип диаграммы – точечный, со значениями, соединенными сглаживающими данными.

*Задание 1.*

1. Запишите формулы по всем требованиям MS Excel:

$$
y = 0,5x - \frac{[(ax - b) + c]x - b}{x - 1}, \qquad \qquad y = \frac{0,5x^3 + ab}{1 + x^2} + \frac{a}{a + b^2}, \qquad y = \frac{x + ab}{1 + x^2 + \frac{1}{1 + ab}} + \frac{a}{a + b}
$$

2. Составьте для этих формул таблицу по образцу:

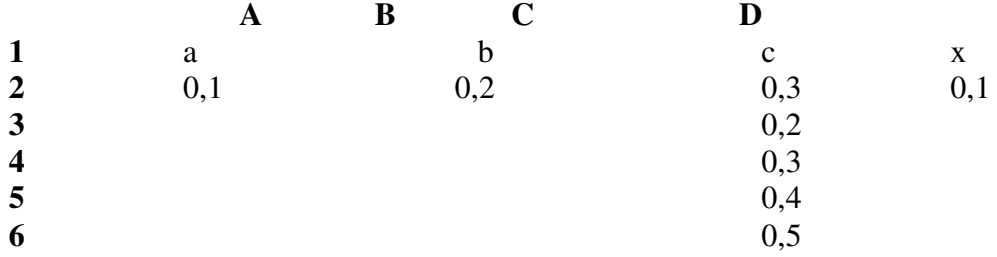

3. Запишите формулу вычисления в ячейку Е2 и скопируйте в ячейки Е3:Е6.

4. Добавьте абсолютную адресацию в необходимые ячейки.

5. Сохраните под именем ПР15.xls.

$$
y = 0,5x^2 - \frac{[(ax - b) + c]x - b}{x - 1}
$$

*Задание 2.* Запишите формулу по всем требованиям MS Excel. Рассчитайте значение функции у для х от 0 до 1 с шагом 0,1 на Листе2 Рабочей книги. Построить график функции  $y(x)$ .

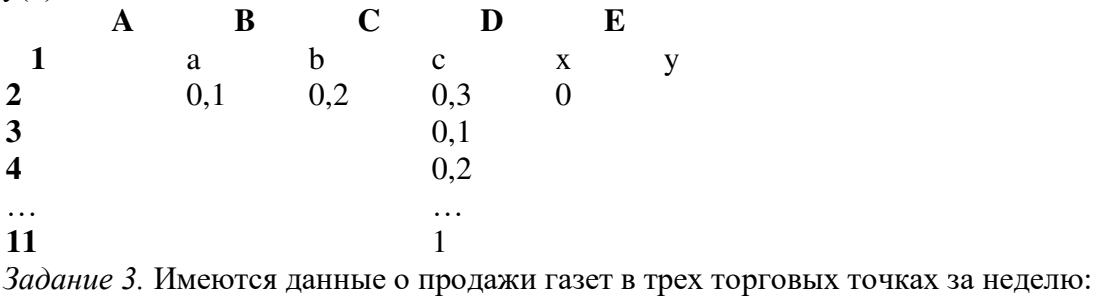

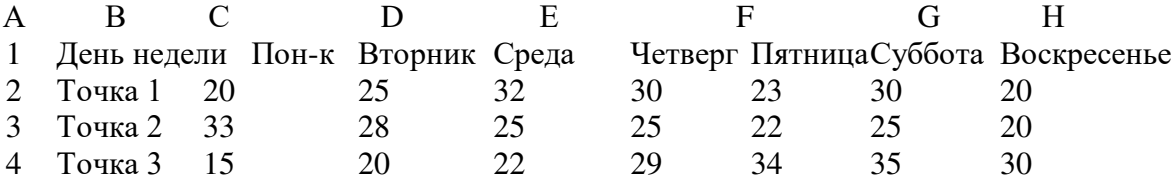

Внесите эти данные на Лист3 Рабочей книги и постройте гистограмму (столбчатую диаграмму), на которой будут отображены данные сразу обо всех трех торговых точках.

- 1. Создайте таблицу в MS Exсel, заполните ее данными.
- 2. Выделите блок клеток А1:Н4, содержащий данные для графической обработки (Данные располагаются в строках. Первая строка выделенного блока является строкой Х координат (опорные точки); следующие три строки выделенного блока содержат Y координаты (высоты столбиков) диаграммы.) и постройте диаграмму.
- 3. Укажите заголовок диаграммы: "Торговля газетами".

*Задание 4.* Постройте линейную диаграмму, отражающую изменение количества проданных газет в течение недели (см. задание 3).

*Задание 5.* На основе таблицы продажи газет (см. задание 3) и постройте для нее ярусную диаграмму (столбчатая диаграмма 2-ой вид). Результаты работы сохраните в ранее сохраненном файле лр21.xls.

**Задание 6.** Сделайте вывод по лабораторной работе.

# **КОНТРОЛЬНЫЕ ВОПРОСЫ:**

- 1. Что такое редактор электронных таблиц?
- 2. Перечислить элементы электронной таблицы, их обозначения.
- 3. Как называется документ, созданный в табличном процессоре. Из каких частей он состоит?
- 4. Какие данные можно вносить в ячейки электронной таблицы?
- 5. Чем отличается абсолютная адресация от относительной. Когда применяются эти виды адресации?
- 6. Как построить диаграммы по числовым данным?

# **Критерии оценивания качества выполнения лабораторных и практических работ.**

# Отметка «5» ставится, если

Работа выполнена в полном объеме с соблюдением необходимой последовательности. Студенты работают полностью самостоятельно: подбирают необходимые для выполнения предлагаемых работ источники знаний, показывают необходимые для проведения работы теоретические знания, практические умения и навыки. Работа оформляется аккуратно, в наиболее оптимальной для фиксации результатов форме.

#### Отметка «4» ставится, если

Работа выполнена студентом в полном объеме и самостоятельно. Допускаются отклонения от необходимой последовательности выполнения, не влияющие на правильность конечного результата. Студент использует, указанные учителем источники знаний. Работа показывает знание студентами основного теоретического материала и овладение умениями, необходимыми для самостоятельного выполнения работы. Могут быть неточности и небрежность в оформлении результатов работы.

#### Отметка «3» ставится, если

Работа выполняется и оформляется студентом при помощи учителя или хорошо подготовленных и уже выполнивших на «отлично» данную работу студентов. На выполнение работы затрачивается много времени. Студент показывает знания теоретического материала, но испытывает затруднение при самостоятельной работе с источниками знаний или приборами.

#### Отметка «2» ставится, если

Результаты, полученные студентом, не позволяют сделать правильных выводов и полностью расходятся с поставленной целью. Показывается плохое знание теоретического материала и отсутствие необходимых умений. Руководство и помощь со стороны учителя оказываются неэффективны в связи плохой подготовкой студента.

Отметка «1» ставится, если

Работа не выполнена, у студента отсутствуют необходимые для проведения работы теоретические знания, практические умения и навыки.

*Примечание —* учитель имеет право поставить студенту оценку выше той,

которая предусмотрена нормами, если им работа выполнена в оригинальном варианте.

Оценки с анализом работ доводятся до сведения студентов, как правило,

на последующем уроке; предусматривается работа над ошибками и устранение пробелов в знаниях и умениях учеников.

# **Практическое занятие №14**

**ТЕМА: Формирование запросов для работы с электронными каталогами библиотек, музеев, книгоиздания, СМИ в рамках учебных заданий из различных предметных областей.**

**ЦЕЛЬ:** выработать практические навыки работы с базами данных, формирования запросов к базам данных.

**ПРИОБРЕТАЕМЫЕ УМЕНИЯ И НАВЫКИ: Научиться** создавать базу данных **НОРМА ВРЕМЕНИ: 2 часа**

**ОСНАЩЕНИЕ РАБОЧЕГО МЕСТА:** персональные компьютеры, локальная сеть, коммуникационная сеть интернет, наглядные пособия, раздаточный дидактический материал.

#### **ЗАДАНИЯ:**

Задание 1. Создайте БД «Библиотека».

Задание 2. Создайте таблицы «Автор» и «Книги».

Задание 3. Задайте связи между таблицами.

Задание 4. Заполните таблицу «Автор».

Задание 5. Заполните таблицу «Книги».

Задание 6. Найдите книги в мягкой обложке.

Задание 7. Выведите на экран данные о книге и издательстве.

Задание 8. Просмотрите результат запроса.

Задание 9**.** Напечатайте данные о книгах.

Задание 10**.** Напечатайте отчет о наличии книг А.С. Пушкина. Задание 11**.** Сделайте вывод по лабораторной работе.

# **Ход работы**

Хранение информации – одна из важнейших функций компьютера. Одним из распространенных средств такого хранения являются базы данных. База данных – это файл специального формата, содержащий информацию, структурированную заданным образом. Базы данных играют особую роль в современном мире. Все с чем мы ежедневно сталкиваемся в жизни, скорее всего, зарегистрировано в той или иной базе. Умение работать с базами данных сегодня является одним из важнейших навыков в работе с компьютером, а специалисты в этой области никогда не окажутся безработными.

# **Структура базы данных**

Большинство баз данных имеют табличную структуру, состоящую из многих связанных таблиц. Такие базы данных называются реляционными. Как вы знаете, в таблице адрес данных определяется пересечением строе и столбцов. В базе данных столбцы называются полями, а строки - записями. Поля образуют структуру базы данных, а записи составляют информацию, которая в ней содержится.

# **Свойства полей. Типы полей**

**Поля** - это основные элементы структуры базы данных. Они обладают свойствами. От свойств полей зависит, какие типы данных можно вносить в поле, а какие нет, а также то, что можно делать с данными, содержащимися в поле.

Основным свойством любого поля является его размер. Размер поля выражается в символах. Символы кодируются одним или двумя байтами, поэтому можно условно считать, что размер поля измеряется в байтах. От размера поля зависит, сколько информации в нем может поместиться.

Уникальным свойством любого поля является его Имя. Одна база данных не может иметь двух полей с одинаковыми именами.

Кроме имени у поля есть еще свойство Подпись. Подпись — это та информация, которая отображается в заголовке столбца. Если подпись не задана, то в заголовке столбца отображается имя поля. Разным полям можно задать одинаковые подписи.

При работе с базой данных Access допустимы следующие типы полей:

- 1. Текстовый одна строка текста (до 255 символов)
- 2. Поле МЕМО текст, состоящий из нескольких строк, которые затем можно будет просмотреть при помощи полос прокрутки (до 65 535 символов).
- 3. Числовой число любого типа (целое, вещественное и т.д.).
- 4. Дата/время поле, содержащее дату или время.
- 5. Денежный поле, выраженное в денежных единицах (р., \$ и т.д.)
- 6. Счетчик поле, которое вводится автоматически с вводом каждой записи.
- 7. Логический содержит одно из значений TRUE (истина) или FALSE (ложно) и применяется в логических операциях.
- 8. Поле объекта OLE содержит рисунки, звуковые файлы, таблицы Excel, документ Word и т.д.

Следует продумывать выбор того, или иного типа в процессе создания модели базы данных. **Объекты Access**

- 1. Таблицы основные объекты базы данных. В них хранятся данные. Реляционная база данных может иметь много взаимосвязанных полей.
- 2. Запросы это специальные структуры, предназначенные для обработки данных. С помощью запросов данные упорядочивают, фильтруют, отбирают, изменяют, объединяют, то есть обрабатывают.
- 3. Формы это объекты, с помощью которых в базу вводят новые данные или просматривают имеющиеся.
- 4. Отчеты это формы "наоборот". С их помощью данные выдают на принтер в удобном и наглядном виде.
- 5. Макросы это макрокоманды. Если какие-то операции с базой производятся особенно часто, имеет смысл сгруппировать несколько команд в один макрос и назначить его выделенной комбинации клавиш.
- 6. Модули это программные процедуры, написанные на языке Visual Basic.

Кроме шести вкладок для основных объектов стартовое окно базы данных Access содержит три командные кнопки: Открыть, Конструктор, Создать. С их помощью выбирается режим работы с базой.

Кнопка Открыть - открывает избранный объект для просмотра, внесения новых записей или изменения тех, что были внесены ранее.

Кнопка Конструктор - режим, в котором осуществляется построение таблицы или формы. Кнопка Создать служит для создания новых объектов. Таблицы, запросы, формы и отчеты можно создавать несколькими разными способами: автоматически, вручную или с помощью мастера. Мастер - программный модуль для выполнения каких-либо операций.

**Базой данных** (БД) является совокупность данных, которые определенным образом структурированы и взаимосвязаны между собой, независимы от прикладных программ. В БД хранится информация об объектах. Для поиска необходимой информации можно воспользоваться фильтром. Для того чтобы выбрать нужную запись, нужно открыть таблицу, которая содержит необходимые вам записи. Для этого следует установить курсор на слово, по которому вы хотите проводить поиск, и нажать кнопку Фильтр по выделенному слову. При необходимости можно воспользоваться средством «Поиск». В диалоговое окно необходимо ввести значение поля и запустить поиск.

Запросы позволяют отобрать данные, содержащиеся в различных таблицах базы, а также выполнить отбор согласно заданным условиям. Создание запроса возможно при помощи Мастера или в режиме Конструктора, который позволяет задавать различные условия отбора и использовать функции. Условия поиска – логическое выражение. Простое логическое выражение является операцией отношений  $(>, < , = , > , >= , <=)$ . Сложное логическое выражение содержит логические операции AND, OR, NOT.

**Задание 1.** Создайте БД «Библиотека».

1. Запустите программу MS Access: Пуск/Программы/ MS Access.

- 2. Выберите Новая база данных.
- 3. Укажите папку, в которую будете сохранять вашу базу данных.
- 4. Укажите имя БД «ПР№17\_Библиотека».
- 5. Нажмите кнопку Создать.
- **Задание 2.** Создайте таблицы «Автор» и «Книги».
- 1. Перейдите на вкладку «Таблицы».
- 2. Нажмите кнопку Создать в окне БД.
- 3. Выберите вариант «Конструктор».
- 4. В поле «Имя поля» введите имена полей.

5. В поле Тип данных введите типы данных согласно ниже приведенной таблицы. Свойства полей задайте в нижней части окна.

Имя поля Тип данных Свойства

Таблица «Книги»

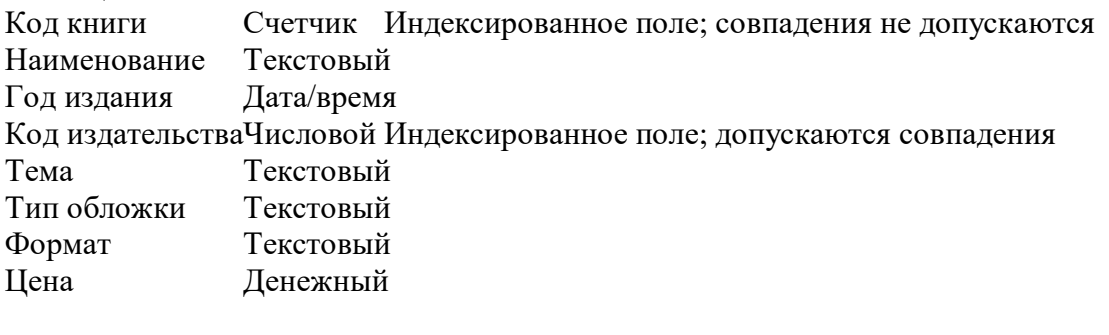

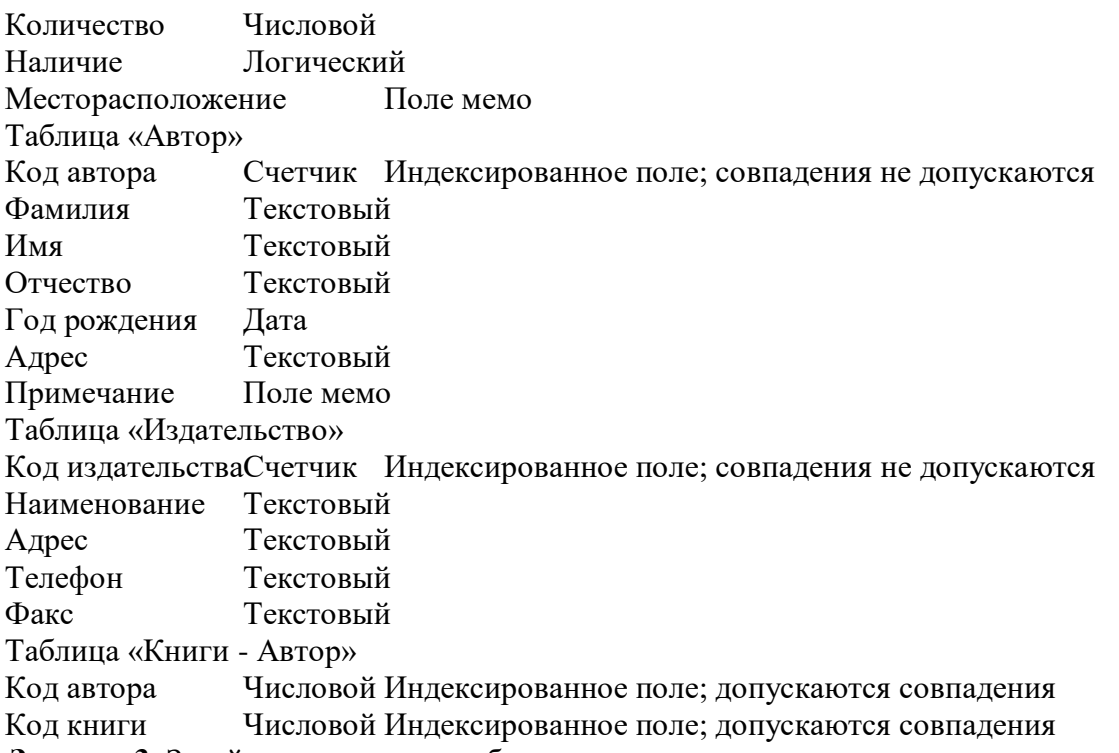

**Задание 3.** Задайте связи между таблицами.

1. Откройте окно диалога «Схема данных», выполнив команду Сервис/Схема данных.

2. В диалоговом окне добавьте ваши таблицы, выбрав из контекстного меню «Добавить таблицу».

3. Выберите поле «Код автора» в таблице «Автор» и переместите его с помощью мыши на поле «Код автора» из таблицы «Книги».

4. В диалоге «Связи» проверьте правильность имен связываемых полей и включите опцию Обеспечить целостность данных.

5. Нажмите кнопку Создать.

**Задание 4.** Заполните таблицу «Автор».

1. Откройте таблицу Автор двойным щелчком.

2. Заполняйте таблицу согласно именам полей.

**Задание 5***.* Заполните таблицу «Книги».

1. В таблице Книги в поле Код автора поставьте значение кода автора из таблицы Автор,

которое соответствует имени нужного вам автора.

2. Поле Код издательства не заполняйте.

**Задание 6***.* Найдите книги в мягкой обложке.

1. Откройте таблицу «Книги».

2. Выберите меню Записи Фильтр - Изменить фильтр; поставьте курсор в поле Тип обложки и введите Мягкая.

3. Выберите меню Записи – Применить фильтр.

**Задание 7.** Выведите на экран данные о книге и издательстве.

- 1. Зайдите на вкладку Запросы.
- 2. Выберите пункт Создание запроса с помощью Мастера.
- 3. В открывшемся окне выберите таблицу Книги. Добавьте в запрос необходимые поля.

4. Выберите таблицу Издательство и добавьте нужные поля.

**Задание 8.** Просмотрите результат запроса.

На вкладке Запросы выберите название созданного вами запроса и откройте его.

**Задание 9.** Напечатайте данные о книгах.

1. Перейдите на вкладку Отчеты.

2. Выберите пункт Создание отчетов с помощью Мастера. Нажмите клавишу ОК.

- 3. Выберите таблицу Книги.
- 4. Укажите поля, необходимые для отчета, и создайте отчет.
- 5. Выберите пункт меню Файл Печать.
- 6. Задайте параметры печати.
- **Задание 10.** Напечатайте отчет о наличии книг А.С. Пушкина.
- 1. При создании отчета выбирайте не таблицу, а запрос по книгам А.С. Пушкина.

#### *5. Содержание отчета*

Отчет должен содержать:

- 1. Название работы.
- 2. Цель работы.
- 3. Задание и его решение.
- 4. Вывод по работе.

**Задание 11.** Сделайте вывод по лабораторной работе.

# **КОНТРОЛЬНЫЕ ВОПРОСЫ:**

- 1. Что такое база данных?
- 2. В чем назначение системы управления базами данных?
- 3. Какие требования предъявляются к базам данных?
- 4. Указать модели организации баз данных. Дать краткую характеристику. Привести примеры.
- 5. Указать особенности реляционных баз данных?
- 6. Что такое запись, поле базы данных?
- 7. Этапы проектирования баз данных.
- 8. Что такое сортировка, фильтрация данных?
- 9. Перечислить этапы разработки баз данных. Дать им характеристику.

# **Критерии оценивания качества выполнения лабораторных и практических работ.**

#### Отметка «5» ставится, если

Работа выполнена в полном объеме с соблюдением необходимой последовательности. Студенты работают полностью самостоятельно: подбирают необходимые для выполнения предлагаемых работ источники знаний, показывают необходимые для проведения работы теоретические знания, практические умения и навыки. Работа оформляется аккуратно, в наиболее оптимальной для фиксации результатов форме.

Отметка «4» ставится, если

Работа выполнена студентом в полном объеме и самостоятельно. Допускаются отклонения от необходимой последовательности выполнения, не влияющие на правильность конечного результата. Студент использует, указанные учителем источники знаний. Работа показывает знание студентами основного теоретического материала и овладение умениями, необходимыми для самостоятельного выполнения работы. Могут быть неточности и небрежность в оформлении результатов работы.

#### Отметка «3» ставится, если

Работа выполняется и оформляется студентом при помощи учителя или хорошо подготовленных и уже выполнивших на «отлично» данную работу студентов. На выполнение работы затрачивается много времени. Студент показывает знания теоретического материала, но испытывает затруднение при самостоятельной работе с источниками знаний или приборами.

#### Отметка «2» ставится, если

Результаты, полученные студентом, не позволяют сделать правильных выводов и полностью расходятся с поставленной целью. Показывается плохое знание теоретического материала и отсутствие необходимых умений. Руководство и помощь со стороны учителя оказываются неэффективны в связи плохой подготовкой студента.

Отметка «1» ставится, если

Работа не выполнена, у студента отсутствуют необходимые для проведения работы теоретические знания, практические умения и навыки.

*Примечание —* учитель имеет право поставить студенту оценку выше той, которая предусмотрена нормами, если им работа выполнена в оригинальном варианте. Оценки с анализом работ доводятся до сведения студентов, как правило, на последующем уроке; предусматривается работа над ошибками и устранение пробелов в знаниях и умениях учеников.

# **Практическое занятие №15**

**ТЕМА: Создание и редактирование графических и мультимедийных объектов средствами компьютерных презентаций для выполнения учебных заданий из различных предметных областей. Использование презентационного оборудования.**

**ЦЕЛЬ:** выработать практические навыки создания презентаций, настройки эффектов анимации, управления показом презентации при помощи гиперссылок.

**ПРИОБРЕТАЕМЫЕ УМЕНИЯ И НАВЫКИ: Научиться** создавать презентации **НОРМА ВРЕМЕНИ: 2 часа**

**ОСНАЩЕНИЕ РАБОЧЕГО МЕСТА:** персональные компьютеры, локальная сеть, коммуникационная сеть интернет, наглядные пособия, раздаточный дидактический материал, программа MS Power Point.

# **ЗАДАНИЯ:**

Задание 1. С помощью справочной системы выясните назначение пунктов меню панели инструментов PowerPoint. Результаты представьте в таблице.

Задание 2*.* Создайте презентацию из Мастера автосодержания и преобразуйте ее.

Задание 3. Используя Power Point, подготовьте презентацию по теме «Аппаратное обеспечение ПК».

Задание 4**.** Сделайте вывод по лабораторной работе.

# **Ход работы**

**Мультимедиа технологии** - интерактивные (диалоговые) системы, обеспечивающие одновременную работу со звуком, анимированной компьютерной графикой, видеокадрами, изображениями и текстами.

**Интерактивность** – возможность диалога компьютера с пользователем на основе графического интерфейса с управляющими элементами (кнопки, текстовые окна и т.д.). **Компьютерная презентация** является одним из типов мультимедийных проектов – последовательности слайдов (электронных карточек), содержащих мультимедийные объекты.

Применяется в рекламе, на конференциях и совещаниях, на уроках и т.д.

Переход между слайдами или на другие документы осуществляется с помощью кнопок или гиперссылок.

Создание презентаций осуществляется в программе PowerPoint.

# **Основные правила разработки и создания презентации**

Правила шрифтового оформления:

- Шрифты с засечками читаются легче, чем гротески (шрифты без засечек);
- Для основного текста не рекомендуется использовать прописные буквы.
- Шрифтовой контраст можно создать посредством: размера шрифта, толщины шрифта, начертания, формы, направления и цвета.

Правила выбора цветовой гаммы.

- Цветовая гамма должна состоять не более чем из двух-трех цветов.
- Существуют не сочетаемые комбинации цветов.
- Черный цвет имеет негативный (мрачный) подтекст.
- Белый текст на черном фоне читается плохо (инверсия плохо читается).

# Правила общей композиции.

- На полосе не должно быть больше семи значимых объектов, так как человек не в состоянии запомнить за один раз более семи пунктов чего-либо.
- Логотип на полосе должен располагаться справа внизу (слева наверху и т. д.).
- Логотип должен быть простой и лаконичной формы.
- Дизайн должен быть простым, а текст коротким.
- Изображения домашних животных, детей, женщин и т.д. являются положительными образами.
- Крупные объекты в составе любой композиции смотрятся довольно неважно. Аршинные буквы в заголовках, кнопки навигации высотой в 40 пикселей, верстка в одну колонку шириной в 600 точек, разделитель одного цвета, растянутый на весь экран — все это придает дизайну непрофессиональный вид.

# Единое стилевое оформление

- стиль может включать: определенный шрифт (гарнитура и цвет), цвет фона или фоновый рисунок, декоративный элемент небольшого размера и др.;
- не рекомендуется использовать в стилевом оформлении презентации более 3 цветов и более 3 типов шрифта;
- оформление слайда не должно отвлекать внимание слушателей от его содержательной части;
- все слайды презентации должны быть выдержаны в одном стиле;

# Содержание и расположение информационных блоков на слайде

- информационных блоков не должно быть слишком много (3-6);
- рекомендуемый размер одного информационного блока не более 1/2 размера слайда;
- желательно присутствие на странице блоков с разнотипной информацией (текст, графики, диаграммы, таблицы, рисунки), дополняющей друг друга;
- ключевые слова в информационном блоке необходимо выделить;
- информационные блоки лучше располагать горизонтально, связанные по смыслу блоки — слева направо;
- наиболее важную информацию следует поместить в центр слайда;
- логика предъявления информации на слайдах и в презентации должна соответствовать логике ее изложения.
- Помимо правильного расположения текстовых блоков, нужно не забывать и об их содержании — тексте. В нем ни в коем случае не должно содержаться орфографических ошибок. Также следует учитывать общие правила оформления текста.

**Задание 1.** С помощью справочной системы выясните назначение пунктов меню панели инструментов PowerPoint. Результаты представьте в таблице.

**Задание 2***.* Создайте презентацию из Мастера автосодержания и преобразуйте ее следующим образом:

- замените стандартный текст в слайдах шаблона вашим текстом;
- перейдя в режим Сортировщик слайдов, ознакомьтесь с вариантами:
- оформления слайдов;
- стандартных цветовых схем;
- эффектов смены слайдов и их звукового сопровождения;
- озвучьте первый слайд презентации с помощью звукового музыкального файла, второй — с помощью звукозаписи речевого комментария;
- ознакомьтесь с вариантами эффектов анимации текста и графических объектов слайдов;
- после третьего слайда презентации создайте новый слайд, оформив его собственной цветовой схемой. Используя Автофигуры меню Рисование, вставьте в этот слайд управляющую кнопку для запуска программы Paint;
- вставьте в последний слайд гиперссылку, позволяющую вернуться в начало презентации;
- сохраните презентацию в своей рабочей папке в двух форматах: презентации (лр25.ppt) и демонстрации (лр25.pps);
- последовательно запустите на выполнение оба файла, отметьте различия операций запуска;
- ознакомьтесь с вариантами выделения отдельных элементов слайда в момент его демонстрации с помощью ручки, фломастера, маркера, расположенных в левом нижнем углу демонстрируемого слайда;
- установите автоматические режимы анимации объектов и смены слайдов презентации;
- запустите на выполнение слайд-фильм в режиме презентации и отрегулируйте временные интервалы показа слайдов, эффекты анимации и звука;
- запустите на выполнение слайд-фильм в режиме демонстрации.

**Задание 3.** Используя Power Point, подготовьте презентацию по теме «Аппаратное обеспечение ПК». Примените наибольшее число возможностей и эффектов, реализуемых программой. Предусмотрите гиперссылки как внутри презентации, так и внешние презентации.

Необходимые рисунки находятся в папке лр25 на Рабочем столе.

# **Задание 4**.Сделайте вывод по лабораторной работе.

# **КОНТРОЛЬНЫЕ ВОПРОСЫ:**

- 1. Что такое мультимедиа технологии? Их назначение.
- 2. Для чего нужны компьютерные презентации?
- 3. Перечислите основные правила разработки и создания презентаций:
	- правила шрифтового оформления;
	- правила выбора цветовой гаммы;
	- правила общей композиции;
	- правила расположения информационных блоков на слайде.

#### **Критерии оценивания качества выполнения лабораторных и практических работ.**

# Отметка «5» ставится, если

Работа выполнена в полном объеме с соблюдением необходимой последовательности. Студенты работают полностью самостоятельно: подбирают необходимые для выполнения предлагаемых работ источники знаний, показывают необходимые для проведения работы теоретические знания, практические умения и навыки. Работа оформляется аккуратно, в наиболее оптимальной для фиксации результатов форме.

# Отметка «4» ставится, если

Работа выполнена студентом в полном объеме и самостоятельно. Допускаются отклонения от необходимой последовательности выполнения, не влияющие на правильность конечного результата. Студент использует, указанные учителем источники знаний. Работа показывает знание студентами основного теоретического материала и овладение умениями, необходимыми для самостоятельного выполнения работы. Могут быть неточности и небрежность в оформлении результатов работы.

# Отметка «3» ставится, если

Работа выполняется и оформляется студентом при помощи учителя или хорошо подготовленных и уже выполнивших на «отлично» данную работу студентов. На выполнение работы затрачивается много времени. Студент показывает знания теоретического материала, но испытывает затруднение при самостоятельной работе с источниками знаний или приборами.

#### Отметка «2» ставится, если

Результаты, полученные студентом, не позволяют сделать правильных выводов и полностью расходятся с поставленной целью. Показывается плохое знание теоретического материала и отсутствие необходимых умений. Руководство и помощь со стороны учителя оказываются неэффективны в связи плохой подготовкой студента.

#### Отметка «1» ставится, если

Работа не выполнена, у студента отсутствуют необходимые для проведения работы теоретические знания, практические умения и навыки.

*Примечание —* учитель имеет право поставить студенту оценку выше той,

которая предусмотрена нормами, если им работа выполнена в оригинальном варианте.

Оценки с анализом работ доводятся до сведения студентов, как правило,

на последующем уроке; предусматривается работа над ошибками и устранение пробелов в знаниях и умениях учеников.

# **Практическое занятие №16**

# **ТЕМА: Браузер. Примеры работы с Интернет-магазином. Примеры работы с Интернет-СМИ, Интернет-турагентством, Интернет-библиотекой.**

**ЦЕЛЬ:** Освоение приемов работы с браузером Internet Explorer; изучение среды браузера и его настройка; получение навыков извлечения web-страниц путем указания URL-адресов; навигация по гиперссылкам.

**ПРИОБРЕТАЕМЫЕ УМЕНИЯ И НАВЫКИ: Научиться** работать в онлайнбиблиотеках, турагенствах, магазинах, СМИ

# **НОРМА ВРЕМЕНИ: 2 часа**

**ОСНАЩЕНИЕ РАБОЧЕГО МЕСТА:** персональные компьютеры, локальная сеть, коммуникационная сеть интернет, наглядные пособия, раздаточный дидактический материал, браузер Internet Explorer.

# **ЗАДАНИЯ:**

Задание 1. Изучите элементы среды Internet Explorer, возможности настройки этого браузера.

Задание 2. Восстановите настройки Internet Explorer по умолчанию.

Задание 3. Изучите правила работы с библиотекой.

Задание 4.Сделайте вывод по лабораторной работе.

#### **Ход работы**

**Браузер** – это программа для просмотра web-страниц.

Настройка браузера. Все браузеры позволяют выполнить некоторые настройки для оптимизации работы пользователей в Интернете. В браузере Internet Explorer основная часть настроек содержится в меню Сервис – Свойства обозревателя.

Вкладка Общие позволяет задать адрес домашней страницы, которая будет автоматически загружаться в окно браузера при его запуске, цвета гиперссылок по умолчанию, название шрифта по умолчанию. Здесь же определяется сколько дней будет храниться ссылка посещенных страниц в журнале. Кроме того, для ускорения просмотра. Все посещенные страницы помещаются в специальную папку, и с помощью кнопки Параметры можно задать разные способы обновления таких страниц.

С помощью вкладки Безопасность можно создать списки надежных узлов и узлов с ограниченными функциями. Зона Интернет будет при этом включать все остальные узлы, не вошедшие в эти две папки. Для каждой из них с помощью кнопки Другой можно изменить параметры безопасности, установленные для них по умолчанию. Здесь можно запретить выполнение сценариев, отображение всплывающих окон, загрузку файлов и т.д.

Вкладка Конфиденциальность дает возможность настроить работу с файлами cookie, с помощью которых информация о пользователе автоматически передается на сервер.

Вкладка Содержание позволяет ограничить доступ к некоторой информации (насилие, ненормативная лексика и т.д.).

Вкладка Подключения позволяет установить подключение к Интернету.

На вкладке Дополнительно можно задать некоторые дополнительные параметры работы (отключить загрузку графических изображений, отменить подчеркивание ссылок, запретить отладку сценариев и т.д.).

Вкладка Программы позволяет определить программы, которые будут по умолчанию использоваться службами Интернета (почтовые программы, html-редакторы и т.п.).

**Задание** *1.* Изучите элементы среды Internet Explorer, возможности настройки этого браузера. Занесите в список надежных узлов

сайты **http://www.gismeteo.ru**, **http://www.yandex.ru**. Запретите загрузку файлов. Заблокируйте всплывающие окна.

**Задание** *2.* Восстановите настройки Internet Explorer по умолчанию.

**Задание** *3.* Зайдите на сайт интернет-библиотеки по адресу http://www.internet-biblioteka.ru, зарегистрируйтесь. Изучите правила работы с библиотекой. Найдите книгу Комоловой Н. "Компьютерная верстка и дизайн. Самоучитель". Скачайте ее. Составьте список книг библиотеки по информатике. Список сохраните в своей папке в документе MS Word под именем лр28\_3.doc.

Изучите новости Забайкальского края, открыв, например, адрес :http://www.zabmedia.ru Сохраните последние новости в документе MS Word под именем лр28\_4.doc.

Зайдите на сайт турагентства по адресу **http://agency.travelplus.ru**. Изучите возможности организации тур-поездок на ближайший месяц по России. Сохраните ближайшие туры в текстовом документе под именем лб28\_4.txt.

**Задание 4.** Сделайте вывод по лабораторной работе.

# **КОНТРОЛЬНЫЕ ВОПРОСЫ:**

- 1. Что такое браузер?
- 2. Как осуществить настройку браузера?
- 3. Для чего нужна адресная строка в браузере?
- 4. Как осуществить поиск информации в Интернете с помощью браузера?

#### **Критерии оценивания качества выполнения**

#### **лабораторных и практических работ.**

Отметка «5» ставится, если

Работа выполнена в полном объеме с соблюдением необходимой последовательности. Студенты работают полностью самостоятельно: подбирают необходимые для выполнения предлагаемых работ источники знаний, показывают необходимые для проведения работы теоретические знания, практические умения и навыки. Работа оформляется аккуратно, в наиболее оптимальной для фиксации результатов форме.

Отметка «4» ставится, если

Работа выполнена студентом в полном объеме и самостоятельно. Допускаются отклонения от необходимой последовательности выполнения, не влияющие на правильность конечного результата. Студент использует, указанные учителем источники знаний. Работа показывает знание студентами основного теоретического материала и овладение умениями, необходимыми для самостоятельного выполнения работы. Могут быть неточности и небрежность в оформлении результатов работы.

Отметка «3» ставится, если

Работа выполняется и оформляется студентом при помощи учителя или хорошо подготовленных и уже выполнивших на «отлично» данную работу студентов. На выполнение работы затрачивается много времени. Студент показывает знания теоретического материала, но испытывает затруднение при самостоятельной работе с источниками знаний или приборами.

#### Отметка «2» ставится, если

Результаты, полученные студентом, не позволяют сделать правильных выводов и полностью расходятся с поставленной целью. Показывается плохое знание теоретического материала и отсутствие необходимых умений. Руководство и помощь со стороны учителя оказываются неэффективны в связи плохой подготовкой студента.

#### Отметка «1» ставится, если

Работа не выполнена, у студента отсутствуют необходимые для проведения работы теоретические знания, практические умения и навыки.

*Примечание —* учитель имеет право поставить студенту оценку выше той,

которая предусмотрена нормами, если им работа выполнена в оригинальном варианте.

Оценки с анализом работ доводятся до сведения студентов, как правило,

на последующем уроке; предусматривается работа над ошибками и устранение пробелов в знаниях и умениях учеников.

#### **Практическое занятие №17**

# **ТЕМА: Средства создания и сопровождения сайта. (Создание web-сайта на языке HTML).**

**ЦЕЛЬ:** Освоение приемов создания web-страниц и web-сайтов на языке HTML: знакомство с элементами и структурой html-документа; управление форматами текста и шрифтами; организация гиперсвязей между документами.

# **ПРИОБРЕТАЕМЫЕ УМЕНИЯ И НАВЫКИ:** Научиться создавать сайт

# **НОРМА ВРЕМЕНИ: 2 часа**

**ОСНАЩЕНИЕ РАБОЧЕГО МЕСТА:** персональные компьютеры, локальная сеть, коммуникационная сеть интернет, наглядные пособия, раздаточный дидактический материал, программа БЛОКНОТ, интернет-браузер.

# **ЗАДАНИЯ:**

Задание 1. Создайте с помощью языка HTML в БЛОКНОТЕ web-сайт «Мой сайт», состоящий из пяти страниц.

Задание 2. Протестируйте работоспособность сайта в браузере

Задание 3. Измените в настройках браузера шрифт по умолчанию на Courier New, размер 14 и убедиться, что это не повлияет на внешний вид страниц сайта.

Задание 4. Разместите созданный сайт на любом бесплатном хостинге. Проверьте работоспособность.

Задание 5**.** Сделайте вывод по лабораторной работе.

# **Ход работы**

**Интернет** - это сложная электронная информационная структура, представляющая собой глобальную сеть, которая позволяет связывать между

собой компьютеры в любой точке земного шара.

WWW - WorldWideWeb («Всемирная паутина») - это общемировая гипертекстовая информационная система (является частью Интернета).

**Web - страница** - это отдельный комбинированный документ сети WWW, который может содержать текст, графику, анимацию, звуковые и другие объекты. Хранится в файле \*.html.

**Сайт (веб-сайт, ресурс)** – это место в интернете, которое определяется своим адресом (URL), имеет своего владельца и состоит из веб-страниц, которые воспринимаются как единое целое.

# Пример структуры сайта

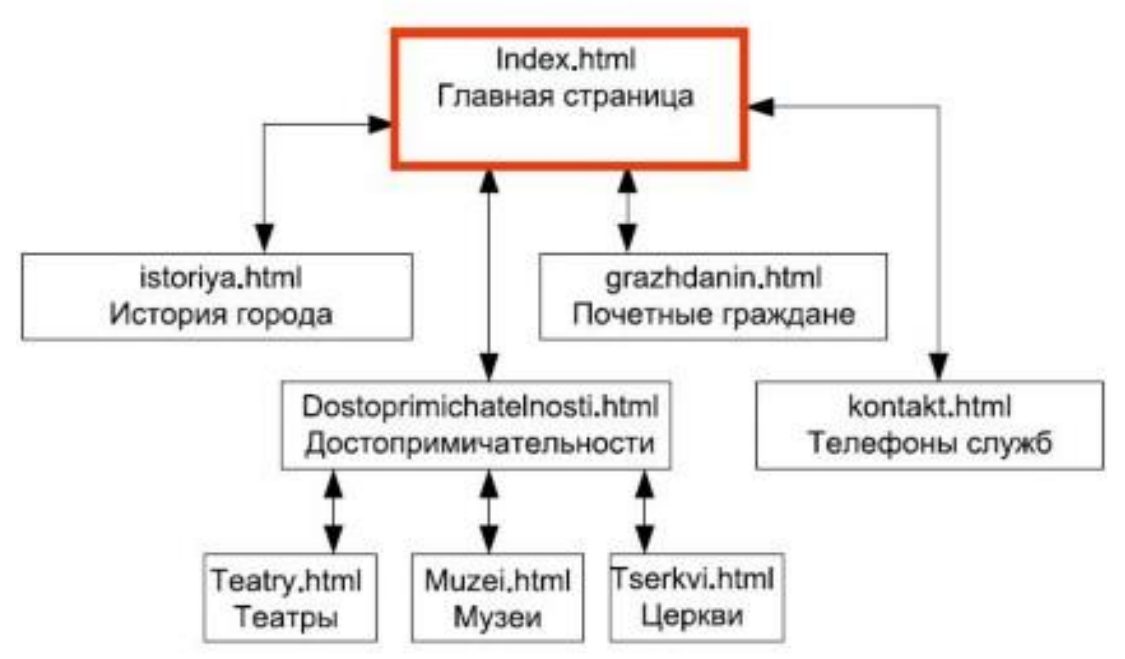

Создание сайтов - составной процесс, состоящий из нескольких этапов:

- 1. разработка дизайна,
- 2. вёрстка,
- 3. программирование,
- 4. безопасность.

Сопровождение сайтов:

- o это техническая поддержка сайта;
- o помощь в обновлении контента;
- o внесение корректировок в работу ресурса.

Методы создания и сопровождения сайтов:

- o вручную на языкe HTML (в БЛОКНОТе);
- o c помощью редакторов сайтов (HEFS, DreamWeaver и др.);
- o c помощью Конструктора сайтов на основе готового шаблона (ucoz.ru, narod.ru и др.);
- o с помощью систем управления сайтов (Joomla, 1С Битрикс и др.).

Этапы создания WEB-страницы:

1. Разработка проекта (Постановка задачи);

- Главная тема страницы.
- Текстовое содержание (грамотный язык).
- Планировка размещения информации на странице (верстка).
- Графика (набор рисунков, анимации).
- Стиль дизайна (сочетания цветов, фоны и т. п.)
- 2. Алгоритм заполнения страницы.

3. Программирование.

Программа для WEB-страницы записывается на языке HTML в виде текстовых файлов в текстовом редакторе Блокнот.

Эти файлы имеют название имя.html

Операторы (команды) языка HTML называются тегами. Общий вид записи тега:

<Тег>Фрагмент страницы </Тег>

# **Базисные теги**

<HTML></HTML> - начало и конец файла

<TITLE></TITLE> - имя документа (должно быть в заголовке) <HEAD></HEAD>- голова документа <BODY></BODY> - тело документа Пример программы: <HTML> <HEAD> <title> Моя страница </title> </HEAD> <BODY> Содержимое страницы </BODY> </HTML>

#### **Атрибуты**

Атрибуты элемента определяют его свойства. Значение атрибута может быть заключено в одинарные или двойные кавычки. Порядок следования атрибутов в теге не важен. Атрибут действует от открывающего тега, в котором он задан, до закрывающего, или только внутри тега, если тег не имеет парного.

# **Тэги и их атрибуты**

Атрибут Действие

<FONT COLOR="цвет" size="число от 1 до 7" FACE="шрифт"> Меняет цвет, Размер, гарнитуру шрифта текста <BODYTEXT="color" BGCOLOR="цвет"> Меняет цвет всего текста Цвет фона страницы <BODY BACKGROUND="URL"> Добавляет фоновую картинку (графический файл формата  $*$ .jpg,  $*$ .gif) <IMG SRC="файл" ALIGN="значение"> вставка графического изображения

**Таблица цветов**

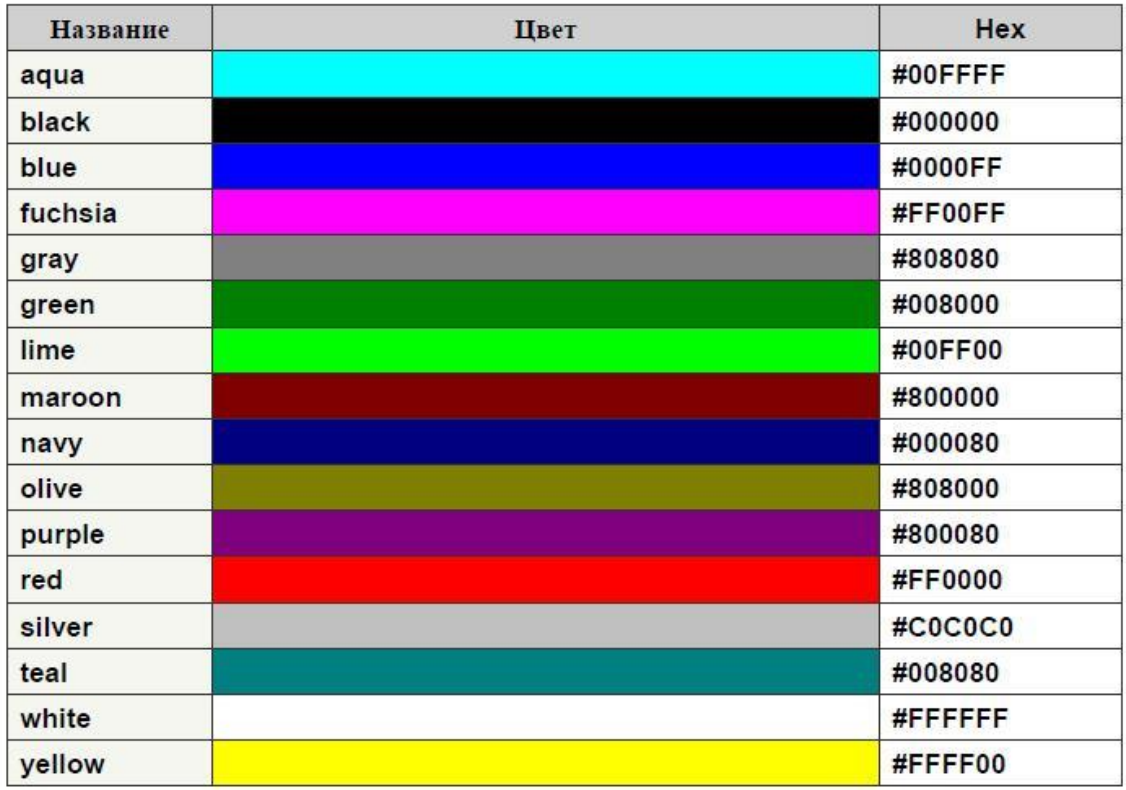

**Задание** *1.* Создайте с помощью языка HTML в БЛОКНОТЕ web-сайт «Мой сайт», состоящий из пяти страниц:

Страница 1 должна содержать:

- заголовок;
- гиперссылки: «Обо мне», «Моя семья», «Друзья», «Мои увлечения».

Страницы 2, 3, 4 и 5 должны содержать:

- заголовок;
- по два или более отформатированных абзаца текста (один абзац не менее трех полных строк);
- фотографии (минимум по одной на каждой странице).

Сайт должен содержать информацию о вас, а также ваших родственниках, друзьях и т.п.

Требования к сайту:

- заголовки и гиперссылки выравнивать по центру;
- для абзацев текста использовать различные варианты выравнивания (по ширине, по левому краю, по правому краю);
- использовать разные способы выравнивания фотографий;
- обязателен фоновый цвет страницы;
- на каждой странице должен быть заголовок окна;
- для заголовков использовать шрифт Time New Roman, для основного текста Arial (размеры подобрать самостоятельно).

**Задание** *2.* Протестируйте работоспособность сайта в браузере (по возможность в двух различных). Протестируйте работоспособность сайта при выключенной графике.

**Задание** *3.* Измените в настройках браузера шрифт по умолчанию на Courier New, размер 14 и убедиться, что это не повлияет на внешний вид страниц сайта.

**Задание** *4.* Разместите созданный сайт на любом бесплатном хостинге. Проверьте работоспособность.

# **Задание 5.** Сделайте вывод по лабораторной работе.

# **КОНТРОЛЬНЫЕ ВОПРОСЫ:**

- 1. Что такое WWW?
- 2. Что такое web-страница?
- 3. Что такое сайт?
- 4. Что включает в себя сопровождение сайта?
- 5. Что такое тег (атрибуты тега)?
- 6. Этапы создания web-страницы?

# **Критерии оценивания качества выполнения лабораторных и практических работ.**

# Отметка «5» ставится, если

Работа выполнена в полном объеме с соблюдением необходимой последовательности. Студенты работают полностью самостоятельно: подбирают необходимые для выполнения предлагаемых работ источники знаний, показывают необходимые для проведения работы теоретические знания, практические умения и навыки. Работа оформляется аккуратно, в наиболее оптимальной для фиксации результатов форме.

#### Отметка «4» ставится, если

Работа выполнена студентом в полном объеме и самостоятельно. Допускаются отклонения от необходимой последовательности выполнения, не влияющие на правильность конечного результата. Студент использует, указанные учителем источники знаний. Работа показывает знание студентами основного теоретического материала и овладение умениями, необходимыми для самостоятельного выполнения работы. Могут быть неточности и небрежность в оформлении результатов работы.

#### Отметка «3» ставится, если

Работа выполняется и оформляется студентом при помощи учителя или хорошо подготовленных и уже выполнивших на «отлично» данную работу студентов. На выполнение работы затрачивается много времени. Студент показывает знания теоретического материала, но испытывает затруднение при самостоятельной работе с источниками знаний или приборами.

# Отметка «2» ставится, если

Результаты, полученные студентом, не позволяют сделать правильных выводов и полностью расходятся с поставленной целью. Показывается плохое знание теоретического материала и отсутствие необходимых умений. Руководство и помощь со стороны учителя оказываются неэффективны в связи плохой подготовкой студента.

#### Отметка «1» ставится, если

Работа не выполнена, у студента отсутствуют необходимые для проведения работы теоретические знания, практические умения и навыки.

*Примечание —* учитель имеет право поставить студенту оценку выше той,

которая предусмотрена нормами, если им работа выполнена в оригинальном варианте.

Оценки с анализом работ доводятся до сведения студентов, как правило,

на последующем уроке; предусматривается работа над ошибками и устранение пробелов в знаниях и умениях учеников.

# **Практическое занятие №18**

# **ТЕМА: Организация форумов, общие ресурсы в сети Интернет, использование тестирующих систем в учебной деятельности в локальной сети образовательного учреждения. Настройка видео веб – сессий.**

**ЦЕЛЬ:** выработать практические навыки работы с форумами, регистрации, настройки и работы в системах

**ПРИОБРЕТАЕМЫЕ УМЕНИЯ И НАВЫКИ: Научиться** организовывать форумы, настраивать веб – сессии.

# **НОРМА ВРЕМЕНИ: 2 часа**

**ОСНАЩЕНИЕ РАБОЧЕГО МЕСТА:** персональные компьютеры, локальная сеть, коммуникационная сеть интернет, наглядные пособия, раздаточный дидактический материал, инсталляторы программ Skype, ICQ, интернет-браузер.

# **ЗАДАНИЯ:**

Задание 1. Найти с помощью одной из поисковых систем Интернета форумы по предложенным темам.

Задание 2. Зарегистрироваться в системе ICQ, настроить систему, найти в системе троих одногруппников, передать им текстовые сообщения.

Задание 3. Зарегистрироваться в системе Scype, настроить систему, найти в системе трех одногруппников. Добавить их свои Контакты. Осуществить видео-звонок одному из них.

Выполнить видео-сессию с тремя одногруппниками одновременно.

Задание 4.Сделайте вывод по лабораторной работе.

#### **Ход работы**

**Форум** – это тематическое общение. В отличие от чата, на форуме обсуждают какую-то определенную тему. Можно сказать, что форум – это клуб по интересам. То есть форум – это такое место в Интернете, где собираются люди, которых объединяет одно увлечение или идея, и общаются на интересующую их тему. Они помогают друг другу советами и подсказками, обмениваются жизненным опытом, поддерживают друг друга.

Для того чтобы найти форум на интересующую тему, можно воспользоваться поисковой системой. Например, открыть сайт yandex.ru и напечатать в оранжевой строке поиска «форум интересующая тема». Например, «форум кошки».

Для общения в системе мгновенных сообщений ICQ каждому пользователю необходимо иметь специальный идентификационный номер, называемый ICQ UIN.

**ICQ** – служба передачи мгновенных сообщений в Интернете.

Регистрация в системе ICQ

- 1. Перейдите на страницу **http://www.icq.com/join/ru**
- 2. Перейдя на страницу регистрации ICQ, вы увидите стандартные поля, которые вы должны будете заполнить и после нажать кнопку Регистрация. Для успешной регистрации заполнять придётся все поля. Рекомендуем обращать внимание на всплывающие подсказки справа - они достаточно полезны при возникновении трудностей.
- o имя, Фамилия до 20 символов в каждое поле;
- o адрес электронной почты может быть использован для входа в систему или восстановления забытого пароля;
- o Пароль у большинства при регистрации возникают проблемы с его выбором. Происходит это из-за того, что сервис ICQ установил некие рамки для вводимого пароля - он не может быть короче 6 и длиннее 8 символов включительно. Он может состоять из заглавных и строчных латинских букв, и цифр;
- o Дата рождения эта информация необходима для большей безопасности вашего ICQ UIN, она будет доступна только вашим друзьям (изменить это правило можно в настройках приватности ICQ);
- o Пол;
- o Защита от роботов 5-6 цифр, обычно раза с 2-3 получается распознать их.
- o Заполнив все поля, нажмите кнопку Регистрация.
- 3. Если все поля были заполнены верно, вы увидите страницу, на которой написано, что для завершения процесса регистрации номера аськи нужно нажать на ссылку в письме и чуть ниже кнопку для перехода в свой почтовый ящик - жмите её.
- 4. В своей почте во Входящих должно появиться новое письмо от ICQ Support, откройте его и нажмите ссылку в этом письме. Обычно оно приходит в течение 10 минут. Если письмо так и нет во Входящих, поищите его во вкладке Спам.
- 5. Итак, вы перешли по ссылке, подтвердив тем самым регистрацию и теперь видите страницу, на которой вас информируют о том, что вы успешно зарегистрировались в ICQ.
- 6. Для того, чтобы узнать какой номер UIN вами зарегистрирован, нужно нажать Скачать в верхнем меню сайта и на открывшейся странице в правом верхнем углу вы увидите свою фамилию и имя. Кликнув по этой надписи и вы увидите какой ICQ номер вы только что зарегистрировали.
- 7. После успешной регистрации, чтобы пользоваться новым ICQ номером, вам необходимо скачать бесплатную версию ICQ.

**Skype** – программное обеспечение с закрытым кодом, обеспечивающее шифрованную голосовую связь и видеосвязь через Интернет между компьютерами, а также платные услуги для звонков на мобильные и стационарные телефоны.

Программа также позволяет совершать конференц-звонки (до 25 голосовых абонентов, включая инициатора), видеозвонки (в том числе видеоконференции до 10 абонентов), а также обеспечивает передачу текстовых сообщений (чат) и передачу файлов. Есть возможность вместо изображения с веб-камеры передавать изображение с экрана монитора

#### Регистрация в скайп:

- 1. Для начала вам необходимо скачать программу Скайп. После того как программа загрузилась, нажмите на файл установки «SkypeSetup».
- 2. Далее после распаковки должно открыться окно, в котором надо выбрать русский язык и нажать на кнопку «Я согласен - установить».
- 3. Дожидаемся конца установки.
- 4. В открывшимся окне, предварительно проверив соединение с интернетом, нажмите на надпись «У вас нет логина?».
- 5. Далее появится окно, в котором и произойдет регистрация Скайп. Вам необходимо заполнить все поля (Имя, пароль, электронная почта, а также надо будет придумать уникальный логин) и нажать на кнопку «Я согласен (-на). Создать учетную запись».

6. В появившимся окне вводим свой логин и пароль, который указали при регистрации.

Настройка Скайпа - основные настройки Скайпа включают в себя настройку аудио параметров (микрофон и наушники) и видео (веб-камера). Обычно пользователям самостоятельно не приходиться вручную настраивать Скайп, все необходимые настройки происходят автоматически. Но, не стандартный, старый и слабый микрофон или наушники могут потребовать вашего вмешательства.

Для начала попробуйте тестовый звонок, он совершенно бесплатен. Вам предложать прослушать сообщение что бы оценить качества звука через наушники или колонки, после этого Вам предложат оставить свое голосовое сообщение, которое Вы же потом и прослушаете. Это позволяет оценить качество работы вашего микрофона и качество передачи звука через интернет.

Если есть проблемы с качеством звука или качеством интернет соединения, то обычно Скайп сам вам об этом сообщит после тестового звонка и предложит пути решения проблемы.

Если все ж вас не устроило качество, то имеет смысл попытаться отключить автоматическую настройку микрофона и вручную установить уровень звука

# Настройка камеры в Скайпе

Если камера уже работала до Скайпа, то проблем обычно не возникает, Скайп сам корректно найдет и настроит веб-камеру. Если веб-камера подключается в первые, то следует подключить камеру, а после установить драйвера с диска, который шел с камерой.

**Задание** 1. Найти с помощью одной из поисковых систем Интернета форумы по

- следующим темам:
- Компьютеры
- Информатика
- Информационные технологии в строительстве
- Информационные технологии для механиков и т.п.

Зарегистрироваться на форуме. Предложить на форуме обсуждение интересующего вас вопроса по теме форума. Сохранить скрин окна форума в текстовом документе под именем ПР25.doc.

**Задание** *2.* Зарегистрироваться в системе ICQ, настроить систему, найти в системе троих одногруппников, передать им текстовые сообщения.

**Задание** *3.* Зарегистрироваться в системе Scype, настроить систему, найти в системе трех одногруппников. Добавить их свои Контакты. Осуществить видео-звонок одному из них. Выполнить видео-сессию с тремя одногруппниками одновременно.

**Задание 4.** Сделайте вывод по лабораторной работе.

# **КОНТРОЛЬНЫЕ ВОПРОСЫ:**

- 1. Какие формы общения в реальном времени существуют в Интернете?
- 2. Порядок регистрации в ICQ.
- 3. Как добавить пользователя в ICQ?
- 4. Как установить статус в ICQ?
- 5. Порядок регистрации в Scype.
- 6. Как осуществить настройку web-камеры в Scype?
- 7. Как добавить пользователя в Scype?

# **Критерии оценивания качества выполнения лабораторных и практических работ.**

# Отметка «5» ставится, если

Работа выполнена в полном объеме с соблюдением необходимой последовательности. Студенты работают полностью самостоятельно: подбирают необходимые для выполнения предлагаемых работ источники знаний, показывают необходимые для проведения работы теоретические знания, практические умения и навыки. Работа оформляется аккуратно, в наиболее оптимальной для фиксации результатов форме.

Отметка «4» ставится, если

Работа выполнена студентом в полном объеме и самостоятельно. Допускаются отклонения от необходимой последовательности выполнения, не влияющие на правильность конечного результата. Студент использует, указанные учителем источники знаний. Работа показывает знание студентами основного теоретического материала и овладение умениями, необходимыми для самостоятельного выполнения работы. Могут быть неточности и небрежность в оформлении результатов работы.

Отметка «3» ставится, если

Работа выполняется и оформляется студентом при помощи учителя или хорошо подготовленных и уже выполнивших на «отлично» данную работу студентов. На выполнение работы затрачивается много времени. Студент показывает знания теоретического материала, но испытывает затруднение при самостоятельной работе с источниками знаний или приборами.

#### Отметка «2» ставится, если

Результаты, полученные студентом, не позволяют сделать правильных выводов и полностью расходятся с поставленной целью. Показывается плохое знание теоретического материала и отсутствие необходимых умений. Руководство и помощь со стороны учителя оказываются неэффективны в связи плохой подготовкой студента.

#### Отметка «1» ставится, если

Работа не выполнена, у студента отсутствуют необходимые для проведения работы теоретические знания, практические умения и навыки.

*Примечание —* учитель имеет право поставить студенту оценку выше той,

которая предусмотрена нормами, если им работа выполнена в оригинальном варианте.

Оценки с анализом работ доводятся до сведения студентов, как правило,

на последующем уроке; предусматривается работа над ошибками и устранение пробелов в знаниях и умениях учеников.

**Министерство образования и науки Забайкальского края Государственное профессиональное образовательное учреждение «Шилкинский многопрофильный лицей»**

> «Утверждаю» Зам директора по УМР ГПОУ «Шилкинский МПЛ» Н.В.Алексеева  $\kappa$  2 m under 2022 r.

# **Комплект**

контрольно-оценочных средств по учебной дисциплине

# **ОУД. 15Информатика**

для профессий технического профиля

**Шилка**

**2022 г.**

Комплект контрольно-оценочных средств разработан на основе Федерального

государственного образовательного стандарта (далее ФГОС) среднего общего образования с учетом профиля получаемого профессионального образования.

**Разработчик (и):**

# ГПОУ «Шилкинский МПЛ» преподаватель информатики Д.В. Рохлецова

Одобрено на заседании методической комиссии общеобразовательных дисциплин

Протокол № 10 от «01» июня 2022 г.

Председатель МК: И. В. Семёнова

# **СОДЕРЖАНИЕ**

- 1 Паспорт комплекта оценочных средств
- 2 Комплекты материалов для оценки сформированности компетенций
- 3 Список литературы и интернет ресурсов

# **1. Паспорт комплекта оценочных средств**

# **1.1. Область применения**

В результате освоения учебной дисциплины Информатика обучающийся должен обладать предусмотренными ФГОС следующими умениями, знаниями, и общими компетенциями:

Освоение содержания учебной дисциплины «Информатика», обеспечивает

достижение студентами следующих *результатов:*

# *Личностных:*

**Л1** чувство гордости и уважения к истории развития и достижениям отечественной информатики в мировой индустрии информационных технологий;

**Л2** осознание своего места в информационном обществе;

**Л3** готовность и способность к самостоятельной, творческой и ответственной деятельности с использованием информационно-коммуникационных технологий;

**Л4** умение использовать достижения современной информатики для повышения собственного интеллектуального развития в выбранной профессиональной деятельности, самостоятельно формировать новые для себя знания в профессиональной области, используя для этого доступные источники информации;

**Л5** умение выстраивать конструктивные взаимоотношения в командной работе по решению общих задач, в том числе с использованием современных средств сетевых коммуникаций;

**Л6** умение управлять своей познавательной деятельностью, проводить самооценку уровня собственного интеллектуального развития, в том числе с использованием современных электронных образовательных ресурсов;

**Л7** умение выбирать грамотное поведение при использовании разнообразных средств информационно-коммуникационных технологий как профессиональной деятельности, так и в быту;

**Л8** готовность к продолжению образования и повышению квалификации в избранной профессиональной деятельности на основе развития личных информационно коммуникационных компетенций;

# *Метапредметных:*

**М1** умение определять цели, составлять планы деятельности и определять средства, необходимые для их реализации;

**М2** использовать различные виды познавательной деятельности для решения информационных задач, применять основные методы познания (наблюдение, описание, измерение, эксперимент) для организации учебно-исследовательской и проектной деятельности с использованием информационно-коммуникационных технологий;

**М3** использовать различные информационные объекты в изучении явлений и процессов, с которыми возникает необходимость сталкиваться в профессиональной сфере;

**М4** использовать различные источники информации, в том числе пользоваться электронными библиотеками, умение критически оценивать и интерпретировать информацию, получаемую из различных источников, в том числе из сети Интернет;

**М5** анализировать и представлять информацию, представленную в электронных форматах на компьютере в различных видах;

**М6** умение использовать средства информационно-коммуникационных технологий в решении когнитивных, коммуникативных и организационных задач с соблюдением требований эргономики, техники безопасности, гигиены, ресурсосбережения, правовых и этических норм, норм информационной безопасности;

**М7** публично представлять результаты собственного исследования, вести дискуссии, доступно и гармонично сочетая содержание и формы представляемой информации средствами информационных и коммуникационных технологий;

# *Предметных:*

**П1** сформированность представлений о роли информации и информационных процессов в окружающем мире;

**П2** владение навыками алгоритмического мышления и понимание методов формального
описания алгоритмов, владение знанием основных алгоритмических конструкций и умением анализировать алгоритмы;

**П3** использование готовых прикладных компьютерных программ по профилю подготовки;

**П4** владение способами представления, хранения и обработки данных на компьютере;

**П5** владение компьютерными средствами представления и анализа данных в электронных таблицах;

**П6** сформированность представлений о базах данных и простейших средствах управления ими;

**П7** сформированность представлений о компьютерно-математических моделях и необходимости анализа соответствия модели и моделируемого объекта (процесса);

**П8** владение типовыми приёмами написания программы на алгоритмическом языке для решения стандартной задачи с использованием основных конструкций языка программирования;

**П9** сформированность базовых навыков и умений по соблюдению требований техники безопасности, гигиены и ресурсосбережения при работе со средствами информатизации;

**П10** понимания основ правовых аспектов использования компьютерных программ и прав доступа к глобальным информационным сервисам;

**П11** применение на практике средств защиты информации от вредоносных программ, правил личной безопасности и этики работы с информацией и средствами коммуникаций в Интернете.

#### **1.2. Система контроля и оценки освоения программы дисциплин**

С целью контроля и оценки результатов подготовки и учета индивидуальных образовательных достижений, обучающихся применяются:

- текущий контроль;
- рубежный контроль;
- итоговый контроль.
	- Текущий контроль

Текущий контроль результатов подготовки осуществляется преподавателем и/или обучающимся в процессе проведения практических занятий, а также выполнения индивидуальных домашних заданий.

Рубежный контроль

Рубежный (внутри семестровый) контроль достижений обучающихся базируется на модульном принципе организации обучения по разделам учебной дисциплины.

Итоговый контроль – дифференцированный зачёт.

#### **1.2.1. Формы промежуточной аттестации по ОПОП при освоении программы дисциплины**

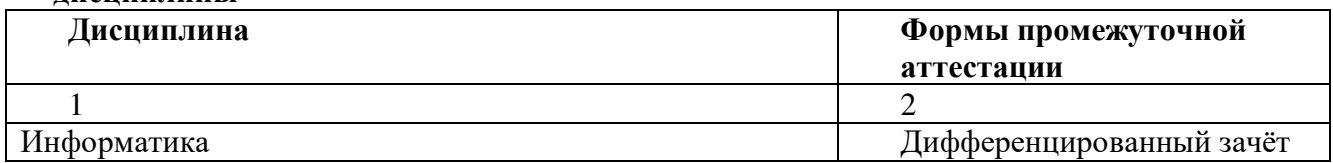

#### **1.2.2. Организация контроля и оценки освоения программы дисциплины**

Система контроля и оценки освоения программы дисциплины согласно требованиям нормативно-технической документации» включает текущий контроль, промежуточную и итоговую аттестацию.

Текущий контроль оценивает сформированность элементов компетенций (практического опыта, умений, знаний) по одной определенной теме (разделу) в процессе ее изучения.

Текущий контроль проводится преподавателем в процессе проведения практических и теоретических занятий, тестирования, а также выполнения обучающимися индивидуальных заданий.

Формы текущего контроля знаний:

- тестирование;

- выполнение и защита практических работ в рамках практических занятий;

- выполнение контрольных работ.

Промежуточная аттестация оценивает результаты учебной деятельности (степень сформированности результатов).

При проведении промежуточной аттестации уровень подготовки обучающихся оценивается, как среднеарифметическая оценка контрольных точек (заданий), указанных в комплекте оценочных средств)

Итоговый контроль проходит в форме дифференцированного зачета.

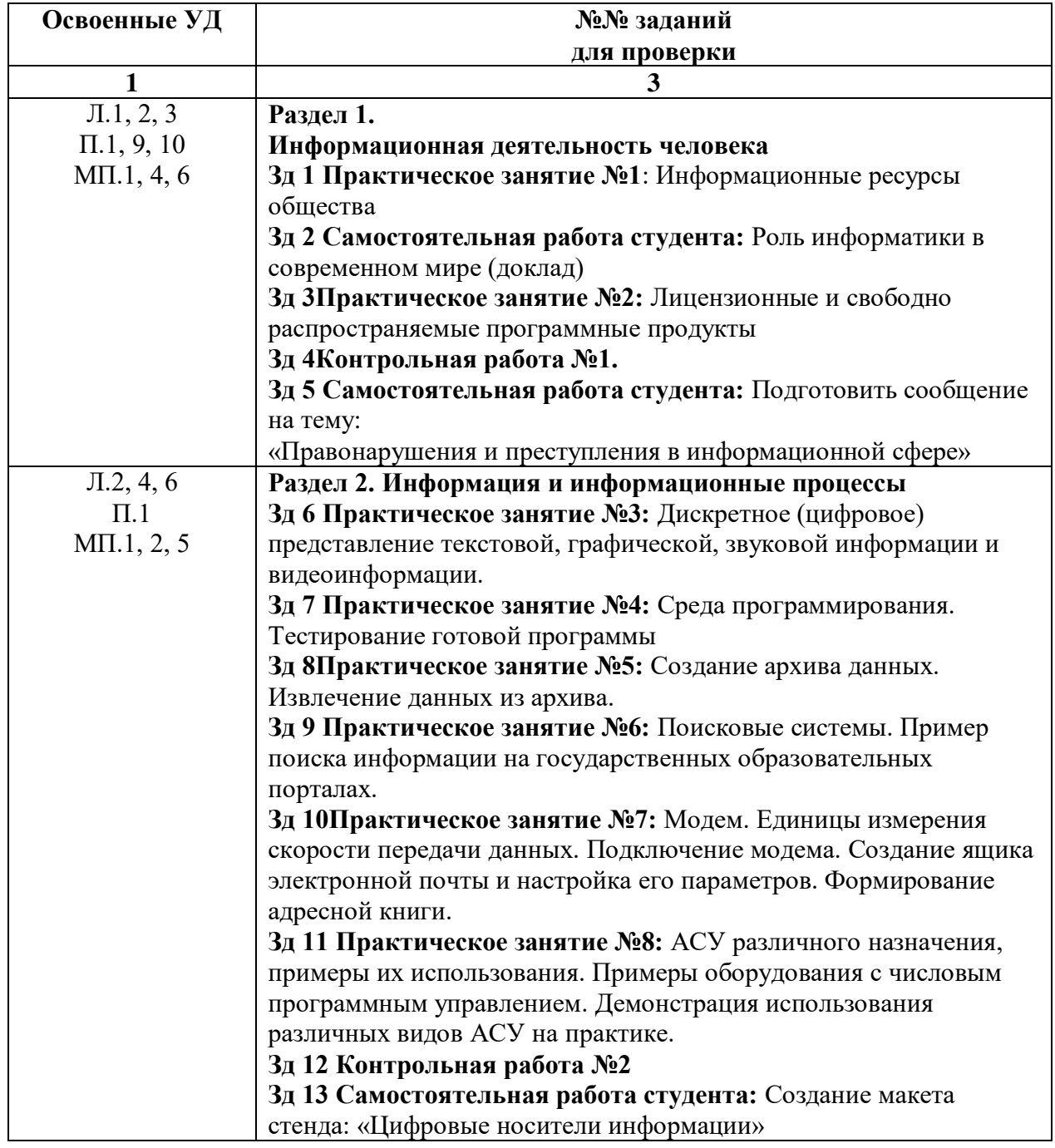

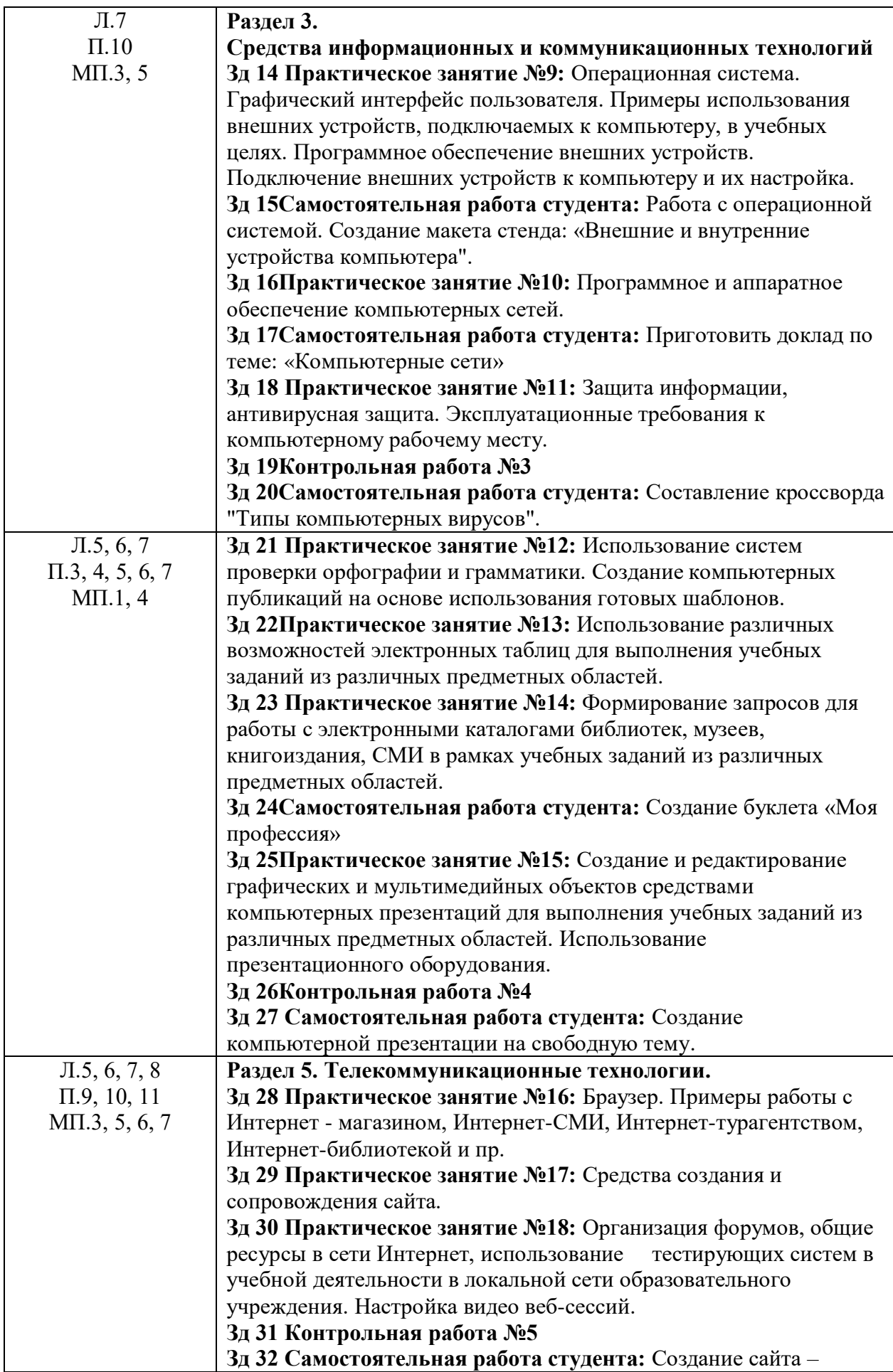

## **2.Комплект оценочных средств Задание 1**

**Практическое занятие №1**: Информационные ресурсы общества **Проверяемые результаты:** Л.1, 2, 3; П.1, 9, 10; МП.1, 4, 6

**См. Методические рекомендации по выполнению практических работ** 

## **Задание 2**

**Самостоятельная работа студента:** «Роль информатики в современном мире» (доклад) **Проверяемые результаты:** Л.1, 2, 3; П.1, 9, 10; МП.1, 4, 6

## **Задание 3**

**Практическое занятие №2:** Лицензионные и свободно распространяемые программные продукты

**Проверяемые результаты:** Л.1, 2, 3; П.1, 9, 10; МП.1, 4, 6

#### **См. Методические рекомендации по выполнению практических работ**

## **Задание 4**

**Проверяемые результаты:** Л.1, 2, 3; П.1, 9, 10; МП.1, 4, 6

#### **Контрольная работа №1.**

#### Тема: **Информационная деятельность человека**

Цель: проверить знание видов профессиональной информационной деятельности человека, основных этапов развития технических средств, умение давать характеристику им, знания правовых норм, относящихся к информации.

Время выполнения: 45 минут.

#### **I вариант**

Вопросы:

- 1. Дайте краткую характеристику I и II этапов развития технических средств.
- 2. Перечислите виды профессиональной информационной деятельности человека, связанные с компьютером.
- 3. Дайте характеристику лицензионным программным продуктам.
- 4. Какое наказание грозит за использование не лицензионных программных продуктов.

#### **II вариант**

Вопросы:

- 1. Дайте краткую характеристику III и IV этапов развития технических средств.
- 2. Перечислите технические средства и информационные ресурсы, использующиеся в профессиональной деятельности.
- 3. Дайте характеристику свободно распространяемым программным продуктам.
- 4. Какое наказание грозит за использование не лицензионных программных продуктов.

## **Задание 5**

**Проверяемые результаты:** Л.1, 2, 3; П.1, 9, 10; МП.1, 4, 6

**Самостоятельная работа студента:** Подготовить сообщение на тему: ««Правонарушения и преступления в информационной сфере»

## **Задание 6**

#### **Проверяемые результаты:** Л.2, 4, 6; П.1; МП.1, 2, 5

**Практическое занятие №3:** Дискретное (цифровое) представление текстовой, графической, звуковой информации и видеоинформации.

**См. Методические рекомендации по выполнению практических работ** 

#### **Задание 7**

**Проверяемые результаты:** Л.2, 4, 6; П.1; МП.1, 2, 5

**Практическое занятие №4:** Среда программирования. Тестирование готовой программы **См. Методические рекомендации по выполнению практических работ** 

> **Задание 8 Проверяемые результаты:** Л.2, 4, 6; П.1; МП.1, 2, 5

**Практическое занятие №5:** Создание архива данных. Извлечение данных из архива. **См. Методические рекомендации по выполнению практических работ** 

#### **Задание 9**

**Проверяемые результаты:** Л.2, 4, 6; П.1; МП.1, 2, 5

**Практическое занятие №6:** Поисковые системы. Пример поиска информации на государственных образовательных порталах.

**См. Методические рекомендации по выполнению практических работ** 

#### **Задание 10**

**Проверяемые результаты:** Л.2, 4, 6; П.1; МП.1, 2, 5

**Практическое занятие №7:** Модем. Единицы измерения скорости передачи данных. Подключение модема. Создание ящика электронной почты и настройка его параметров. Формирование адресной книги.

**См. Методические рекомендации по выполнению практических работ** 

## **Задание 11 Проверяемые результаты:** Л.2, 4, 6; П.1; МП.1, 2, 5

**Практическое занятие №8:** АСУ различного назначения, примеры их использования. Примеры оборудования с числовым программным управлением. Демонстрация использования различных видов АСУ на практике.

**См. Методические рекомендации по выполнению практических работ Задание 12 Проверяемые результаты:** Л.2, 4, 6; П.1; МП.1, 2, 5

#### Контрольная работа №2 Тема: Информация и информационные процессы.

Цель: проконтролировать и оценить знания, умения и навыки по теме «Информация и информационные процессы»; развивать операторное мышление; сформировать навык самостоятельного выполнения залания.

Время выполнения: 45 минут.

#### **I** вариант

1. Что такое информация?

2. Перечислите свойства информации. Поясните, что они означают, и приведите примеры на кажлое свойство.

3. В каких формах может быть представлена информация?

4. Что относится к информационной деятельности человека?

5. Приведите 3 примера информационных процессов.

6. Анаграммы - это головоломки, в которых переставляются буквы в словах. Расшифруйте анаграммы. Выберите лишнее слово.

- 1) авираклату
- 2) вилезорте
- 3) тернпри
- 4) шьмы

7. Решите задачу. Скорость передачи данных через ADSL-соединение равна 256000 бит/с. Передача файла через данное соединение заняла 3 мин. Определите размер файла в килобайтах.

8. Какое из перечисленных слов можно зашифровать в виде кода \$%\$#?

- а. марс
- b. 030H
- $c = \text{rank } T$
- d. peлe

9. Информация, каких видов содержится в учебнике по математике?

## 10. Чему равно количество различных символов, закодированных байтами в сообщении?

## 1110010100111100011111011110010101111101

11. Переведите:

- а. 13 байт в биты
- **b.** 15 Кбайт в биты
- с. 49152 бита в Кбайты
- 12. Сравните:
	- а. 14 байт и 132 бита
	- b. 3 Мбайт и 300 Кбайт

13. Чему равно максимальное количество книг (каждая объёмом 200 страниц, на каждой странице 60 строк, 80 символов в строке), полностью размещенных на лазерном диске ёмкостью 600 Мбайт?

#### Критерии оценивания:

12 - 13 правильных ответов - оценка «5»

9 - 11 правильных ответов - оценка «4»

 $5-8$  правильных ответов – оценка «З»

#### **II** вариант

1. Что такое информация?

2. Перечислите свойства информации. Поясните, что они означают, и приведите примеры на кажлое свойство.

- 3. В каких формах может быть представлена информация?
- 4. Что относится к информационной деятельности человека?

5. Приведите 3 примера информационных процессов.

6. Анаграммы - это головоломки, в которых переставляются буквы в словах. Расшифруйте анаграммы. Выберите лишнее слово.

- 1) pprooenk
- 2) ллоохдииьнк
- 3) тримоон
- 4) арнске

7. Решите задачу. Скорость передачи данных через ADSL-соединение равна 128000 бит/с. Перелача файла через ланное соелинение заняла 6 мин. Опрелелите размер файла в килобайтах.

8. Какое из перечисленных слов можно зашифровать в виде кода \$%#\$?

- а. марс
- b. 030H
- с. такт
- d. реле

9. Информация, каких видов содержится в учебнике по информатике?

10. Чему равно количество различных символов, закодированных байтами в сообщении?

#### 1110010100111100011111011110010101111101

11. Перевелите:

- а. 17 байт в биты
- **b.** 19 Кбайт в биты
- с. 65536 бита в Кбайты

12. Сравните:

- а. 13 байт и 169 бит
- b. 4 Мбайт и 400 Кбайт

13. Чему равно максимальное количество книг (каждая объёмом 250 страниц, на каждой странице 60 строк, 80 символов в строке), полностью размещенных на лазерном диске ёмкостью 750 Мбайт?

#### Критерии оценивания:

- 12 13 правильных ответов оценка «5»
- 9 11 правильных ответов оценка «4»
- $5-8$  правильных ответов оценка «З»

#### Залание 13

Проверяемые результаты: Л.2, 4, 6; П.1; МП.1, 2, 5

Самостоятельная работа студента: Создание макета стенда: «Цифровые носители информации»

## Залание 14

#### Проверяемые результаты: Л.7; П.10; МП.3, 5

Практическое занятие №9: Операционная система. Графический интерфейс пользователя. Примеры использования внешних устройств, подключаемых к компьютеру, в учебных целях. Программное обеспечение внешних устройств. Подключение внешних устройств к компьютеру и их настройка.

См. Методические рекомендации по выполнению практических работ

## Залание 15

Проверяемые результаты: Л.7; П.10; МП.3, 5

**Самостоятельная работа студента:** Работа с операционной системой. Создание макета стенда: «Внешние и внутренние устройства компьютера".

## **Задание 16**

**Проверяемые результаты:** Л.7; П.10; МП.3, 5

**Практическое занятие №10:** Программное и аппаратное обеспечение компьютерных сетей. **См. Методические рекомендации по выполнению практических работ** 

#### **Задание 17**

**Проверяемые результаты:** Л.7; П.10; МП.3, 5

**Самостоятельная работа студента:** Приготовить доклад по теме: "Компьютерные сети»

## **Задание 18**

**Проверяемые результаты:** Л.7; П.10; МП.3, 5 **Практическое занятие №11:** Защита информации, антивирусная защита. Эксплуатационные требования к компьютерному рабочему месту.

**См. Методические рекомендации по выполнению практических работ** 

#### **Задание 19**

**Проверяемые результаты:** Л.7; П.10; МП.3, 5

#### **Контрольная работа №3**

#### Тема: **Средства информационных и коммуникационных технологий.**

Цель: проверить знания архитектуры компьютера; знания типов и состава программного обеспечения; умения характеризовать принцип работы устройств компьютера; проверить знания способов распространения вирусов и способов их защиты.

Время выполнения:45 минут.

#### **I вариант**

- 1. Перечислите электронные устройства, находящиеся в системном блоке компьютера.
- 2. Как называется элемент, выполняющий арифметические и логические операции.
- 3. Чем отличается внутренняя память компьютера от внешней.
- 4. Что означает термин «эргономика».
- 5. Приведите примеры устройств ввода и вывода информации.
- 6. Приведите примеры схем соединения компьютеров в локальной сети.
- 7. Назовите основные типы программного обеспечения компьютера.
- 8. Приведите примеры прикладного программного обеспечения.
- 9. Что означает термин «компьютерный вирус».
- 10. Назовите признаки заражения компьютера вирусом и что необходимо делать в этом случае.
- 11. Приведите примеры антивирусных программ.

#### **II вариант**

- 1. Перечислите электронные устройства, находящиеся в системном блоке компьютера.
- 2. Как называется элемент, выполняющий арифметические и логические операции.
- 3. Какой объем информации можно сохранить на различных внешних носителях.
- 4. Что означает термин «эргономика».
- 5. Назначение сканера, микрофона, web-камеры.
- 6. Перечислите виды компьютерных сетей и дайте им характеристику.
- 7. Приведите примеры схем соединения компьютеров в локальной сети.
- 8. Назовите основные типы программного обеспечения компьютера.
- 9. Что означает термин «компьютерный вирус».
- 10. Перечислите различные виды компьютерных вирусов и назовите их особенности.
- 11. Назовите признаки заражения компьютера вирусом и что необходимо делать в этом случае.

#### **Задание 20**

#### **Проверяемые результаты:** Л.7; П.10; МП.3, 5

**Самостоятельная работа студента:** Составление кроссворда "Типы компьютерных вирусов".

#### **Задание 21**

#### **Проверяемые результаты:** Л.5, 6, 7; П.3, 4, 5, 6, 7; МП.1, 4

**Практическое занятие №12:** Использование систем проверки орфографии и грамматики. Создание компьютерных публикаций на основе использования готовых шаблонов.

**См. Методические рекомендации по выполнению практических работ** 

#### **Задание 22**

**Проверяемые результаты:** Л.5, 6, 7; П.3, 4, 5, 6, 7; МП.1, 4

**Практическое занятие №13:** Использование различных возможностей электронных таблиц для выполнения учебных заданий из различных предметных областей.

**См. Методические рекомендации по выполнению практических работ** 

#### **Задание 23**

**Проверяемые результаты:** Л.5, 6, 7; П.3, 4, 5, 6, 7; МП.1, 4

**Практическое занятие №14:** Формирование запросов для работы с электронными каталогами библиотек, музеев, книгоиздания, СМИ в рамках учебных заданий из различных предметных областей.

**См. Методические рекомендации по выполнению практических работ** 

#### **Задание 24**

**Проверяемые результаты:** Л.5, 6, 7; П.3, 4, 5, 6, 7; МП.1, 4

**Самостоятельная работа студента:** Создание буклета «Моя профессия»

#### **Задание 25**

**Проверяемые результаты:** Л.5, 6, 7; П.3, 4, 5, 6, 7; МП.1, 4

**Практическое занятие №15:** Создание и редактирование графических и мультимедийных объектов средствами компьютерных презентаций для выполнения учебных заданий из различных предметных областей. Использование презентационного оборудования.

**См. Методические рекомендации по выполнению практических работ** 

## Залание 26

#### Проверяемые результаты: Л.5, 6, 7; П.3, 4, 5, 6, 7; МП.1, 4

#### Контрольная работа №4

#### Тема: Технологии созлания и преобразования информационных объектов.

Цель: проверить знания и понимание основных технологий создания, редактирования, оформления, сохранения, передачи информационных объектов различного типа с помощью современных программных средств информационных и коммуникационных технологий.

Данная работа по своей структуре напоминает структуру Единого государственного экзамена.

Время выполнения 45 минут.

Работа состоит из 2 частей, включающих 8 заданий.

Часть 1 (А) включает 6 заданий с выбором ответа (ВО). К каждому заданию дается четыре ответа, из которых только один правильный.

Часть 2 (В) состоит из 2 заданий, одно из которых с кратким ответом (КО) (к нему нужно самостоятельно сформулировать и ввести ответ) и одно с выбором ответа (указать связь).

За каждый правильный ответ дается 1 балл (часть 1) и 2 балла (часть 2).

#### **I** вариант

#### Часть 1

При выполнении этой части (А1-А6) отметьте выбранный вами ответ для каждого задания  $|A1|$  из перечисленных ниже объектов не может являться носителем информации...  $1)$  знак 2) пиксель 3) пиктограмма 4) сигнал 5) палитра А2 Электронная таблица от текстового редактора отличается... 1) программной средой 2) основными функциями 3) оперируемыми данными 4) программной средой, оперируемыми данными 5) программной средой, основными функциями, оперируемыми данными АЗ При работе с базой данных, структура таблицы формируется на этапе... проектирования  $1)$  $(2)$ создания на компьютере  $3)$ редактирования  $4)$ манипулирования

 $5)$ выбора объекта описания

|А4| Какой вид примет содержащая абсолютную и относительную ссылку формула, записанная в ячейке C1, после ее копирования в ячейку С2?

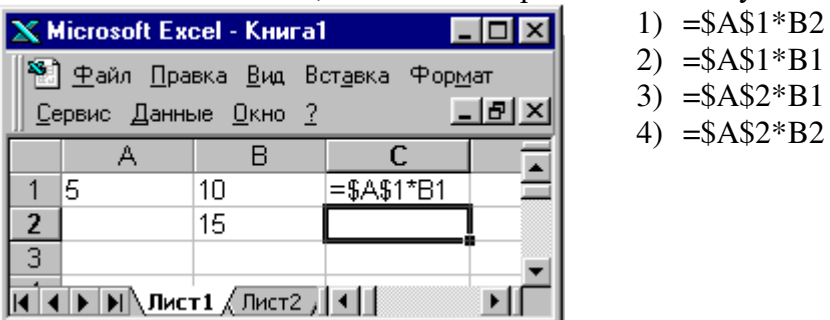

А5 В какой последовательности расположатся записи в базе данных после сортировки по возрастанию в поле Винчестер?

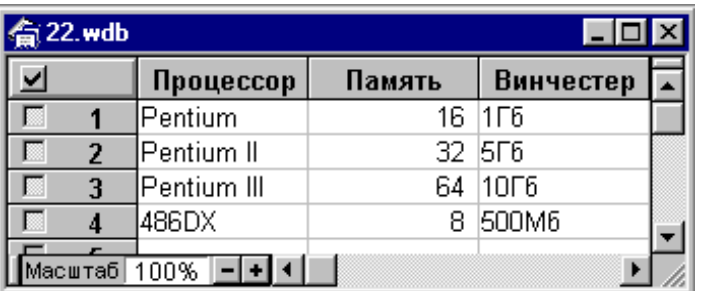

 $1)$  3, 1, 4, 2  $2)$  4, 1, 2, 3  $3)$  4, 2, 3, 1  $4)$  2, 3, 4, 1

А6 В растровом графическом редакторе минимальным объектом, цвет которого можно изменить, является ...

- 1) точка экрана (пиксель)
- 2) графический примитив (точка, линия, окружность и т.д.)
- 3) знакоместо (символ)
- 4) выделенная область

#### Часть 2

При выполнении заданий этой части напишите ваш ответ рядом с номером задания

В1 Из предложенных определений моделей данных СУБД выберете определения, соответствующие:

1) иерархической 2) сетевой

3) реляционной

- 1) Модель данных строится по принципу взаимосвязанных таблиц.
- 2) Один тип объекта является главным, все нижележащие подчиненными.
- 3) Любой тип данных одновременно может быть главным и подчиненным.

В2 записать алгоритм верстки полосы в текстовом редакторе в две колонки с общим заголовком любым способом.

#### **II** вариант

Часть 1

При выполнении этой части (А1-А6) отметьте выбранный вами ответ для каждого задания

А1 Условное изображение информационного объекта или операции называют...

- 1) сигналом
- 2) файлом
- 3) пиктограммой
- 4) пикселем
- $5)$  знаком

А2 Отличаются относительные ссылки от абсолютных отличаются...

- 1) способом обозначения
- 2) способом отображения в активной ячейке
- 3) способом обозначения и способом реакции на перенос значения ячейки при копировании
- 4) способом реакции на перенос значения ячейки при копировании
- 5) способом изменения значений ячейки при автозаполнении.
- АЗ Между фильтром и запросом в базе данных общим является...
	- 1) способы выборки
	- 2) назначение
	- 3) возможность оперирования данными из разных таблиц
	- 4) способ сохранения выбранных данных

#### 5) результат полученных данных

А4 Какой результат будет вычислен в ячейке C2 после копирования в нее формулы из ячейки C1, которая содержит абсолютную и относительную ссылку?

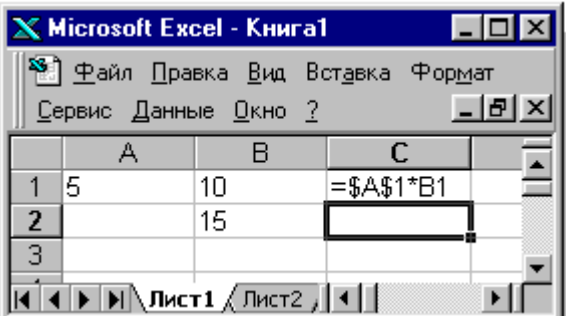

Память?

- $1) 1,2,3$
- $2) 2.3$
- $3) 1,4$
- $4) 1$
- $1) 0$  $2) 25$  $3) 50$
- 4) 75

А5 Какие записи в базе данных будут найдены после ввода запроса с условием поиска >16 в поле

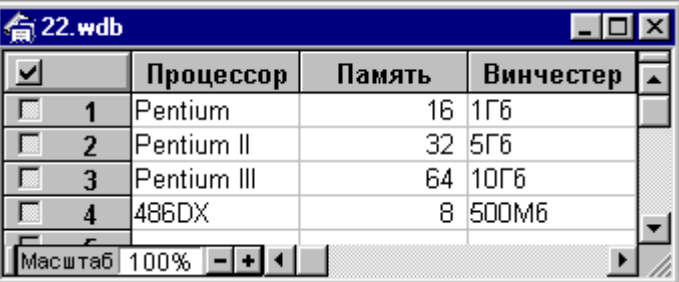

Аб В векторном графическом редакторе минимальным объектом, размер которого можно изменить, является ...

- 1) точка экрана (пиксель)
- 2) графический примитив (точка, линия, окружность и т.д.)
- 3) знакоместо (символ)
- 4) вылеленная область

#### Часть 2

При выполнении заданий этой части напишите ваш ответ рядом с номером задания

В1 Какое определение базы данных соответствует определению

1) настольных баз данных 2) распределенных баз данных

- 1) Ядро БД работает на выделенном сервере; там же обычно хранятся и данные. Через локальную или глобальную сеть пользователь посредством установленного на своем компьютере программного обеспечения посылает запросы и получает ответы.
- 2) Все операции с базой данных осуществляется на локальном компьютере пользователя. Именно здесь находится физическое место хранения информации, с также работают средства управления и организации запросов.

В2 Записать алгоритм создания стиля символов в текстовом редакторе.

#### Критерии оценивания:

- 9-10 баллов оненка «5»
- 7-8 баллов оценка «4»

6 баллов – оценка «З»

#### Залание 27

Проверяемые результаты: Л.5, 6, 7; П.3, 4, 5, 6, 7; МП.1, 4

Самостоятельная работа студента: Создание компьютерной презентации на свободную тему.

## Залание 28

## **Проверяемые результаты:** Л.5, 6, 7, 8; П.9, 10, 11; МП.3, 5, 6, 7

**Практическое занятие №16:** Браузер. Примеры работы с Интернет - магазином, Интернет-СМИ, Интернет-турагентством, Интернет-библиотекой и пр.

**См. Методические рекомендации по выполнению практических работ** 

## **Задание 29**

#### **Проверяемые результаты:** Л.5, 6, 7, 8; П.9, 10, 11; МП.3, 5, 6, 7

**Практическое занятие №17:** Средства создания и сопровождения сайта. **См. Методические рекомендации по выполнению практических работ** 

#### **Задание 30**

**Проверяемые результаты:** Л.5, 6, 7, 8; П.9, 10, 11; МП.3, 5, 6, 7

**Практическое занятие №18:** Организация форумов, общие ресурсы в сети Интернет, использование тестирующих систем в учебной деятельности в локальной сети образовательного учреждения. Настройка видео веб-сессий.

**См. Методические рекомендации по выполнению практических работ** 

#### **Задание 31**

**Проверяемые результаты:** Л.5, 6, 7, 8; П.9, 10, 11; МП.3, 5, 6, 7

#### **Контрольная работа №5**

#### Тема: **Телекоммуникационные технологии.**

Цель: проверить знания интернет–технологий и возможности сетевого программного обеспечения.

Время выполнения:45 минут.

#### **I вариант**

#### *1. Интернет - это...*

1)группа компьютеров, размещенных в одном помещении;

2) глобальная компьютерная сеть, объединяющая многие локальные, региональные и

корпоративные сети и включающая сотни миллионов компьютеров;

3) комплекс терминалов, подключенных каналами связи к большой ЭВМ;

4) мультимедийный компьютер с принтером, модемом и факсом?

*2. Топология сети – это…* 

*Назовите разновидности топологий.*

*3. Протокол передачи данных TCP/IP - это...*

*4. Модем - это...*

1) устройство преобразования цифровых сигналов в аналоговые и наоборот;

2) транспортная основа сети;

3) хранилище информации;

4) устройство, которое управляет процессом передачи информации?

*5. Каково правило записи адреса электронной почты?*

*6. Для поддержки E-mail в Internet разработан протокол:*

1)STTP; 2)SMTP;

3) SCTP; 4) SSTP?

*7. Из каких частей состоит URL?*

*8. Какие программы не являются браузерами WWW:*

1) Mosaic;

2) MicrosoftInternetExplorer;

3) MicrosoftOutlookExpress?

9. В чем заключаются технологии сжатия и потокового воспроизведения мультимедиа файлов?

10. Назовите основную характеристику каналов передачи информации и ее единицы измерения.

#### **II** вариант

#### 1. Локальная сеть - это ...

1) объединение нескольких компьютеров для совместного пользования ресурсами

компьютеров, а также подключения к сети периферийных устройств;

2) система объединенных ПК, расположенных на больших расстояниях друг от друга;

3) мультимедийный компьютер с принтером, модемом и факсом?

2. Аппаратное обеспечение сети включает в себя ...

3. IP-адрес компьютера - это...

Назовите функцию доменной системы имен.

4. Перечислите функции электронной почты.

5. Всемирная паутина - это ...

6. Типичная структура электронного письма:

1) заголовок, тема сообщения, ФИО алресата;

2) заголовок, тема сообщения, тип письма, адрес отправителя;

3) дата отправления, адрес, обратный адрес, тема сообщения и текст;

4) тема сообщения, адресная книга, текст и заголовок?

#### 7. Архив FTP- это...

1) сервер Archie: 2) база данных:

3) хранилище файлов; 4) WEB-сайт?

8.  $Bpay_2ep - 3mo ...$ 

9. Назовите, какие два вида поисковых систем бывают, и в чем их различия?

10. Как реализуется интерактивное общение на серверах Интернета?

## Задание 32

Проверяемые результаты: Л.5, 6, 7, 8; П.9, 10, 11; МП.3, 5, 6, 7 Самостоятельная работа студента: Создание сайта - пробная версия

**Министерство образования и науки Забайкальского края Государственное профессиональное образовательное учреждение «Шилкинский многопрофильный лицей»**

> «Утверждаю» Зам директора по УМР ГПОУ «Шилкинский МПЛ» Н.В.Алексеева  $\kappa \measuredangle$ » unerca 2022 г.

## **МЕТОДИЧЕСКИЕ РЕКОМЕНДАЦИИ**

## **по выполнению внеаудиторной самостоятельной работы студентов**

по профессиям технического профиля:

23.01.09 Машинист локомотива

23.01.13 Электромонтер тяговой подстанции

по дисциплине: **Информатика**

**2022 г.**

Методические рекомендации по выполнению внеаудиторной самостоятельной работы студентов разработаны на основе программы учебной дисциплины Информатика

## **Организация-разработчик:**

Министерство образования и науки Забайкальского края Государственное профессиональное образовательное учреждение «Шилкинский многопрофильный лицей»

## **Автор:**

Рохлецова Дарья Владимировна преподаватель информатики

## **Содержание**

Пояснительная записка

Тематика самостоятельной работы

Общие положения по самостоятельной работе

Методические рекомендации по написанию докладов

Методические рекомендации по составлению презентаций

Методические рекомендации по составлению кроссвордов

Методические рекомендации по созданию буклетов

Вопросы для самоконтроля

Информационное обеспечение методических рекомендаций

#### **Пояснительная записка**

Сегодня основные задачи профессионального образования, сводятся к подготовке не просто квалифицированного работника, конкурентоспособного на рынке труда, компетентного, ответственного, способного к эффективной работе на уровне мировых стандартов, но и готового к постоянному профессиональному росту, социальной и профессиональной мобильности, удовлетворению потребности в получении соответствующего образования. Решение этих задач невозможно без повышения роли внеаудиторной самостоятельной работы учащихся над учебным материалом, усиления ответственности преподавателя за развитие навыков самостоятельной работы студентов, за стимулирование профессионального роста студентов, воспитание их творческой активности и инициативы.

Внеаудиторную самостоятельную работу студентов можно рассматривать как этап подготовки и перехода к целенаправленной научно-исследовательской работе. Широкое привлечение студентов к хорошо организованной, методически продуманной научноисследовательской работе, тесно связанной с учебным процессом и профилем будущей профессии, становится весьма эффективным средством улучшения качества и повышения уровня их подготовки.

Учебная дисциплина «Информатика» разработана для приобретения знаний и умений в эффективном применении информационных образовательных ресурсов в учебной деятельности, организации индивидуального информационного пространства и автоматизации коммуникационной деятельности.

Основные цели и задачи информатики как науки – развитие у студентов понятия «информация», назначение наиболее распространенных средств автоматизации информационной деятельности и способы использования информационных технологий в профессиональной и повседневной жизнедеятельности.

Основу программы составляет содержание, согласованное с требованиями федерального компонента государственного стандарта среднего (полного) общего образования базового уровня.

Программа выполняет две основные функции:

– информационно-методическую, позволяющую всем участникам образовательного процесса получить представление о целях, содержании, общей стратегии обучения, воспитания и развития студентов средствами предмета «Информатика»;

– организационно-планирующую, предусматривающую выделение этапов обучения, структурирование учебного материала, определение его количественных и качественных характеристик на каждом из этапов, в том числе для содержательного наполнения промежуточной аттестации студентов.

Основными содержательными разделами программы являются:

- информационная деятельность человека;
- информация и информационные процессы;
- средства информационных и коммуникационных технологий;
- технология создания и преобразования информационных объектов;
- телекоммуникационные объекты.

Таким образом, программа учебной дисциплины предоставляет возможность реализации различных подходов к построению образовательного процесса, формированию у студентов системы знаний, умений, универсальных способов деятельности и общих компетенций:

- умений самостоятельно и мотивированно организовывать свою познавательную деятельность в сфере информационных технологий;

- умений отстаивать свою гражданскую позицию, осознанно осуществлять выбор пути продолжения образования или будущей профессии.

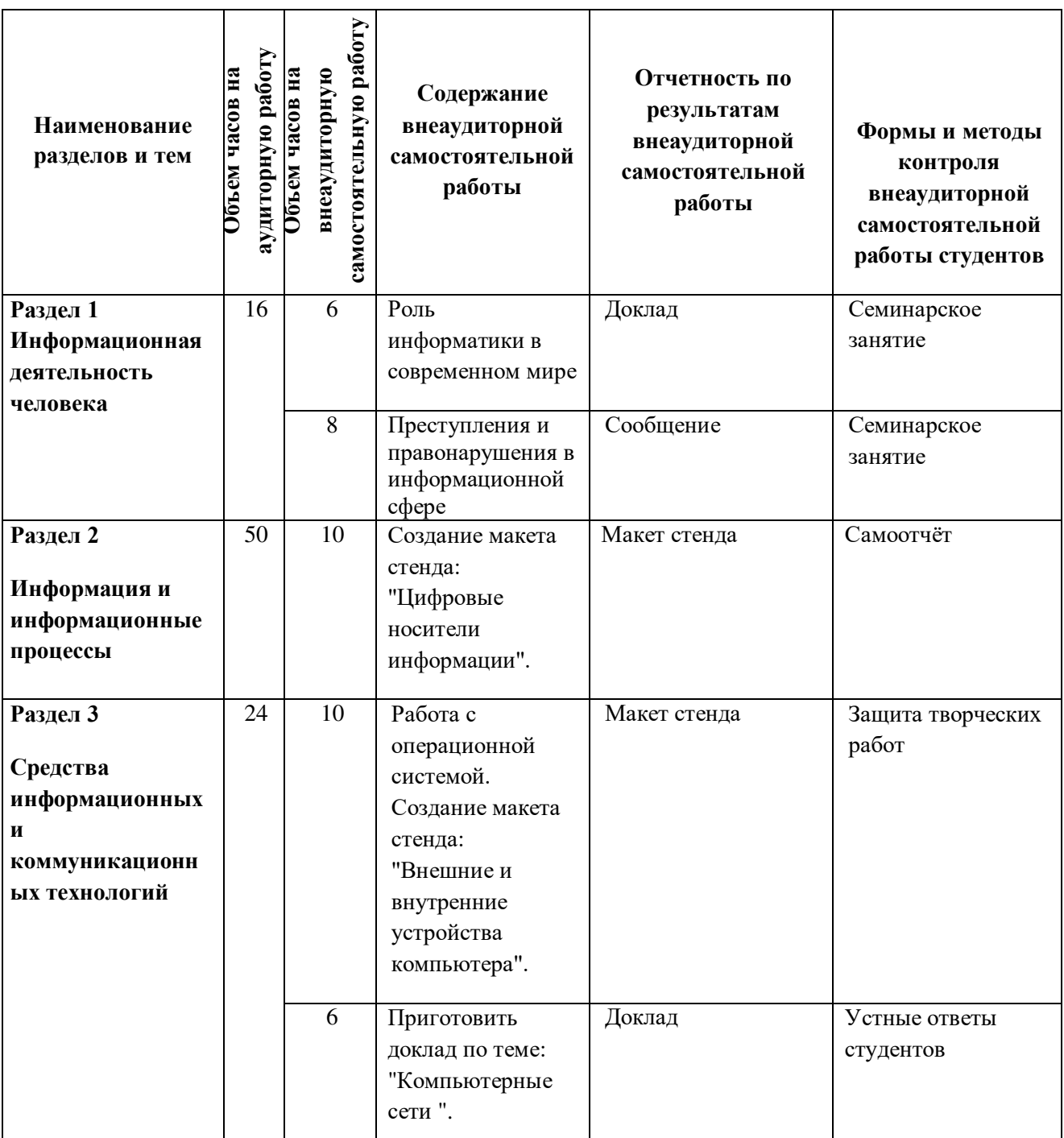

#### Тематика внеаудиторной самостоятельной работы

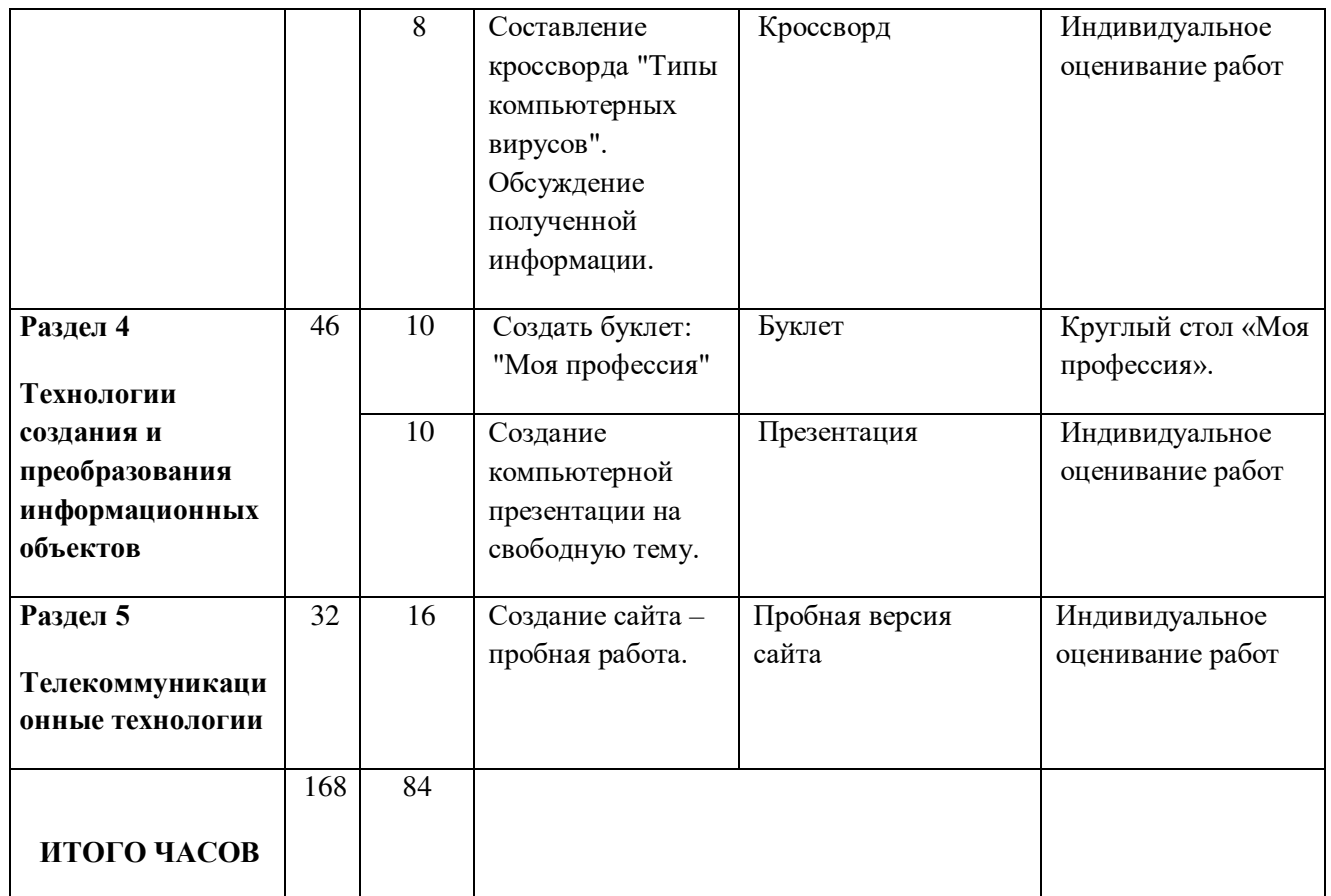

#### Методические рекомендации по подготовке доклада

Локлад - это устное выступление на заланную тему. В учебных завелениях время доклада, как правило, составляет 5-15 минут.

#### Цели доклада:

- 1. Научиться убедительно и кратко излагать свои мысли в устной форме.
	- (Эффективно продавать свой интеллектуальный продукт).
- 2. Довести информацию до слушателя, установить контакт с аудиторией и получить обратную связь.

#### План и содержание доклада

Важно при подготовке доклада учитывать три его фазы: мотивацию, убеждение, побуждение.

В первой фазе доклада рекомендуется использовать:

- риторические вопросы;
- актуальные местные события;
- личные происшествия;
- истории, вызывающие шок;
- цитаты, пословицы;
- возбуждение воображения;
- оптический или акустический эффект;
- неожиданное для слушателей начало доклада.

Как правило, используется один из перечисленных приемов. Главная цель фазы открытия (мотивация) - привлечь внимание слушателей к докладчику, поэтому длительность её минимальна.

Ядром хорошего доклада является информация. Она должна быть новой и понятной. Важно в процессе доклада не только сообщить информацию, но и убедить слушателей в правильности своей точки зрения. Для убежденияследует использовать:

- сообщение о себе кто? обоснование необходимости доклада почему?
- доказательство кто? когда? где? сколько?

- пример берем пример с ……

- сравнение — это так же, как ……

- проблемы что мешает?

**Третья фаза** доклада должна способствовать положительной реакции слушателей. В заключении могут быть использованы:

- обобщение;

- прогноз;

- цитата;

- положения;

- объявления о продолжении дискуссии;

- просьба о предложениях по улучшению;

- благодарность за внимание.

Фазы доклада

#### **ИНФОРМАЦИЯ** ОБЪЯСНЕНИЕ ОБОСНОВАНИЕ

ДОКАЗАТЕЛЬСТВО ПРИМЕР ПРОБЛЕМЫ СРАВНЕНИЕ **ЗАКЛЮЧЕНИЕ ОТКРЫТИЕ** ФАЗЫ МОТИВАЦИЯ УБЕЖДЕНИЕ ПОБУЖДЕНИЕ

**Обратная связь**

При общении следует помнить о правильной реакции (реплике) на задаваемые вам вопросы.

Правильная реакция на вопрос:

- Да.

- Хорошо.

- Спасибо, что вы мне сказали.
- Это является совсем новой точкой зрения.
- Это можно реализовать.
- Вы попали в точку.
- Именно это я имею в виду.
- -Прекрасная идея.

- Это можно делать и так.

- Спасибо за Ваши указания.

- Это именно и является основным вопросом проблемы.

#### **Составляющие воздействия докладчика на слушателей**

Выделяют три составляющих воздействия докладчика на слушателей

- **1.** Язык докладчика Короткие предложения. Выделение главных предложений. Выбор слов. Иностранные слова. Образность языка.
- **2.** Голос Выразительность. Вариации громкости Темп речи

**3.** Внешнее общение Зрительный контакт Обратная связь. Доверительность. Жестикуляция.

#### **Критерии оценки:**

Доклады выполняются на формате А4 в соответствии с методическими требованиями.

 «Отлично» выставляется в случае, когда объем доклада составляет 5-6 страниц, текст напечатан аккуратно, в соответствии с требованиями, полностью раскрыта тема доклада, информация взята из нескольких источников, доклад написан грамотно, без ошибок.

 «Хорошо» выставляется в случае, когда объем доклада составляет 4-5 страниц, текст напечатан аккуратно, в соответствии с требованиями, встречаются небольшие опечатки, полностью раскрыта тема доклада, информация взята из нескольких источников, реферат написан грамотно. При защите доклада студент продемонстрировал хорошее знание материала работы, приводил соответствующие доводы, но не смог дать полные развернутые ответы на вопросы и привести соответствующие аргументы.

 «Удовлетворительно» - в случае, когда объем доклада составляет менее 4 страниц, текст напечатан неаккуратно, много опечаток, тема доклада раскрыта не полностью, информация взята из одного источника, реферат написан с ошибками. При защите доклада студент продемонстрировал слабое знание материала работы, не смог привести соответствующие доводы и аргументировать свои ответы.

 «Неудовлетворительно» - в случае, когда объем доклада составляет менее 4 страниц, текст напечатан неаккуратно, много опечаток, тема доклада не раскрыта, информация взята из 1 источника, много ошибок в построении предложений. При защите доклада студент продемонстрировал слабое знание материала работы, не смог раскрыть тему не отвечал на вопросы.

#### **Методические рекомендации по составлению презентаций**

Презентация (от английского слова - представление) – это набор цветных картинокслайдов на определенную тему, который хранится в файле специального формата с расширением РР. Термин «презентация» (иногда говорят «слайд-фильм») связывают, прежде всего, с информационными и рекламными функциями картинок, которые рассчитаны на определенную категорию зрителей (пользователей).

Мультимедийная компьютерная презентация – это:

- динамический синтез текста, изображения, звука;
- яркие и доходчивые образы;
- самые современные программные технологии интерфейса;
- интерактивный контакт докладчика с демонстрационным материалом;
- мобильность и компактность информационных носителей и оборудования;
- способность к обновлению, дополнению и адаптации информации;
- невысокая стоимость.

Правила оформления компьютерных презентаций

Общие правила дизайна

Многие дизайнеры утверждают, что законов и правил в дизайне нет. Есть советы, рекомендации, приемы. Дизайн, как всякий вид творчества, искусства, как всякий способ одних людей общаться с другими, как язык, как мысль — обойдет любые правила и законы.

Однако, можно привести определенные рекомендации, которые следует соблюдать, во всяком случае, начинающим дизайнерам, до тех пор, пока они не почувствуют в себе силу и уверенность сочинять собственные правила и рекомендации.

Правила шрифтового оформления:

Шрифты с засечками читаются легче, чем гротески (шрифты без засечек);

Для основного текста не рекомендуется использовать прописные буквы.

Шрифтовой контраст можно создать посредством: размера шрифта, толщины шрифта, начертания, формы, направления и цвета.

Правила выбора цветовой гаммы.

Цветовая гамма должна состоять не более чем из двух-трех цветов.

Существуют не сочетаемые комбинации цветов.

Черный цвет имеет негативный (мрачный) подтекст.

Белый текст на черном фоне читается плохо (инверсия плохо читается).

Правила общей композиции:

 На полосе не должно быть больше семи значимых объектов, так как человек не в состоянии запомнить за один раз более семи пунктов чего-либо.

Логотип на полосе должен располагаться справа внизу (слева наверху и т. д.).

Логотип должен быть простой и лаконичной формы.

Дизайн должен быть простым, а текст — коротким.

 Изображения домашних животных, детей, женщин и т.д. являются положительными образами.

 Крупные объекты в составе любой композиции смотрятся довольно неважно. Аршинные буквы в заголовках, кнопки навигации высотой в 40 пикселей, верстка в одну колонку шириной в 600 точек, разделитель одного цвета, растянутый на весь экран — все это придает дизайну непрофессиональный вид.

Не стоит забывать, что на каждое подобное утверждение есть сотни примеров, доказывающих обратное. Поэтому приведенные утверждения нельзя назвать общими и универсальными правилами дизайна, они верны лишь в определенных случаях.

Рекомендации по дизайну презентации

Чтобы презентация хорошо воспринималась слушателями и не вызывала отрицательных эмоций (подсознательных или вполне осознанных), необходимо соблюдать правила ее оформления.

Презентация предполагает сочетание информации различных типов: текста, графических изображений, музыкальных и звуковых эффектов, анимации и видеофрагментов. Поэтому необходимо учитывать специфику комбинирования фрагментов информации различных типов. Кроме того, оформление и демонстрация каждого из перечисленных типов информации также подчиняется определенным правилам. Так, например, для текстовой информации важен выбор шрифта, для графической — яркость и насыщенность цвета, для наилучшего их совместного восприятия необходимо оптимальное взаиморасположение на слайде.

Рассмотрим рекомендации по оформлению и представлению на экране материалов различного вида.

Оформление текстовой информации:

размер шрифта: 24–54 пункта (заголовок), 18–36 пунктов (обычный текст);

 цвет шрифта и цвет фона должны контрастировать (текст должен хорошо читаться), но не резать глаза;

 тип шрифта: для основного текста гладкий шрифт без засечек (Arial, Tahoma, Verdana), для заголовка можно использовать декоративный шрифт, если он хорошо читаем;

 курсив, подчеркивание, жирный шрифт, прописные буквы рекомендуется использовать только для смыслового выделения фрагмента текста.

Оформление графической информации:

 рисунки, фотографии, диаграммы призваны дополнить текстовую информацию или передать ее в более наглядном виде;

 желательно избегать в презентации рисунков, не несущих смысловой нагрузки, если они не являются частью стилевого оформления;

 цвет графических изображений не должен резко контрастировать с общим стилевым оформлением слайда;

иллюстрации рекомендуется сопровождать пояснительным текстом;

– если графическое изображение используется в качестве фона, то текст на этом фоне должен быть хорошо читаем.

Анимация

Анимационные эффекты используются для привлечения внимания слушателей или для демонстрации динамики развития какого-либо процесса. В этих случаях использование анимации оправдано, но не стоит чрезмерно насыщать презентацию такими эффектами, иначе это вызовет негативную реакцию аудитории.

Звук:

 звуковое сопровождение должно отражать суть или подчеркивать особенность темы слайда, презентации;

 необходимо выбрать оптимальную громкость, чтобы звук был слышен всем слушателям, но не был оглушительным;

– если это фоновая музыка, то она должна не отвлекать внимание слушателей и не заглушать слова докладчика. Чтобы все материалы слайда воспринимались целостно, и не возникало диссонанса между отдельными его фрагментами, необходимо учитывать общие правила оформления презентации.

Единое стилевое оформление:

 стиль может включать: определенный шрифт (гарнитура и цвет), цвет фона или фоновый рисунок, декоративный элемент небольшого размера и др.;

 не рекомендуется использовать в стилевом оформлении презентации более 3 цветов и более 3 типов шрифта;

 оформление слайда не должно отвлекать внимание слушателей от его содержательной части;

все слайды презентации должны быть выдержаны в одном стиле.

Содержание и расположение информационных блоков на слайде:

информационных блоков не должно быть слишком много (3-6);

 рекомендуемый размер одного информационного блока — не более 1/2 размера слайда;

 желательно присутствие на странице блоков с разнотипной информацией (текст, графики, диаграммы, таблицы, рисунки), дополняющей друг друга;

ключевые слова в информационном блоке необходимо выделить;

 информационные блоки лучше располагать горизонтально, связанные по смыслу блоки — слева направо;

наиболее важную информацию следует поместить в центр слайда;

 логика предъявления информации на слайдах и в презентации должна соответствовать логике ее изложения.

Помимо правильного расположения текстовых блоков, нужно не забывать и об их содержании — тексте. В нем ни в коем случае не должно содержаться орфографических ошибок. Также следует учитывать общие правила оформления текста.

После создания презентации и ее оформления, необходимо отрепетировать ее показ и свое выступление, проверить, как будет выглядеть презентация в целом (на экране компьютера или проекционном экране), насколько скоро и адекватно она воспринимается из разных мест аудитории, при разном освещении, шумовом сопровождении, в обстановке, максимально приближенной к реальным условиям выступления.

Правила компьютерного набора текста

При компьютерном наборе текста необходимо соблюдать определенные правила. Это позволит получить тексты, близкие по оформлению к оригинал-макетам, используемым при издании книг. Кроме того, правильно оформленные и структурированные тексты легче перенести с одной платформы на другую (т.е. прочитать в другой операционной системе) или опубликовать в глобальной сети Internet.

Общие правила оформления текста:

 Точка в конце заголовка и подзаголовках, выключенных отдельной строкой, не ставится. Если заголовок состоит из нескольких предложений, то точка не ставится после последнего из них. Порядковый номер всех видов заголовков, набираемый в одной строке с текстом, должен быть отделен пробелом независимо от того, есть ли после номера точка.

 Точка не ставится в конце подрисуночной подписи, в заголовке таблицы и внутри нее. При отделении десятичных долей от целых чисел лучше ставить запятую (0,158), а не точку (0.158).

 Перед знаком препинания пробел не ставится (исключение составляют открывающиеся парные знаки, например, скобки, кавычки). После знака препинания пробел обязателен (если этот знак не стоит в конце абзаца). Тире выделяется пробелами с двух сторон. Дефис пробелами не выделяется.

 Числительные порядковые и количественные выражаются в простом тексте словами (обычно, однозначные при наличии сокращенных наименований), цифрами (многозначные и при наличии сокращенных обозначений) и смешанным способом (после десятков тысяч часто применяются выражения типа 25 тыс.), числительные в косвенных падежах набирают с так называемыми наращениями (6-го). В наборе встречаются арабские и римские цифры.

 Индексы и показатели между собой и от предшествующих и последующих элементов набора не должны быть разделены пробелом (H2O, м $^3$ /c)

 Нельзя набирать в разных строках фамилии и инициалы, к ним относящиеся, а также отделять один инициал от другого.

 Не следует оставлять в конце строки предлоги и союзы (из одной-трех букв), начинающие предложение, а также однобуквенные союзы и предлоги в середине предложений.

 Последняя строка в абзаце не должна быть слишком короткой. Надо стараться избегать оставления в строке или переноса двух букв. Текст концевой строки должен быть в 1,5-2 раза больше размера абзацного отступа, т.е. содержать не менее 5-7 букв. Если этого не получается, необходимо вогнать остаток текста в предыдущие строки или выгнать из них часть текста. Это правило не относится к концевым строкам в математических рассуждениях, когда текст может быть совсем коротким, например, "и", "или" и т.п.

 Знаки процента (%) применяют только с относящимися к ним числами, от которых они не отделяются.

 Знаки градуса (°), минуты ('), секунды ('') от предыдущих чисел не должны быть отделены пробелом, а от последующих чисел должны быть отделены пробелом ( $10^{\circ}$  15').

 Формулы в текстовых строках набора научно-технических текстов должны быть отделены от текста на пробел или на двойной пробел. Формулы, следующие в текстовой строке одна за другой, должны быть отделены друг от друга удвоенными пробелами.

 Знаки номера (№) и параграфа (§) применяют только с относящимися к ним числами и отделяются пробелом от них и от остального текста с двух сторон. Сдвоенные знаки набираются вплотную друг к другу. Если к знаку относится несколько чисел, то между собой они отделяются пробелами. Нельзя в разных строках набирать знаки и относящиеся к ним цифры.

 В русском языке различают следующие виды сокращений: буквенная аббревиатура — сокращенное слово, составленное из первых букв слов, входящих в полное название (СССР, НДР, РФ, вуз); сложносокращенные слова, составленные из частей сокращенных

слов (колхоз) или усеченных и полных слов (Моссовет), и графические сокращения по начальным буквам (г. — год), по частям слов (см. — смотри), по характерным буквам (млрд — миллиард), а также по начальным и конечным буквам (ф-ка — фабрика). Кроме того, в текстах применяют буквенные обозначения единиц физических величин. Все буквенные аббревиатуры набирают прямым шрифтом без точек и без разбивки между буквами, сложносокращенные слова и графические сокращения набирают как обычный текст. В выделенных шрифтами текстах все эти сокращения набирают тем же, выделительным шрифтом.

Специфические требования при компьютерном наборе текста:

1. При наборе текста одного абзаца клавиша «Перевод строки» («Enter») нажимается только в конце этого абзаца.

2. Между словами нужно ставить ровно один пробел. Равномерное распределение слов в строке текстовым процессором выполняется автоматически. Абзацный отступ (красную строку) устанавливать с помощью пробелов запрещено; для этого используются возможности текстового процессора (например, можно использовать бегунки на горизонтальной полосе прокрутки или табулятор).

Знак неразрывный пробел (Вставка → Символ, вкладка Специальные знаки или комбинация клавиш CTRL+SHIFT+пробел) препятствует символам, между которыми он поставлен, располагаться на разных строчках, и сохраняется фиксированным при любом выравнивании абзаца (не может увеличиваться, в отличие от обычного пробела). Выделением называют особое оформление отдельных слов или частей текста, которое подчеркивает их значение. Все виды выделений делят на три группы:

a) Шрифтовые выделения, выполняемые путем замены характера или начертания шрифта, — набор курсивом, полужирным, жирным, полужирным курсивом, прописными или капительными буквами, шрифтами другого кегля или даже другой гарнитуры;

b) Комбинированные выделения, выполняемые одновременно двумя способами, например, набор полужирным вразрядку, набор полужирным шрифтом увеличенного кегля с выключкой в «красную строку» и дополнительными отбивками, набор курсивом с заключением текста в рамку и т. п.

c) Шрифтовые выделения (курсивом, полужирным, жирным) должны быть выполнены шрифтами той же гарнитуры и кегля, что и основной текст. Знаки препинания, следующие за выделенной частью текста, должны быть набраны шрифтом основного текста.

В текстовом наборе абзацные отступы должны быть строго одинаковыми во всем документе, независимо от кегля набора отдельных частей текста.

3. Знак тире, или длинное тире, может быть набрано с помощью одновременного нажатия комбинации клавиш CTRL+SHIFT+серый минус (серый минус располагается на цифровой клавиатуре, справа) или Вставка → Символ, вкладка Специальные знаки.

Правила оформления презентации:

Правило № 1: Обратите внимание на качество картинок. Картинки должны быть крупными, четкими. Не пытайтесь растягивать мелкие картинки через весь слайд: это приведет к ее пикселизации и значительному ухудшению качества. На одном слайде — не более трех картинок, чтобы не рассеивать внимание и не перегружать зрение. Картинка должна нести смысловую нагрузку, а не просто занимать место на слайде.

Правило № 2. Не перегружайте презентацию текстом. Максимально сжатые тезисы, не более трех на одном слайде. Текст не должен повторять то, что говорят, возможно, лишь краткое изложение сути сказанного.

Правило № 3. Оформление текста. Текст должен быть четким, достаточно крупным, не сливаться с фоном.

Правило № 4. Настройка анимации. Порой составитель презентации, как будто играя в интересную игру, перегружает презентацию анимационными эффектами. Это отвлекает и бывает очень тяжело для глаз. Используйте минимум эффектов, берите только самые

простые. Особенно утомляют такие эффекты как вылет, вращение, собирание из элементов, увеличение, изменение шрифта или цвета.

Правило № 5. Смена слайдов. Здесь тоже обращаем внимание, как сменяются слайды. Лучше не использовать здесь эффекты анимации совсем. Когда слайды сменяются, наезжая друг на друга или собираясь из отдельных полос, начинает просто рябить в глазах. Берегите свое зрение и зрения ваших слушателей.

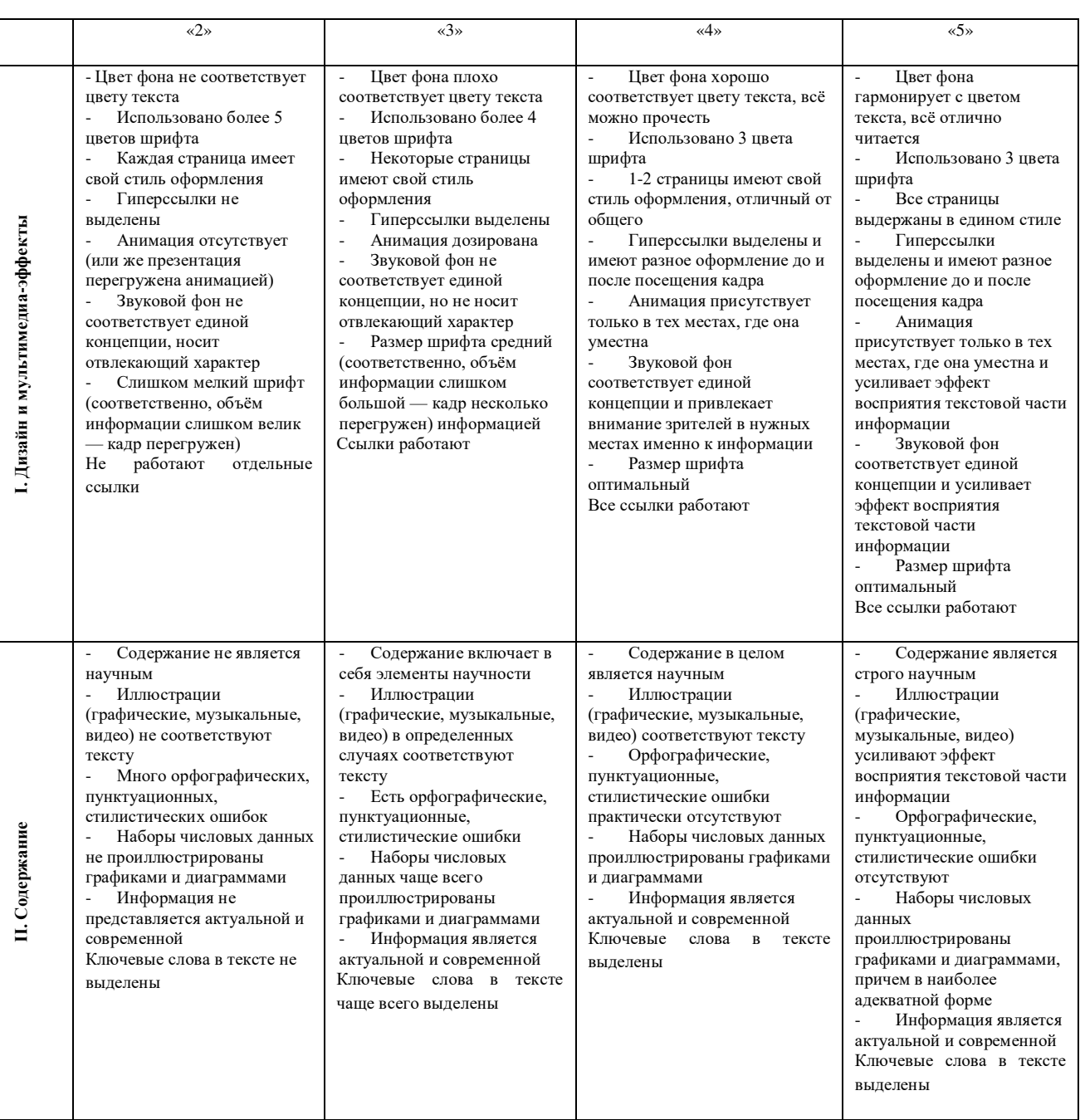

#### **Критерии оценки**

**Методические рекомендации по составлению кроссвордов**

Кроссворд (англ. Crossword - пересечение слов (крестословица)) - самая распространённая в мире игра со словами. Существует множество периодических изданий, специализирующихся на кроссвордах, их также часто печатают в неспециализированных печатных СМИ.

Кроссворд – игра-задача, в которой фигура из рядов пустых клеток заполняется перекрещивающимися словами со значениями, заданными по условиям игры.

Кроссворд обладает удивительным свойством каждый раз бросать вызов читателю посоревноваться, выставляет оценку его способностям, и при этом никак не наказывает за ошибки.

Кроссворд с успехом удовлетворяет потребность кого-то одолеть.

Кроссворд - способ поиска самостоятельного ответа на многие вопросы, это, в некотором роде, познание мира через догадки.

А еще – удовольствие! Если человек справляется с кроссвордом, а чаще всего интуитивно или осознанно им выбирается тот, что ему по силам, он получает такой же заряд оптимизма, который дарят не менее пяти минут смеха.

Разгадывание кроссвордов помогают сохранить светлый разум в пожилом возрасте умственная зарядка стимулируют рост новых нейронов и не позволяют развиться таким патологиям, как болезни Альцгеймера или Паркинсона. Решение кроссвордов тренирует память, расширяет кругозор, и даже способствуют развитию сообразительности. Медики, в свою очередь, уже довольно давно стали использовать эту головоломку как успокаивающее средство. Наилучшим способом вовлечения в работу наибольшего количества клеток головного мозга и, следовательно, обеспечения им полноценного сна является разгадывание кроссвордов минут за тридцать до того, как отправиться спать. Научно доказано, что разгадывание перед сном кроссвордов улучшает память!

Кроссворд – это своеобразная самопроверка, занимательный тест. Обучающая роль кроссвордов заключается в том, что позволяет процесс усвоения новых знаний осуществлять в игровой ситуации, а положительные эмоции, возникающие у детей в процессе разгадывания кроссвордов, способствуют предупреждению перегрузки. Здесь же решение вопросов индивидуального и дифференцированного подхода к учащимся. Развивающая и организующая роль кроссвордов состоит в том, что при их решении учащимся приходится без всякого принуждения работать с учебными пособиями и другой литературой. Спрашивая значения непонятных и неразгаданных слов, учащиеся непроизвольно заставляют включиться в учебную деятельность и окружающих их взрослых. Создаются условия для полезной организации свободного времени. Решение кроссвордов тренирует память, расширяет кругозор, и даже способствуют развитию сообразительности. Составление кроссворда является прекрасным средством активизации мыслительной деятельности учащихся на уроках.

Цель использования технологии кроссворда:

Развитие таких основных качеств креативности, как беглость, гибкость и оригинальность мысли, разработанность идей, активное творческое саморазвитие, интеллектуальная самостоятельность учащихся.

Результат - активизация мыслительной деятельности учащихся.

Основные идеи технологии кроссворда:

Технология кроссворда взаимосвязана с проектной и игровой технологиями. И поэтому имеет сходные с ними идеи.

Это – развивающий, деятельностный, личностно-ориентированный, исследовательский, коммуникативный, рефлексивный подходы.

Как и любой другой проект, кроссворд ориентирован на личность учащегося. А это одно из самых главных требований к проектным заданиям.

Классификация кроссвордов

1. по форме:

кроссворд - прямоугольник, квадрат; - кроссворд-ромб; - кроссворд-треугольник;

- круглый (циклический) кроссворд; сотовый кроссворд; фигурный кроссворд;
- диагональный кроссворд и т.д.
- 2. по расположению:
- симметричные;
- асимметричными;
- с вольным расположением слов и др.
- 3. по содержанию:
- тематические;
- юмористические;
- учебные;
- числовые.
- 4. по названию страны:
- скандинавские;
- венгерские;
- английские;
- немецкие;
- итальянские и тд.

Виды кроссвордов:

1. Классический кроссворд

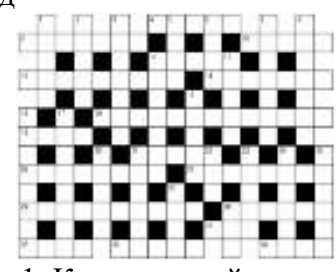

Рис 1. Классический кроссворд

Рисунок данного кроссворда имеет, как правило, двух- или четырехстороннюю симметрию. Желательно, минимум, два пересечения, а в идеале, одиночные черные блоки, соприкасающиеся по диагонали. Бывают открытые кроссворды, т.е. черные блоки имеются и снаружи или закрытые - снаружи кроссворда только буквы.

2. Японский кроссворд

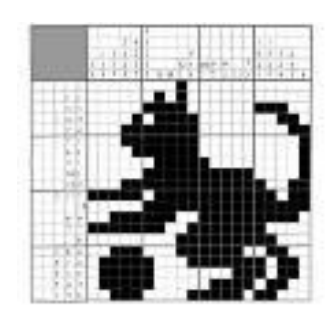

Рис 2. Японский кроссворд

 Оптимальный размер японского кроссворда по горизонтали - 20-35 или 55 клеток. Нежелательно количество клеток, не делящееся на 5 без остатка.

Ряд (столбик) должен содержать не более пяти групп закрашенных клеток.

 Желательно, чтобы получившаяся картинка была узнаваемой и более-менее интересной.

- Японский кроссворд должен иметь однозначное решение.
- 3. Кейворд

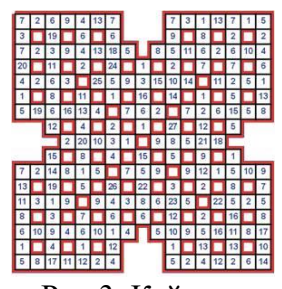

Рис 3. Кейворд

Разновидность кроссворда, в клетках которого указаны числа заменяющие буквы. Для одинаковых букв одинаковые числа. Возможно, для упрощения разгадывания кроссворда, в нём уже указывается какое-либо слово

4. Крисс-кросс

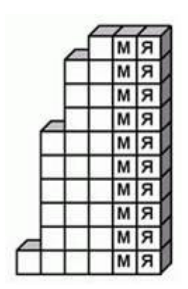

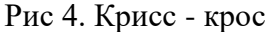

Дана сетка кроссворда и слова, которые необходимо в ней разместить. Возможно, также, как и в кейворде, в сетке вписано слово или буквы, чтобы упростить начальный процесс.

5. Сканворд

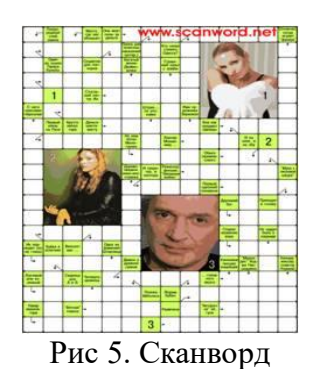

Вопросы к словам записываются внутри сетки, в клетках не занятых буквами. Соответствие вопросов словам указывается стрелками. Если стрелки только горизонтальные и вертикальные - тип сканворда готика. Если есть стрелки и по диагонали, то италика

6. Филлворд

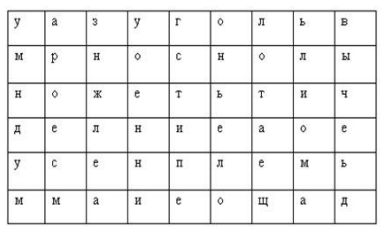

#### Рис 6. Филлворд

Данный тип кроссворда представляет из себя поле заполненное буквами. Во всём этом скоплении букв необходимо отыскать слова, которые приведены рядом в виде списка. Филлворды бывают двух типов: венгерские и немецкие. Венгерские предполагают направление слова в любом направлении, в том числе по ломаной линии. В данном типе филлворда одна буква может быть использована один раз.

Этапы работы над составлением кроссворда:

1 этап – проектировочный

Обсуждение темы, содержания, этапы работы над предстоящим проектом, методы исследования, способы оформления результатов и формы их предъявления. Учащиеся овладевают умениями и навыками работы с информационными потоками на основе информационных технологий.

2 этап – содержательный

В процессе работы учащиеся:

 просматривают и изучают необходимый материал, как в лекциях, так и в дополнительных источниках информации;

- составляют список слов раздельно по направлениям;
- составляют вопросы к отобранным словам;
- проверяют орфографию текста, соответствие нумерации;
- оформляют готовый кроссворд.
- 3 этап оценочно-результативный

На этом этапе учащиеся представляют свой проект перед зрителями, студентами своей группы, причём каждый раз форма представления может меняться. Один из вариантов – домашнее задание, или же использование кроссворда в ходе урока.

Общие требования при составлении кроссвордов:

При составлении кроссвордов необходимо придерживаться принципов наглядности и доступности

Не допускается наличие "плашек" (незаполненных клеток) в сетке кроссворда;

Не допускаются случайные буквосочетания и пересечения;

 Загаданные слова должны быть именами существительными в именительном падеже единственного числа;

- Двухбуквенные слова должны иметь два пересечения;
- Трехбуквенные слова должны иметь не менее двух пересечений;
- Не допускаются аббревиатуры (ЗиЛ и т.д.), сокращения (детдом и др.);
- Не рекомендуется большое количество двухбуквенных слов;
- Все тексты должны быть написаны разборчиво, желательно отпечатаны.

Требования к оформлению:

 На каждом листе должна быть фамилия автора, а также название данного кроссворда;

- Рисунок кроссворда должен быть четким;
- Сетки всех кроссвордов должны быть выполнены в двух экземплярах:

1-й экз. - с заполненными словами;

2-й экз. - только с цифрами позиций.

Ответы на кроссворд.

Ответы публикуются отдельно. Ответы предназначены для проверки правильности решения кроссворда и дают возможность ознакомиться с правильными ответами на нерешенные позиции условий, что способствует решению одной из основных задач разгадывания кроссвордов — повышению эрудиции и увеличению словарного запаса.

Оформление ответов на кроссворды:

- Для типовых кроссвордов и чайнвордов: на отдельном листе;
- Для скандинавских кроссвордов: только заполненная сетка;

 Для венгерских кроссвордов: сетка с аккуратно зачеркнутыми искомыми словами.

Критерии оценивания составленных кроссвордов:

- 1. Четкость изложения материала, полнота исследования темы;
- 2. Оригинальность составления кроссворда;
- 3. Практическая значимость работы;
- 4. Уровень стилевого изложения материала, отсутствие стилистических ошибок;

5. Уровень оформления работы, наличие или отсутствие грамматических и пунктуационных ошибок;

6. Количество вопросов в кроссворде, правильное их изложения.

#### **Критерии оценки**

Составленные кроссворды проверяются и оцениваются. Критерии оценки: -смысловое содержание;

- грамотность;

- выполнение правил составления кроссвордов;

- эстетичность.

 При оценке кроссворда учитывается точность формулировок. Если определение понятий записано неточно, оценка снижается. Преподаватель анализирует ошибки, допущенные студентами в процессе работы над дидактическим кроссвордом, и включает понятия, требующие дальнейшего запоминания, в следующие варианты кроссворда для решения.

Работа по составлению кроссвордов завершается конкурсом кроссвордов.

Оценка «5» (отлично) выставляется в случае полного выполнения работы, отсутствия

ошибок, грамотного текста, точность формулировок и.т.д.;

Оценка «4» (хорошо) выставляется в случае полного выполнения всего объема работ при наличии несуществующих ошибок, не повлиявших на общий результат работы и.т.д.;

Оценка «3» (удовлетворительно) выставляется в случае недостаточно полного выполнения всех разделов работы, при наличии ошибок, которые не оказали существенного влияния на окончательный результат, при очень ограниченном объеме используемых понятий и.т.д. Оценка «2» (неудовлетворительно) выставляется в случае, если допущены принципиальные ошибки, работа выполнена крайне небрежно и.т.д.

#### **Методические рекомендации по созданию буклета**

**Буклет** (от франц. Bouclette — колечко) – это произведение печати, изготовленное на одном листе, и сложенное при помощи параллельных сгибов (фальцев) один или несколько раз в несколько страниц-полос.

**Цель буклета** - привлечь внимание аудитории и уложить максимум необходимой информации в минимум печатной площади.

**Основные виды буклетов** представлены на рис. 1.

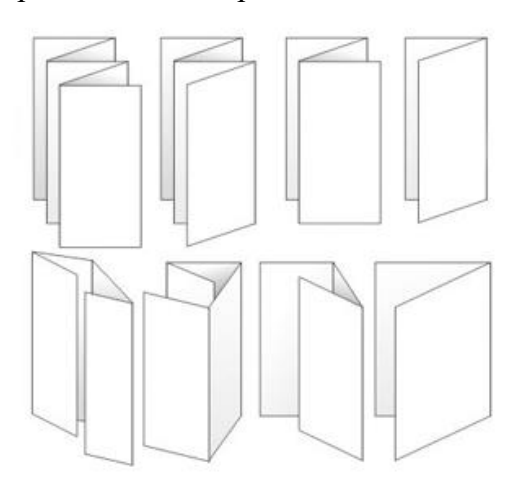

Рис. 1. Основные виды буклетов

Наиболее распространенным видом буклета является **евробуклет** (другое название - лифлет) представляет собой листовой рекламный материал с двумя линиями сгиба (рис. 2).

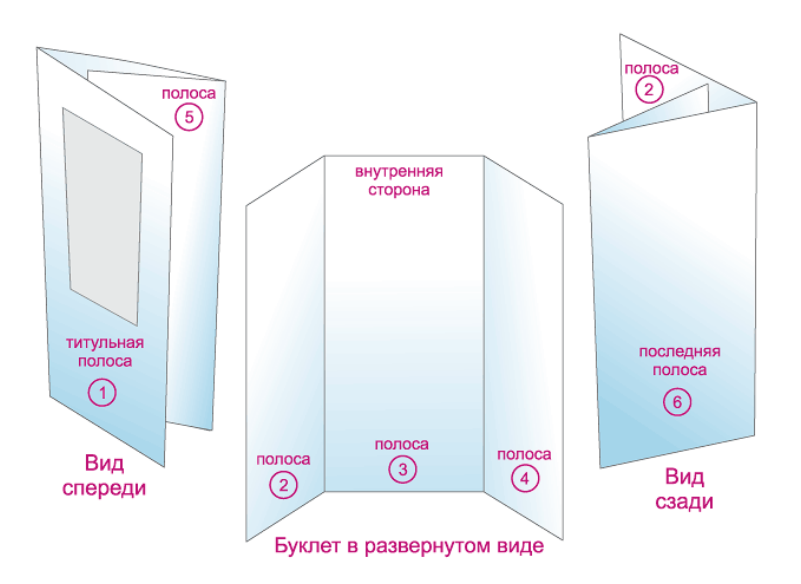

Рис. 2. Евробуклет

- 1. Правильно составленный буклет должен включать в себя 3 основных блока: информативный материал, визуальный ряд, контактную информацию (сведения об авторе).
- 2. При отборе информации для буклета помните о соответствии заданной теме и выбранной целевой аудитории, для которой предназначен буклет.
- 3. Необходимо правильно определить оптимальный объем информации ее должно быть лостаточно лля раскрытия темы, но не лолжно быть слишком много, что повлечет за собой уменьшение размера шрифта и негативно скажется на «читаемости» текста.
- 4. Убедитесь в достоверности и современности выбранной информации. Если материал вызывает у Вас сомнения, а проверить его не представляется возможным, лучше не включайте такие сведения буклет.
- 5. Информация должна быть изложена точно, ясно и кратко, без излишней терминологии.
- 6. В качестве ключевых точек используйте броские заголовки / подзаголовки. Длинные тексты не вызывают интереса.
- 7. Для оформления буклета воспользуйтесь одним из программных средств: MicrosoftWord, MicrosoftPublisher:
- программа MicrosoftPublisher наиболее улобна лля создания информационного буклета.  $\circ$ так как в ней имеются шаблоны публикаций для печати, что позволяет упростить процесс их создания;
- если в компьютере нет данной программы, то создание буклетов возможно и в  $\circ$ текстовом редакторе MicrosoftWord. В этом случае рекомендуется в пункте меню «Параметры страницы» выбрать альбомную ориентацию листа и разбить его на три колонки («Формат» - «Колонки»), или создать таблицу с тремя колонками, для размещения в них информации.
	- 8. Определите цветовую схему буклета. Для фона желательно выбирать белый, серый, бежевый, розовый или бледно-желтый цвета. От использования темных цветов нужно отказаться. В противном случае читать текст будет труднее, так как будет чувствоваться нагрузка на глаза. Темные цвета можно использовать только в исключительных случаях, они позволят подчеркнуть определенную смысловую нагрузку. Ключевые фразы следует выделить другим цветом.
	- 9. Визуальный ряд должен дополнять информацию, соответствовать заданной теме. При его подготовке необходимо придерживаться единого стиля оформления.

10. Разрабатывая дизайн буклета, не перегружайте его лишними элементами, т.к. все, что отвлекает, снижает эффективность восприятия буклета, но и не старайтесь свести дизайн к минимуму, т.к. он будет неинтересным, не привлечет внимания.

## **Оценка выполнения задания:**

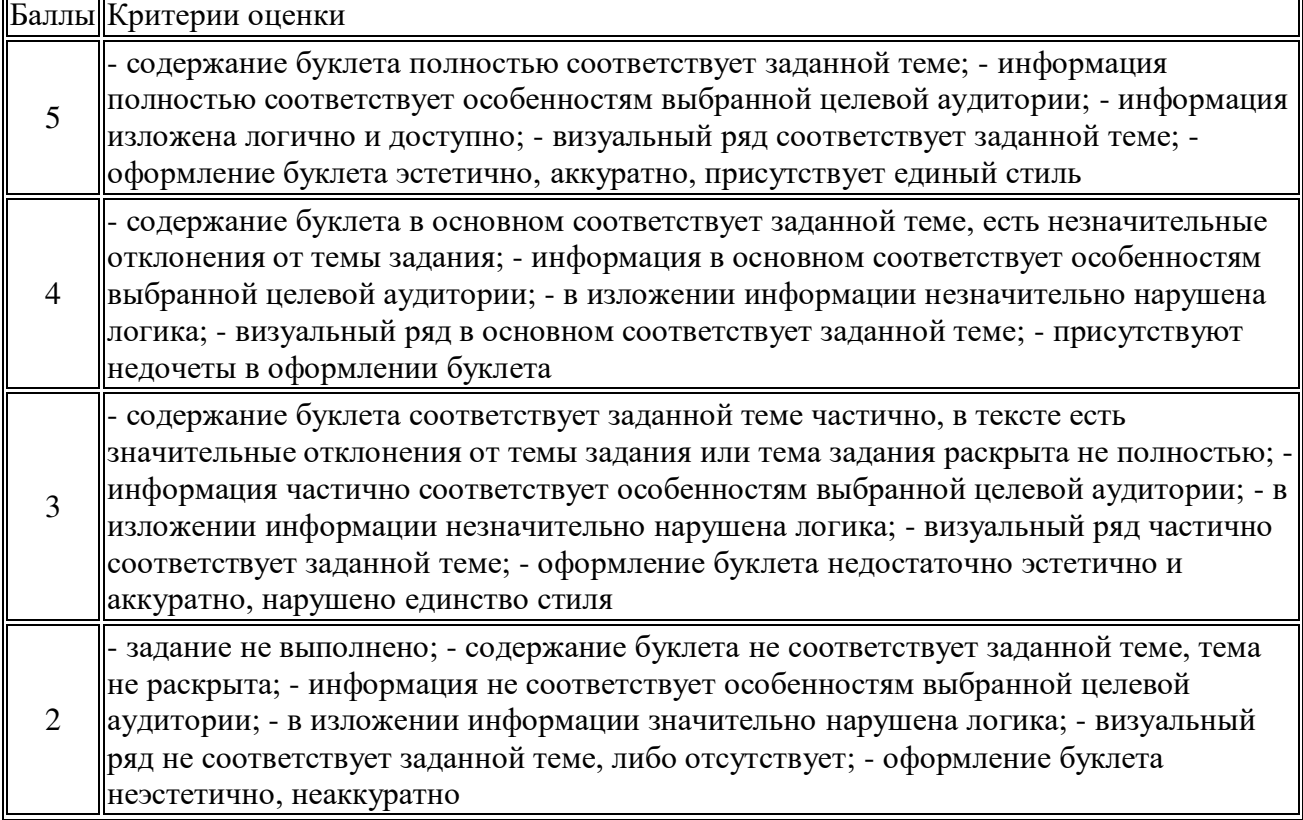

#### **Информационное обеспечение методических рекомендаций**

Основные источники:

- 1. Цветкова М. С. Ц274 Информатика и ИК Т: учебник для нач. и сред проф. образования / М. С. Цветкова, Л. С. Великович. — 5-е изд., стер. — М.: Издательский центр «Академия», 2021. — 352 с
- 2. Цветкова М.С., Гаврилова С.А., Хлобыстова И.Ю. Информатика: Практикум для профессий и специальностей технического и социально-экономического профилей / под ред. М.С. Цветковой. – М.: 2020

Дополнительные источники:

- 1. Информационная безопасность: Учебное пособие / под ред. С.А. Клейменова. М.: 2017
- 2. Новожилов Е.О., Новожилов О.П. Компьютерные сети: учебник. М.: 2017
- 3. Парфилова Н. И., Пылькин А. Н. , Трусов Б. Г. Программирование: Основы алгоритмизации и программирования: учебник / под ред. Б. Г. Трусова. – М.: 2016

Интернет ресурсы:

- 1. http://www.firo.ru/?page\_id=776
- 2. http://www.metod-kopilka.ru/
- 3. http://videouroki.net/
- 5. http://mweb.ru/photoshop
- 6. http://www.klyaksa.net/
- 7. https://webref.ru/html
- 8. https://www.uchportal.ru/dir/1
- 9. http://infoosy.narod.ru/ssylki.htm

# ДОКУМЕНТ ПОДПИСАН<br>ЭЛЕКТРОННОЙ ПОДПИСЬЮ

## СВЕДЕНИЯ О СЕРТИФИКАТЕ ЭП

Сертификат 603332450510203670830559428146817986133868575817

Владелец Шулимова Евгения Рафаильевна

Действителен С 30.03.2022 по 30.03.2023